PRODUCT USAGE GUIDE

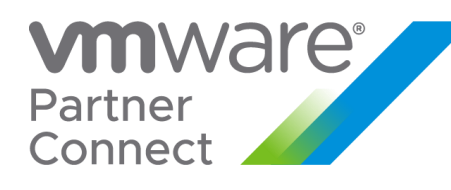

# CLOUD PROVIDER PROGRAM Q4 CY2020

Product Usage Guide is effective for program product usage as of November 2, 2020. This Cloud Provider Program Product Usage Guide replaces all previous VCPP Product Usage Guides or vCloud Air Network Product Usage Guides. The information provided in this Product Usage Guide applies to all of the program products and bundles that are available in the VMware Cloud Provider Program (the "Products") as listed below in the VMware Cloud Provider Program Pricing Model, and may be updated by VMware at any time. To have access to these Products, a Service Provider must have a valid rental agreement with a VMware Aggregator as of or after July 1, 2019 for the applicable reporting and purchase of VMware Cloud Provider Program.

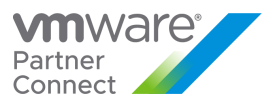

# <span id="page-1-0"></span>Table of Contents

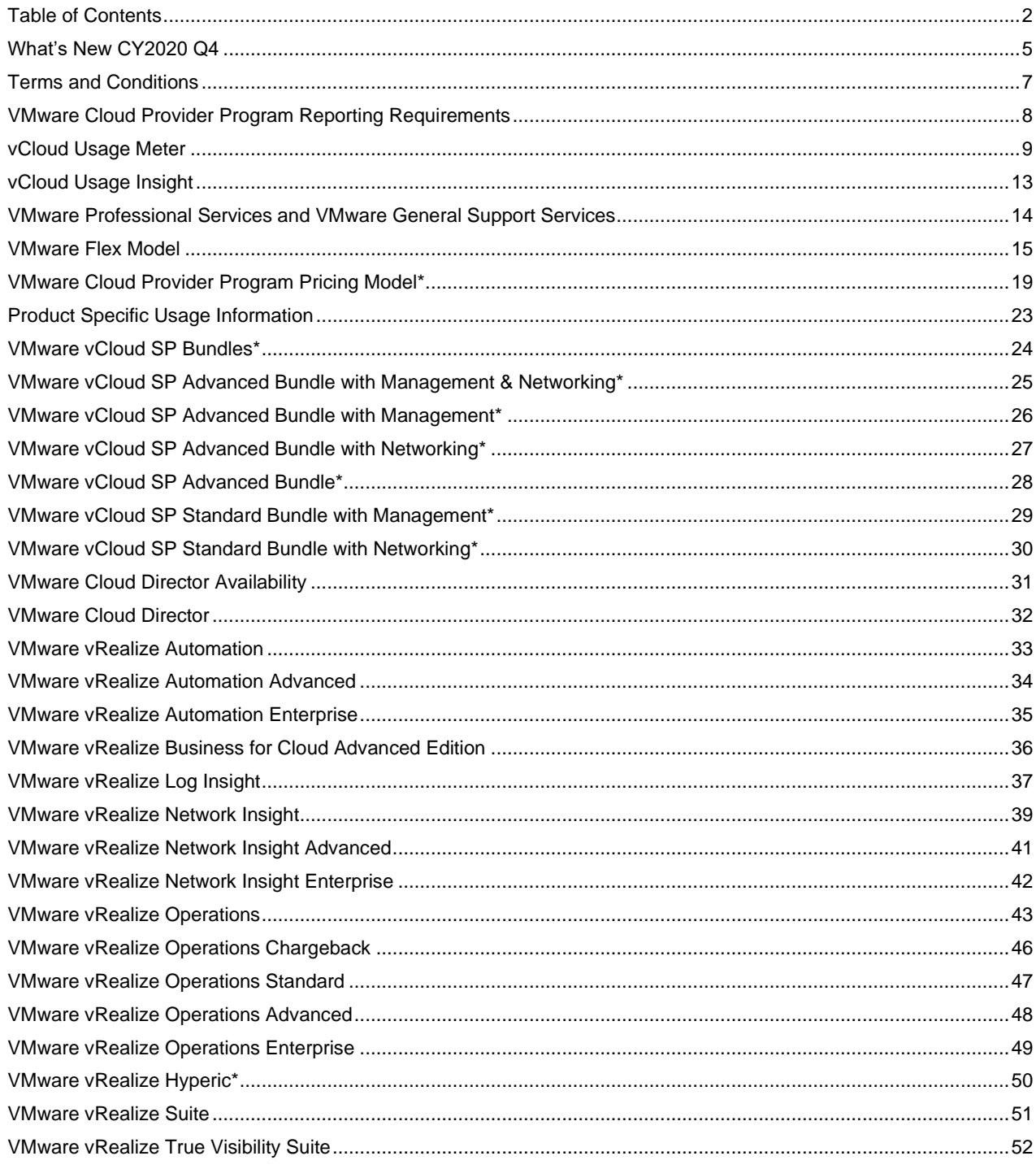

**vm**ware<sup>®</sup>

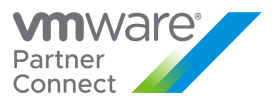

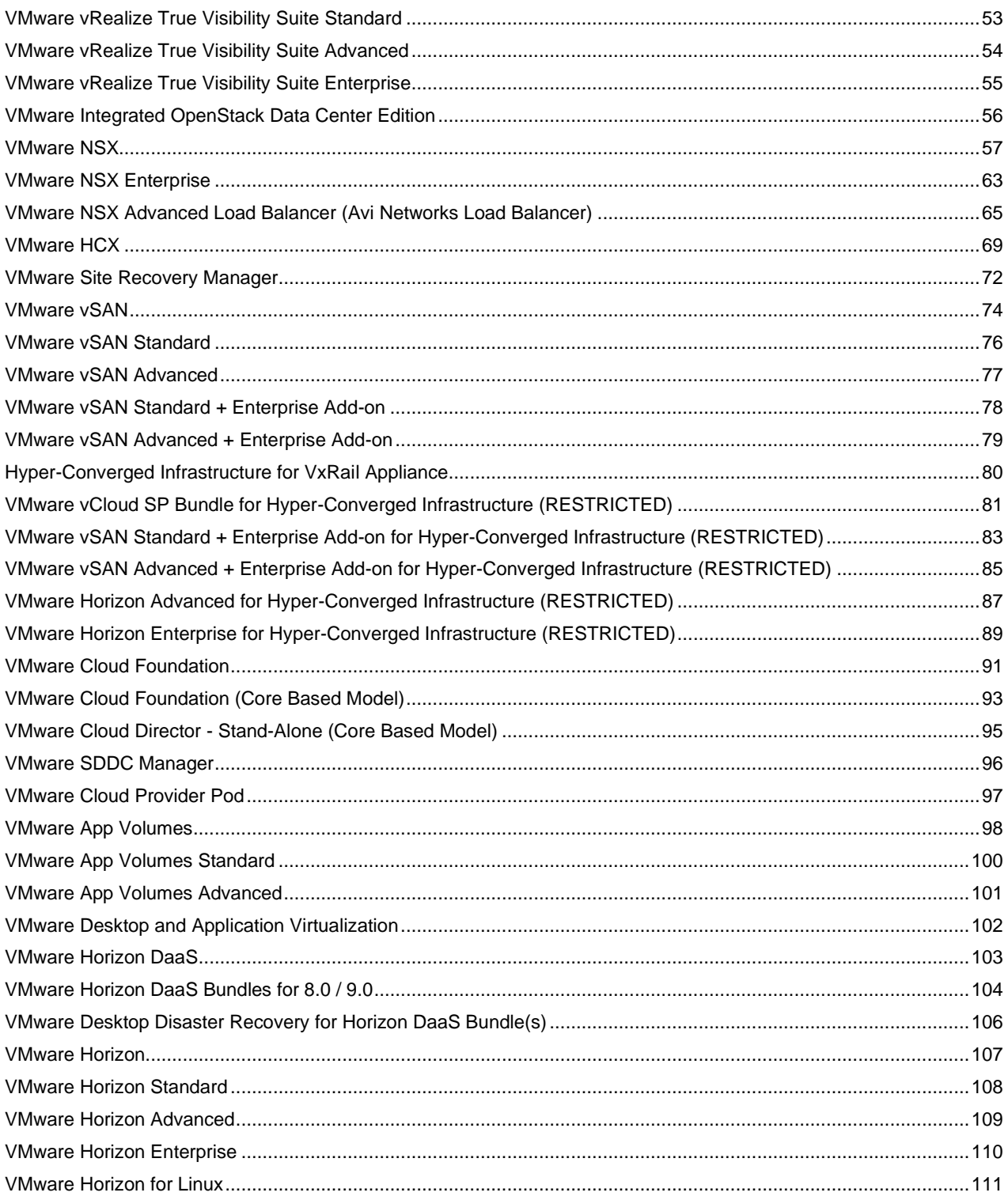

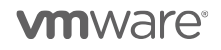

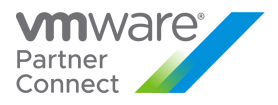

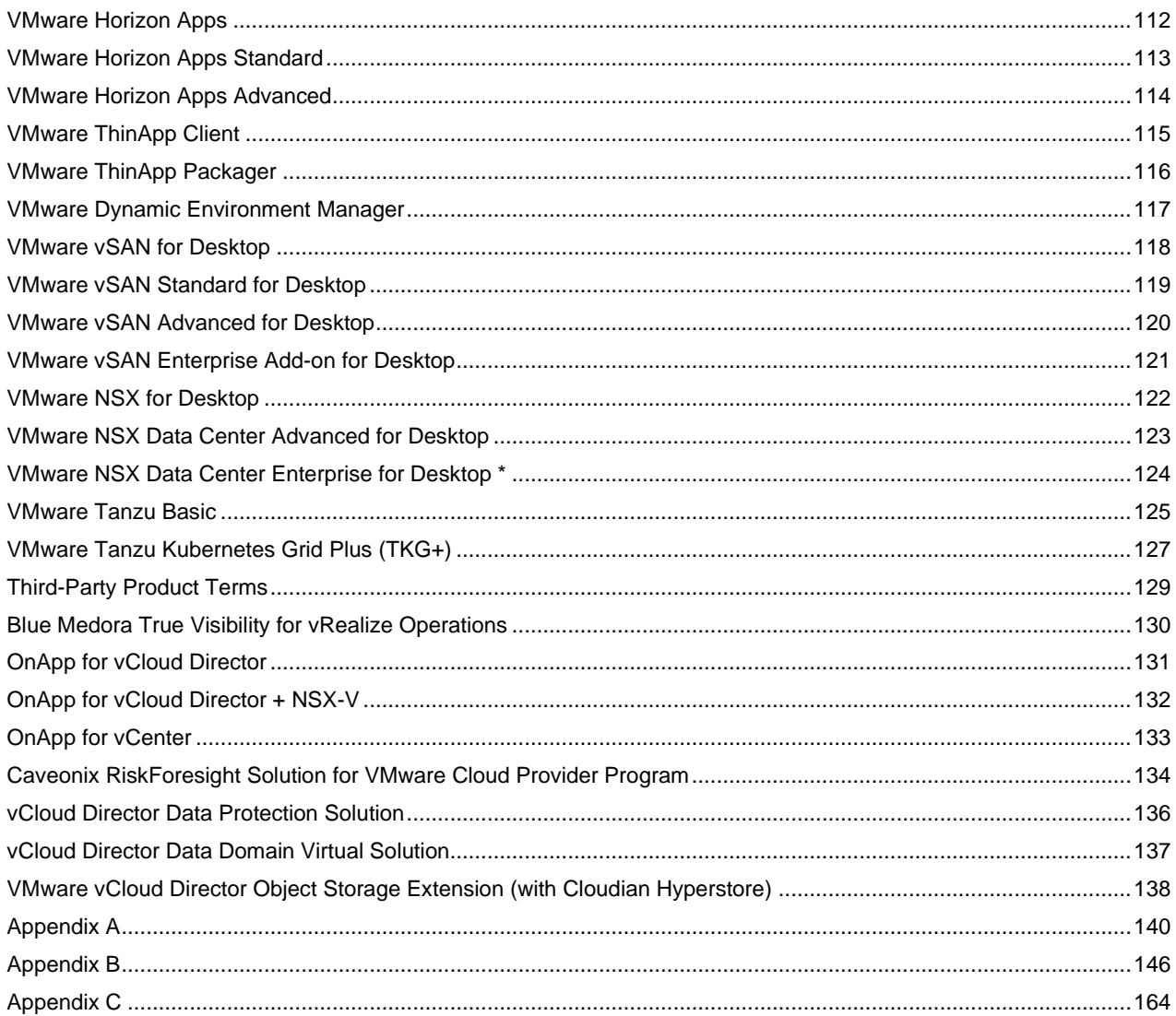

**vm**ware<sup>®</sup>

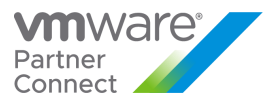

#### <span id="page-4-0"></span>What's New CY2020 Q4

VMware Tanzu Basic is a new product, which bundles together VMware vSphere with Kubernetes and VMware Tanzu Kubernetes Grid.

The following products have been added to the VMware Cloud Provider Program:

- 1. VMware Tanzu Basic
- 2. Blue Medora True Visibility Suite, including all available editions of the product, has been renamed as VMware vRealize True Visbility Suite.
	- a. [VMware vRealize True Visibility\\_Suite](#page-51-0)
	- b. [VMware vRealize True Visibility\\_Suite](#page-51-0) Standard
	- c. [VMware vRealize True Visibility\\_Suite](#page-51-0) Advanced
	- d. **VMware vRealize True Visibility Suite Enterprise**

The following products have been updated in the VMware Cloud Provider Program:

- 1. [vCloud Usage Meter](#page-8-0)
- 2. [VMware Cloud Provider Program Pricing Model](#page-18-1)
- 3. **[VMware vRealize Operations](#page-42-0)** 
	- a. VMware vRealize [Operations Standard](#page-46-0)
	- b. [VMware vRealize Operations Advanced](#page-47-0)
	- c. [VMware vRealize Operations Enterprise](#page-48-0)
- 4. [VMware vRealize Automation](#page-32-0)
	- a. [VMware vRealize Automation](#page-33-0) Advanced
	- b. **[VMware vRealize Automation](#page-34-1) Enterprise**
- 5. [VMware vRealize Network Insight](#page-38-0)
	- a. [VMware vRealize Network Insight](#page-40-0) Advanced
	- b. **[VMware vRealize Network Insight](#page-41-0) Enterprise**
- 6. [VMware vRealize Business for Cloud Advanced](#page-35-0)
- 7. [VMware NSX](#page-56-0)
- 8. [VMware NSX Advanced Load Balancer \(Avi Networks Load Balancer\)](#page-59-0)<br>9. VMware HCX
- **VMware HCX**
- 10. <u>[VMware vSAN](#page-73-0)</u><br>a. <u>VMwa</u><br>b. <u>VMwa</u>
	- [VMware vSAN Standard + Enterprise Add-on](#page-77-0)
	- [VMware vSAN Advanced + Enterprise Add-on](#page-78-0)
- 11. [VMware Cloud Foundation](#page-92-0) (Core Based Model)
- 12. [VMware App Volumes](#page-97-0)
- 13. [VMware Desktop and Application Virtualization](#page-101-0)
- 14. [VMware Horizon Advanced](#page-108-0)
- 15. **[VMware Horizon Enterprise](#page-109-0)**
- 16. **[VMware Horizon Apps](#page-111-0)**
- 17. [VMware vCloud Director Object Storage Extension \(with Cloudian Hyperstore\)](#page-137-0)

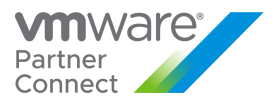

The following products have been placed on "Special Terms" in the VMware Cloud Provider Program:

- 1. Existing partners, as of May 1, 2019 may continue to use Current bundles. Current bundles are not available to new VCPP partner contracts signed after April 30, 2019. Current bundles will be discontinued after July 31, 2021.
- 2. Usage Meter 3.6.X will go End-of-Life on March 31, 2021**.** VMware recommends Partners to migrate to latest version - UM 4.3 by that date.
- 3. End of Availability (EOA) of vRealize Business for Cloud was on November 1, 2019. End of General Support (EOGS) will be on December 12, 2020. VMware recommends customers transitioning to vRealize Operation Chargeback for cloud cost metering and visibility for tenants.
- 4. End of Availability (EOA) and End of General Support (EOGS) of vCloud Availability 2.X was on October 19, 2019. VMware recommends upgrading to vCloud Availability 3.0.
- 5. VMware Integrated OpenStack (VIO) 6 will reach End of Availability (EOA) and End of Support (EOS) on September 3, 2021.
- 6. NSX for vSphere will reach End of Availability on January 16, 2022.
- 7. VMware Cloud Provider Pod reached End of Availability on September 30, 2020 and will reach End of Support on December 31, 2020. As of September 30, 2020, no updates or new releases of Cloud Provider Pod are available.
- 8. VMware Horizon DaaS bundle has been updated from version 7.0 to 8.0/9.0
- 9. VMware vRealize Hyperic reached End of Availability (EOA) on July 1, 2020 and is no longer available for purchase, however, it will continue to be supported through January 31, 2021 (End of General Support).
- 10.Blue Medora True Visbility Suite will be End of Availability (EOA) December 31st 2020, and will be replaced by vRealize True Visibility Suite. Starting January 1, 2021 partners need to report all SKUs under vRealize True Visibility Suite.

#### *You can find the most current information about VMware Cloud Provider Platform Products on VMware Cloud Solutions*

VMware Cloud Solutions is dedicated to VMware Cloud Provider Platform solutions, products, and the latest information available to cloud providers and aggregators, driving the success of public and hybrid clouds. Visit VMware Cloud Solutions to find the most current information you need - technical whitepapers, VMware Cloud Architecture Toolkit, and customer case studies - in one location on an easy-to-use website.<https://cloudsolutions.vmware.com/>

**vm**ware<sup>®</sup>

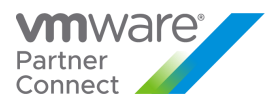

#### <span id="page-6-0"></span>Terms and Conditions

## *Support Overview*

Support coverage provided for VMware Cloud Provider Program products is listed in this guide for each product. Product Support renewal is automated without any required action by Service Providers or Aggregators. Production Support is automatically extended for any Service Provider with an effective VMware Cloud Provider Program Agreement ("VMware Cloud Provider Program Agreement") that is not delinquent in monthly reporting or payment as of the VMware Cloud Provider Program agreement anniversary date. All support is governed by the VMware Support Policies set forth on

[https://www.vmware.com/support/policies/policy\\_index.html](https://www.vmware.com/support/policies/policy_index.html)

For further technical assistance, please contact VMware Global Support Services at: [http://www.vmware.com/support/contacts,](http://www.vmware.com/support/contacts) or call the hotline at 1-877-4VMWARE(use Option 4 for Technical Support).

# *Product Lifecycle*

VMware manages product availability in accordance with its Lifecycle Policies described at [Lifecycle Policies.](https://www.vmware.com/support/policies/lifecycle.html) Unless otherwise indicated in this guide, the VMware Cloud Provider Program products and services will follow VMware's general Lifecycle Policies. For the VMware Cloud Provider Program, a product or service is considered on "Special Terms" when it has reached the End of Availability under the Lifecycle Policies. While a product or service is on Special Terms, Service Providers using the product or service prior to the End of Availability may continue to use (and report usage of) the product or service and request additional licenses, but usage by new Service Providers is not allowed. When a product or service has reached either the End of Support Life or the End of Technical Guidance, then all Service Providers must stop using the applicable product or service. For a complete list of the lifecycles for VMware products and services, please refer to:

<https://www.vmware.com/files/pdf/support/Product-Lifecycle-Matrix.pdf>

### *Sign up for VMware Security Advisories*

VMware takes security seriously. VMware Security Advisories notify partners and customers of known security vulnerabilities in VMware products. To receive new and updated VMware security notifications, sign up for VMware Security Advisories at VMware [Security Response Center.](http://www.vmware.com/security/vsrc.html)

https://lists.vmware.com/mailman/listinfo/security-announce

# *Translation*

To the extent that this guide has been translated into any language besides English, the English version of the guide will prevail over any inconsistencies with a non-English version of the guide.

**vm**ware<sup>®</sup>

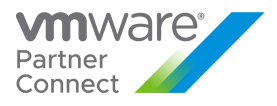

## <span id="page-7-0"></span>VMware Cloud Provider Program Reporting Requirements

The VMware vCloud Usage Meter must be used to monitor vCloud Service Provider Bundles as well as stand-alone products. Separate license keys must be identified by the Usage Meter in order to meter the Cloud Test Demonstration Environment. In order to report the VMware Cloud Provider bundles, Service Providers must utilize the latest version of vCloud Usage Meter 4.3 or a version that is still under General Support (currently 3.6.1 with hotpatch 5 or 4.2). Older vCloud Usage Meter versions must be upgraded to a supported version in order to have accurate metering and to avoid compliance issues.

Refer to Usage Meter's supported versions and End of General Support dates here:

<https://www.vmware.com/content/dam/digitalmarketing/vmware/en/pdf/support/product-lifecycle-matrix.pdf> Refer to Usage Meter's metering interoperability here:

[https://www.vmware.com/resources/compatibility/sim/interop\\_matrix.php#interop](https://www.vmware.com/resources/compatibility/sim/interop_matrix.php#interop)

Service Providers must report their monthly usage of products to VCPP Commerce Portal [\(https://vcp.vmware.com\)](https://vcp.vmware.com/) using the following methods:

- Partners must deploy one or more Usage Meter appliances per Contract. If a partner is utilizing site reporting in the Commerce Portal, they must deploy one or more Usage Meter appliances per site
- Partners that utilize vSphere for hosting and Horizon View for VDI workloads must deploy the workloads in separate vCenter Servers to accurately report usage through Usage Meter and/or manual reporting
- Service Providers must deploy Demo environments on separate vCenter Servers to accurately meter their Production Hosting environments and Demo usage based on allowance.
- For automatic reporting, Service Providers must utilize vCloud Usage Insight service for aggregation of the usage data and pre-population of the data into the VCPP Commerce Portal. A service found inside of the VCPP Commerce Portal.
- For manual reporting, Service Providers must use the "Monthly Usage Report" from Usage Meter and manually aggregate and report usage.
- A copy of monthly usage report may be sent to the Aggregator based on accordance of the contract between the Aggregator and the Partner.
- VMware Site Recovery Manager (SRM) servers must be identified and linked to vCenter Servers in order to report on protected virtual machines.
- Partners using older editions of standalone vSphere Standard, vSphere Advanced or vSphere Enterprise should report usage as part of the 7pt Advanced bundle Flex Core bundle

The total of these submissions will be used by the Aggregator to calculate the total point usage for the month. See the [Partner Connect Program Guide](https://vmstarcommunity.force.com/partnerconnect/s/contentdocument/0692H000003sVqQ) [\(https://sforce.co/2ZoTfhk\)](https://sforce.co/2ZoTfhk)for information on the Cloud Test Demonstration Environment.

**vm**ware<sup>®</sup>

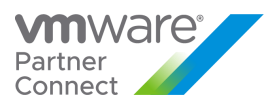

#### <span id="page-8-0"></span>vCloud Usage Meter

For all products in this VMware Product Usage Guide, unless otherwise stated, monthly usage total consists of the total of all products used. The Service Provider Program Agreement requires Service Providers to retain certain records relating to usage. Those records include all data used for reporting, including but not limited to the Usage Meter data and reports, and manually reported points. All data is automatically archived for 3 years. When partners opt in to Usage Insight, it (Usage Insight) starts archiving the usage reports for their UMs (UM 3.6.1 and higher) as long as they are able to successfully send their usage to VMware. When reporting manually, save a screenshot of reported points in a folder. Each file should be labeled with the month reported and product name. When migrating to new versions of vCloud Usage Meter, make sure to backup data from previous versions.

Usage Meter 3.6.X will go End-of-Life on March 31, 2021. VMware recommends Partners to migrate to latest version - UM 4.3 by that date.

Partners on UM 4.3 need to opt in for Usage insight service for reporting as it is essential for UM 4.3 to function. Partners can opt-in to Usage Insight by [following this video](https://www.youtube.com/watch?v=njT8XuVeW5s) [\(https://www.youtube.com/watch?v=njT8XuVeW5s\)](https://www.youtube.com/watch?v=njT8XuVeW5s). Partner can take advantage of those troubleshooting and config features by [signing up here](https://cloud.vmware.com/vcloud-usage-meter) [\(https://cloud.vmware.com/cloud-provider-metering/\)](https://cloud.vmware.com/cloud-provider-metering/).

**Note:** Service Providers must be registered users of the MyVMware.com site to download vCloud Usage Meter.

This section is a summary of the required information for the vCloud Usage Meter. The complete documentation is available on Partner Central at the following locations:

- 1. [Usage Meter User Guide](https://docs.vmware.com/en/vCloud-Usage-Meter/4.3/Getting-Started-vCloud-Usage-Meter/GUID-AE1277B2-6B5A-4CAE-832A-DF89C1BD71DC.html) and Release Notes
- 2. [Usage Insight User Guide](https://docs.vmware.com/en/VMware-vCloud-Usage-Insight/index.html)
- 3. [Usage Meter API Guide](https://code.vmware.com/apis/1087/vcloud-usage-meter)
- 4. Data Guidelines
- 5. Metering product detection whitepaper

#### **vCloud Usage Meter collects the following information:**

- 1. Time at which data is collected
- 2. Host DNS name
- 3. Host RAM (physical memory)
- 4. vSphere license type
- 5. Virtual machine vCenter name (optional field for Service Providers)
- 6. Virtual machine host name (optional field for Service Providers)
- 7. vRAM (allocated virtual memory)
- 8. Billing vRAM (calculation based on reserved virtual memory and memory cap per virtual machine)
- 9. Virtual machine CPU (count of virtual CPUs)
- 10. Virtual machine instance UUID (universal unique identifier)
- 11. Virtual machine location in vSphere inventory
- 12. Horizon Workspace disk usage
- 13. Used Storage Capacity for vSAN Deployments (GB)

For more information about the data collected by Usage Meter and for the Usage Meter Guidelines, please visit: <https://sforce.co/300pm5S>

By installing vCloud Usage Meter (version 3.6 or above), you acknowledge that you will automatically send data to VMware. This data 1) confirms your installation of vCloud Usage Meter Version 3.6 or above and 2) includes Monthly Usage, Customer Usage, VM History and anonymized metering event data. All data collected will only be used for the

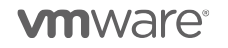

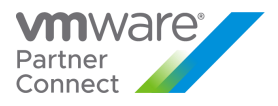

purpose of improving usage meter support and automation of reporting the billing data available if the partner utilizes vCloud Usage Insight Service.

#### **vCloud Usage Meter Billing vRAM Calculation**

vCloud Usage Meter 3.6 (and higher versions) calculates billing RAM for the powered on VM by taking the greater value of:

- 1. Reserved RAM
- 2. ½ of the allocated RAM

Billed RAM is billing RAM x Time in hours. The billed RAMs are summed, converted to GB and then divided by the number of hours in the month to give the Average Billed RAM (GB) that can be found on the Monthly Usage Report.

Once the value is taken from the two calculates above, all GB above 24 will be capped at 24GB

#### *Example:*

*During a one 30-day calendar month, a Service Provider uses the vCloud Service Provider Bundle – Advanced Edition*  to configure her virtual machine with 16 vGB for 15 days and 48 vGB for the remaining 15 days. The reservation level *for the virtual machine is set at 75 percent for the entire month (if no reservation is set, use 0.5 instead).*

- 15 days x 24 hours x 16 vGB x 0.75 = 4,320 vGB hours
- 15 days x 24 hours x 24 vGB (48 vGB x 0.75 but capped at 24 GB) =  $8,640$  vGB hours
- Total vGB hours = 12.960 vGB hours
- *Total points = 12,960 vGB hours ÷ 720 hours/month x 7 points (for Advanced) = 126 points*

#### **How Information is sent to Aggregators for Billing Purposes**

Service Providers report to their Aggregators in the agreed to method between them and the Aggregator. Reports generated by the vCloud Usage Meter can be sent to Aggregators, if requested, but are not required to be sent as part of the Program Reporting requirements.

**Note:** All data is due to the Aggregator by the date specified in the Aggregator contract. Service Providers must adhere to reporting requirements that are designated in their Aggregator contract. Additionally, Service Providers must use the vCloud Usage Meter to generate their Monthly Usage Report for billing purposes and enter their monthly usage into the VCPP Commerce Portal.

#### **Information that is Available in the Reports**

The report includes customer name, vSphere license type, if the usage is billable, and the amount of billed vRAM including memory cap per virtual machine—consumed for the month.

Service Providers also have the ability to filter reports as follows:

- 1. By customer:
	- a. Names: Filter based on a single customer, multiple customers, or all customers
	- b. Country: Filter based on a single country, multiple countries, or all countries
	- c. Postal Code: Filter based on a postal code, multiple postal codes, or all postal codes
- 2. By license set: Filter based on one or more user-defined license sets
- 3. By month/year: Filter based on a single month and year as well as the option to provide a range limited to month and year

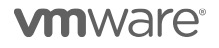

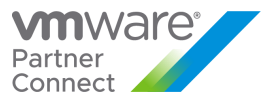

#### **How to Manage Customer Information**

In order to prevent an excessive amount of manual data entry, the vCloud Usage Meter enables users to import and export customer lists. Users can also create, read, update, and delete customers and customer relationships to virtual machines with the vCloud Usage Meter.

vCloud Usage Meter is included, at no additional cost, in the Flex Model Core.

Please note that the Customer Rules feature is not available on Usage Meter 4.x and all subsequent versions of Usage Meter.

Here's a comparison between Usage Meter 3.6 and Usage Meter 4.3 in terms of products metered.

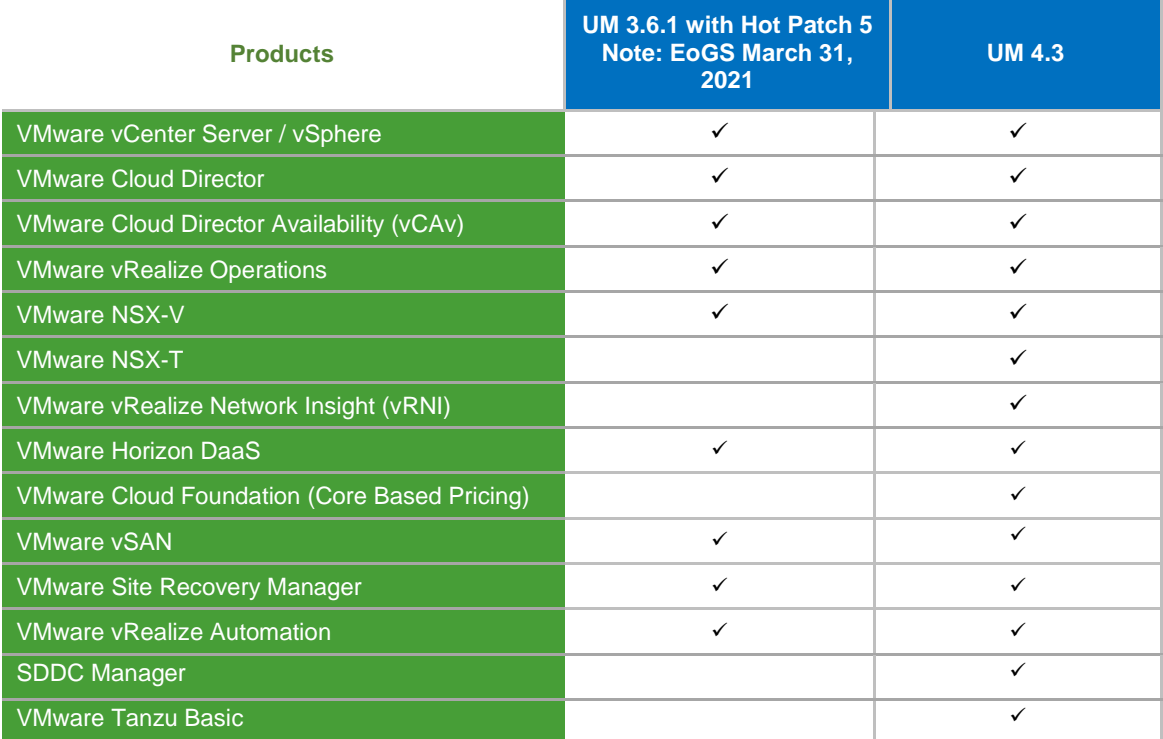

Use the following schematic to make a decision on Usage meter version to be used.

**vm**ware<sup>®</sup>

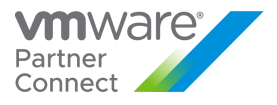

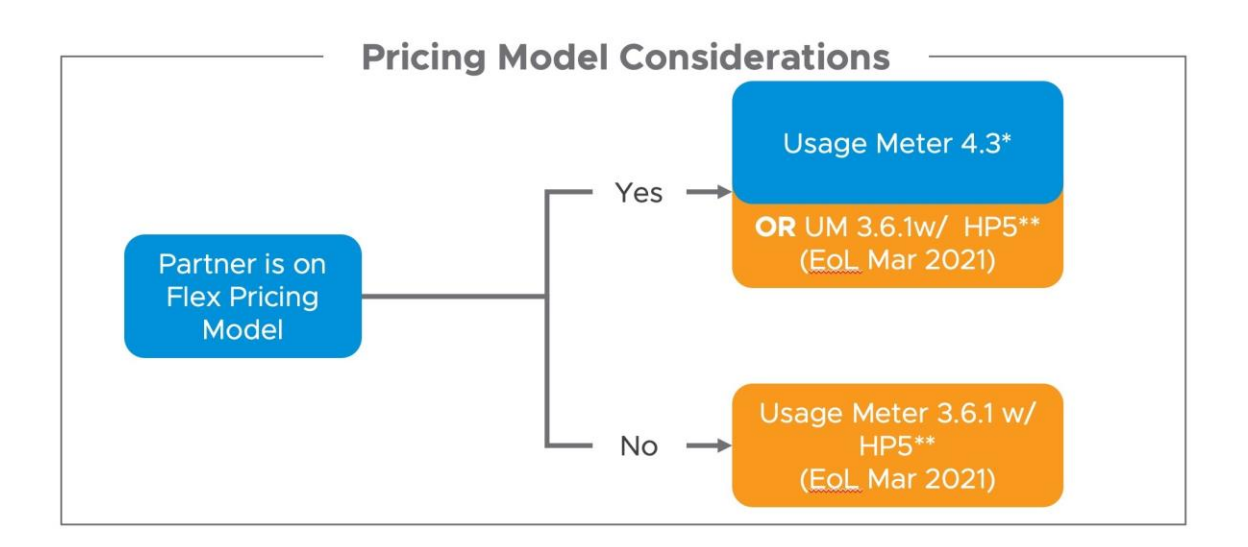

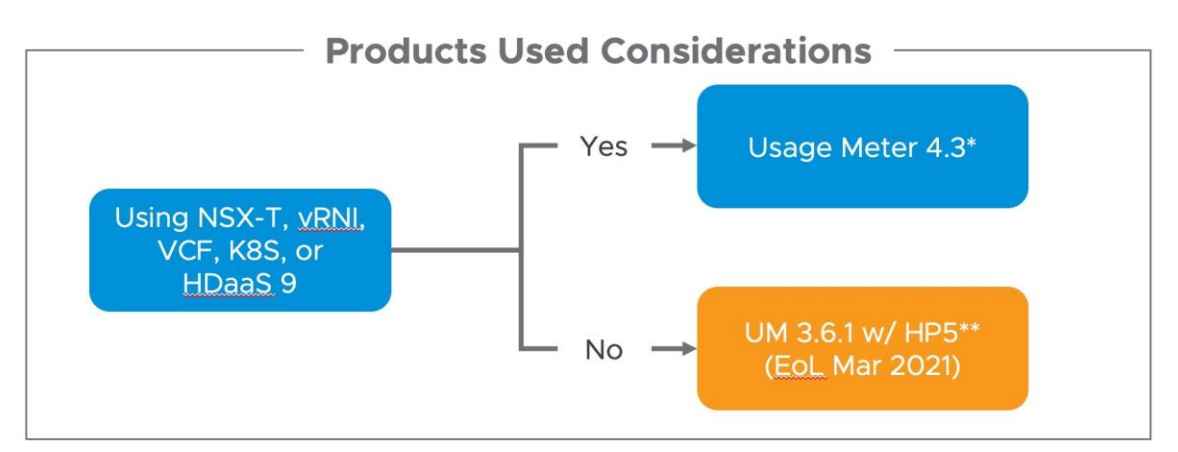

\* UM 4.X requires partners to be on Flex Pricing Model

\*\* UM 3.6.1 is EOA, for access to the download please open a technical support ticket.

**vm**ware<sup>®</sup>

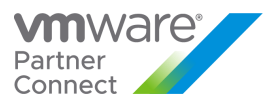

# <span id="page-12-0"></span>vCloud Usage Insight

vCloud Usage Insight is a SaaS based product used for automatically filling out monthly usage reports in the Commerce Portal. The service also provides data retention for monthly usage files for Usage Meter appliances that are registered. Partners can signup and receive an invitation to onboard a[t https://cloud.vmware.com/vcloud-usage-meter](https://cloud.vmware.com/vcloud-usage-meter)

vCloud Usage Insight features can be found on the VMware Commerce Portal at [https://vcp.vmware.com.](https://vcp.vmware.com/) Partners that wish to onboard into automatic reporting can follow this video to onboard into the service. <https://www.youtube.com/watch?v=njT8XuVeW5s>

Some features are still found on the Usage Insight service located at the Cloud Services Portal. This portal requires requesting an invitation to use. The features still found on the Cloud Services Portal version of the service include:

- View all Usage Meters mapped across all Contracts
- View timestamp of when data was last received
- Configure Usage Meter 4.3 to meter vROps Enterprise and/or NSX as Stand-alone (Per VM/OSI)
- Download copies of previous Monthly Usage Reports sent to Usage Insight

All Usage Meter registrations for Automatic Reporting and Opting into the Automatic Reporting Service is done in the Commerce Portal as outlined in the video linked above.

**vm**ware<sup>®</sup>

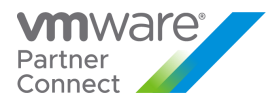

# <span id="page-13-0"></span>VMware Professional Services and VMware General Support Services

VMware Professional Services and VMware General Support Services for Cloud Providers can be procured through authorized Aggregators. Please contact your Aggregator for details on purchasing PSO credits, Technical Account Managers, Professional Services and enhanced technical and extended support offerings.

**vm**ware<sup>®</sup>

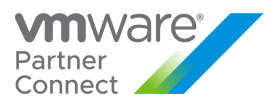

#### <span id="page-14-0"></span>VMware Flex Model

VMware Flex Model delivers simplicity, flexibility and value. Flex One Core brings unification allowing both Service Providers and Cloud Providers, as applicable, the option to add-on products while eliminating complex decisions. This model promotes predictability and consistency that is built from solutions most commonly used today. With Flex One Core standardization, add-on products in Management, Metering and Billing, Networking, and Compute offer more value to you at a 7 point / month baseline.

All Service Providers currently able to license under VMware Cloud Provider Program may utilize VMware Flex Model. All products used must be reported to the Aggregator on a monthly basis. Service Providers with valid VMware Cloud Provider Agreements will have the products with points value listed below delivered in their MyVMware license portals automatically, unless indicated otherwise.

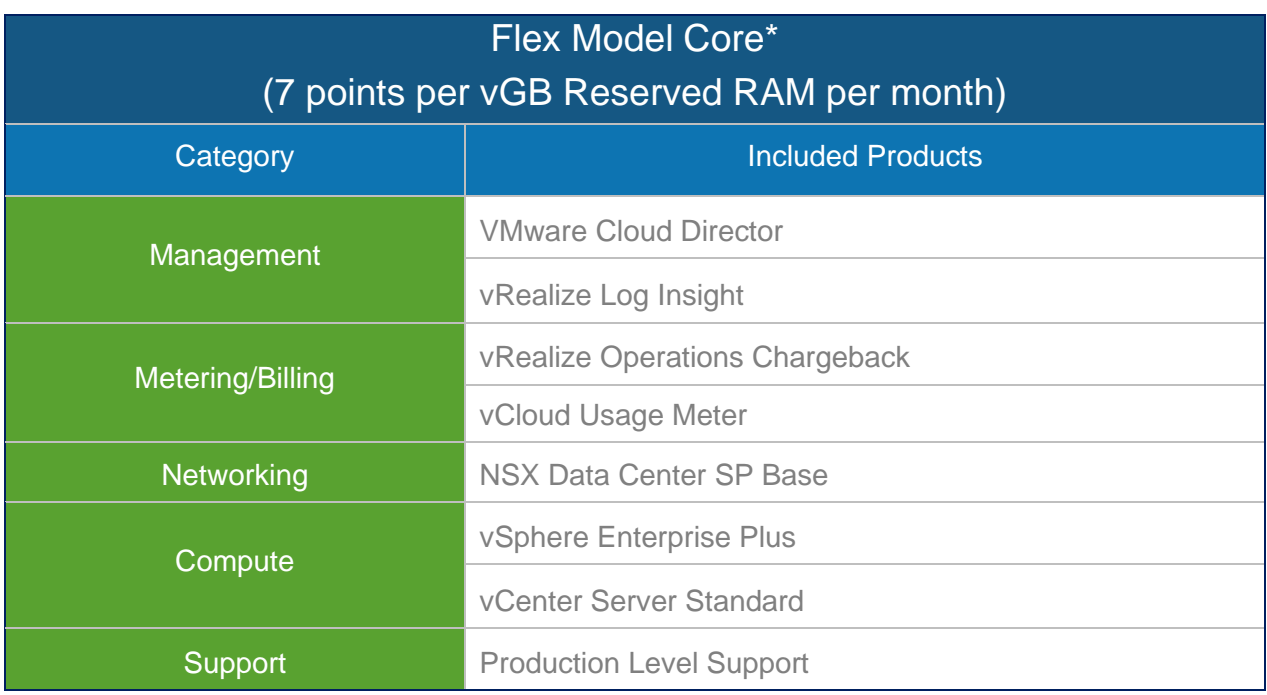

The Flex Model Pricing FAQ can be found on Partner Central. If you have additional questions, please reach out to your aggregator or VMware Business Development Manager.

\* Existing partners, as of May 1, 2019 may continue to use current bundles. Current bundles are not available to new VCPP partners that joined after April 30, 2019.

**vm**ware<sup>®</sup>

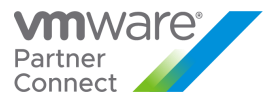

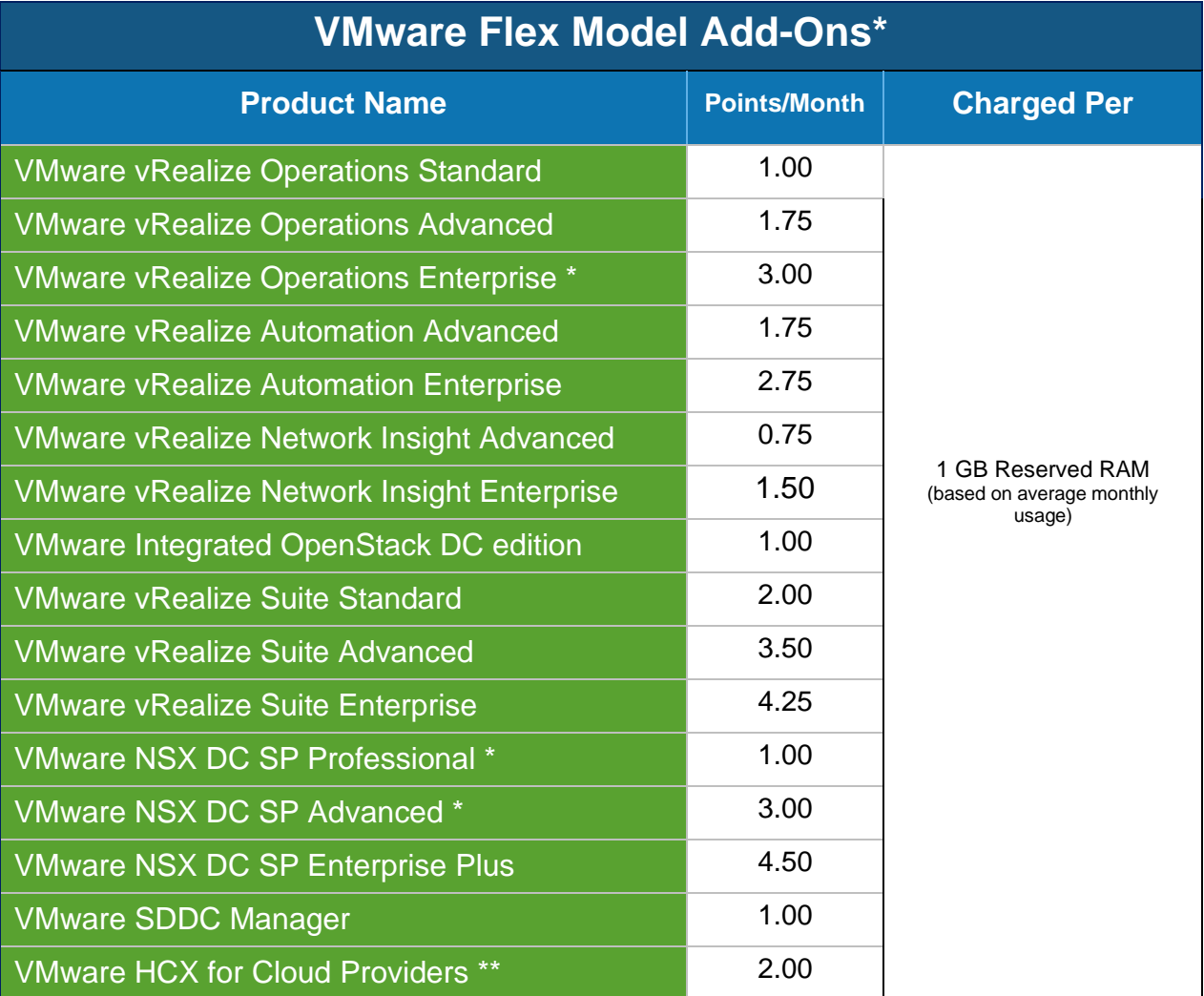

\* vRealize Operations and NSX-V add-ons are part of Bundle-to-Flex translation built into the Commerce Portal. To manually report add-on products in a monthly usage report, refer to **[Appendix A.](#page-139-0)** 

\*\* VMware HCX for Cloud Providers is a restricted product and may require validation before being provided activation and software access. To learn more, please see the product page for VMware HCX for Cloud Providers.

**vm**ware<sup>®</sup>

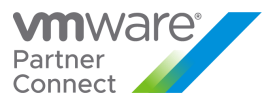

#### VMWARE FLEX MODEL FOR USAGE METER

There are no changes needed to the Usage Meter instances that are deployed in your datacenter in order to adopt Flex.

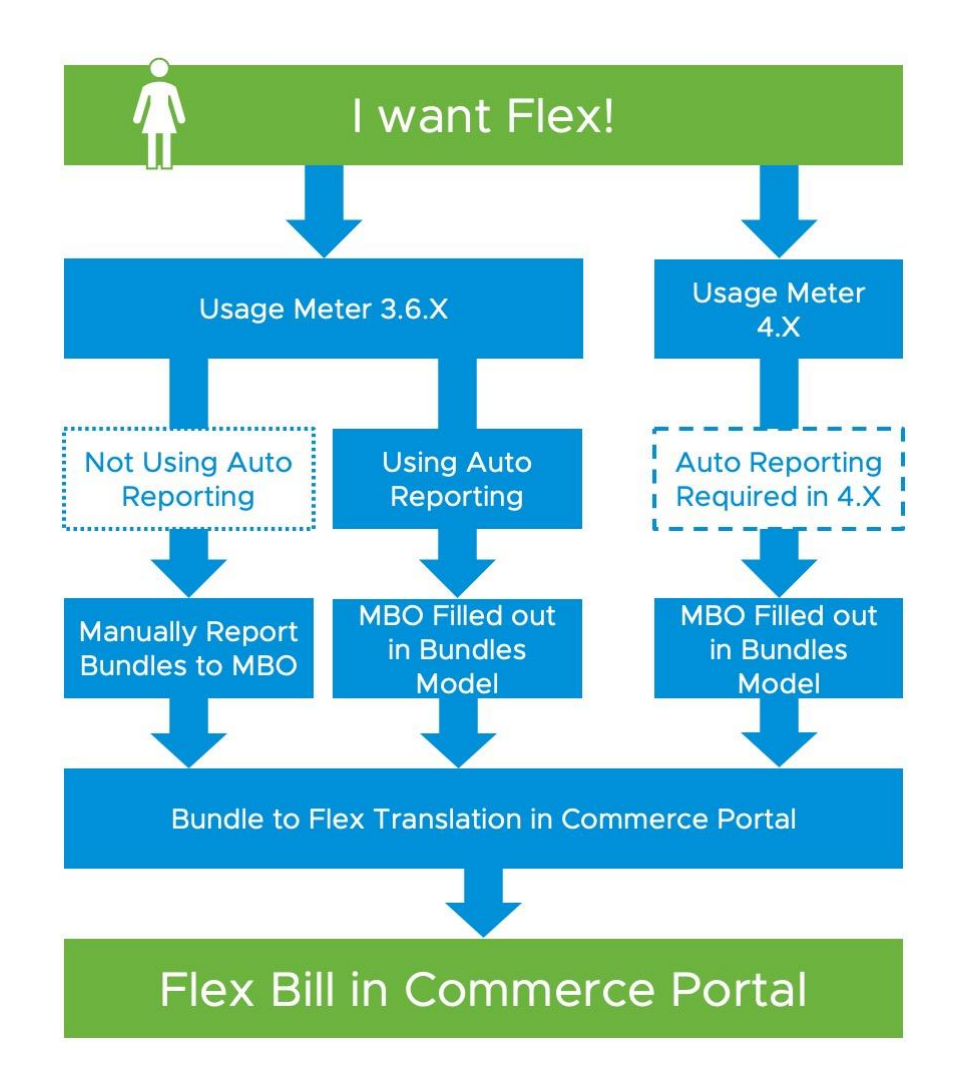

**vm**ware<sup>®</sup>

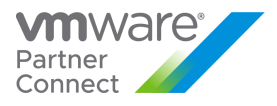

#### VMWARE CHARGEBACK MANAGER FOR FLEX MODEL

If you have vROps 7.5 installed, no change to metering is required in order to use vROps Chargeback Edition. If you instead use vROps version 7 or earlier for tenant facing chargeback functions only, you should not report its usage as vROps Chargeback as it is included in Flex Core at no additional cost. For Usage Meter to not include it into metering, please perform the following action: on the Usage Meter product screen, do not submit vROps credentials when prompted.

#### vRealize Operations Manager

The vrops server host/port will be auto-detected. Please accept the certificate first and type in username/password using "Edit" b

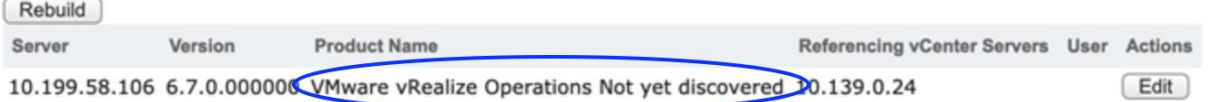

**vm**ware<sup>®</sup>

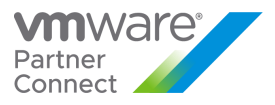

#### <span id="page-18-1"></span><span id="page-18-0"></span>VMware Cloud Provider Program Pricing Model\*

Service Providers currently able to license under VMware Cloud Provider Program may utilize the following products. All products used must be reported to the Aggregator on a monthly basis. Service Providers with valid VMware Cloud Provider Agreements will have the products with points value listed below delivered in their MyVMware license portals automatically, unless indicated otherwise. The VMware vCloud SP Standard Bundle (5 point) has been removed from the program and is no longer available.

# VMware Cloud Provider Program Service Provider Current Bundles\*

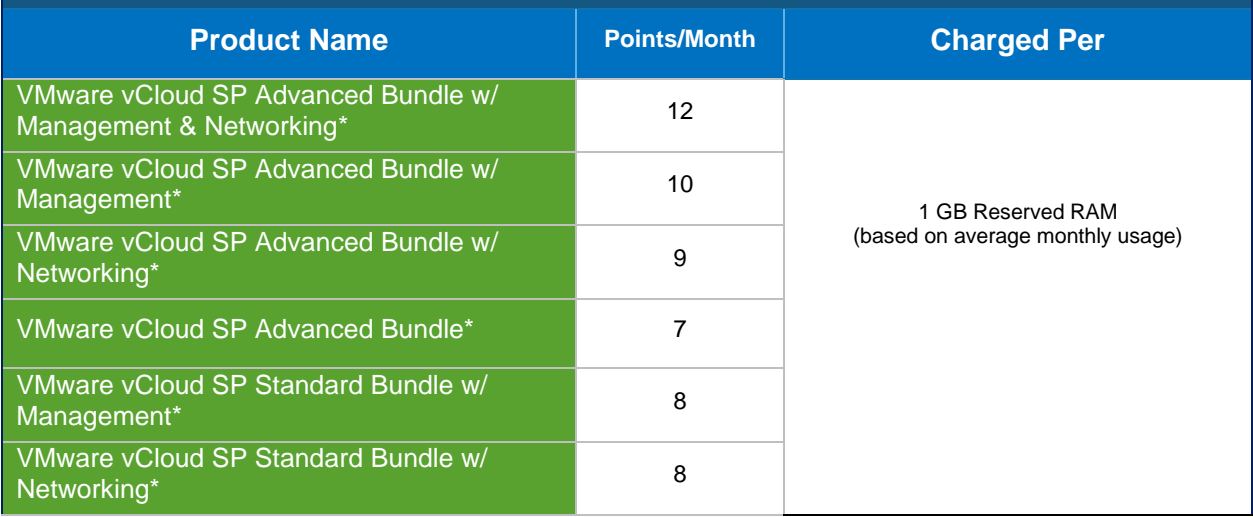

\* Existing partners, as of May 1, 2019 may continue to use current bundles. Current bundles are not available to new VCPP partner contracts signed after April 30, 2019. Existing partners will be granted price protection on Bundle to Flex Translation for 36 months, starting with May 2019 reporting period.

\* If a partner has a Monthly Usage Report from Usage Meter that shows Standard Bundle. The partner needs to update the license keys used on their ESXi hosts to "vSphere Enterprise Plus". For more information on how to do this, [view this video.](https://www.youtube.com/watch?v=b7D-Ry6Z4B4)

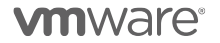

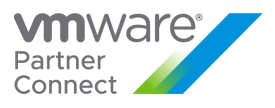

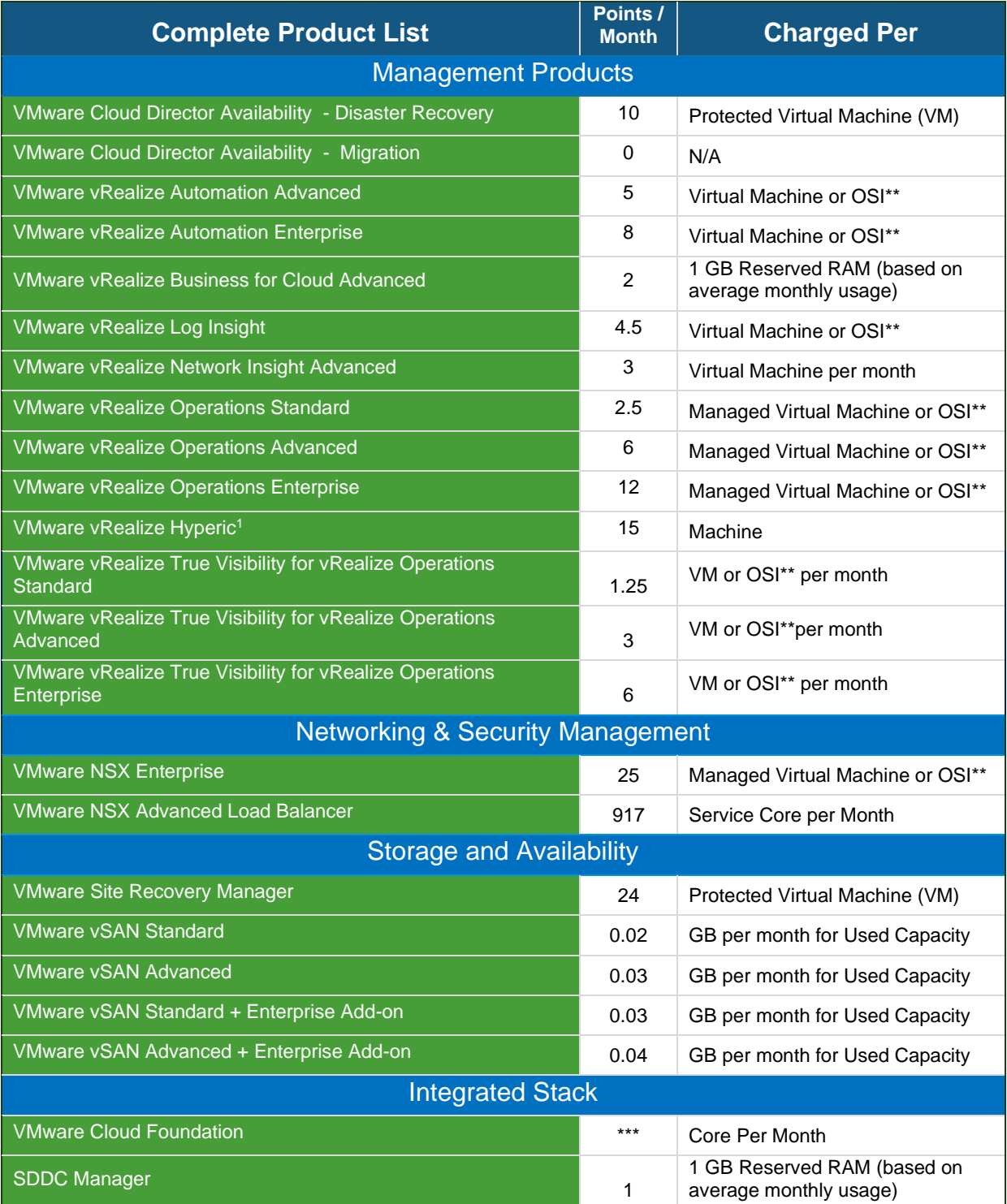

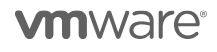

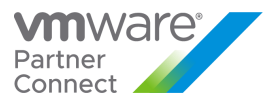

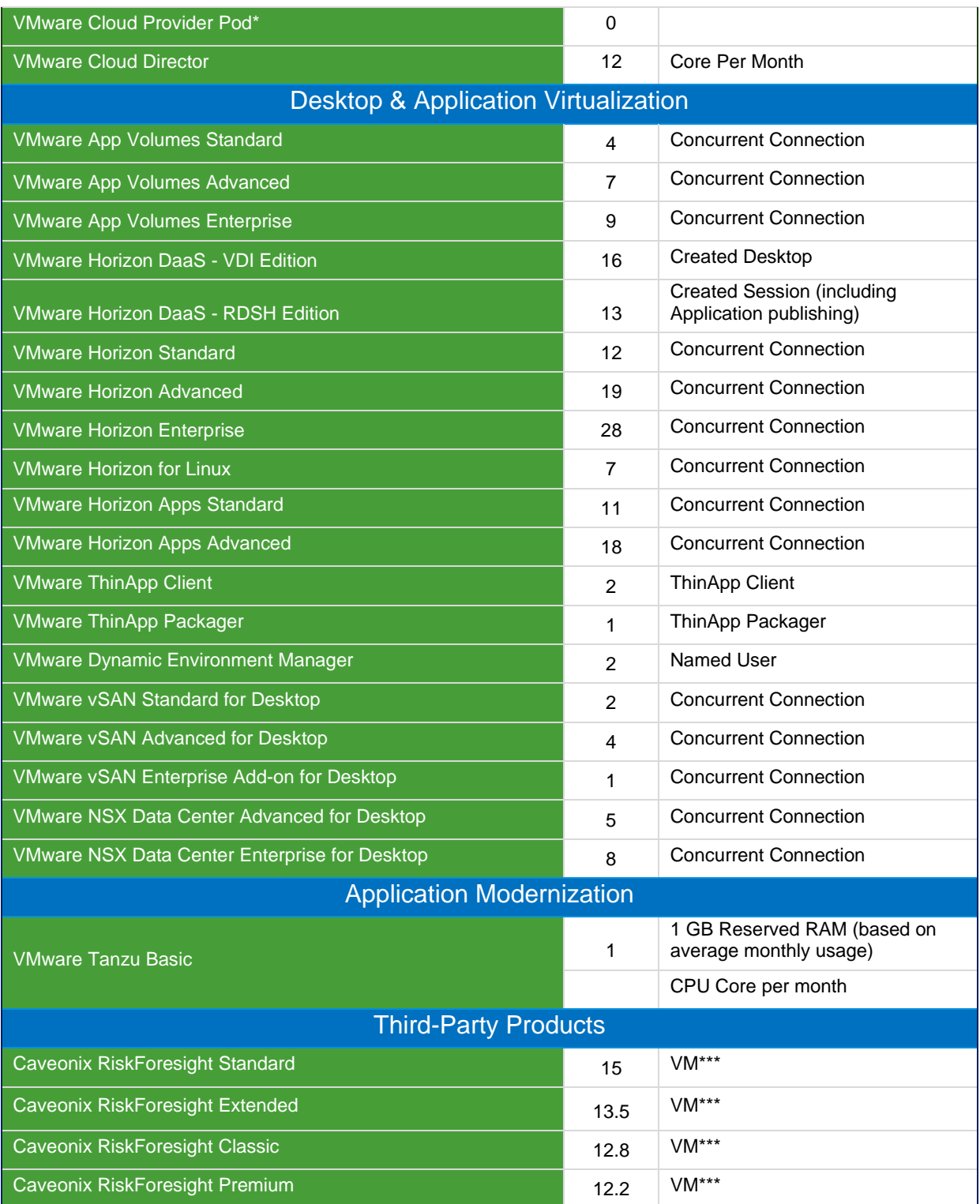

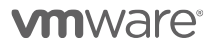

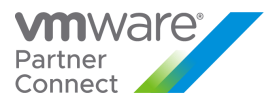

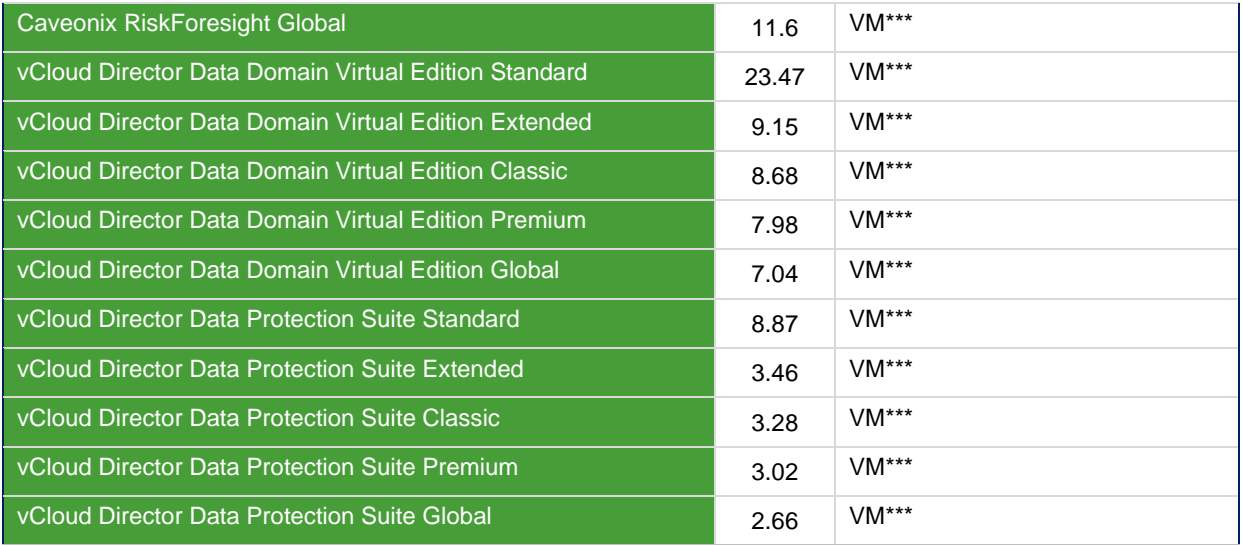

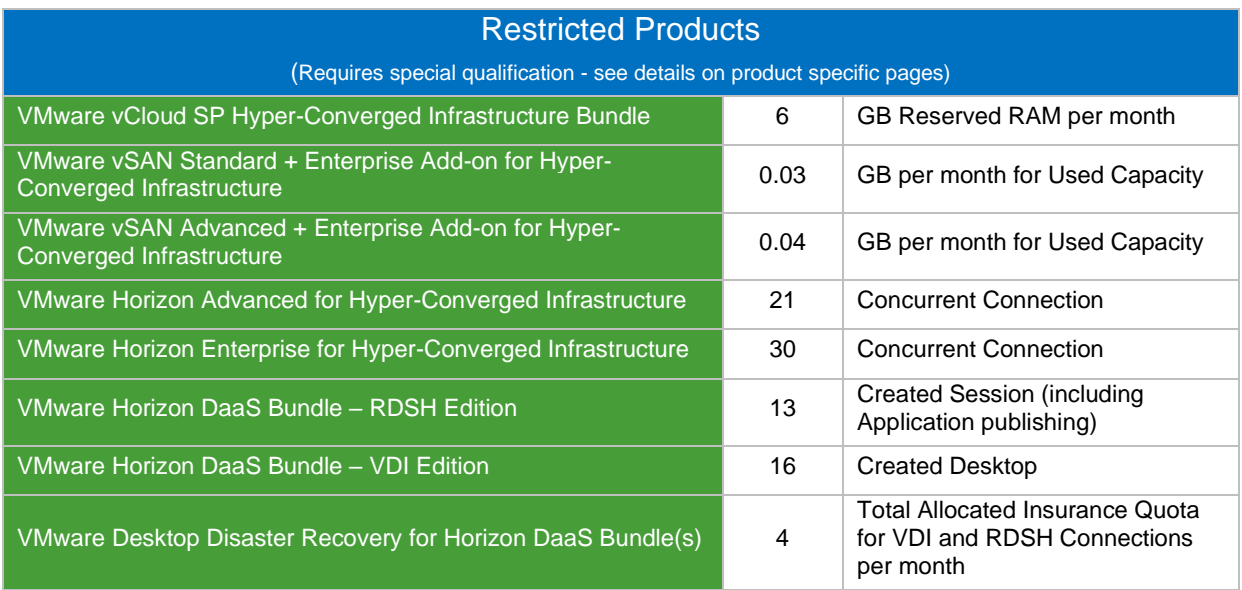

<sup>1</sup>VMware vRealize Hyperic reached End of Availability (EOA) on July 1, 2020 and is no longer available for purchase, however, it will continue to be supported through January 31, 2021 (End of General Support).\*VMware Cloud Provider Pod will reach End of Availability on September 30, 2020 and End of Support on December 31, 2020.The capability will be transitioned to VMware Validated Design (VVD) for Cloud Providers.

\*\*OSI stands for OS Instance. This measure is used for non-VMware environments, including physical.

\*\*\* See product-specific details. Also note: Price per point for third party products VM is different to your contracted VCPP price per point

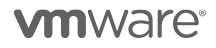

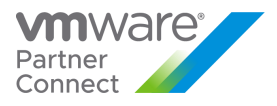

#### <span id="page-22-0"></span>Product Specific Usage Information

#### *VMware Cloud Provider Program Specific Licensing Usage Information*

The VMware Cloud Provider Program Partner Agreement provides a VMware EULA exception for Service Providers to install and use VMware Products as part of a Hosted IT Service. Prior written approval is required from the VMware Cloud Provider Program Office for any deviation from the requirements outlined below.

VMware Cloud Provider Program partners can only leverage VMware perpetual licenses, including OEM versions, to support internal IT operations. Internal IT operations are any IT function that exclusively supports a system that is not connected, either directly or in an ancillary manner, to the partner's hosting environment. In addition, VMware perpetual licenses may not be used to support the management or operations of an environment utilized to host for unaffiliated third parties. Virtual machines running on hosts with perpetual license keys should be tagged in the vCloud Usage Meter and are not considered billable.

In the VMware Cloud Provider Program, a Hosted IT Service means the provision of services created by a Service Provider for its tenants that:

- 1. Provide access to compute, storage, network resources or software applications ("hosting infrastructure") from systems that are installed and operated by Service Provider among its customers; and
- 2. May be accessed via the Internet, telephone or private network based.

There are two categories of Hosted IT Service architectures:

- **Multi-tenant:** The hosting infrastructure is hosted by Service Provider at the Service Provider's premise(s) and shared between multiple tenants.
- **Single-tenant:** The hosting infrastructure is dedicated to a particular tenant and not shared with other tenant(s). Single-tenant Hosted IT services may be delivered by the Service Provider at their premise(s) or offered as a managed service at the tenant's premise(s).

The VMware Cloud Provider Program allows for Service Providers to install and use VMware products as part of a Hosted IT Service. "Hosted IT Services" means Service Provider's internet, telephone or private network based, subscription computing service that allows third party companies to access the processing power, computing, or software applications from systems that are installed and operated by Service Provider. Except as expressly approved by VMware in writing, Service Providers may install software only on hardware systems that are (a) owned or leased by Service Provider for its dedicated use, or owned or leased by the End User for the Service Provider's dedicated use to provide Hosted IT Services solely to the End User and (b) located either within datacenter space owned or leased by Service Provider or on an End User's premises solely to provide Hosted IT Services to the End User, provided that the Service Provider maintains dayto-day management and administrative control of the systems.

Upon request, Service Provider will promptly identify the license keys installed on the systems located at each End User site. Service Provider shall not permit End User (or any third-party agent providing service to the End User) to access, maintain, or otherwise use the software, except for the sole purpose of accessing the functionality of the software in the form of hosted IT Services in accordance with the terms of th[e Partner Connect Program Guide](https://vmstarcommunity.force.com/partnerconnect/s/contentdocument/0692H000003sVqQ) <https://sforce.co/2ZoTfhk> ). The Service Provider is responsible for usage reporting and all obligations of the [Partner Connect Program Guide](https://vmstarcommunity.force.com/partnerconnect/s/contentdocument/0692H000003sVqQ)  [\(https://sforce.co/2ZoTfhk](https://sforce.co/2ZoTfhk) ) regardless of the physical location of the servers. Service Provider will be responsible to VMware for any unauthorized installation, use, copying or distribution of the software by the End User.

**vm**ware<sup>®</sup>

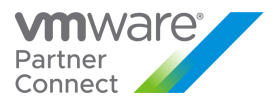

### <span id="page-23-0"></span>VMware vCloud SP Bundles\*

VMware Cloud Provider Program partners can report the following bundles (refer to **Table 1**). VMware vCloud SP Standard Bundle (5 point) has been removed from the program and is no longer available.

- VMware [vCloud SP Advanced Bundle with Management & Networking](#page-24-0)
- VMware [vCloud SP Advanced Bundle with Management](#page-25-0)
- [VMware vCloud SP Advanced Bundle with Networking](#page-26-0)
- **VMware [vCloud SP Advanced Bundle](#page-27-0)**
- VMware [vCloud SP Standard Bundle with Management](#page-28-0)
- VMware [vCloud SP Standard Bundle with Networking](#page-29-0)

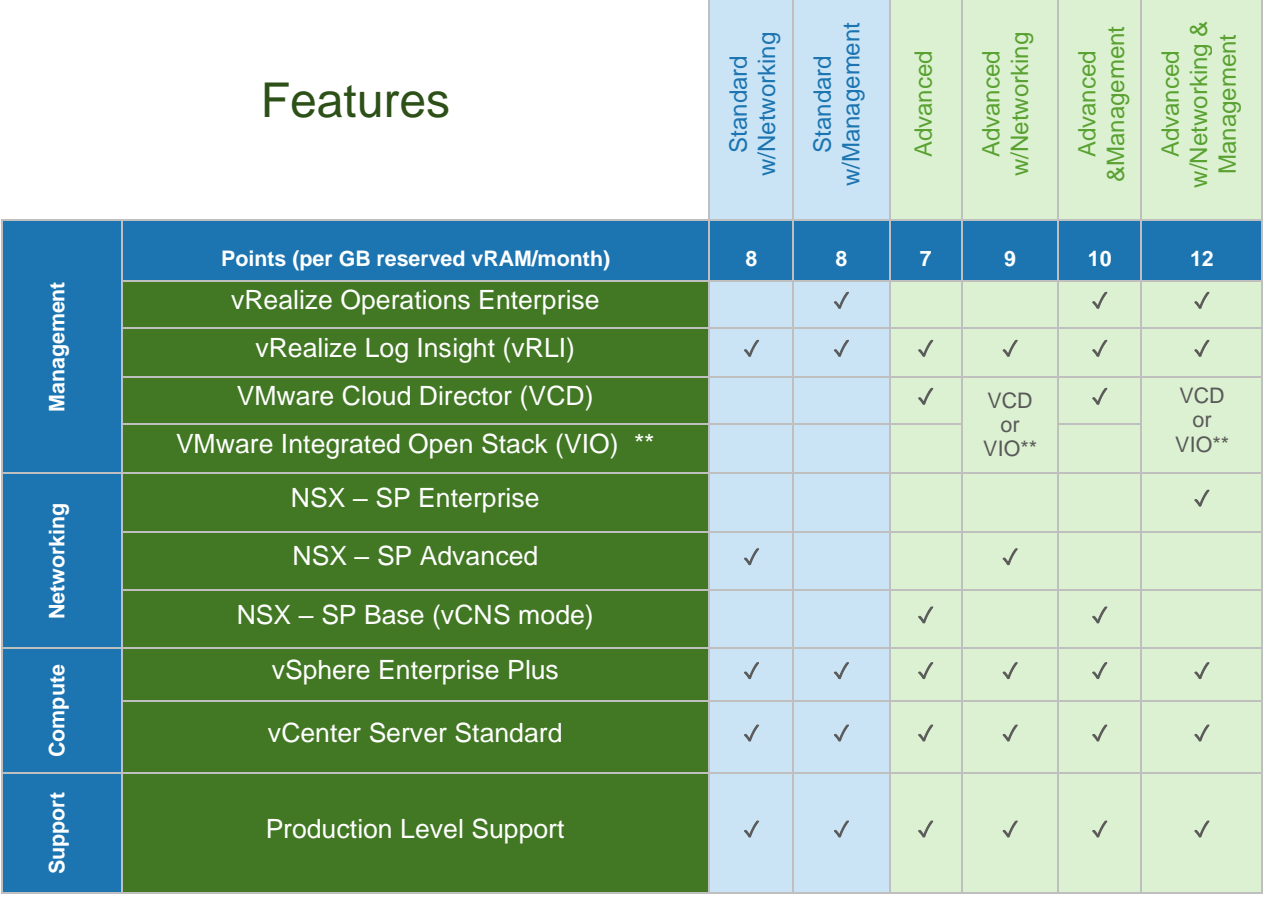

**Table 1**

\* Existing partners, as of May 1, 2019 may continue to use current bundles. Current bundles are not available to new partner contracts signed after April 30, 2019. Current bundles will be discontinued after July 31, 2021.

\*\* VMware Integrated OpenStack (VIO) 6 will reach End of Availability (EOA) and End of Support (EOS) on September 3, 2021.

**vm**ware<sup>®</sup>

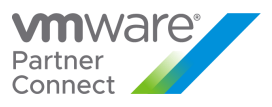

## <span id="page-24-0"></span>VMware vCloud SP Advanced Bundle with Management & Networking\*

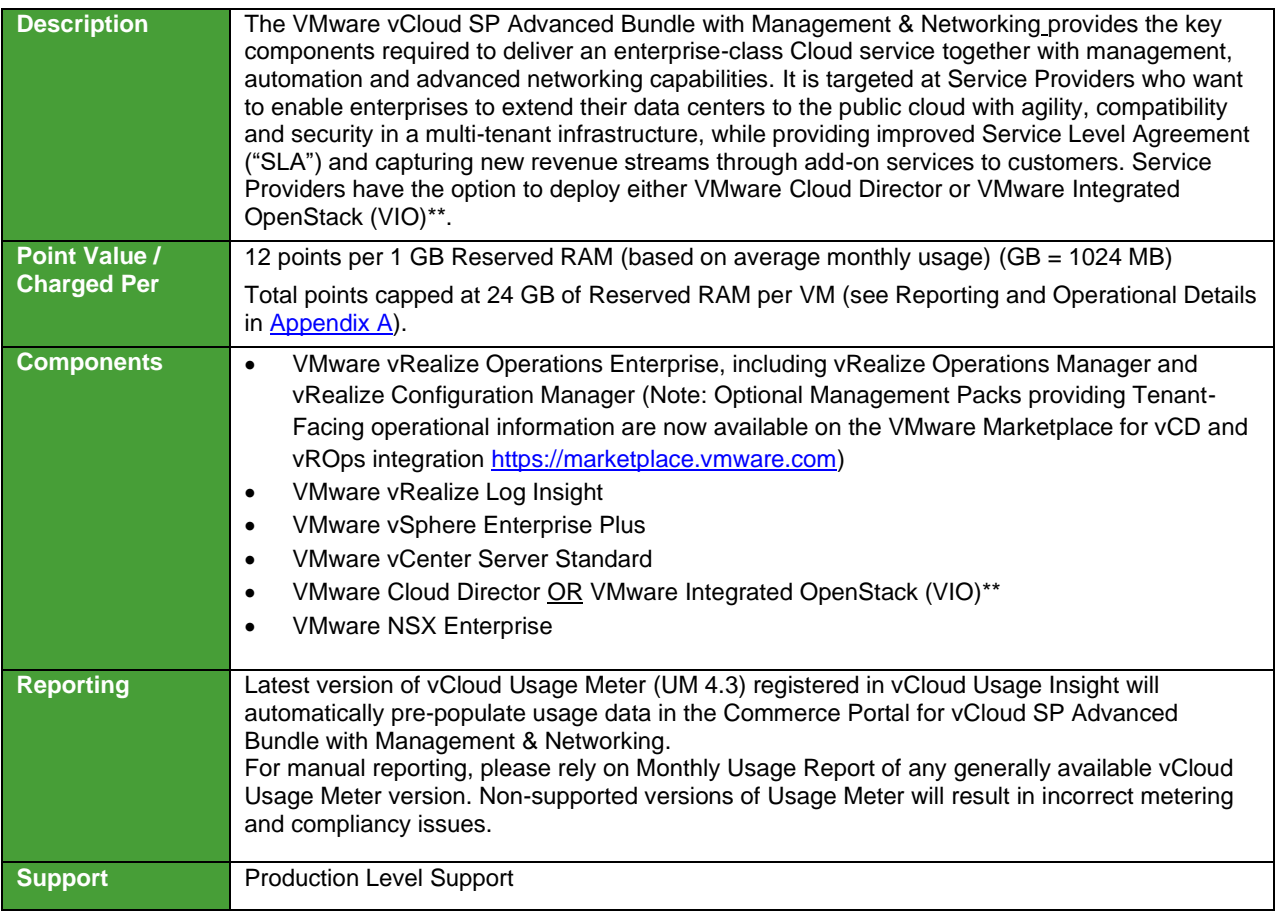

\* Existing partners, as of May 1, 2019 may continue to use current bundles. Current bundles are not available to new VCPP partner contracts signed after April 30, 2019. Current bundles will be discontinued after July 31, 2021.

\*\* VMware Integrated OpenStack (VIO) 6 will reach End of Availability (EOA) and End of Support (EOS) on September 3, 2021.

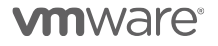

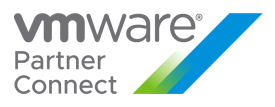

# <span id="page-25-0"></span>VMware vCloud SP Advanced Bundle with Management\*

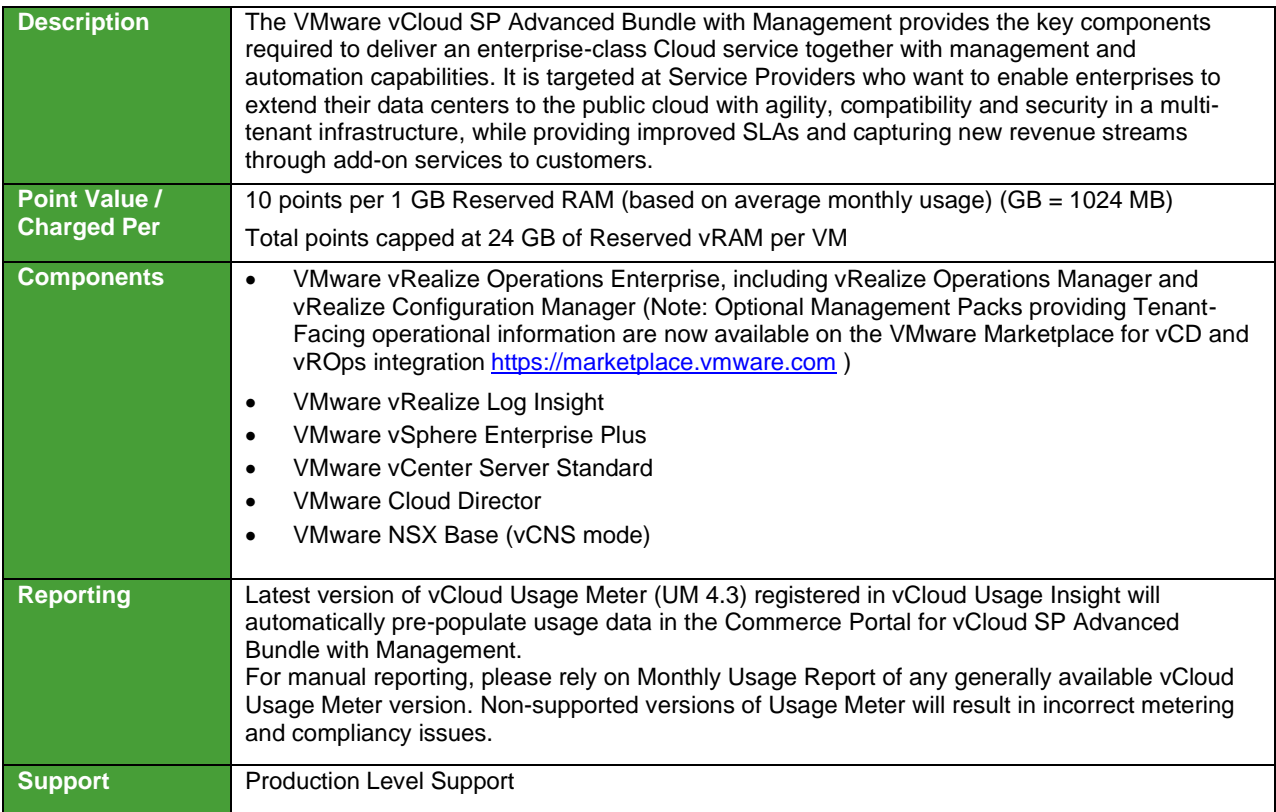

\* Existing partners, as of May 1, 2019 may continue to use current bundles. Current bundles are not available to new VCPP partner contracts signed after April 30, 2019. Current bundles will be discontinued after July 31, 2021.

**vm**ware<sup>®</sup>

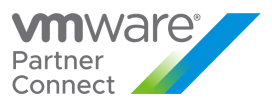

# <span id="page-26-0"></span>VMware vCloud SP Advanced Bundle with Networking\*

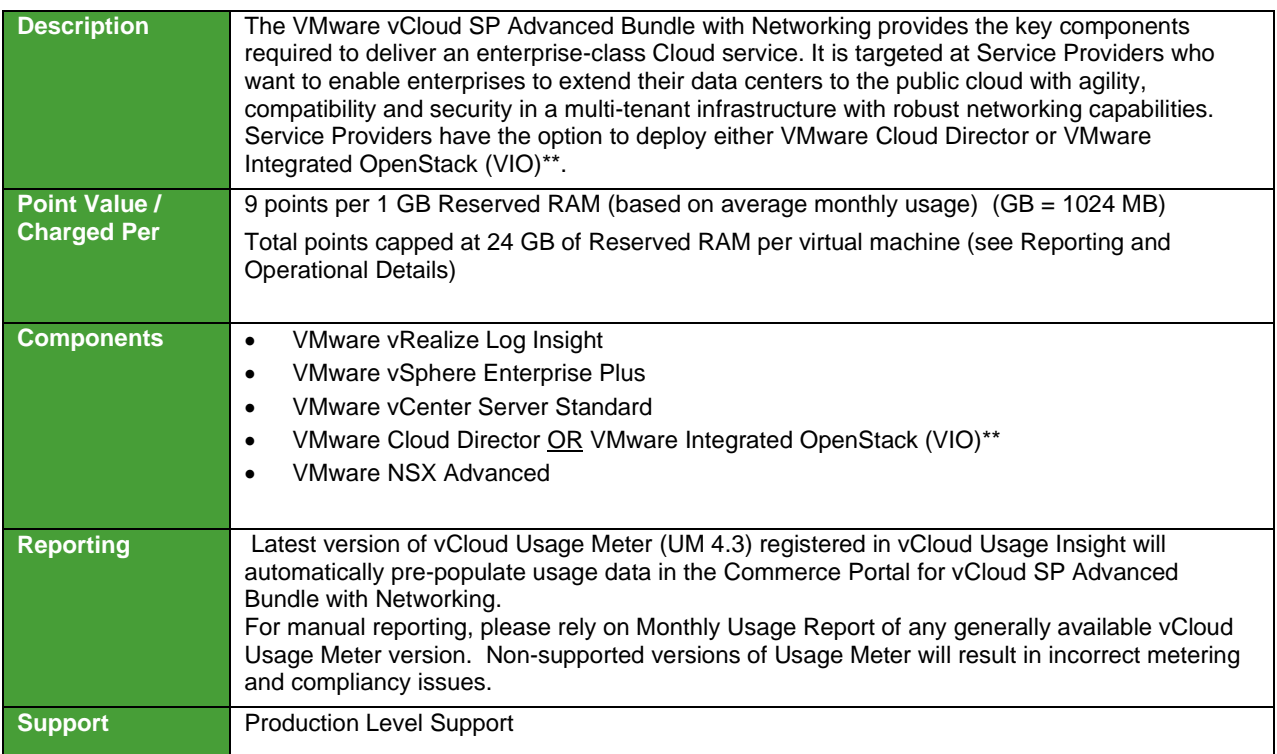

\* Existing partners, as of May 1, 2019 may continue to use current bundles. Current bundles are not available to new VCPP partner contracts signed after April 30, 2019. Current bundles will be discontinued after July 31, 2021.

\*\* VMware Integrated OpenStack (VIO) 6 will reach End of Availability (EOA) and End of Support (EOS) on September 3, 2021.

**vm**ware<sup>®</sup>

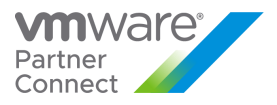

# <span id="page-27-0"></span>VMware vCloud SP Advanced Bundle\*

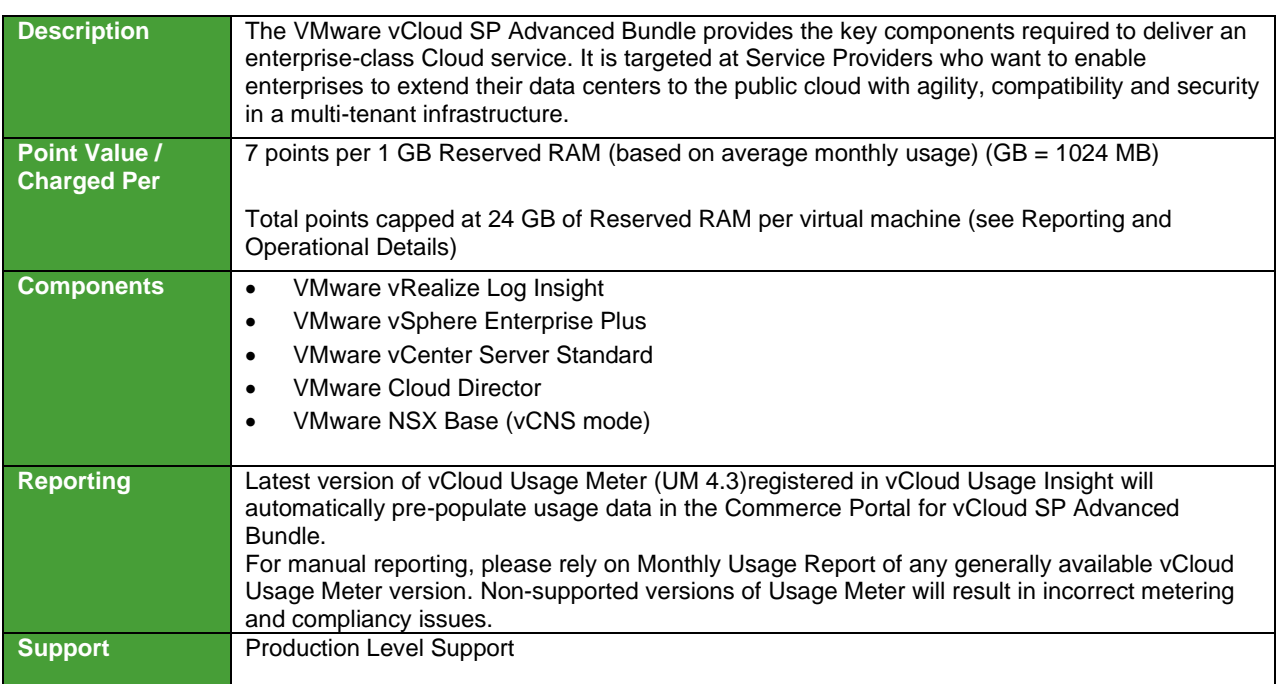

\* Existing partners, as of May 1, 2019 may continue to use current bundles. Current bundles are not available to new VCPP partner contracts signed after April 30, 2019. Current bundles will be discontinued after July 31, 2021.

**vm**ware<sup>®</sup>

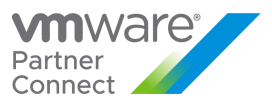

## <span id="page-28-0"></span>VMware vCloud SP Standard Bundle with Management\*

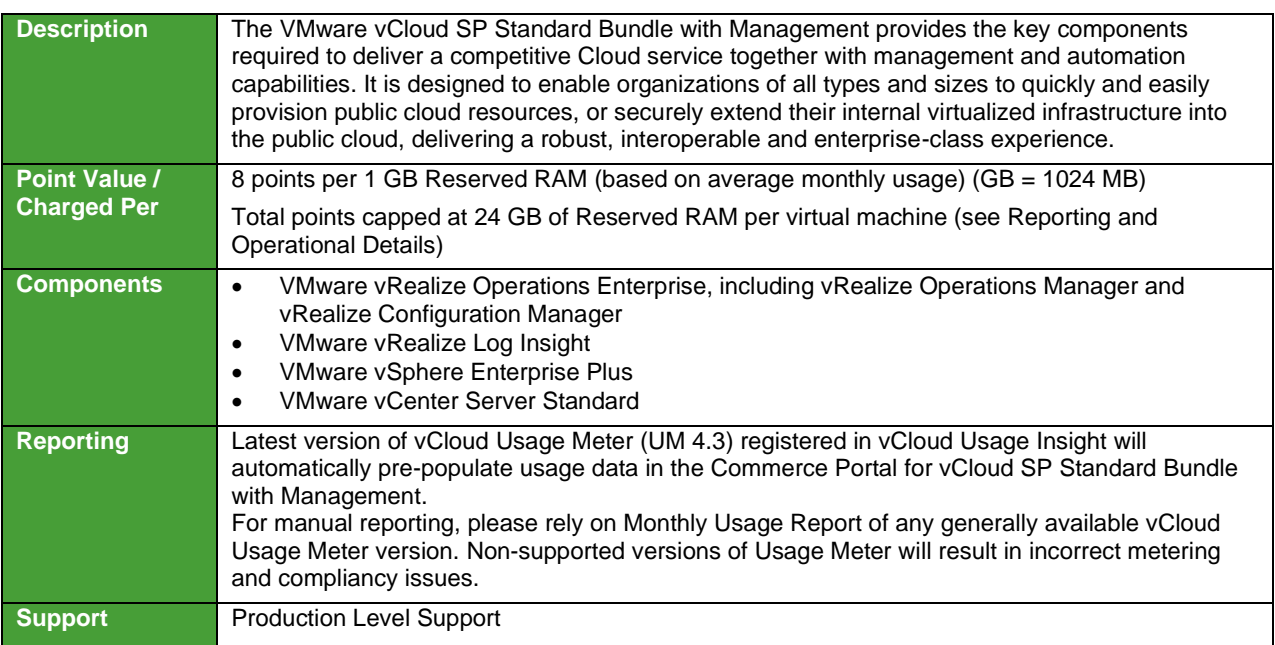

\* Existing partners, as of May 1, 2019 may continue to use current bundles. Current bundles are not available to new VCPP partner contracts signed after April 30, 2019. Current bundles will be discontinued after July 31, 2021.

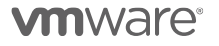

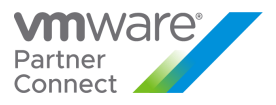

# <span id="page-29-0"></span>VMware vCloud SP Standard Bundle with Networking\*

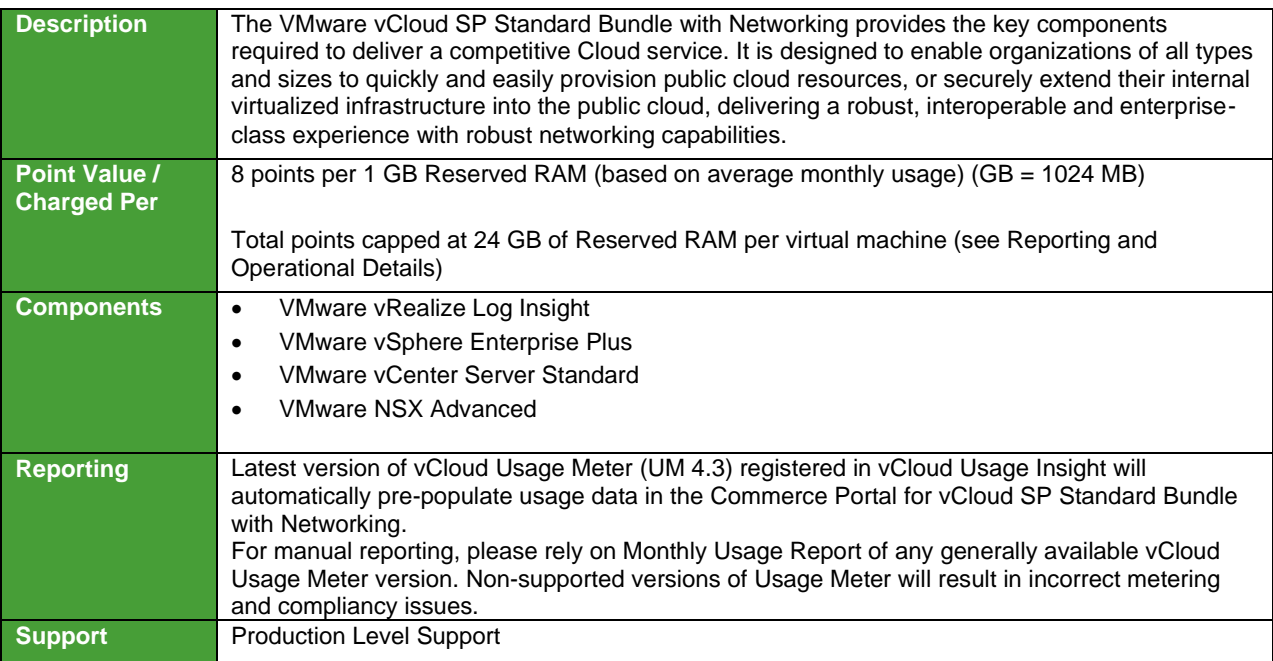

\* Existing partners, as of May 1, 2019 may continue to use current bundles. Current bundles are not available to new VCPP partner contracts signed after April 30, 2019. Current bundles will be discontinued after July 31, 2021.

**vm**ware<sup>®</sup>

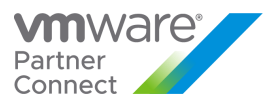

# MANAGEMENT PRODUCTS

# <span id="page-30-0"></span>VMware Cloud Director Availability

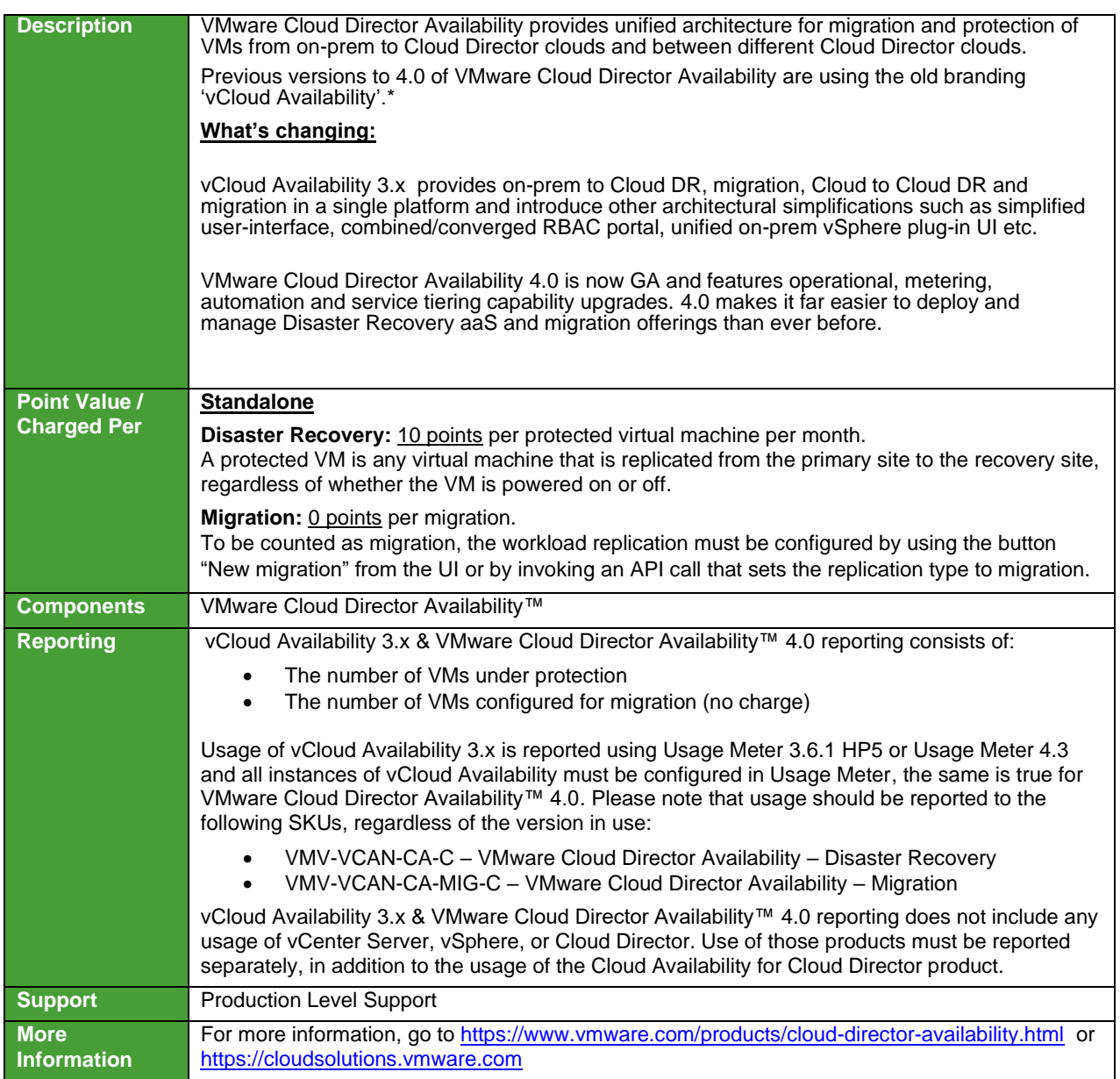

\* vCloud Availability 2.x and all other older versions are End of Support (EOS) as of October 19<sup>th</sup>, 2019. Existing vCloud Availability 2.x, vCloud Availability Cloud to Cloud DR 1.5 and vCloud Extender customers should plan to migrate or upgrade to VMware Cloud Director Availability 4.0 asap. vCloud Availability 3.0 will be EOS as of April 2021, and vCloud Availability 3.5 is EOS November 2021.

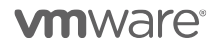

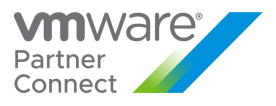

# <span id="page-31-0"></span>VMware Cloud Director

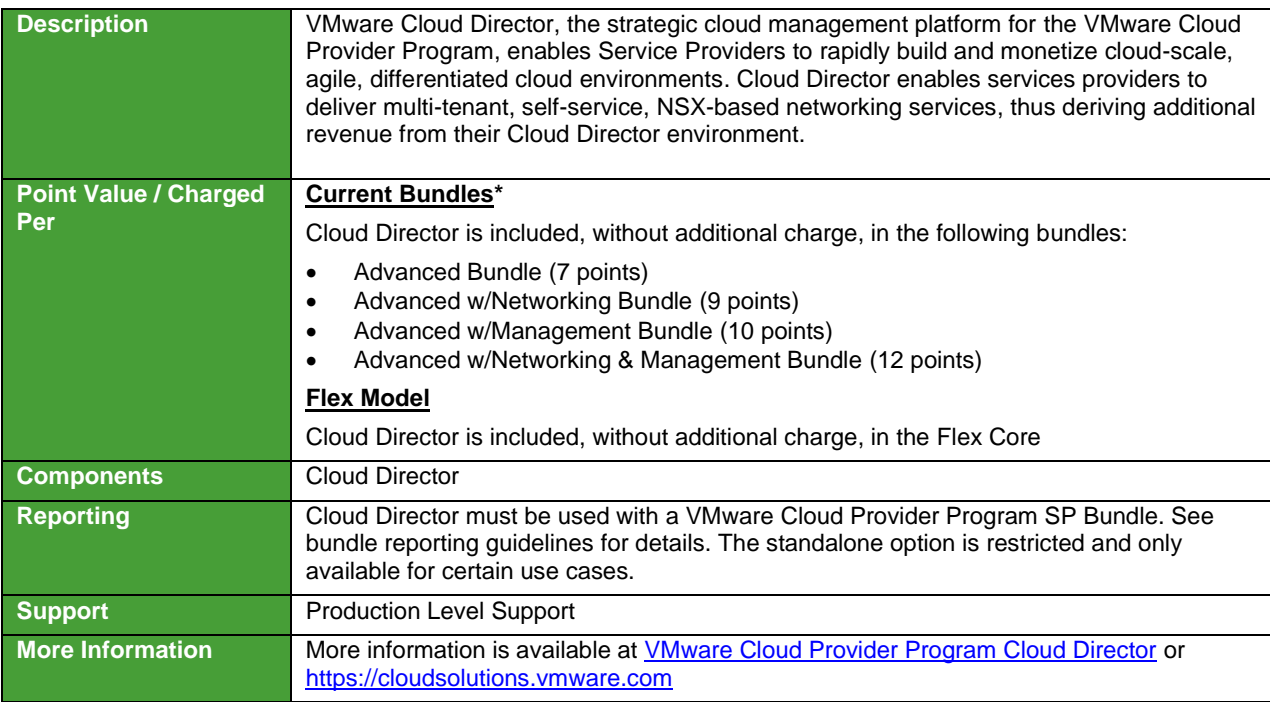

\* Existing partners, as of May 1, 2019 may continue to use current bundles. Current bundles are not available to new VCPP partner contracts signed after April 30, 2019. Current bundles will be discontinued after July 31, 2021.

**vm**ware<sup>®</sup>

VMware Confidential

32

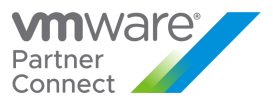

# <span id="page-32-0"></span>VMware vRealize Automation

VMware vRealize Automation is available to VMware Cloud Provider Program Service Providers in two editions (refer to Table 2):

- vRealize Automation Advanced
- vRealize Automation Enterprise

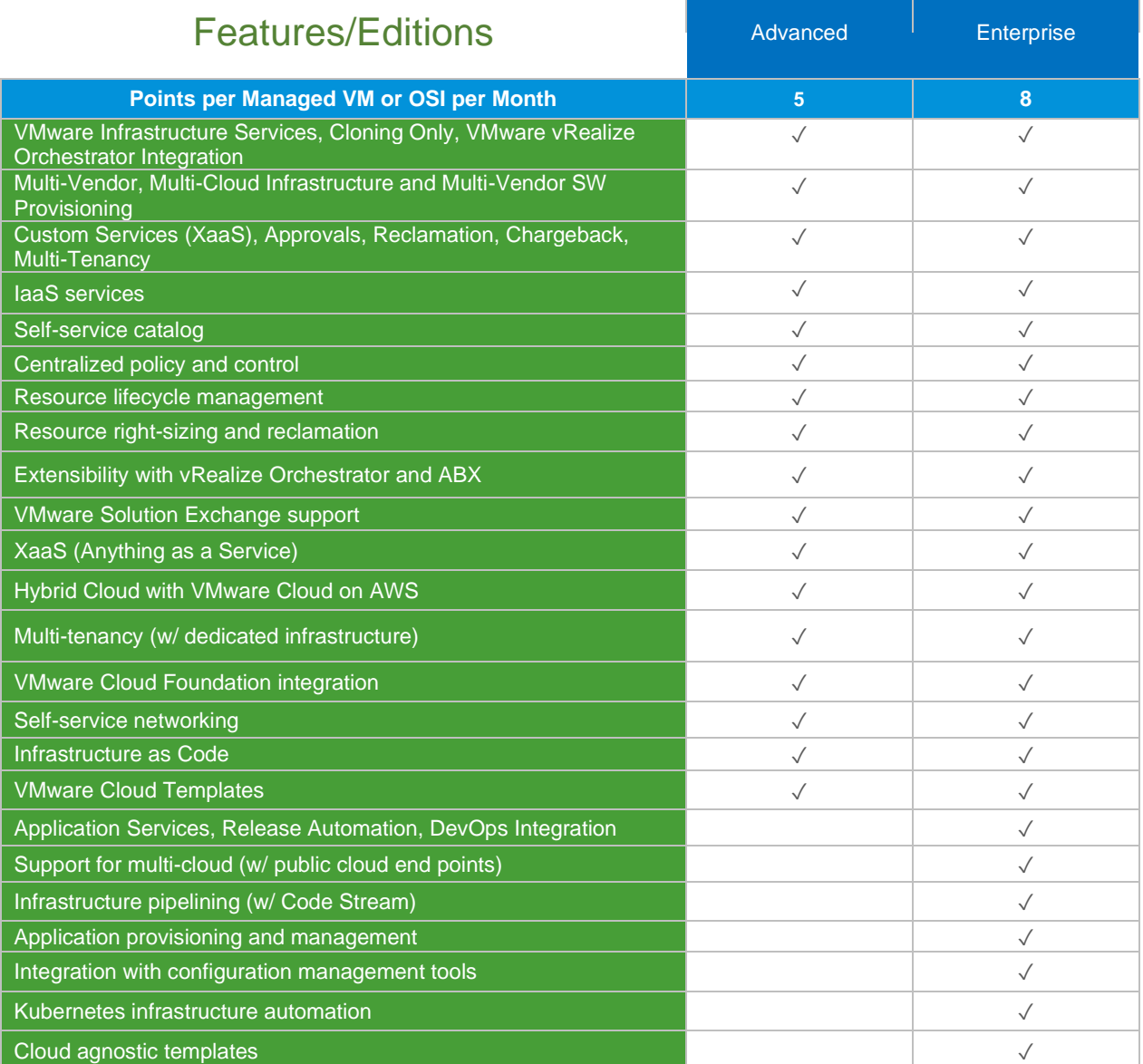

**Table 2**

**vm**ware<sup>®</sup>

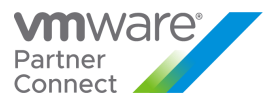

# <span id="page-33-0"></span>VMware vRealize Automation Advanced

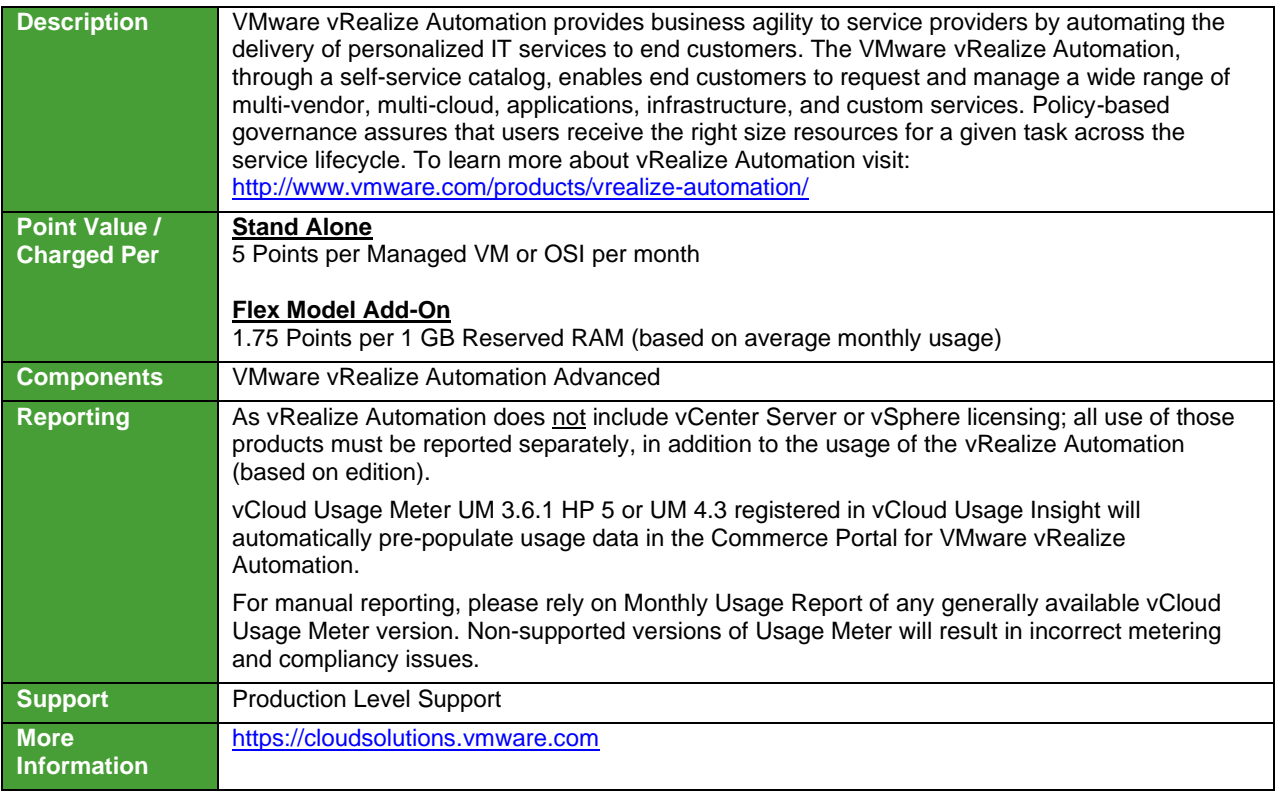

**vm**ware<sup>®</sup>

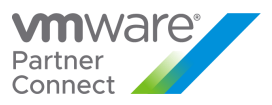

# <span id="page-34-1"></span><span id="page-34-0"></span>VMware vRealize Automation Enterprise

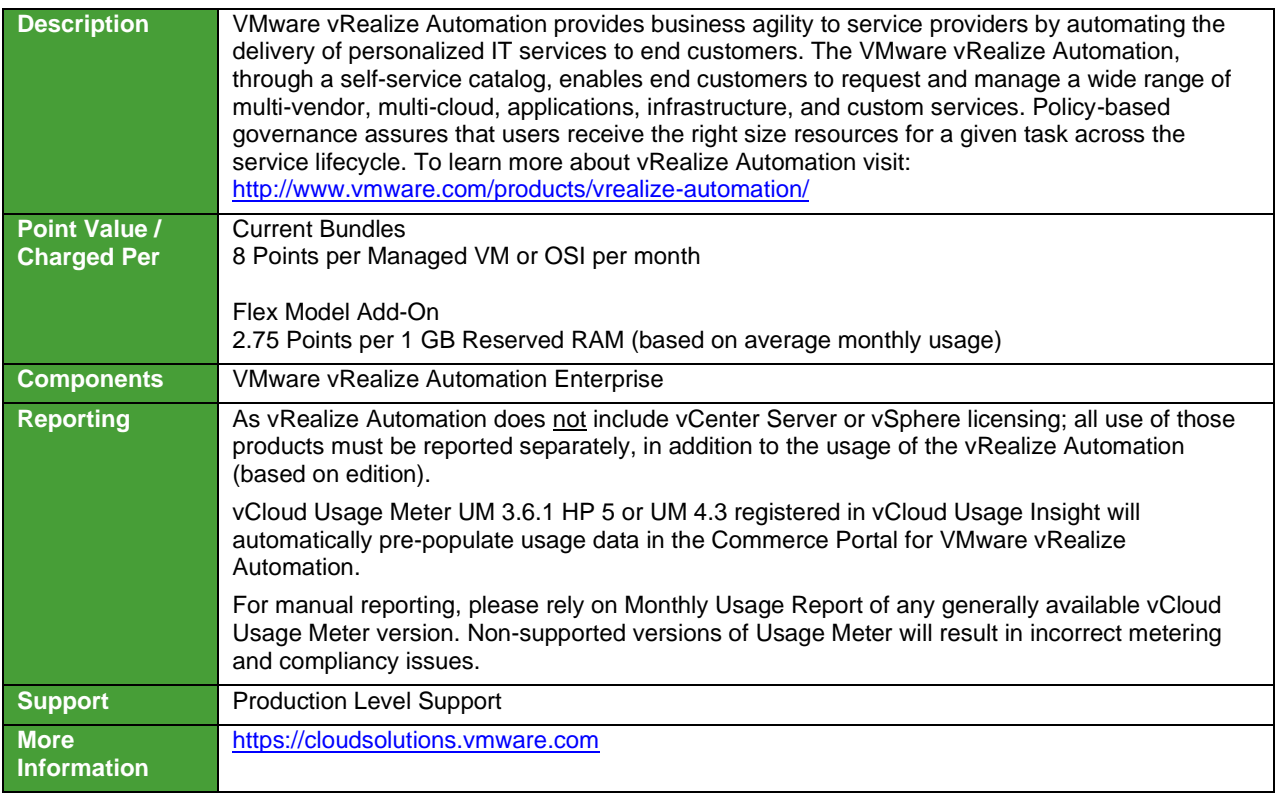

**vm**ware<sup>®</sup>

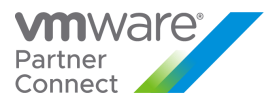

<span id="page-35-0"></span>VMware [vRealize Business](http://www.vmware.com/products/vrealize-business/) for Cloud Advanced Edition

End of Availability (EOA) of vRealize Business for Cloud was on November 1, 2019. End of General Support (EOGS) will be on December 12, 2020. VMware recommends customers transitioning to vRealize Operation Chargeback for cloud cost metering and visibility for tenants.

**vm**ware<sup>®</sup>
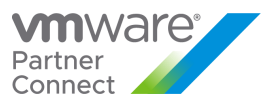

# VMware vRealize Log Insight

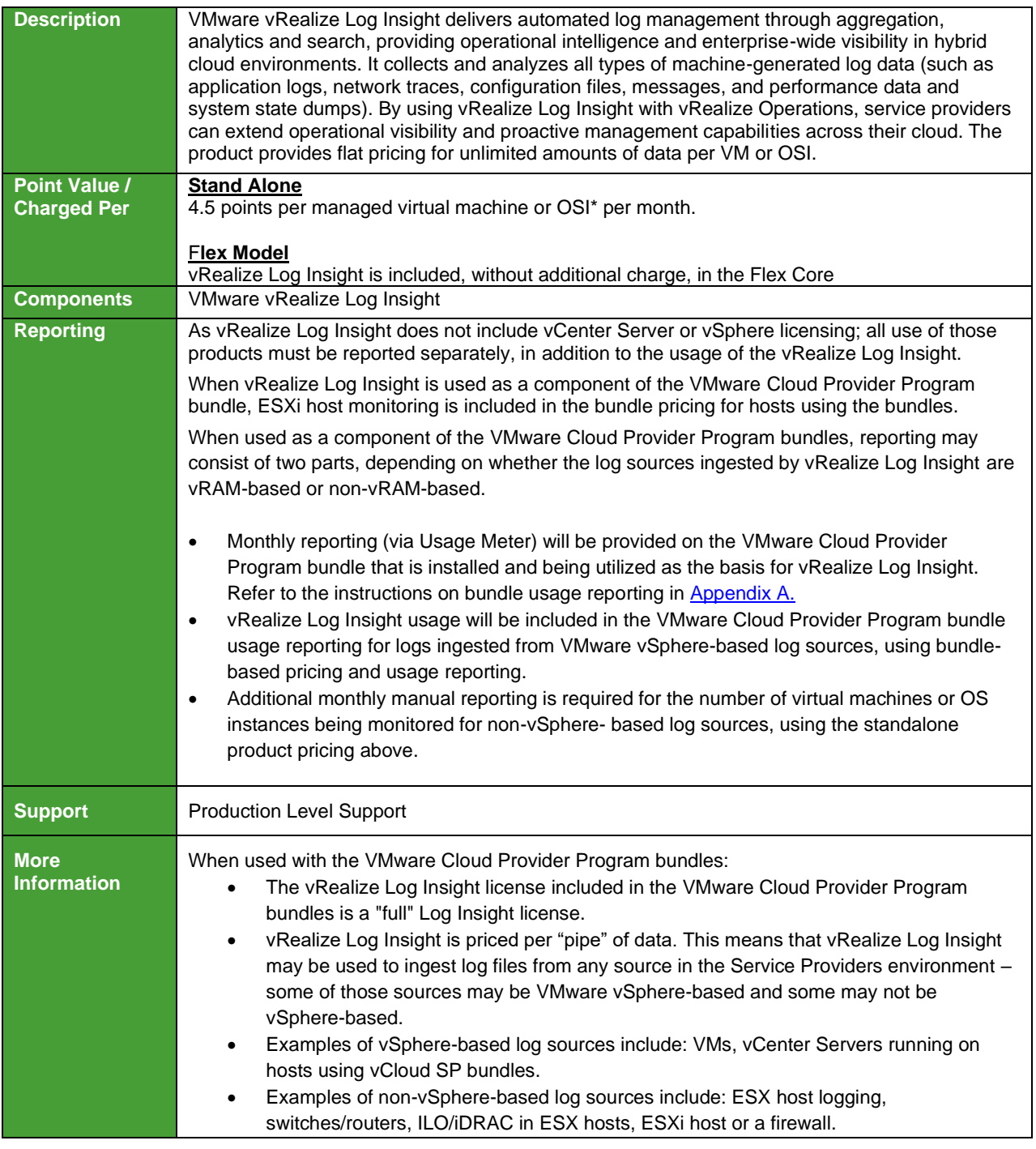

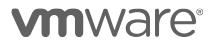

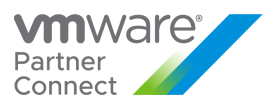

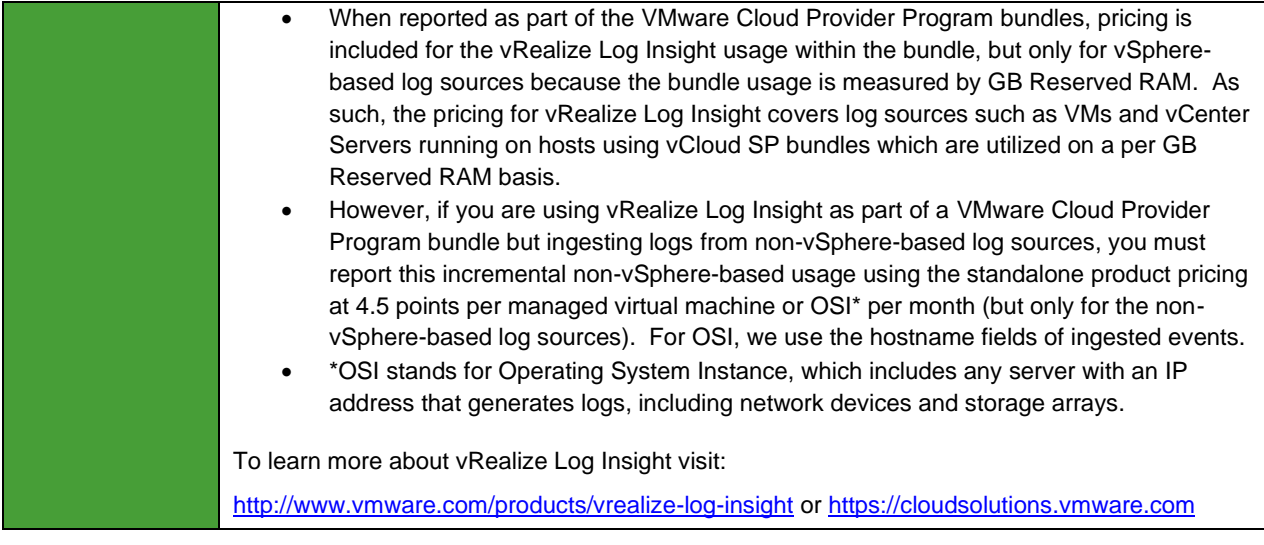

\*OSI stands for Operating System Instance. This measure is used for non-VMware environments, including physical.

**vm**ware<sup>®</sup>

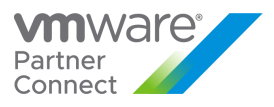

#### VMware vRealize Network Insight

VMware vRealize Network Insight delivers intelligent operations for software-defined networking and security, optimizes network performance and availability with visibility and analytics across virtual and physical networks, and provide planning and recommendations for implementing micro-segmentation security, plus operational views to quickly and confidently manage and scale VMware NSX deployments.

#### **Plan Micro-Segmentation and Deployment and Ensure Compliance**

Comprehensive net flow assessment and analysis lets you model security groups and firewall rules. vRealize Network Insight collects and analyzes network flows in real time and puts them in the context of the source and destination of the VMs and applications. Users can easily understand who is talking to whom and what flows need to be allowed or blocked. Recommendations make micro-segmentation easier to deploy and continuous monitoring keeps configurations in compliance over time.

#### **Optimize Network Performance with 360 Visibility**

Get converged visibility across overlay and underlay, virtual and physical, private and public clouds. Integration with virtual (NSX) and physical layers (physical switches, routers, firewalls) connects the dots across vendors and clouds.

#### **Ensure Health and Availability of NSX Deployment**

The simple search and intuitive UI lets admins and operators easily manage and troubleshoot NSX. Best practice checks guide users through their VXLAN and firewall implementation and alerts them to any pitfalls in their design and implementation of NSX.

#### **Deliver Audit and Compliance**

A data center time machine tracks all changes for audit and compliance purpose. Customers can go back in time and look at historical changes and see how each change impacted the security of a virtual machine.

**vm**ware<sup>®</sup>

VMware Confidential

39

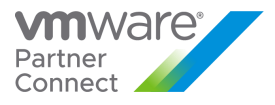

VMware vRealize Network Insight is available to Service Providers in two editions through Flex Model and standalone (refer to Table 3):

- vRealize Network Insight Advanced
- vRealize Network Insight Enterprise

VMware vRealize Network Insight Advanced is also available as part of the NSX Service Provider Data Center Enterprise Plus edition.

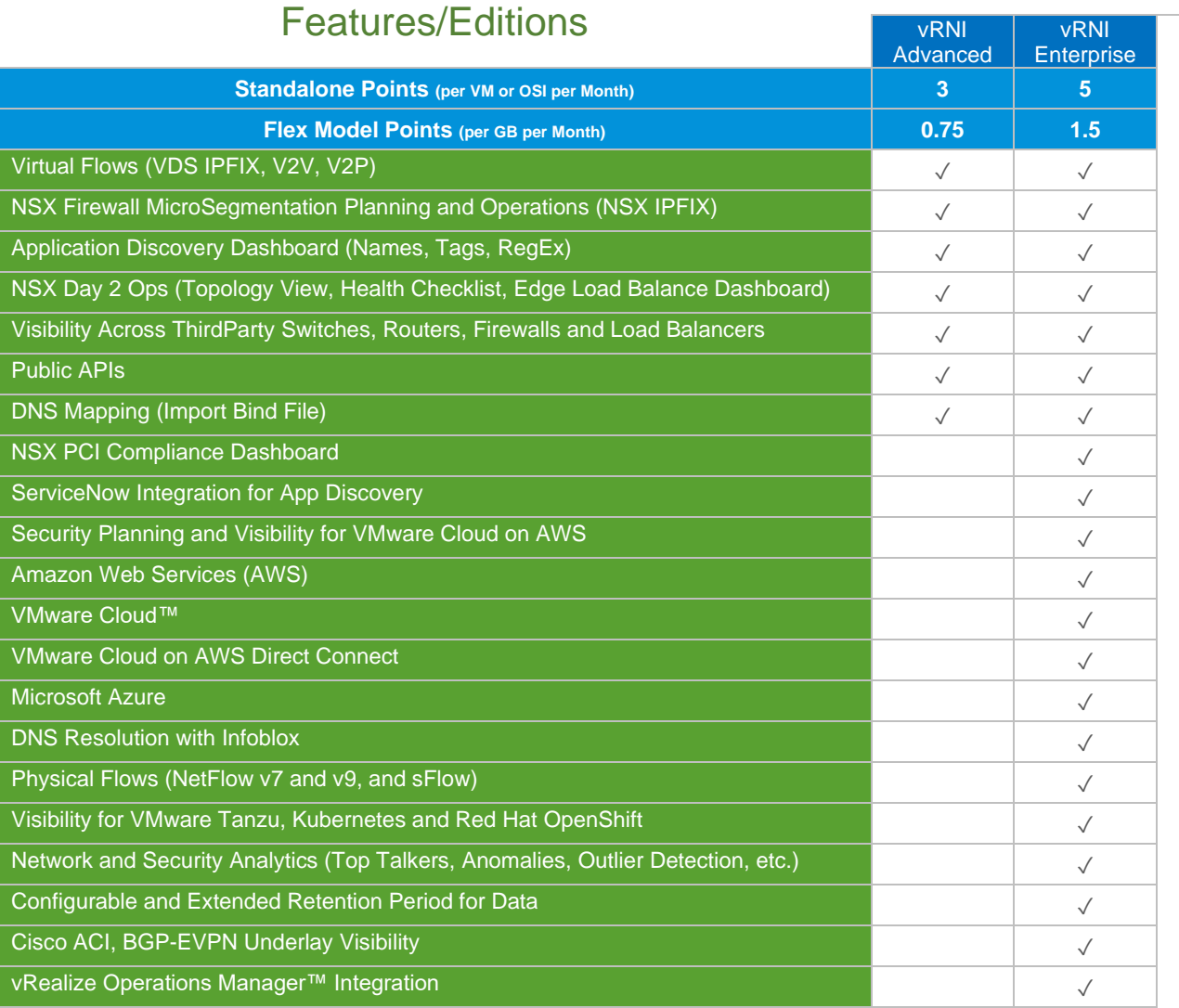

#### **Table 3**

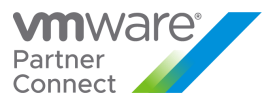

# VMware vRealize Network Insight Advanced

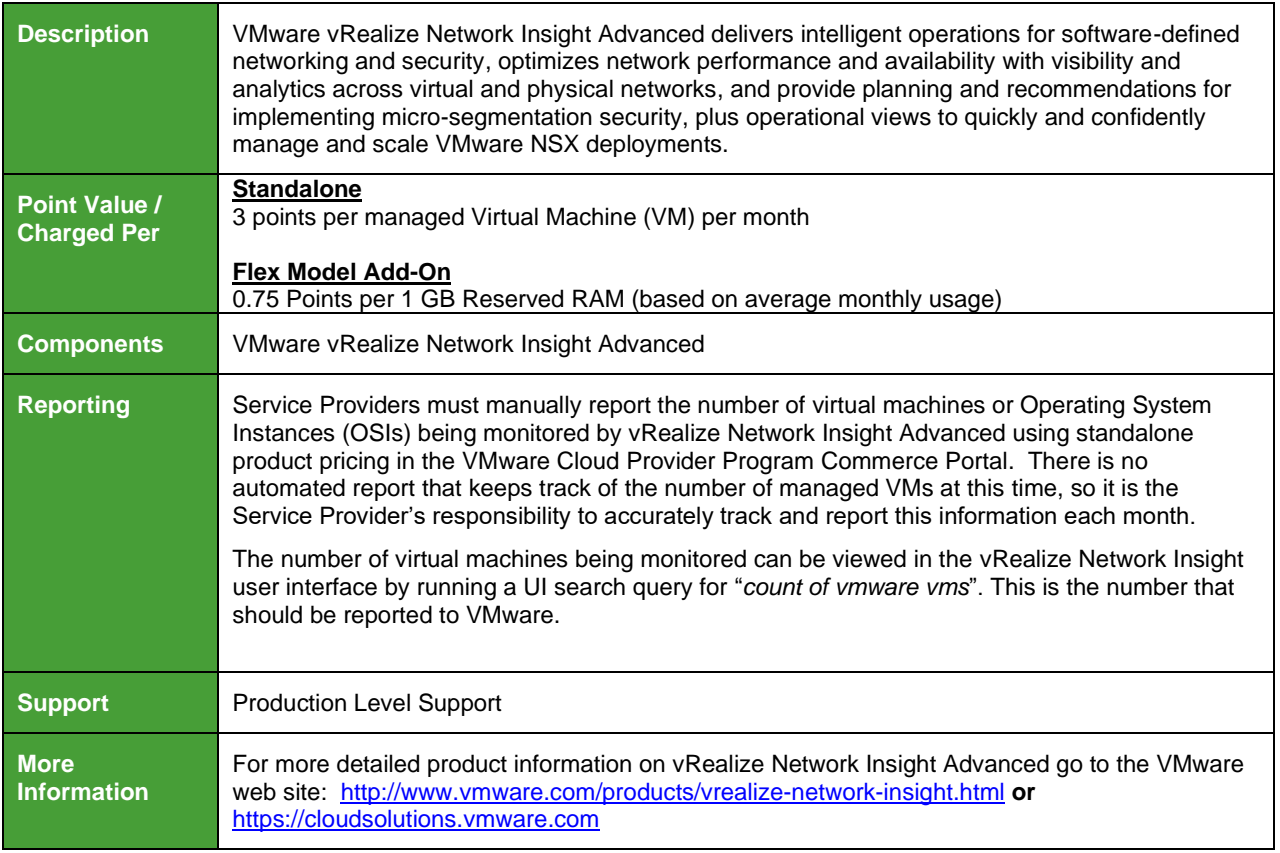

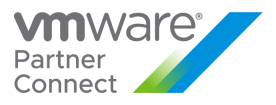

# VMware vRealize Network Insight Enterprise

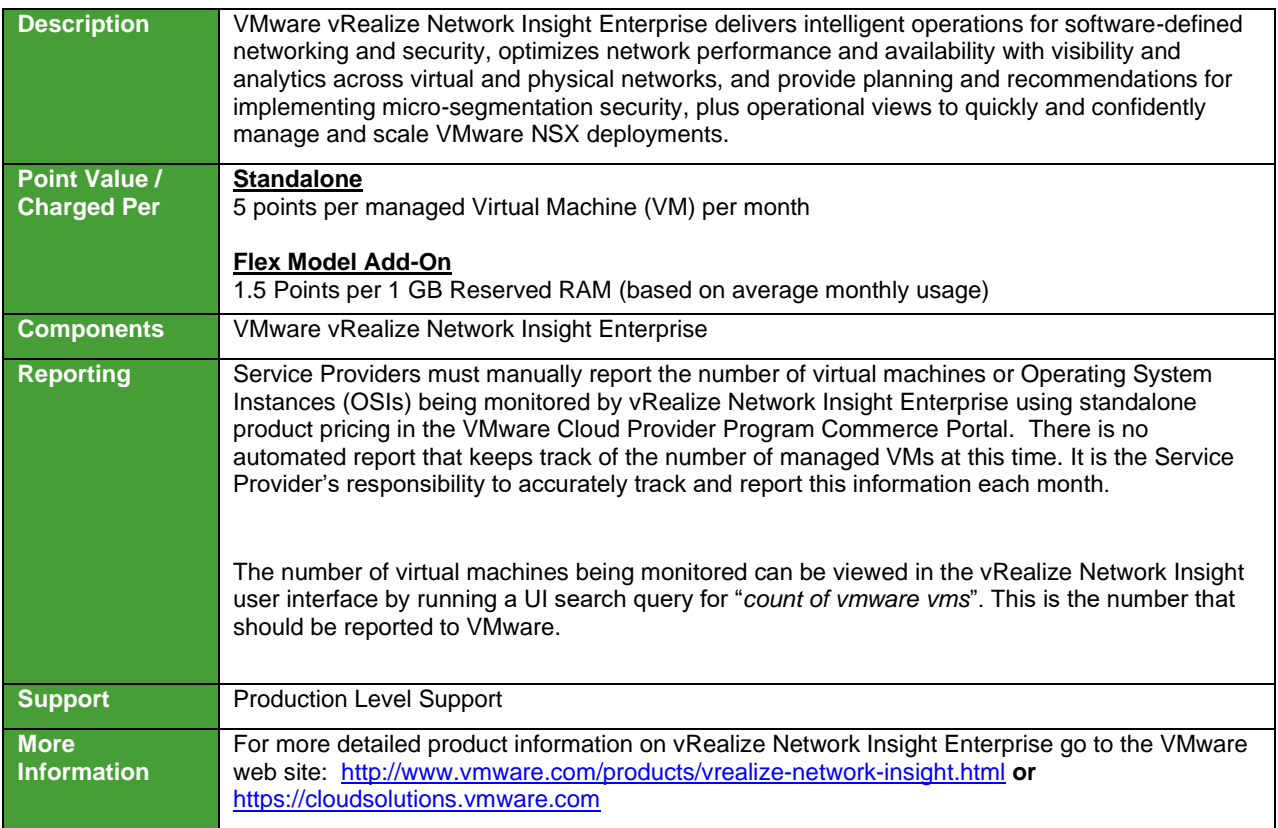

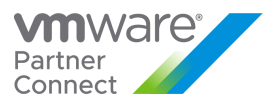

#### VMware vRealize Operations

VMware vRealize Operations delivers Self-Driving operations management across physical, virtual, and cloud infrastructures – from on-premises VMware vSphere management to planning migration and capacity and what-if scenarios across VMware Cloud on AWS, Microsoft Azure, Google Cloud Platform, IBM Cloud, and more. It correlates data from enterprise applications to storage utilization in a unified, easy-to-use management console that provides actionable recommendations over performance, capacity, and configuration, with predictive analytics driving proactive action and policy-based automation.

vCenter servers that are not monitored by vCloud Usage Meter using vRealize operations will always be reported as a standalone line item on the monthly usage report. Usage of vRealize Operations is reported using vCloud Usage Meter 3.6.1 HP 5 (or) Usage Meter 4.3.

Actual capabilities of vRealize Operations Manager vary by edition. License keys for vRealize Operation 8.x will also work for vRealize Operations 7.x.

VMware vRealize Operations is available to Service Providers in four editions (refer to Table 4):

- · vRealize Operations Chargeback
- · vRealize Operations Standard
- · vRealize Operations Advanced
- · vRealize Operations Enterprise

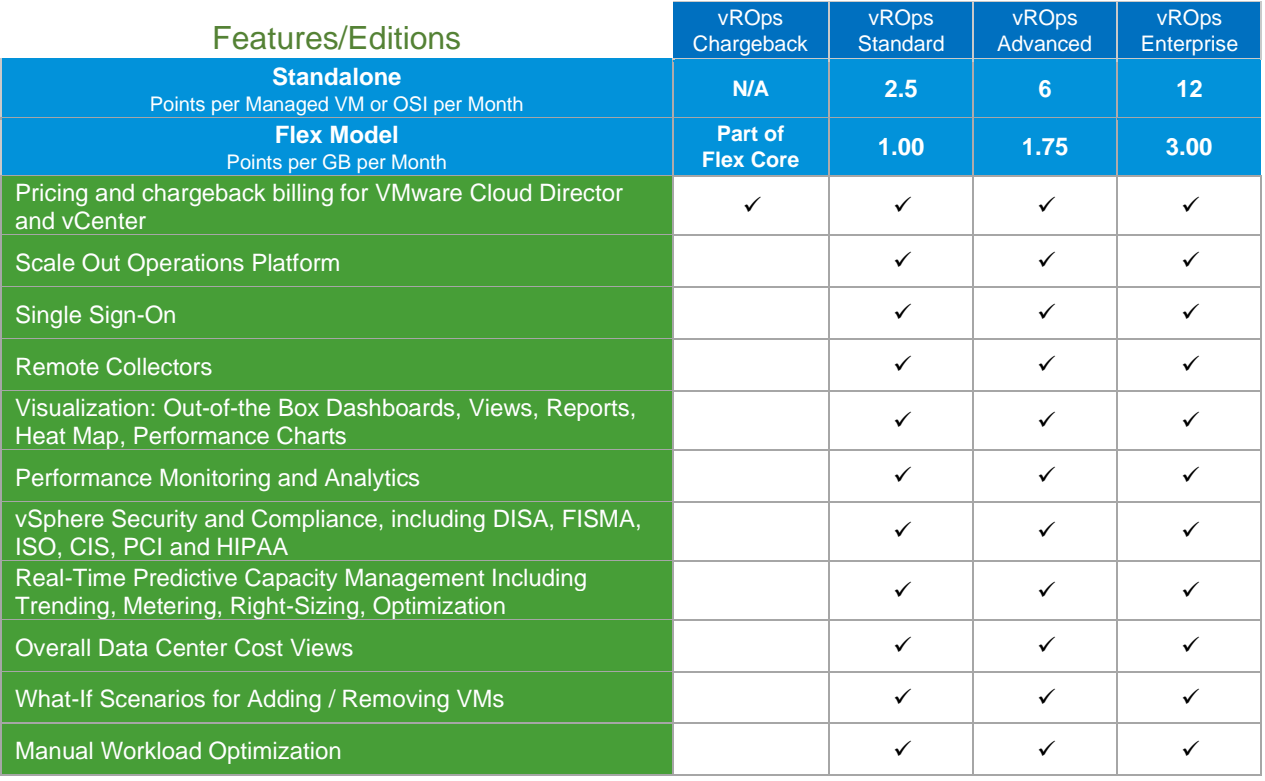

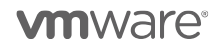

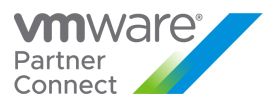

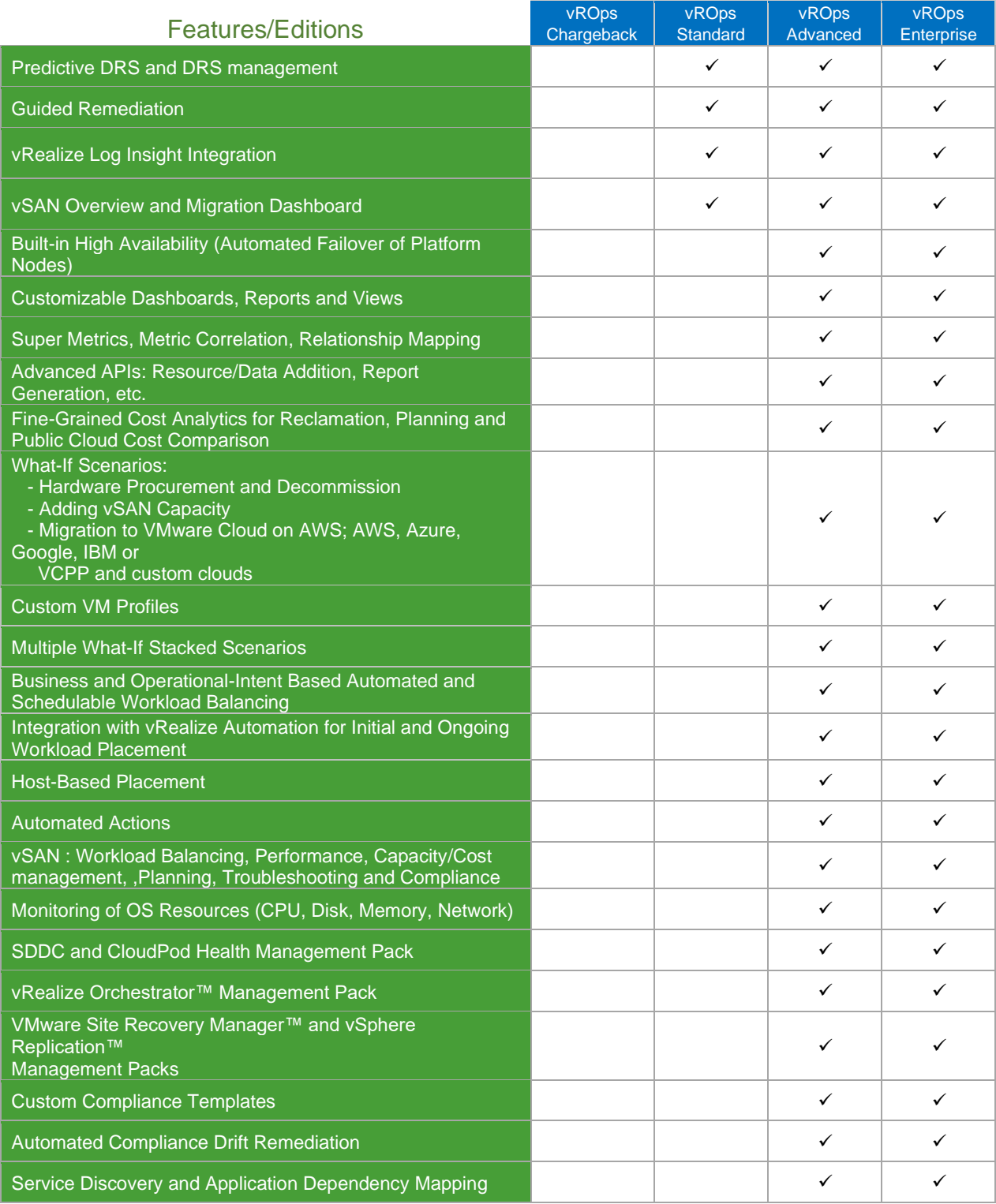

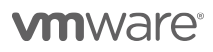

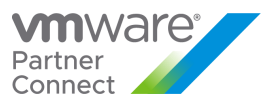

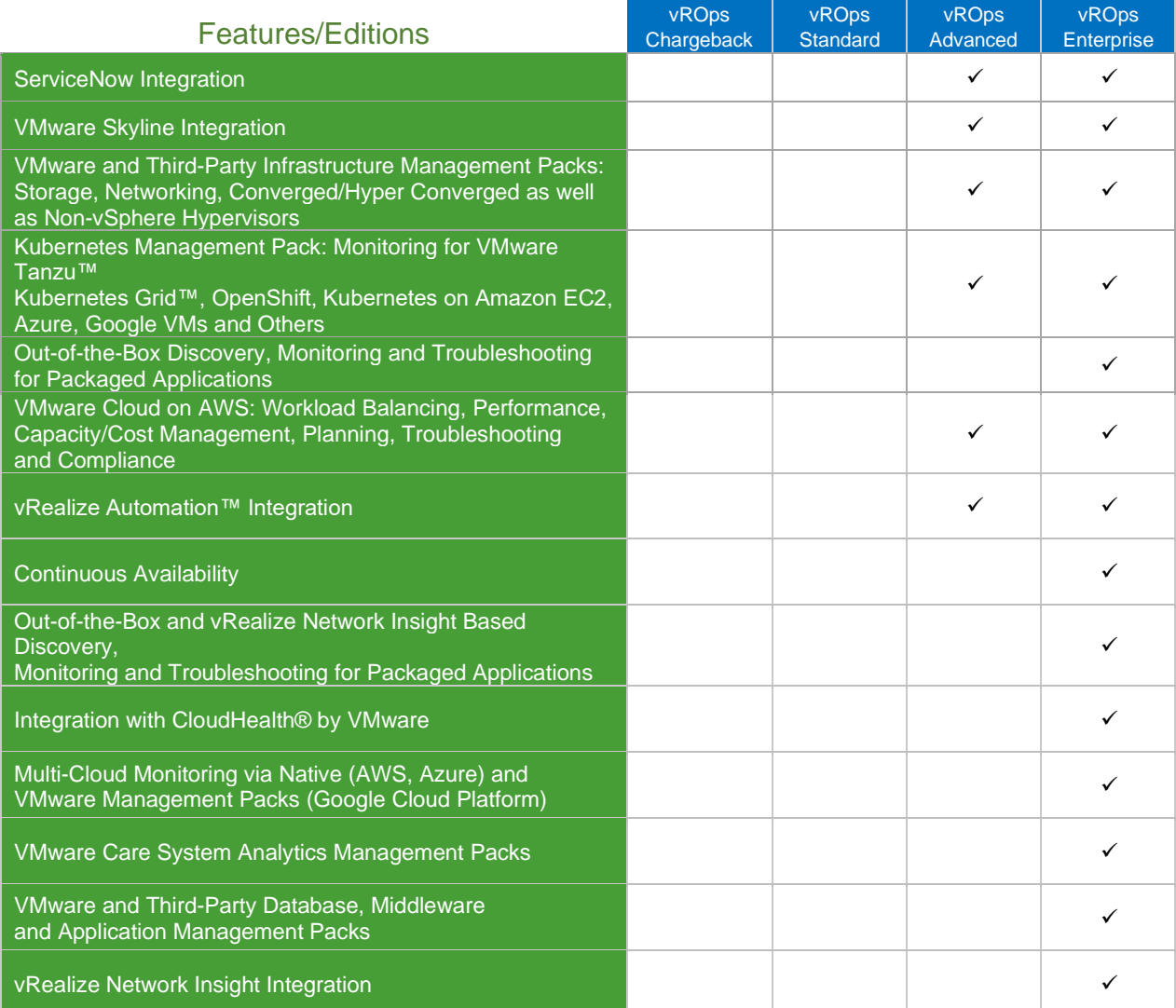

**Table 4**

**vm**ware<sup>®</sup>

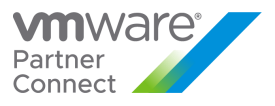

# VMware vRealize Operations Chargeback

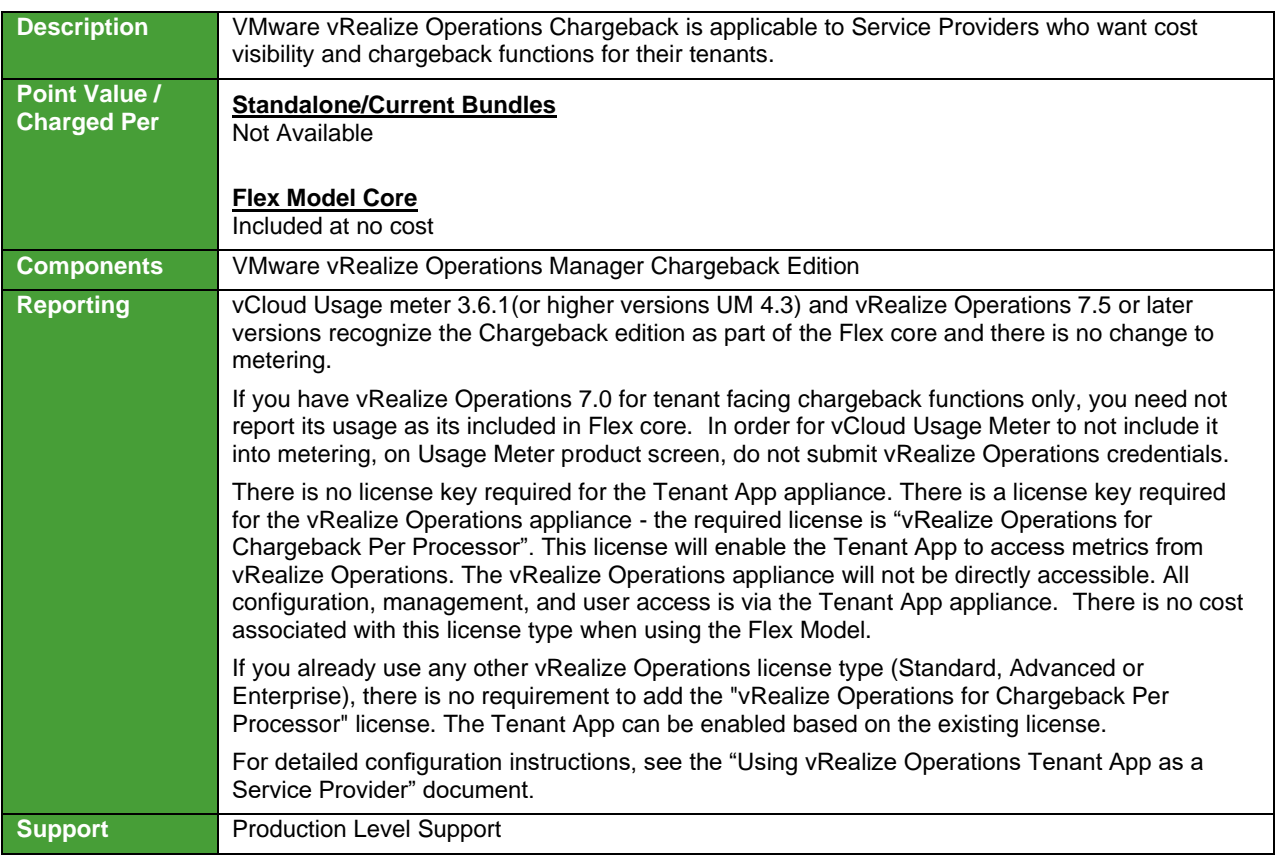

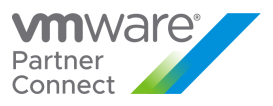

# VMware vRealize Operations Standard

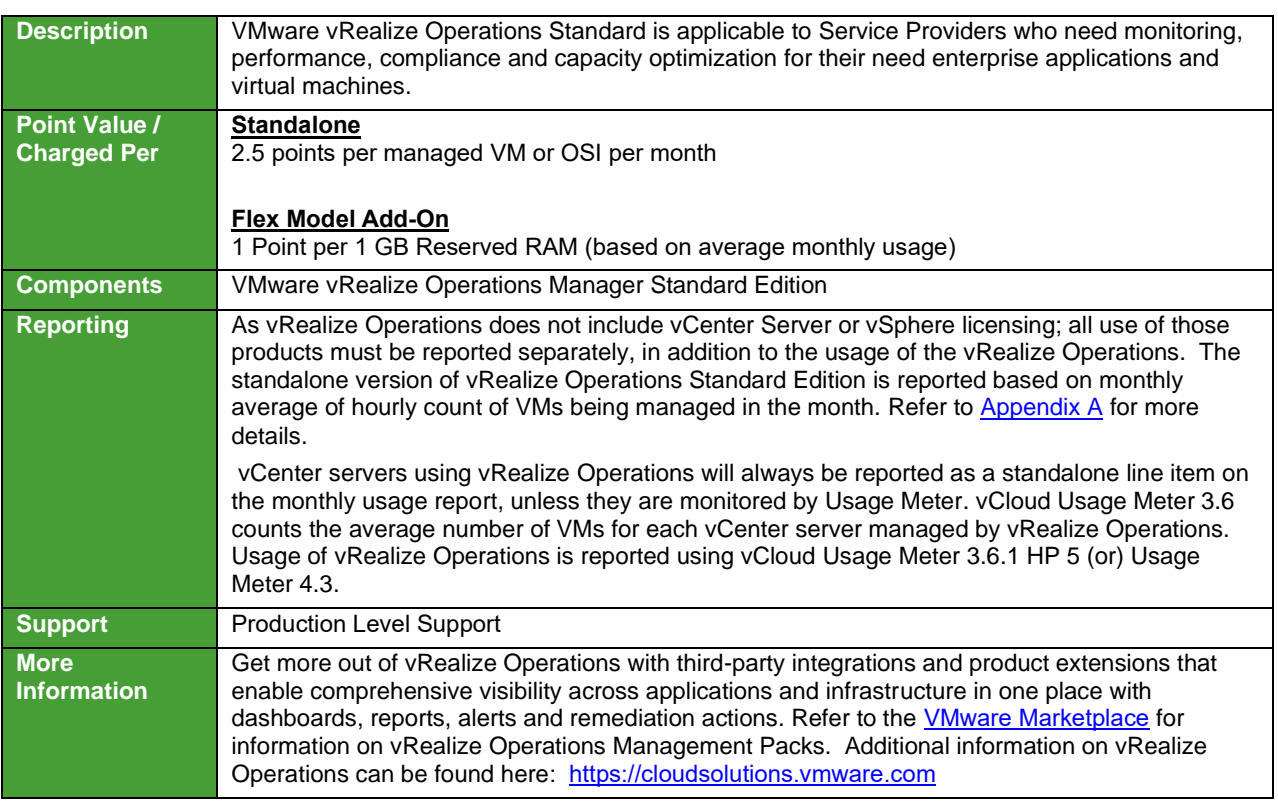

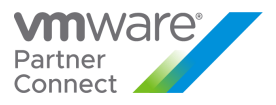

# VMware vRealize Operations Advanced

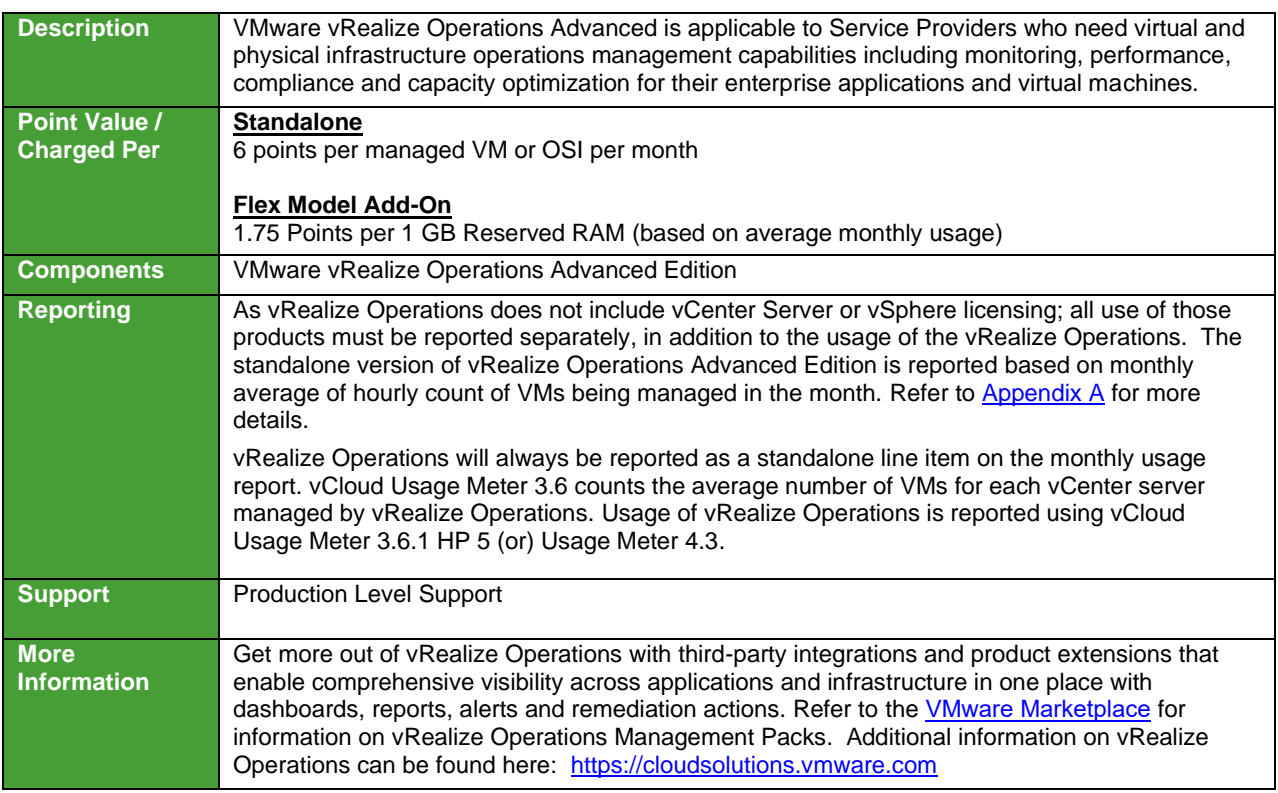

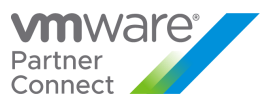

# VMware vRealize Operations Enterprise

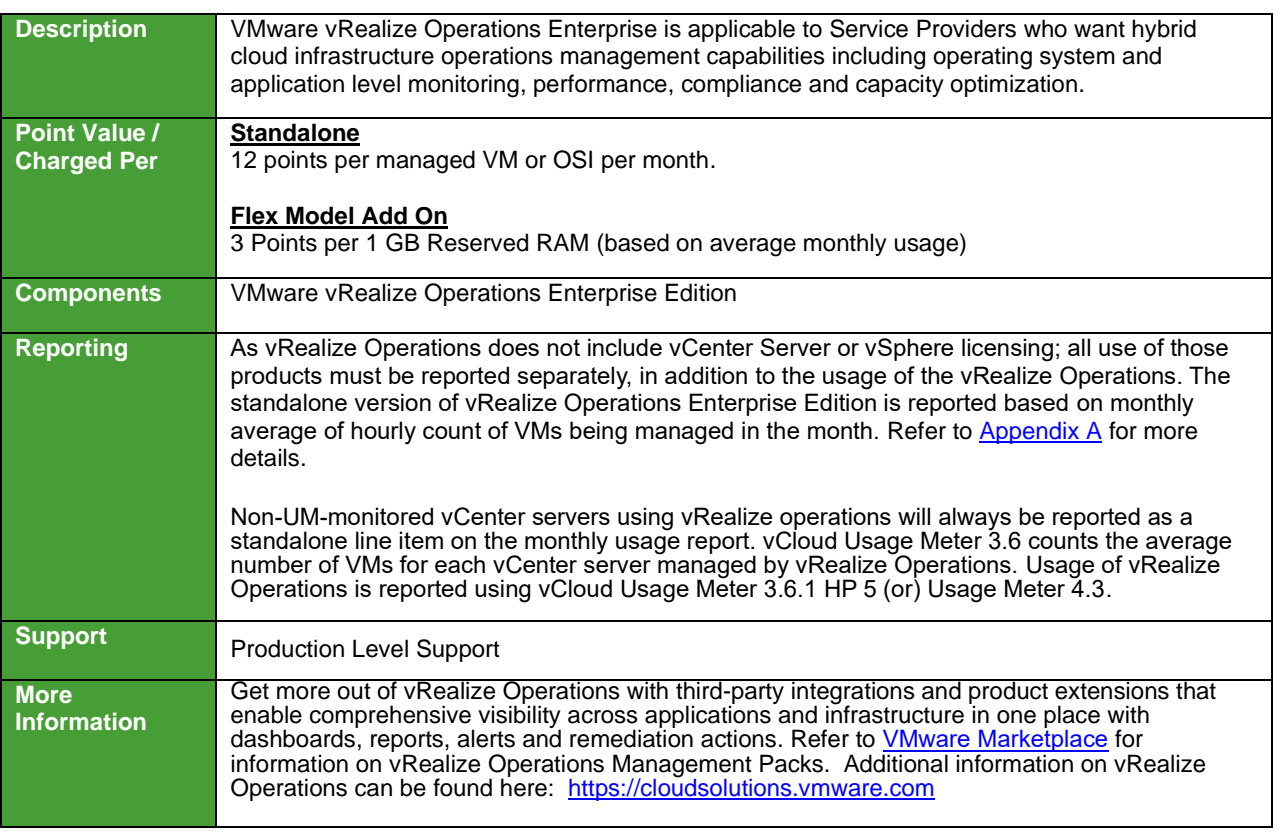

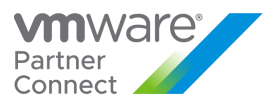

### VMware vRealize Hyperic\*

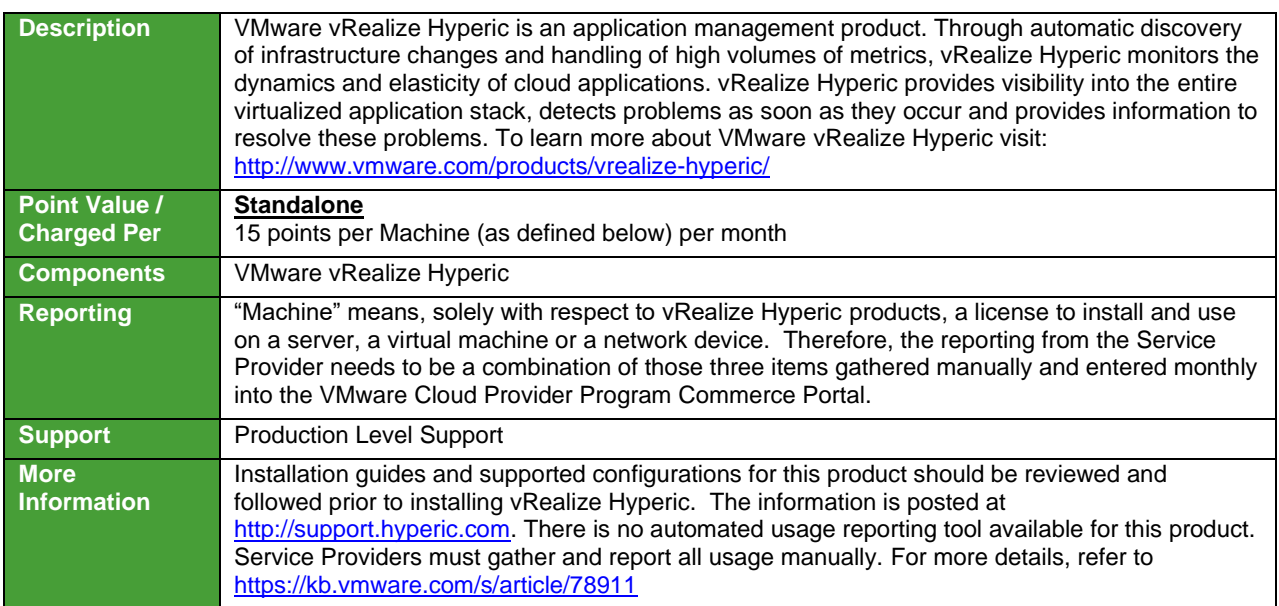

\* VMware vRealize Hyperic reached End of Availability (EOA) on July 1, 2020 and is no longer available for purchase, however, it will continue to be supported through January 31, 2021 (End of General Support).

**vm**ware<sup>®</sup>

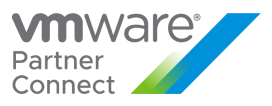

## VMware vRealize Suite

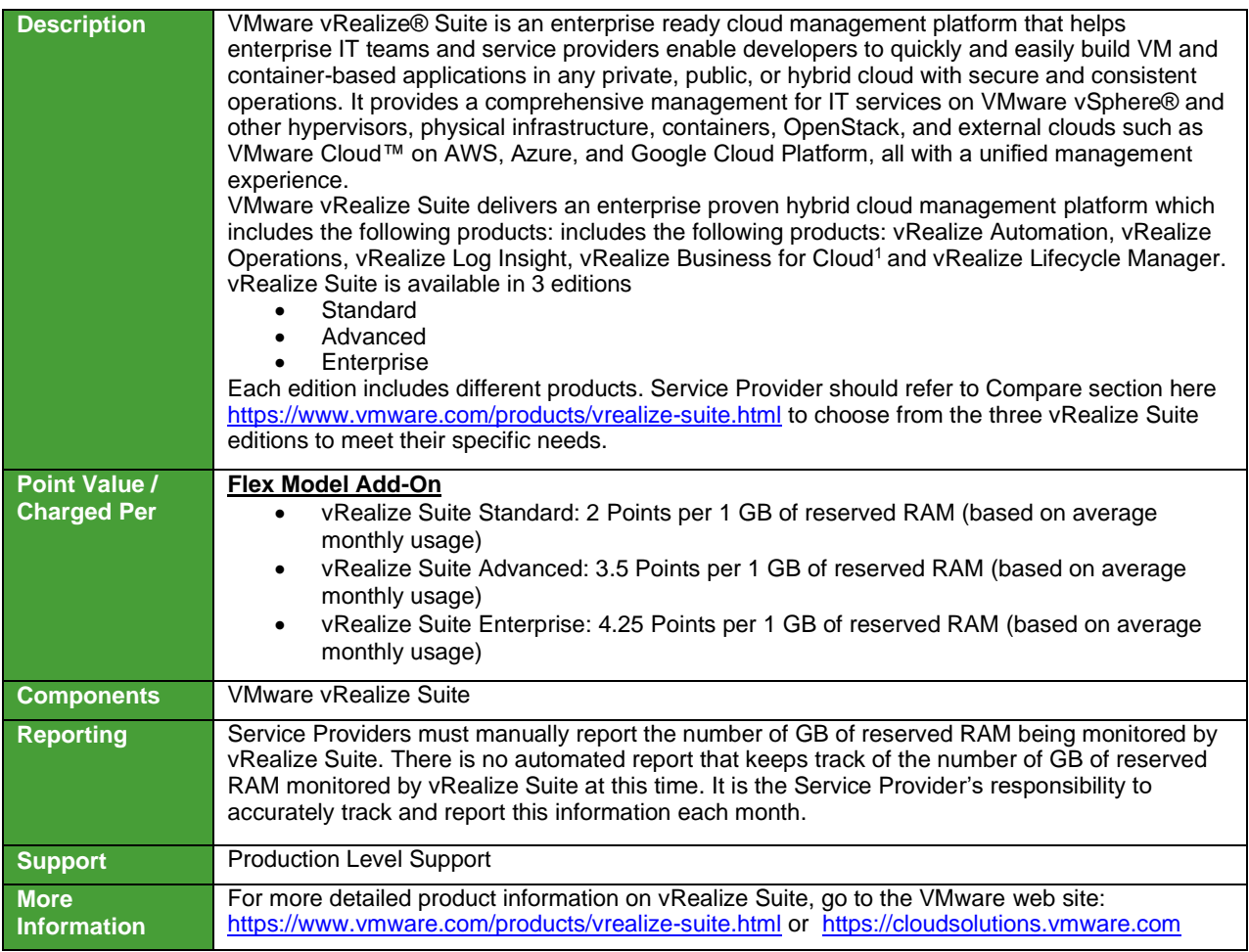

<sup>1</sup>VMware vRealize Business for Cloud reached End of Availability (EOA) and is no longer available.

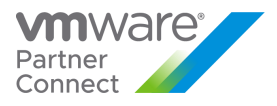

#### VMware vRealize True Visibility Suite

VMware vRealize True Visibility Suite provides additional value to vRealize Operations by providing Service Provider partners with advanced analysis, capacity planning, monitoring, reporting, and alerting for the entire infrastructure. True Visibility Suite provides comprehensive storage, compute, network, converged infrastructure, container, database, and application monitoring within vRealize Operations, enabling staff to monitor and troubleshoot their entire infrastructure within one tool. Actual capabilities of vRealize Operations Manager vary by edition.

VMware vRealize True Visibility Suite is available to VMware Cloud Provider Program Service Providers in three editions:

- VMware vRealize True Visibility Suite Standard
- VMware vRealize True Visibility Suite Advanced
- VMware vRealize True Visibility Suite Enterprise

**vm**ware<sup>®</sup>

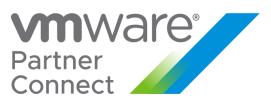

# VMware vRealize True Visibility Suite Standard

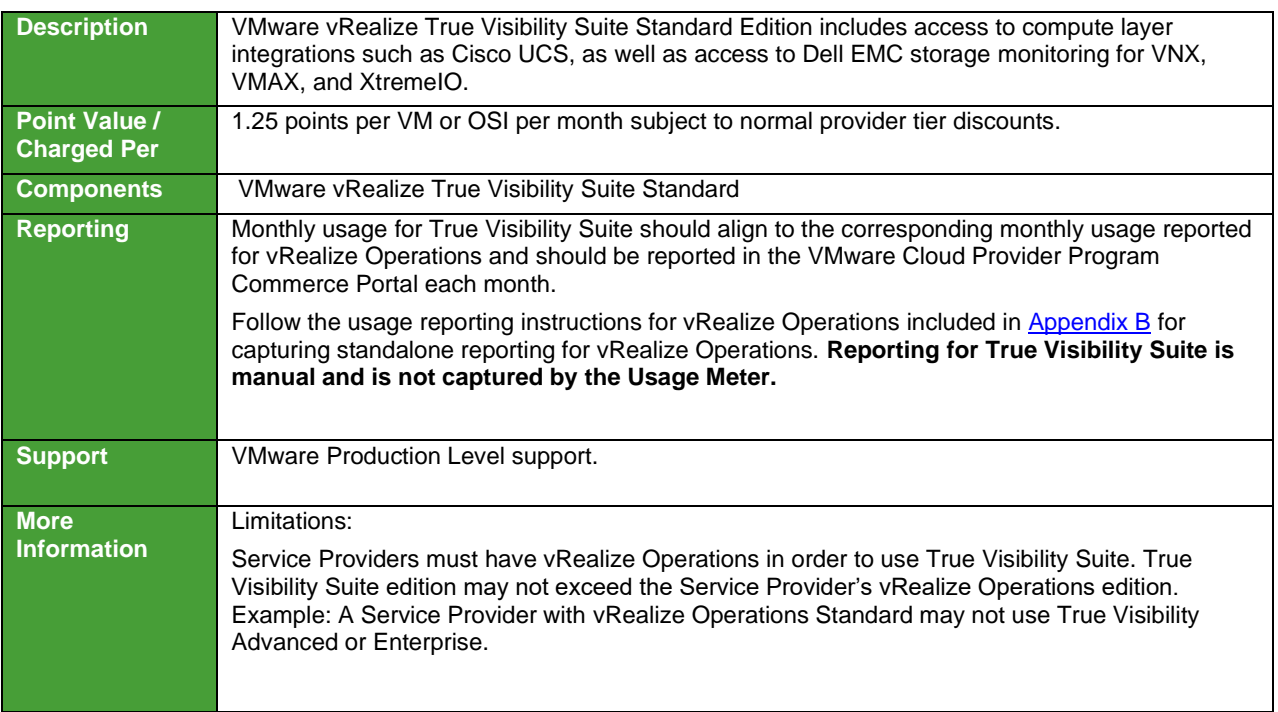

**vm**ware<sup>®</sup>

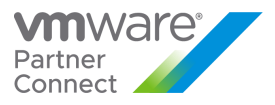

# VMware vRealize True Visibility Suite Advanced

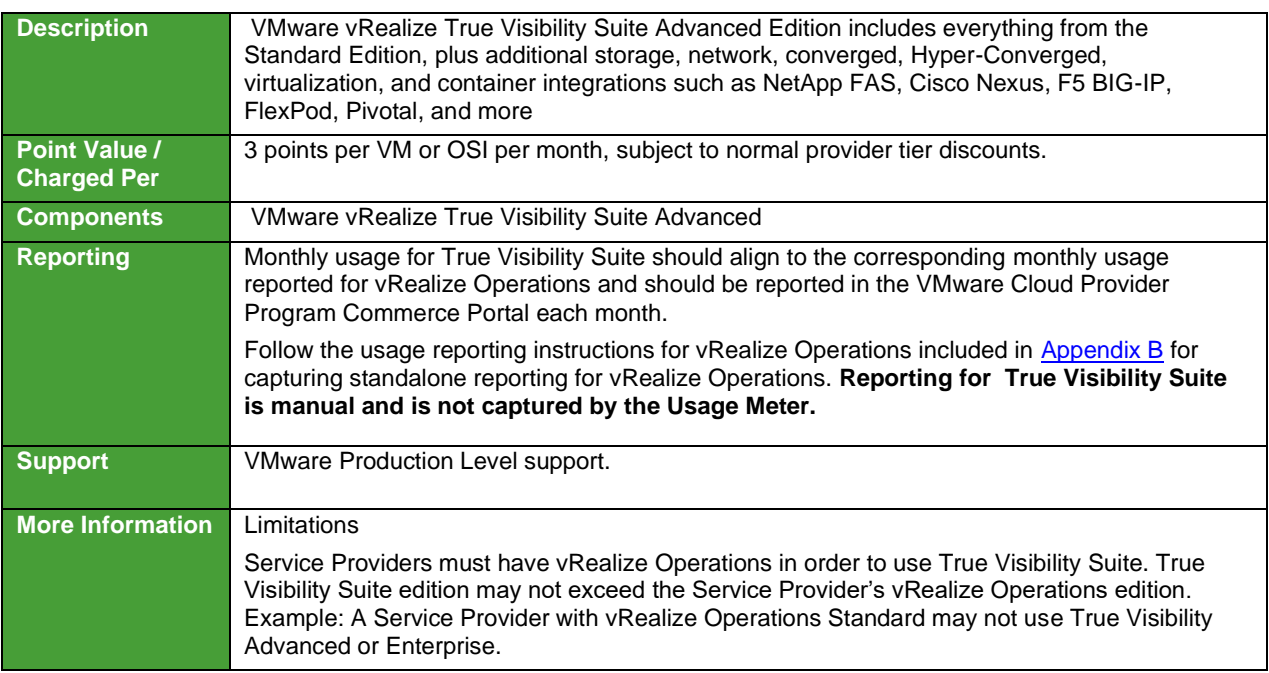

**vm**ware<sup>®</sup>

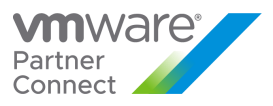

# VMware vRealize True Visibility Suite Enterprise

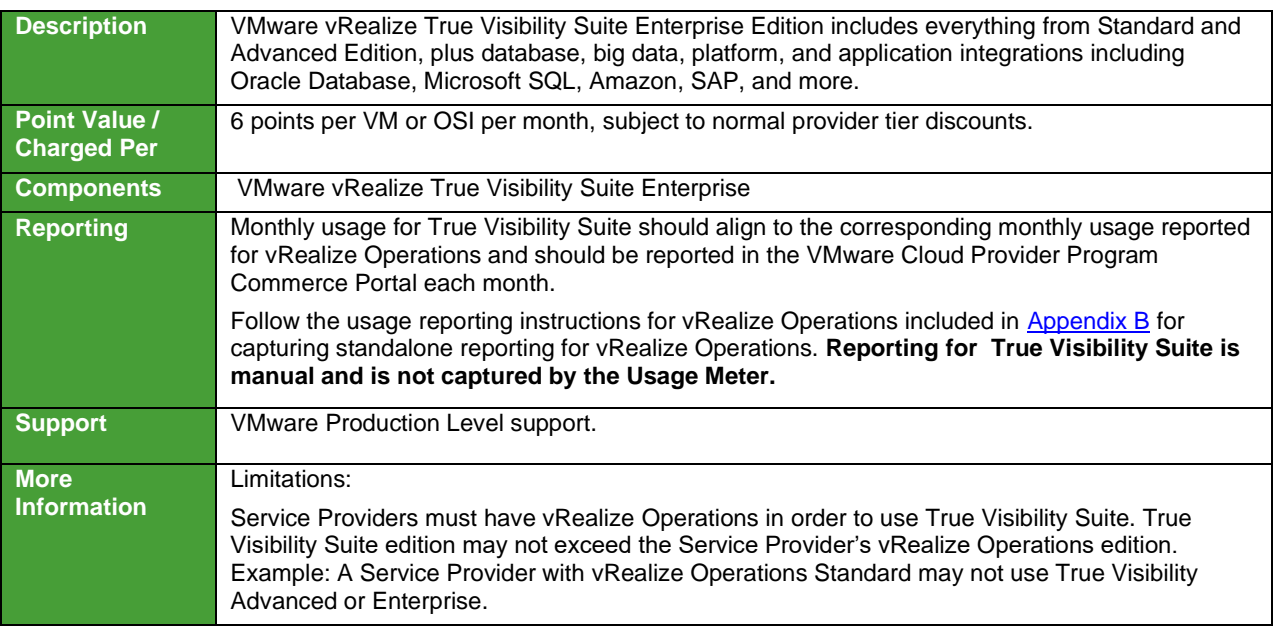

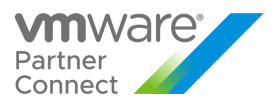

# VMware Integrated OpenStack Data Center Edition

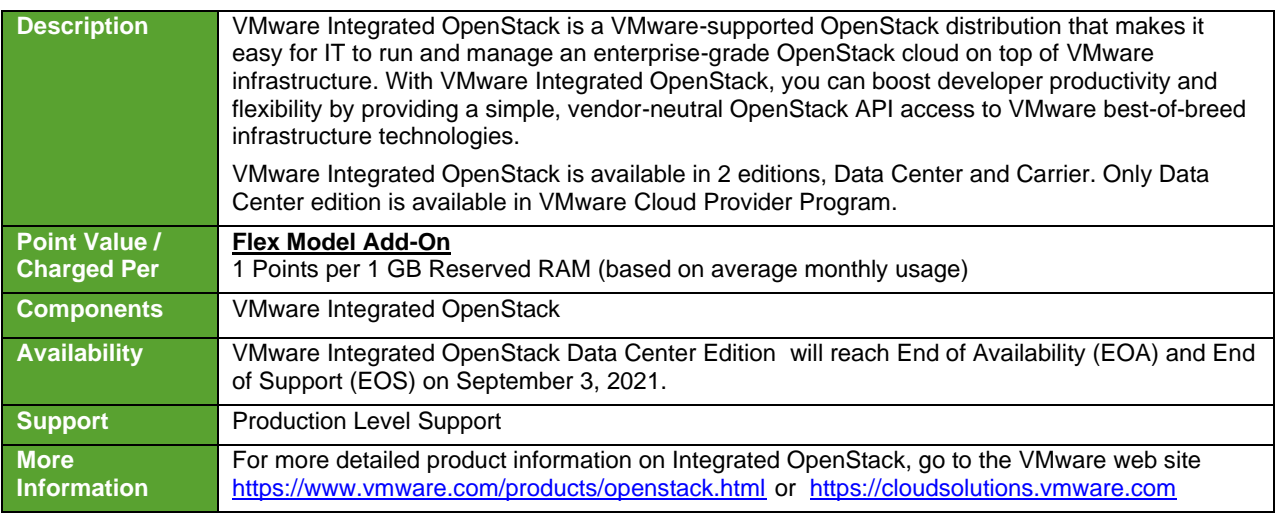

**vm**ware<sup>®</sup>

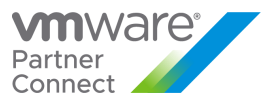

# NETWORKING AND SECURITY MANAGEMENT

#### [VMware NSX](http://www.vmware.com/products/nsx/)

VMware NSX is the network virtualization platform for the Software-Defined Data Center, delivering the operational model of a virtual machine for entire networks.

VMware NSX editions are available to Service Provider in two sets:

- 1. **Flex Model**  provides 4 editions (NSX Data Center SP Enterprise Plus, NSX Data Center SP Advanced, NSX Data Center SP Professional & NSX Data Center SP Base
- 2. **Current Bundles** provides 3 editions (NSX SP Enterprise, NSX SP Advanced & NSX SP Base)

**Flex Model** - VMware NSX Data Center is available to Service Providers in four editions:

- NSX Data Center SP Enterprise Plus (Add-on): 4.5 Points per 1 GB Reserved RAM (based on average monthly usage)
- NSX Data Center SP Advanced (Add-on): 3 Points per 1 GB Reserved RAM (based on average monthly usage)
- NSX Data Center SP Professional (Add-on): 1 Points per 1 GB Reserved RAM (based on average monthly usage)
- NSX Data Center SP Base (Part of Core): No additional cost

The new NSX Data Center SP editions are only available in Flex model. The NSX Data Center SP editions are only effective with NSX-v 6.4.1 or later and NSX-T 2.2 or later.

Note: Service Providers can download either NSX-v or NSX-T with any of the NSX editions. Please use the following product licenes for each of the editions:

- NSX-DC SP Base per Process for VCPP program only
- NSX-DC SP Advanced per Process for VCPP program only
- NSX-DC SP Professional per Processor for VCPP program only
- NSX-DC SP Enterprise+ per Processor for VCPP program only

The table 5 below shows features of different NSX Editions specific to the VMware Cloud Provider Program in Flex.

**vm**ware<sup>®</sup>

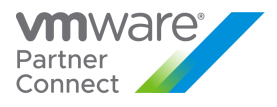

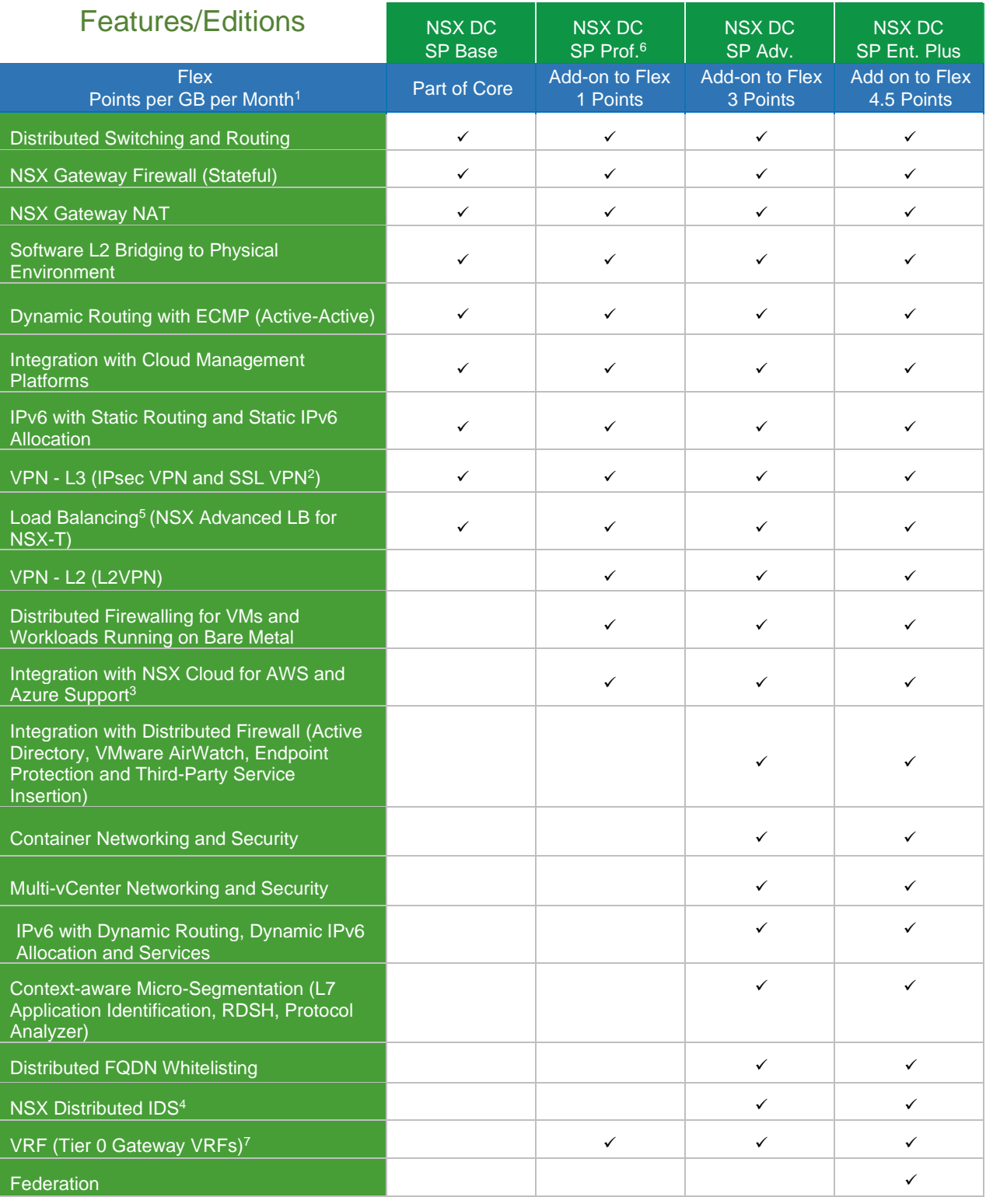

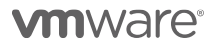

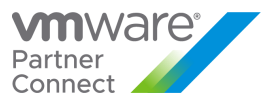

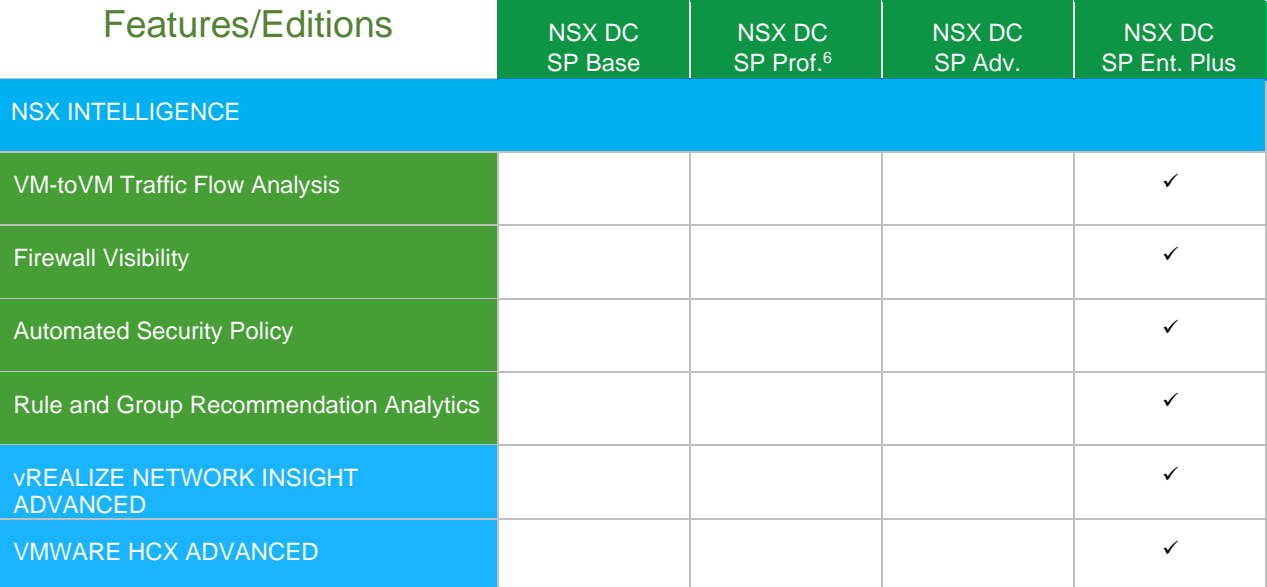

**Table 5**

<sup>1</sup> Per 1 GB Reserved RAM (based on average monthly usage)

<sup>2</sup> SSL VPN support in the NSX Data SP Base edition is limited to SSL VPN on NSX-v only.

<sup>3</sup> NSX Cloud is not included in VCPP NSX

<sup>4</sup> NSX Distributed IDS requires an additional subscription and is not in VCPP yet.

<sup>5</sup> NSX Advanced Load Balancer is included in NSX-DC SP Base as a replacement for NSX-T load balancer

<sup>6</sup> NSX Professional is now offered at 1 Pts

<sup>7</sup> VRF-Lite is included in NSX Professional and is to be reported manually. When deploying VRF-Lite on T0, report the usage of all VMs connected to this T0/T1 as NSX DC SP Professional.

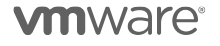

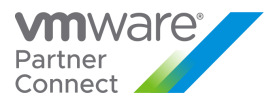

#### **NSX-DC Base SP and NSX Advanced Load Balancer**

[With EOL for NSX for vSphere \(in January](https://www.vmware.com/content/dam/digitalmarketing/vmware/en/pdf/support/product-lifecycle-matrix.pdf) 2022) all the NSX editions now support NSX-T. With NSX-T, the native NSX load balancer is being replaced by the NSX Advanced Load Balancer (ALB) Basic Edition (from Avi Networks). The following describes how the NSX ALB Basic is offered in NSX-DC Base SP edition for VCPP SPs.

- NSX Adv LB (ALB) Basic is offered as a feature parity replacement for NSX-T LB in NSX-DC Base SP. NSX ALB Basic in NSX-DC Base SP support is restricted to features that offer parity with NSX-T LB. Advanced features such as WAF, DNS, SSL Termination, rate-limiting etc. are not supported.
- NSX ALB replacing NSX-T LB in Enterprise editions: NSX ALB is offered to the Enterprises as 1:4 with NSX Advanced and Enterprise+ licenses. For example, for 4 CPU licenses of NSX Advanced (or Enterprise +) an Enterprise customer is entitled to a single Service Core license of NSX ALB. NSBU/Avi is putting capacity limits on CPU-based licenses (in VCPP as well as in other environments) - because Avi is primarily sold on a per Service Core basis which adds significantly more capacity and capabilities compared to NSX-T LB. This mapping of 1:4 applies to all usecases of NSX ALB.
- NSX ALB replacing NSX-T LB in VCPP NSX-DC Base SP edition:
	- o NSX-DC SP Base includes NSX ALB as a feature parity replacement for NSX-T LB.
	- o For every 640 GB Reserved RAM of NSX DC SP Base usage, one NSX ALB Basic Edition Service Core license is included. The same 1:4 capacity limits as described for Enterprise editions, also applies to VCPP NSX-DC Base SP edition. This 1:4 capacity limit is implemented by assuming 160 GB Reserved RAM per CPU.
	- o Reporting: VCPP SPs continue to report the GB Reserved RAM for NSX in the 7 point bundle. When they use ALB, they also manually. report ALB usage through the script on the Avi Controller. Please see the detailed deployment and reporting section below.
	- o Metering: NSX Base continued to be metered on a Reserved RAM basis; we compare the actual usage (through Avi metering mentioned above) to the entitlement (calculated based on GB Reserved RAM consumption) to determine any overage beyong the 1:4 capacity limit.
	- o NSX ALB Overage and enforcement: VCPP will monitor the 1:4 capacity limits based on the Reserved RAM reported for NSX-DC Base SP edition and the Avi Service Core licenses deployed (as described above with 640 GB Reserved RAM per NSX ALB Basic Edition Service Core for VCPP). If we see significantly more usage beyond the 1:4 ratio, we will start enforcing a plan to charge for the overage. Overage is billed at the NSX ALB Enterprise edition at 917 points per Service Core per month.
- Accessing NSX Advanced ALB: The process of acquiring the binaries and licenses for NSX ALB for NSX-DC Base SP is as follows:
	- o NSX ALB is included in the Flex Core (7Pt bundle) BOM as part of NSX-DC Base SP.
	- o The fulfillment of NSX ALB licenses is through a one-off order process and the binaries can then be accessed through th[e Avi Networks portal.](http://portal.avinetworks.com/) Once Avi Networks is integrated into myvmare.com, the NSX ALB licenses and binaries can be accessed in the same manner as the current NSX licenses.
- Deploying and Reporting NSX ALB entitlement in NSX -DC SP Base
	- o Day 0: Downloading NSX ALB and registering
		- i. Download image and create a new Avi Controller Cluster
			- 1. Download the v18.2.10 Avi Controller OVA image from <https://portal.avinetworks.com/>
			- 2. Setup a 3 node Avi Controller Cluster
		- ii. Report the Avi Controller Cluster UUID to VMware (Avi Networks)
			- 1. Obtain the Avi Controller Cluster UUID
				- a. From a web browser execute https://<controller\_ip>/api/cluster/runtime and grab the 'cluster\_uuid' from the 'node\_info' section

**vm**ware<sup>®</sup>

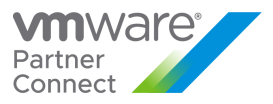

Sample usage of the '/api/cluster/runtime' API to find out the Avi Controller Cluster UUID (from Linux shell)

curl -X POST -H "Content-Type: application/json" -k https://<controller\_ip>/login --data '{ "username": "admin", "password": "xxxx"}' -c avi-sessionid

export X\_CSRFTOKEN=\$(cat avi-sessionid | grep csrftoken | awk -F ' ' '{print \$7}')

curl -b avi-sessionid -H "Content-Type: application/json" -H "X-Avi-Version: 20.1.1" -H "X-CSRFToken: \$X\_CSRFTOKEN" -H "Accept-Encoding: application/json" -k https://<controller\_ip>/api/cluster/runtime | jq .node\_info.cluster\_uuid "cluster-c1218463-d44b-4bb0-8bc6-924eb846299d"

- b. Send an email with the following details:
	- i. To[: rphadke@vmware.com](mailto:rphadke@vmware.com) CC[: ashishsh@vmware.com,](mailto:ashishsh@vmware.com) [moorery@vmware.com,](mailto:moorery@vmware.com) [katpallys@vmware.com](mailto:katpallys@vmware.com)
	- ii. Subject: [VCPP] Avi Basic Onboarding <SP\_NAME>
	- iii. Body: Should contain the Avi Controller Cluster UUID
- iii. VCPP/Avi will register this Avi Controller Cluster for NSX ALB Basic edition usage
- iv. Avi will generate and send the required licenses and NSX ALB Basic edition guidelines. During the first phase, paper restricted Avi Enterprise edition licenses would be given to SPs. SPs would need to honor the paper restriction and use only the allowed Basic features. Guidelines for allowed features in Avi Basic edition are available.
- v. After this step, use the licenses and start provisioning workloads on the new Avi Controller **Cluster**
- $\circ$  Monthly Reporting of NSX ALB Basic as part of NSX-DC Base SP: In addition to reporting the NSX BASE usage in GBRAM here are the details on reporting NSX ALB Basic edition usage every month
	- i. SPs would run the vcpp\_license\_usage.py script manually every month on the Avi Controller that was setup to service NSX ALB Basic Basic edition workloads
	- ii. The script output would contain usage in Service Cores and the Avi Controller Cluster UUID
	- iii. Report the NSX ALB Basic Service Cores used and the cluster UUID in the Commerce Portal
	- iv. VMware will monitor the 1:4 capacity limits based on the 160GB of NSX Base usage per processor will allocate an entitlement for 1 NSX ALB Basic edition Service Core for every 640 GB of NSX-DC Base SP. Overages might be charged if NSX ALB Basic edition usage exceeds this mapping.

Sample usage of the vcpp\_license\_usage.py script to report monthly Avi Basic edition usage (from Avi Controller shell)

python3 /opt/avi/scripts/vcpp\_licence\_usage.py --controller\_ip <controller\_ip> --user admin --password xxxx --startdate 2020-01-01 -enddate 2020-02-0

Please report this usage for the period between 2020-01-01 and 2020-02-01 on the VCPP Commerce Portal

- 1. Cluster UUID: cluster-c1218463-d44b-4bb0-8bc6-924eb846299d
- 2. Service Cores: 12

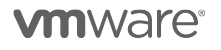

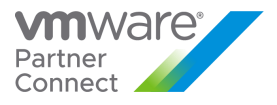

**Current Bundles\*** - VMware NSX is available to Service Providers in three editions:

- NSX SP Enterprise (standalone or bundled)
- NSX SP Advanced (bundle only)
- NSX SP Base (bundle only)

The table 6 below shows features of different NSX Editions specific to the VMware Cloud Provider Program:

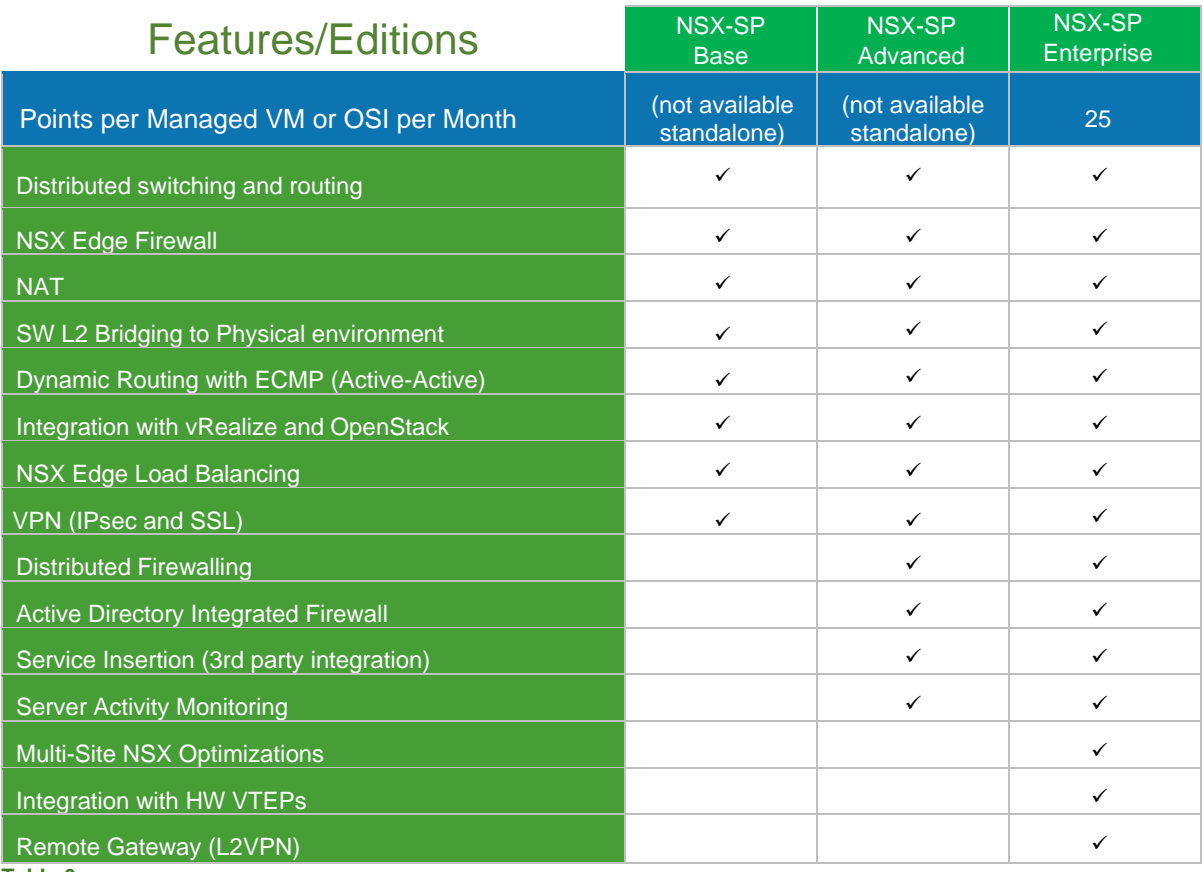

**Table 6**

\* Existing partners, as of May 1, 2019 may continue to use current bundles. Current bundles are not available to new VCPP partner contracts signed after April 30, 2019. Current bundles will be discontinued after July 31, 2021.

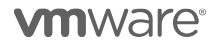

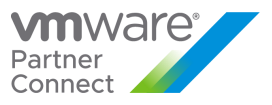

# VMware NSX Enterprise

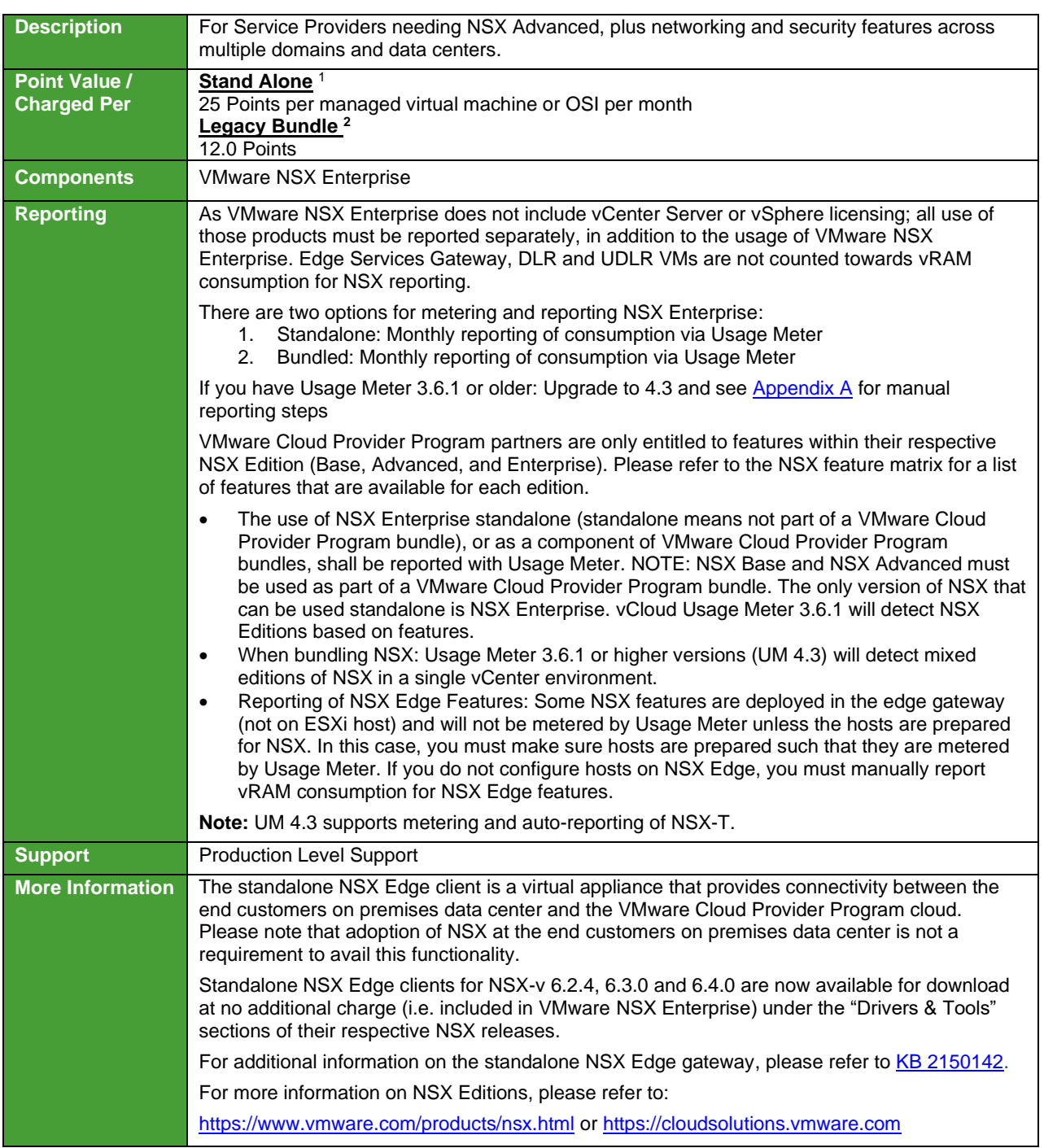

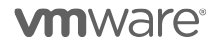

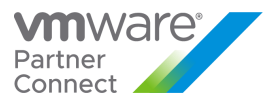

**<sup>1</sup>** Existing partners still using VMware NSX Enterprise (25 points Stand Alone or 12 points Legacy Bundle) as of April, 2018 may continue to report through October 31, 2020. However, after this date, VMware NSX Enterprise will no longer be available **<sup>2</sup>**Existing partners, as of May 1, 2019 may continue to use current bundles. Current bundles are not available to new VCPP partner contracts signed after April 30, 2019. Current bundles will be discontinued after July 31, 2021.

**vm**ware<sup>®</sup>

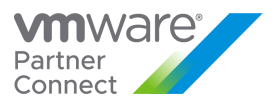

#### VMware NSX Advanced Load Balancer (Avi Networks Load Balancer)

Enterprises wanting to automate L4-L7 services and enable self-service for their developers find that appliance-based load balancers slow down application rollouts, cause overprovisioning, and increase their operational costs. IT teams lack comprehensive visibility into the end-user experience and application performance. Legacy application delivery controllers (ADCs) offer little more than traffic counters; they lack analytics and insights, which makes troubleshooting application problems slow and complex. These legacy solutions also lack native integration with VMware vCenter, making it complex to deploy and manage applications, requiring manual virtual machine setup and networking configuration.

NSX Advanced Load Balancer is built on software-defined architectural principles delivering the flexibility and simplicity expected by IT and lines of business. Unlike legacy ADCs, which carry forward the disadvantages of their hardware appliances into their virtual software balancers, NSX Advanced Load Balancer separates the data and control planes to deliver application services in on-premises or cloud environments. This provides a centrally managed dynamic pool of load balancing resources for individual applications. Native integration with VMware vCenter automates configuration and deployment of application delivery, analytics, and autoscaling services.

#### **KEY LOAD BALANCING CAPABILITIES**

- **30-second Load Balancer:** Integrates with VMware vCenter to:
	- o Discover networks, pool members, and server configurations from vCenter
		- o Spin up/download balancers by querying vCenter images
		- o Horizontally autoscale load balancers
- **Pinpoint Analytics: End-to-end traffic visibility delivers:** 
	- o Real-time insights into network traffic
	- o Network-DVR capabilities to record-and-replay network incidents
	- o Rapid troubleshooting in under a minute
	- **Multi-cloud Load Balancing:** Infrastructure-agnostic load balancing supports:
		- o Multiple hypervisors in an environment
			- o Multi-cloud deployments across public and private clouds
			- o Distributed data plane to deploy load balancers close to applications
- **Predictive Autoscaling:** Autoscales resources to support:
	- $\circ$  Zero-touch scaling via rate thresholds without requiring manual configurations
	- o Load balancer autoscaling on VM tier with vCenter APIs
	- o Trigger autoscaling of applications based real time traffic patterns
- **Multitenancy: Provides complete isolation to:** 
	- o Prevent service disruptions across multiple tenants
	- o Deploy load balancers per-application
	- o Deploy distributed load balancers and manage centrally

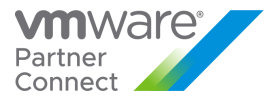

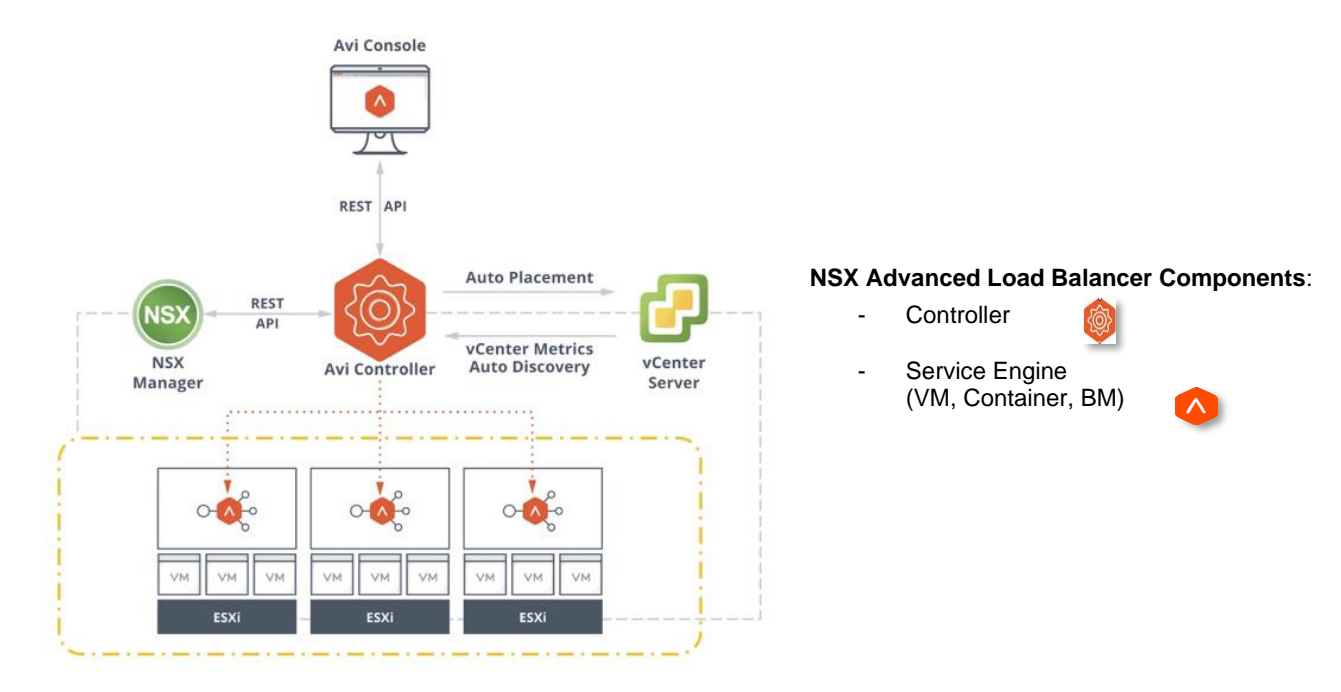

#### **NSX Advanced Load Balancer (Avi LB) Architecture & Components**

#### **Avi Load Balancer Metering and Reporting of Service Engines**:

- You only pay for the Service Engines, Controllers are free
- Avi Service Engine runs as a VM in ESXi (Containers and BM are also options)
- Each Avi Service Engine consumes one or more Service Cores (vCPUs)<br>• Total consumption is the number of active Service Cores (highest number
- Total consumption is the number of active Service Cores (highest number) for that month

**vm**ware<sup>®</sup>

VMware Confidential

66

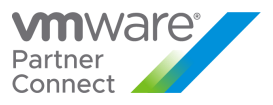

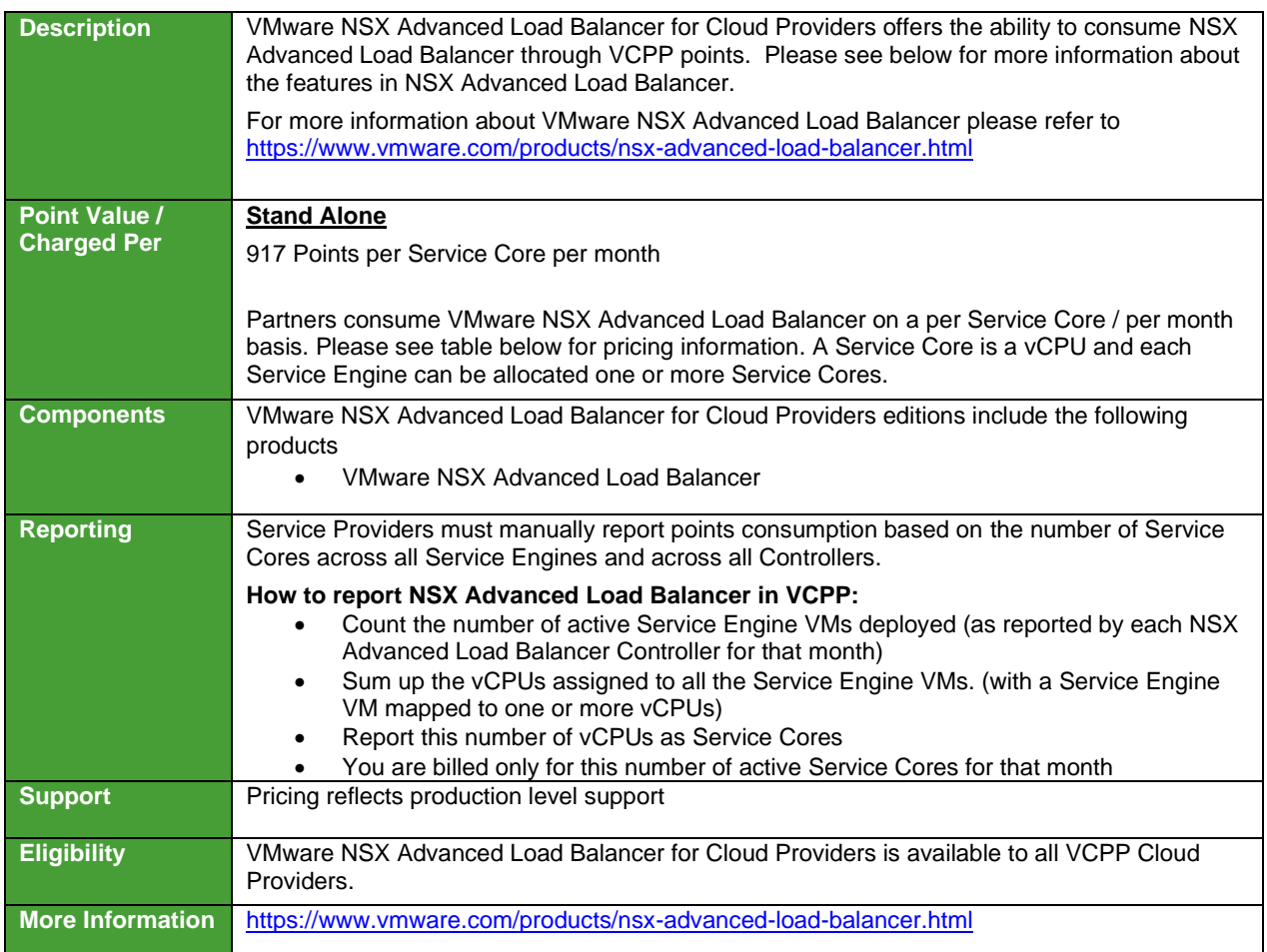

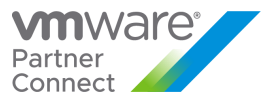

#### **NSX Advanced Load Balancer Features**

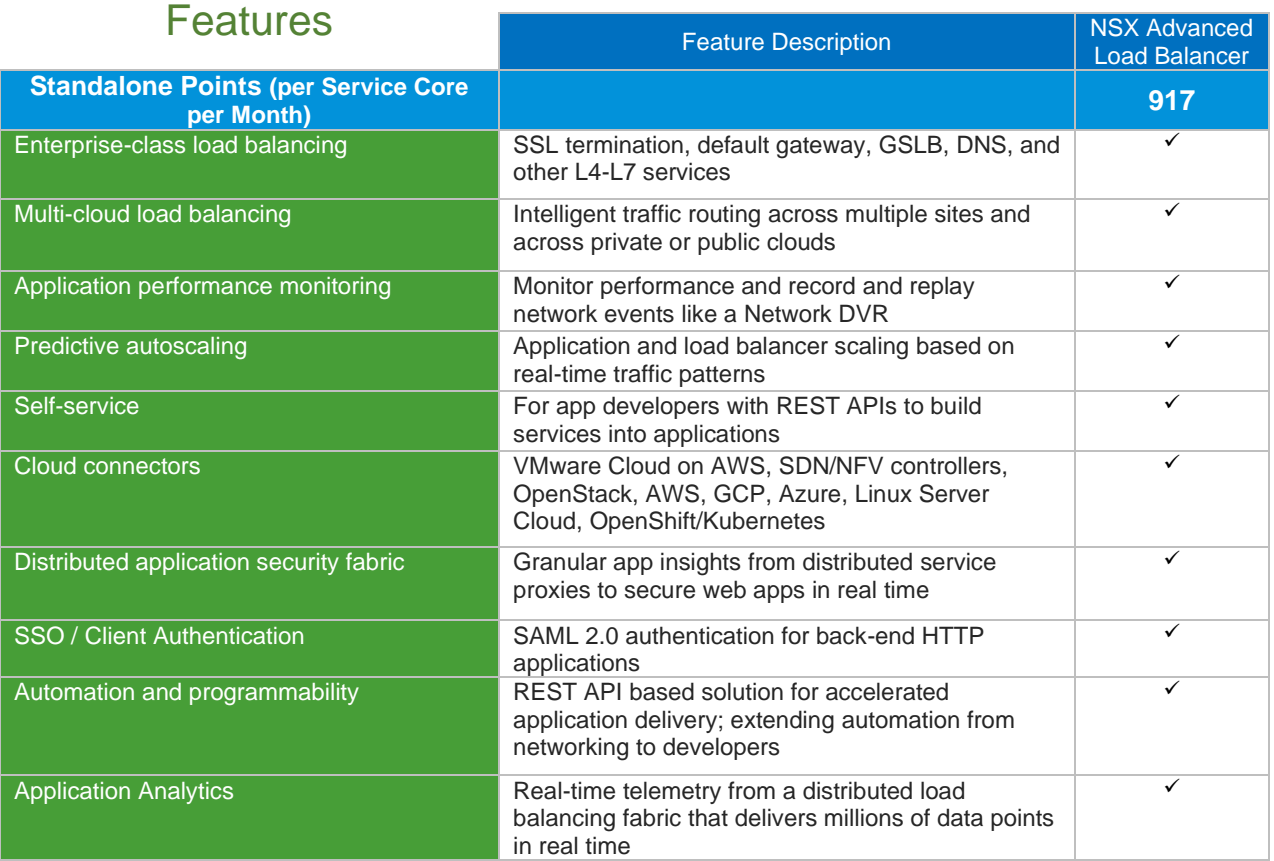

**Table 7**

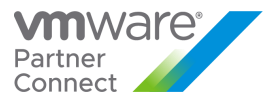

## VMware HCX

The table below shows features of different HCX Editions specific to the VMware Cloud Provider Program.

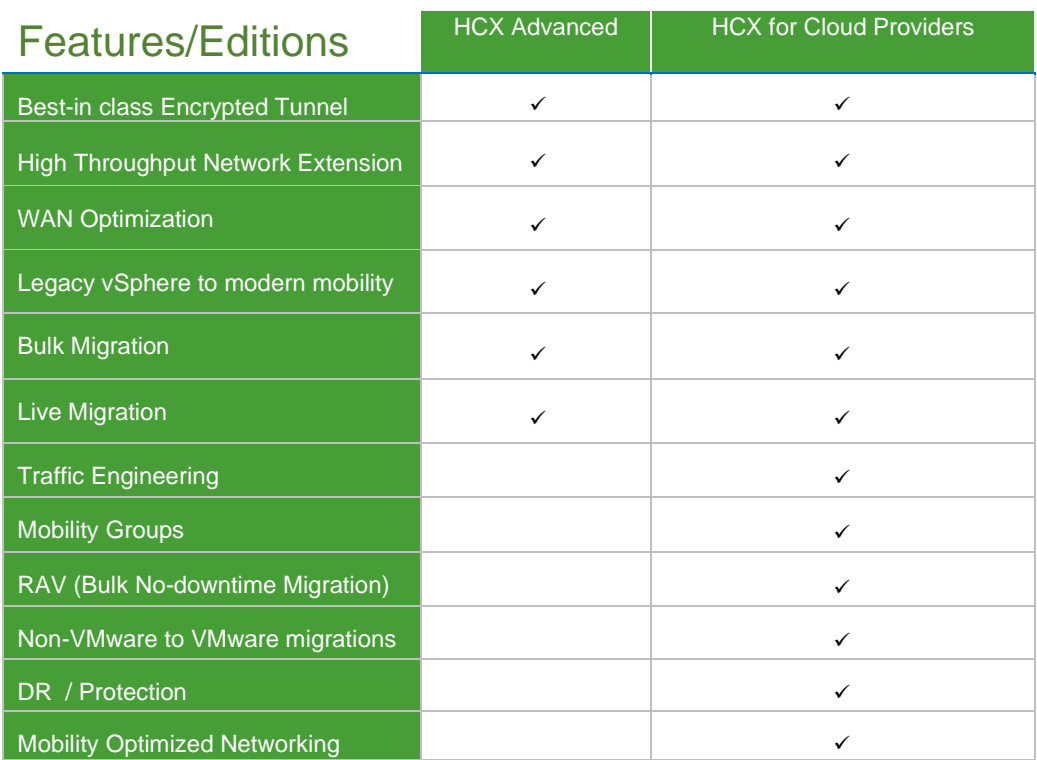

 **Table 8**

**vm**ware<sup>®</sup>

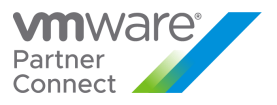

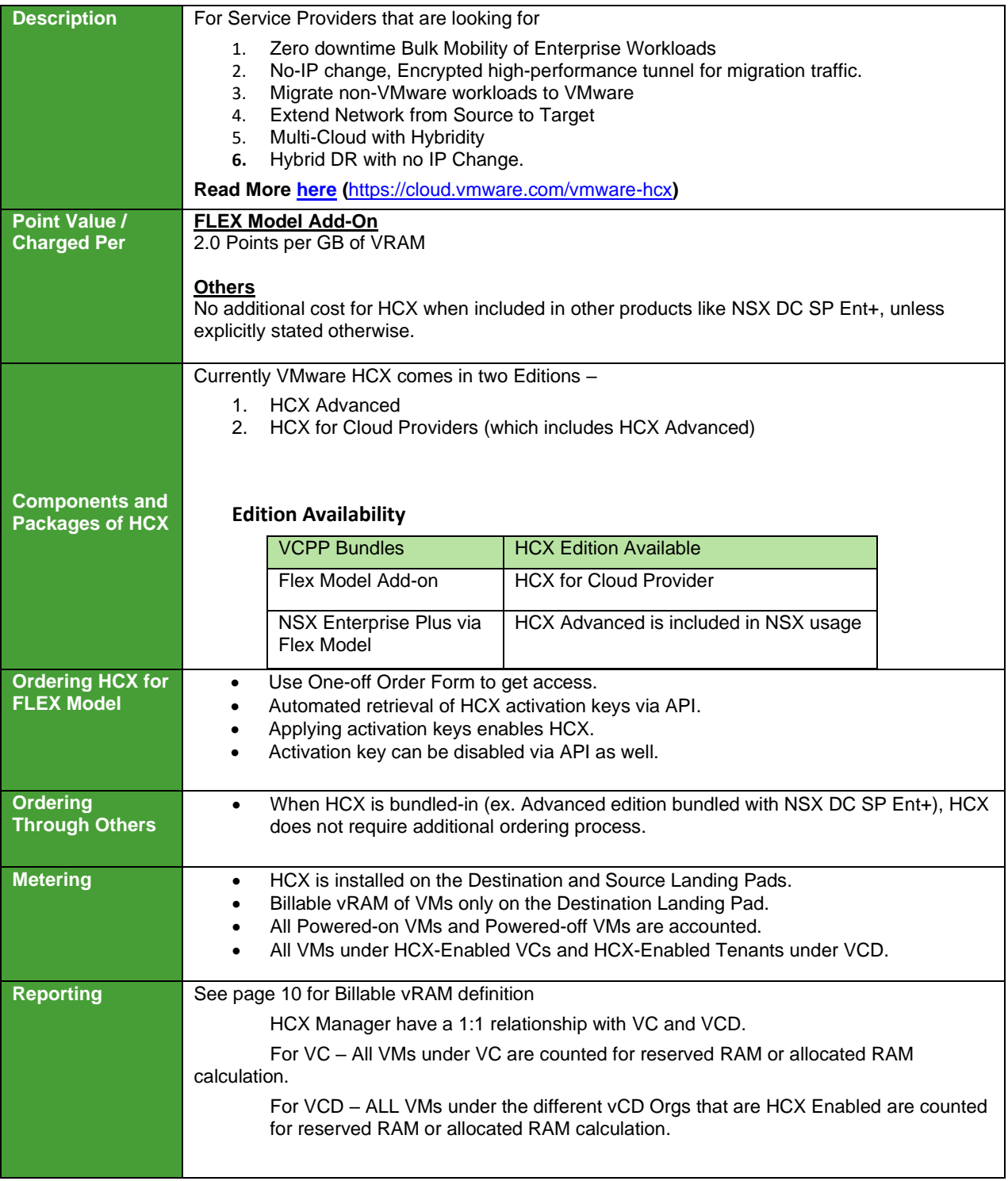

**vm**ware<sup>®</sup>

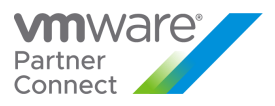

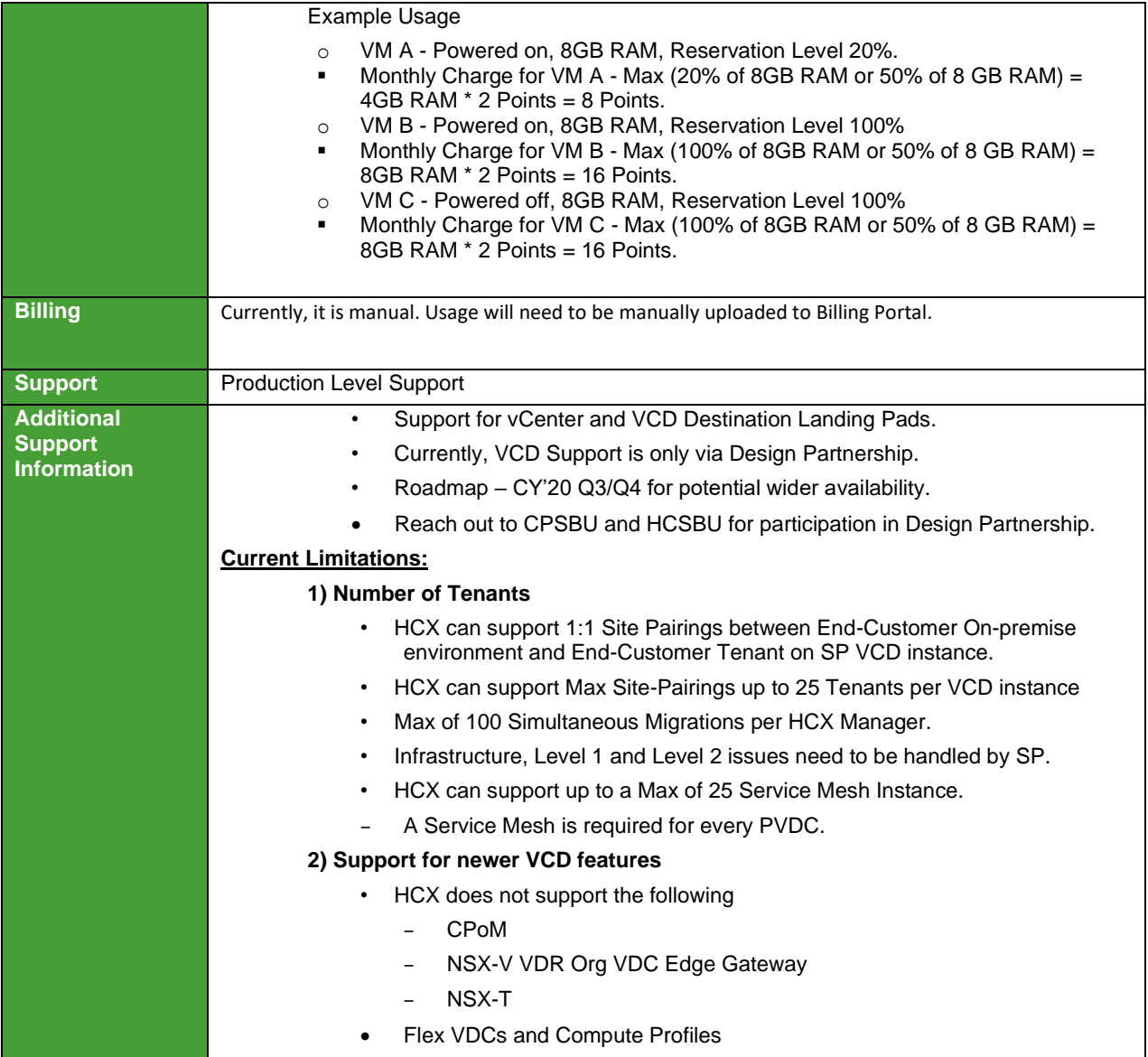

**vm**ware<sup>®</sup>

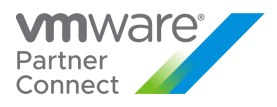

# STORAGE AND AVAILABILITY

### VMware [Site Recovery Manager](http://www.vmware.com/products/site-recovery-manager/)

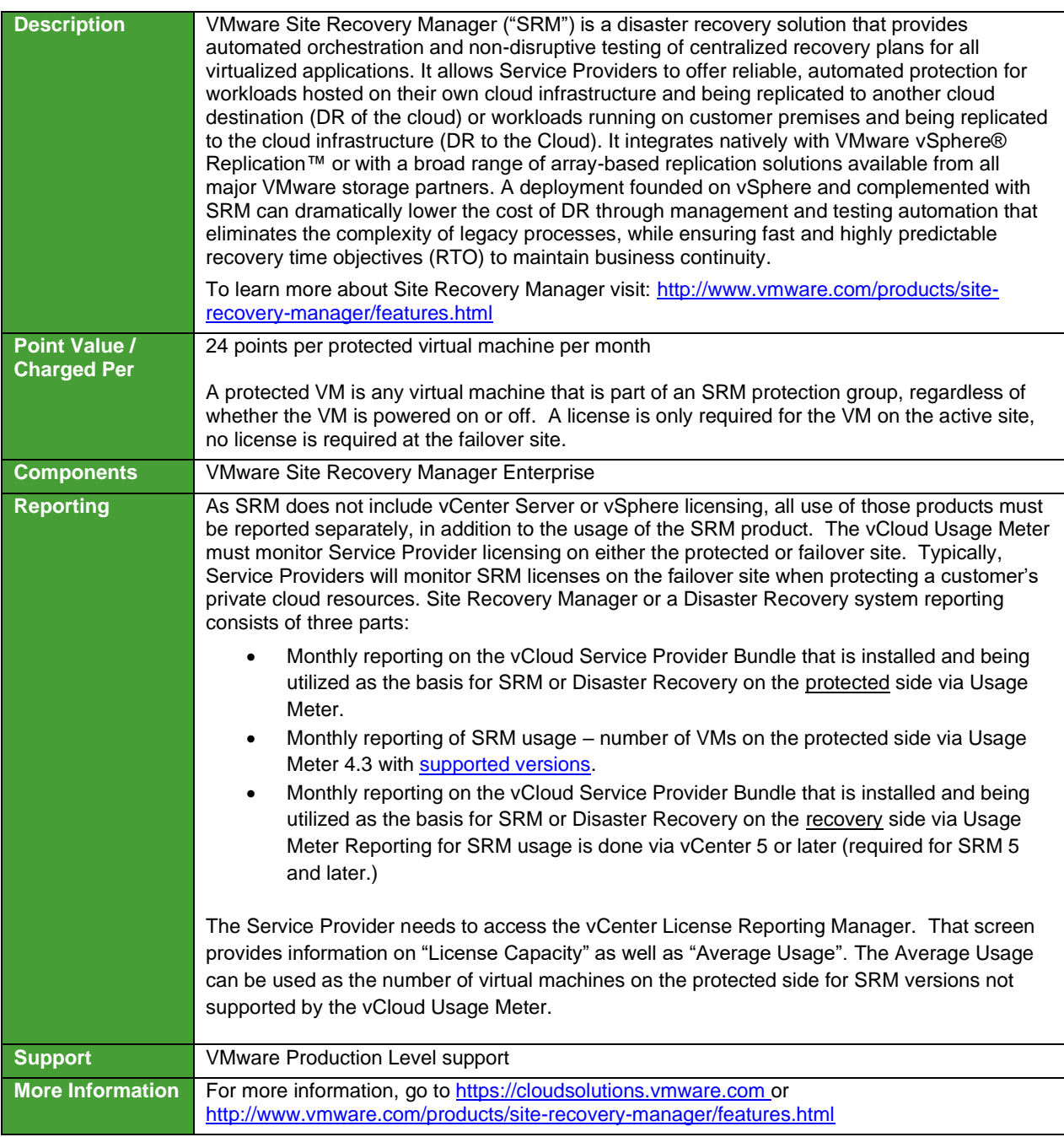

**vm**ware<sup>®</sup>
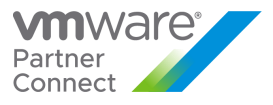

**Interoperability** SRM / vCenter Compatibility: SRM / Storage Array interop: [http://www.vmware.com/pdf/srm\\_storage\\_partners.pdf](http://www.vmware.com/pdf/srm_storage_partners.pdf) **SRM is not compatible with VMware Cloud Director. See vCloud Availability.** 

**vm**ware<sup>®</sup>

VMware Confidential

73

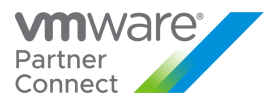

#### [VMware vSAN](http://www.vmware.com/partners/service-provider/solutions/staas.html)

VMware vSAN is a Hyper-Converged storage software that Hyper-Converged delivers immense value to datacenter storage with simple management, high performance and low cost.

vSAN is available in four editions to VMware Cloud Provider Program Service Providers:

- [vSAN Standard](#page-75-0)
- vSAN Advanced
- [vSAN Standard](#page-75-0) + Enterprise Add-on
- vSAN Advanced + Enterprise Add-on

The table below shows features of each edition.

**vm**ware<sup>®</sup>

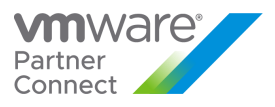

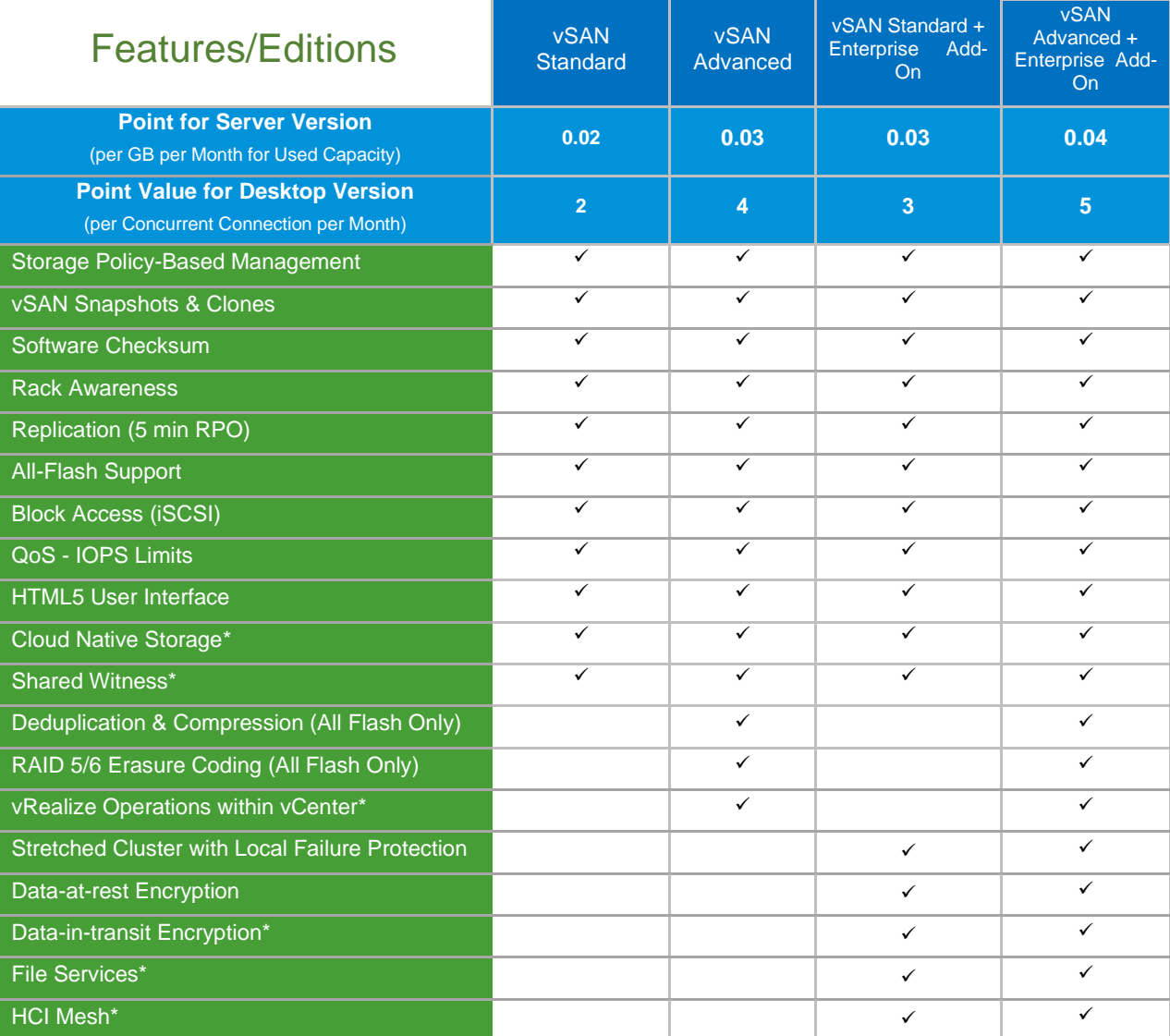

#### **Table 9**

\* These features need to be reported manually as Usage Meter 3.6.1 and above versions do not detect these as of today.

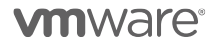

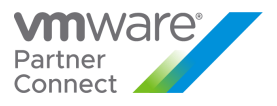

#### <span id="page-75-0"></span>VMware vSAN Standard

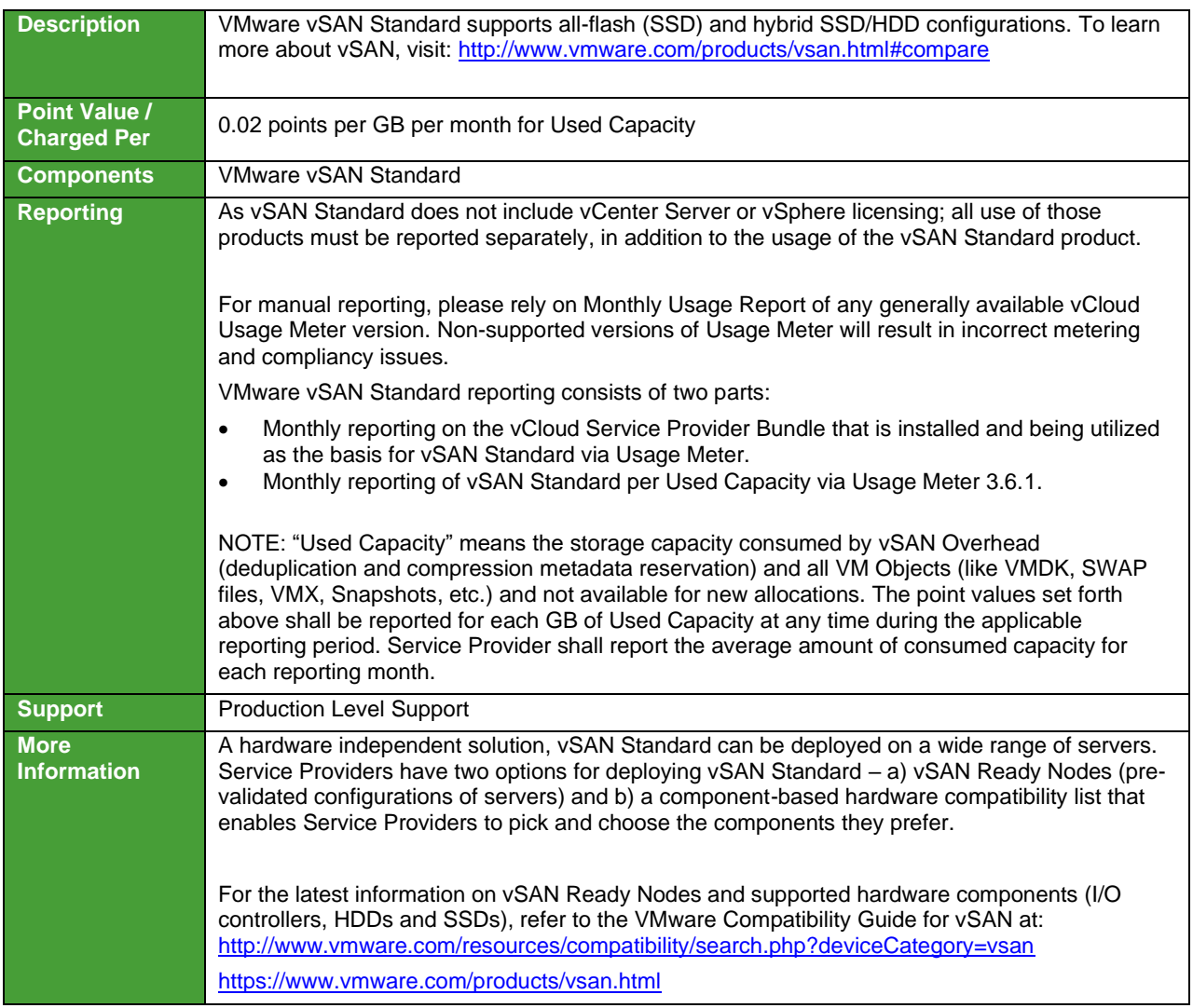

**vm**ware<sup>®</sup>

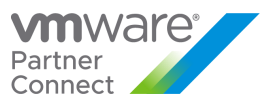

# VMware vSAN Advanced

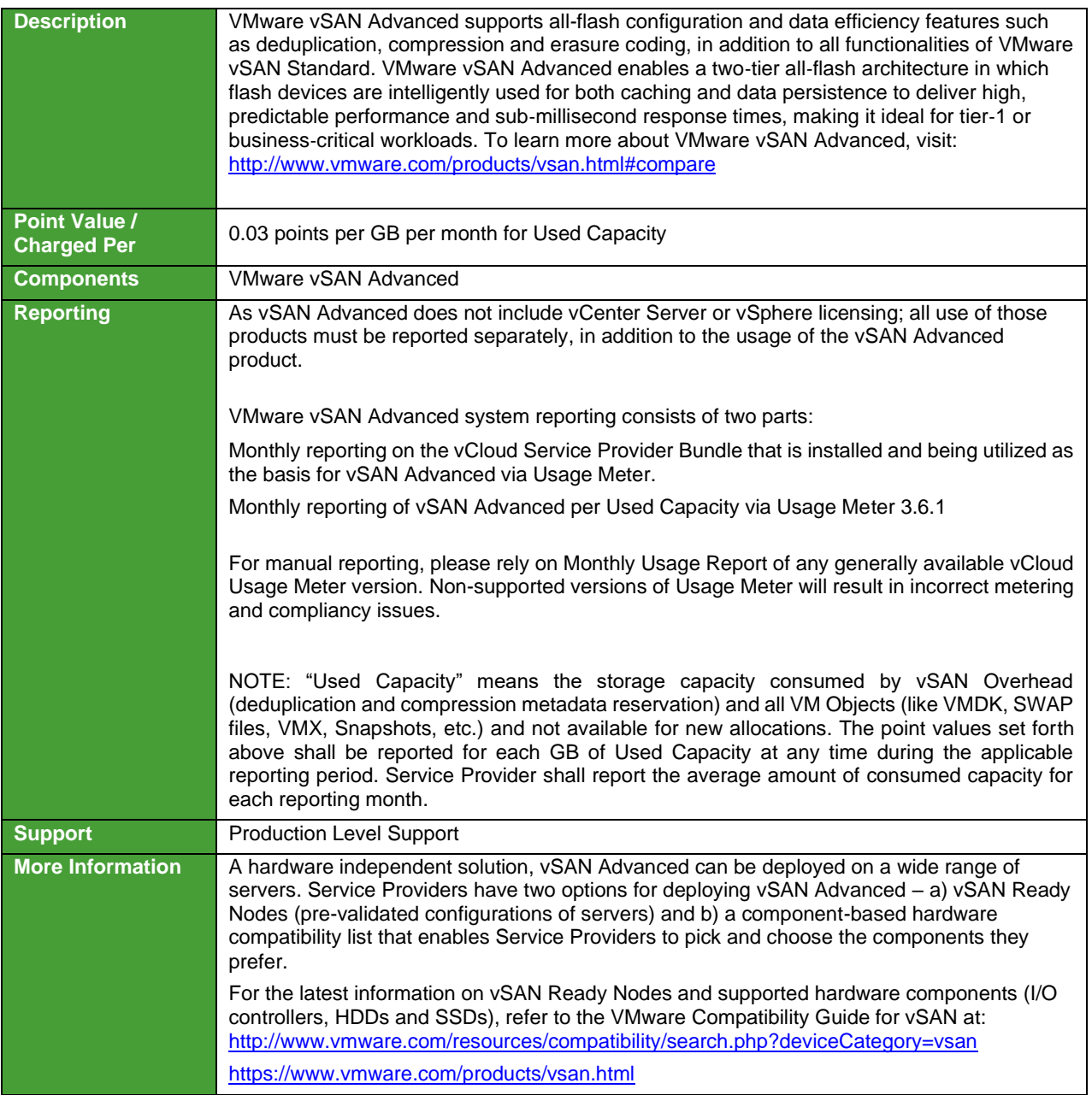

**vm**ware<sup>®</sup>

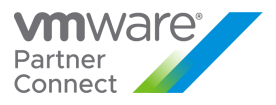

# VMware vSAN Standard + Enterprise Add-on

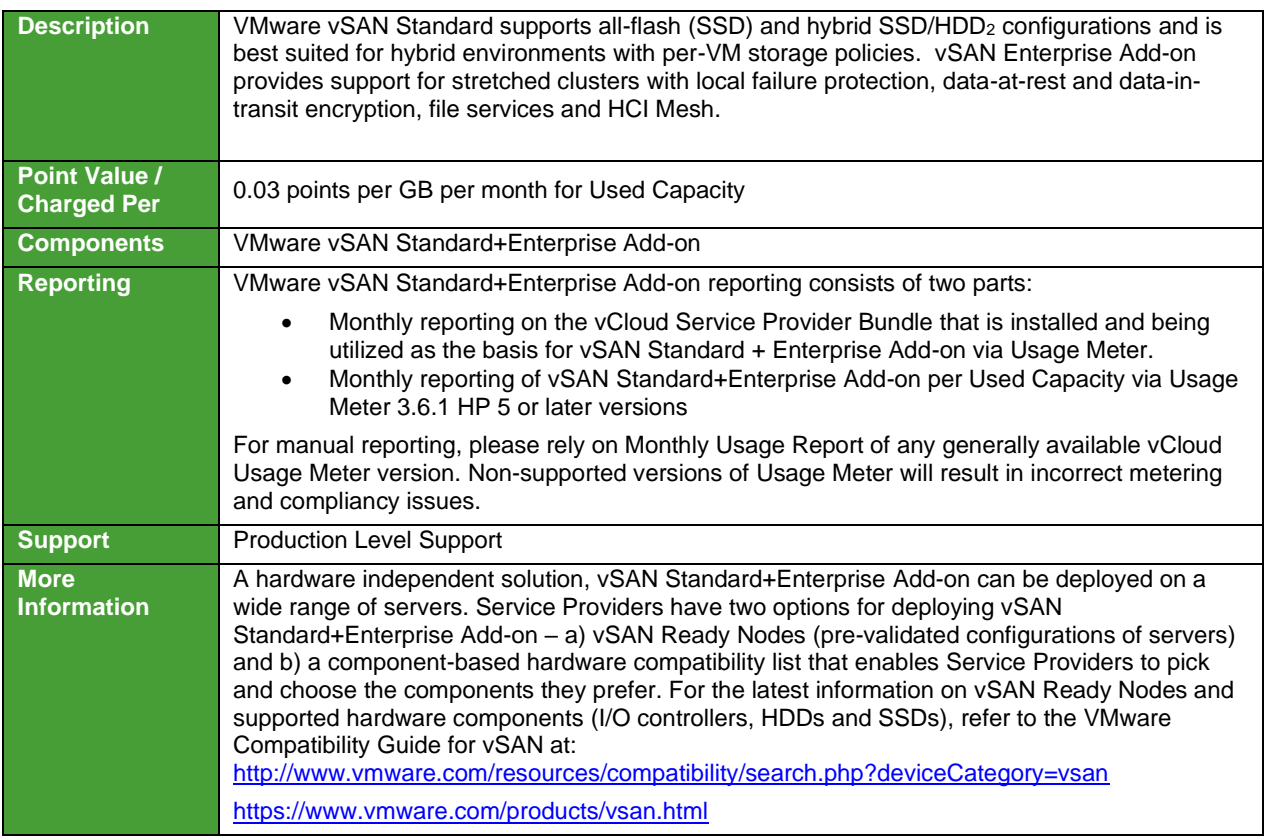

**vm**ware<sup>®</sup>

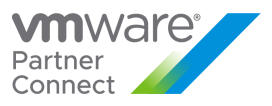

# VMware vSAN Advanced + Enterprise Add-on

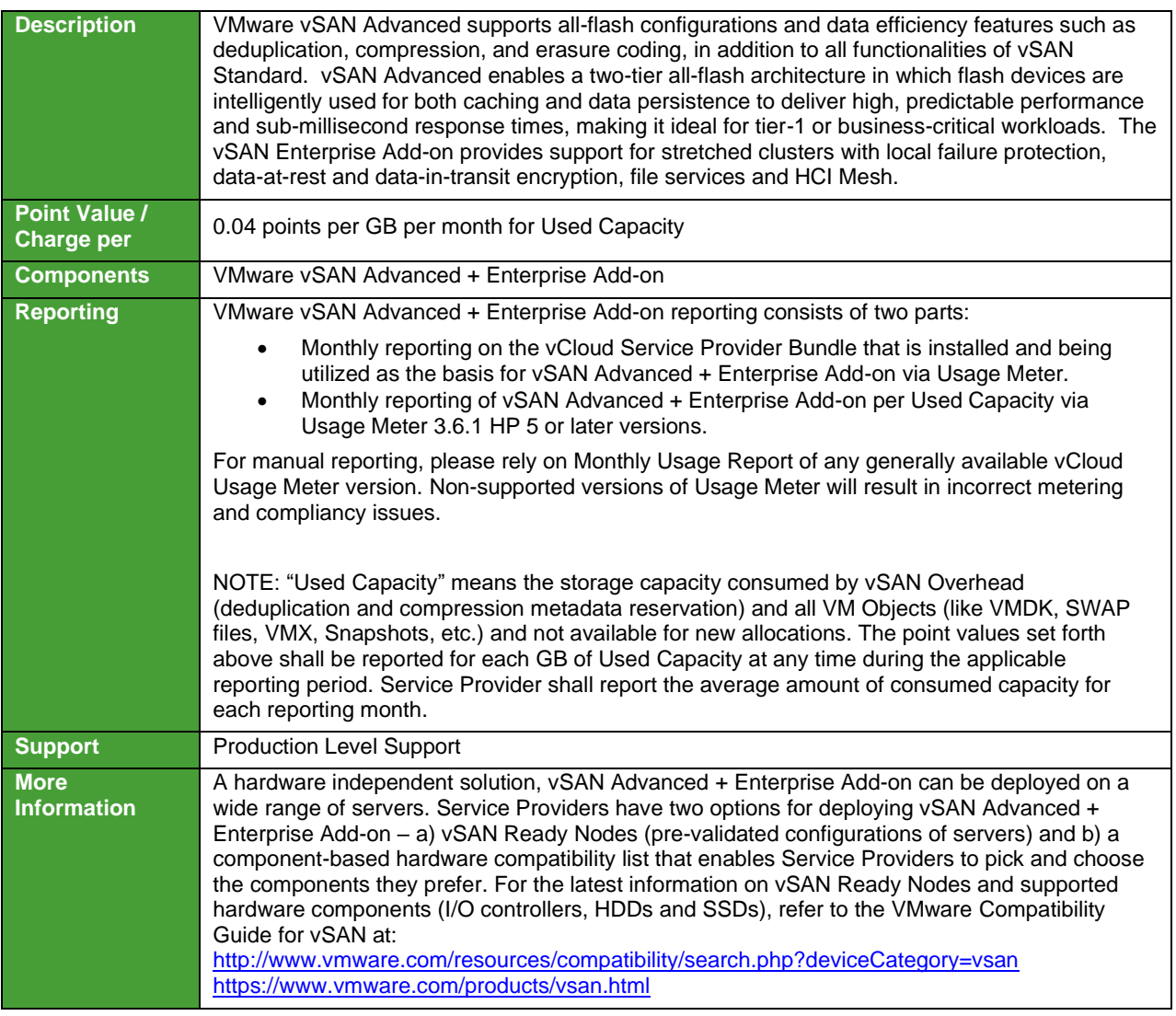

**vm**ware<sup>®</sup>

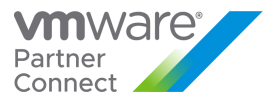

#### Hyper-Converged Infrastructure for VxRail Appliance

Review Table 10 (below) for Hyper-Converged Infrastructure product comparison:

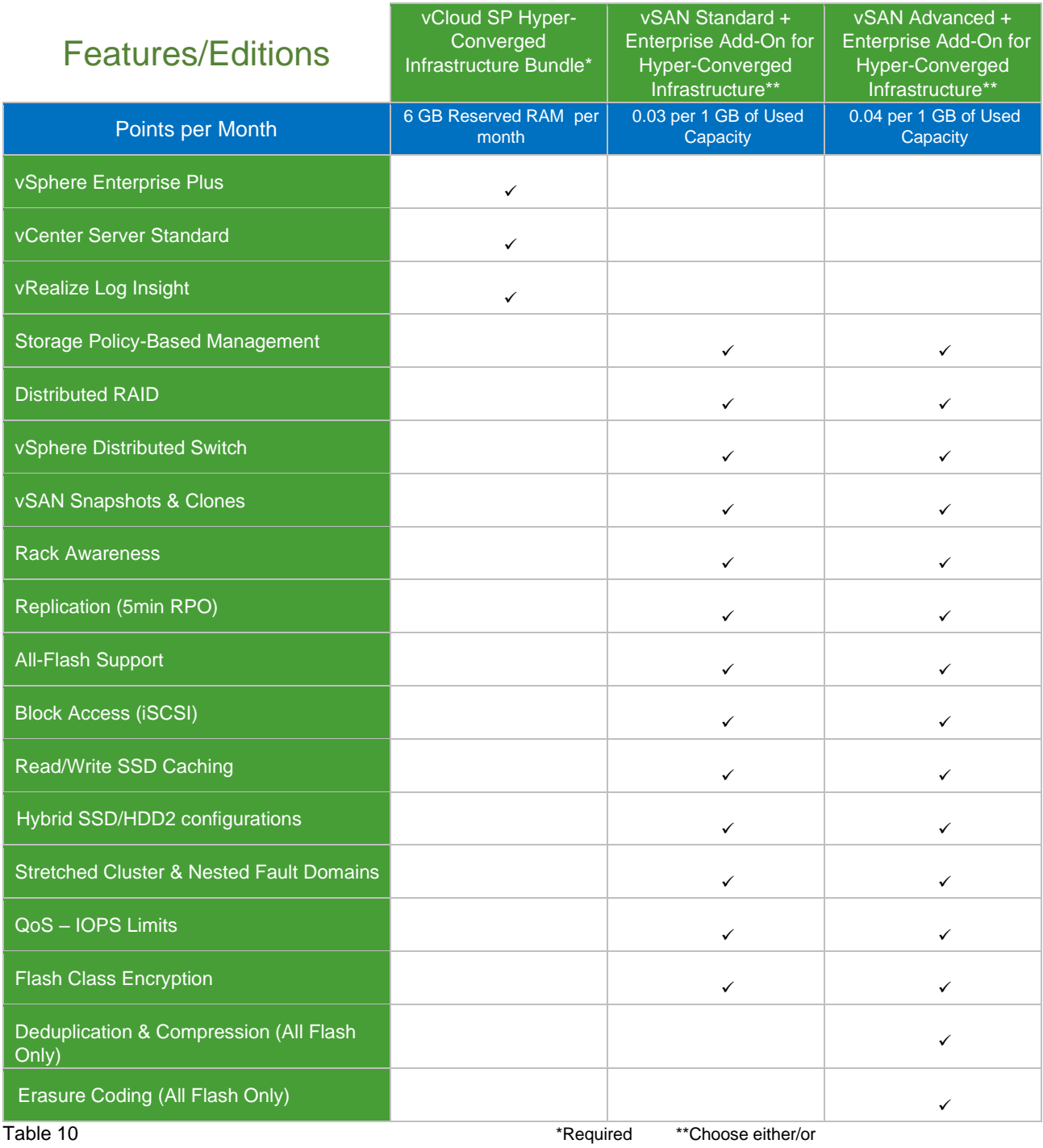

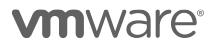

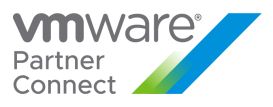

# VMware vCloud SP Bundle for Hyper-Converged Infrastructure (RESTRICTED)

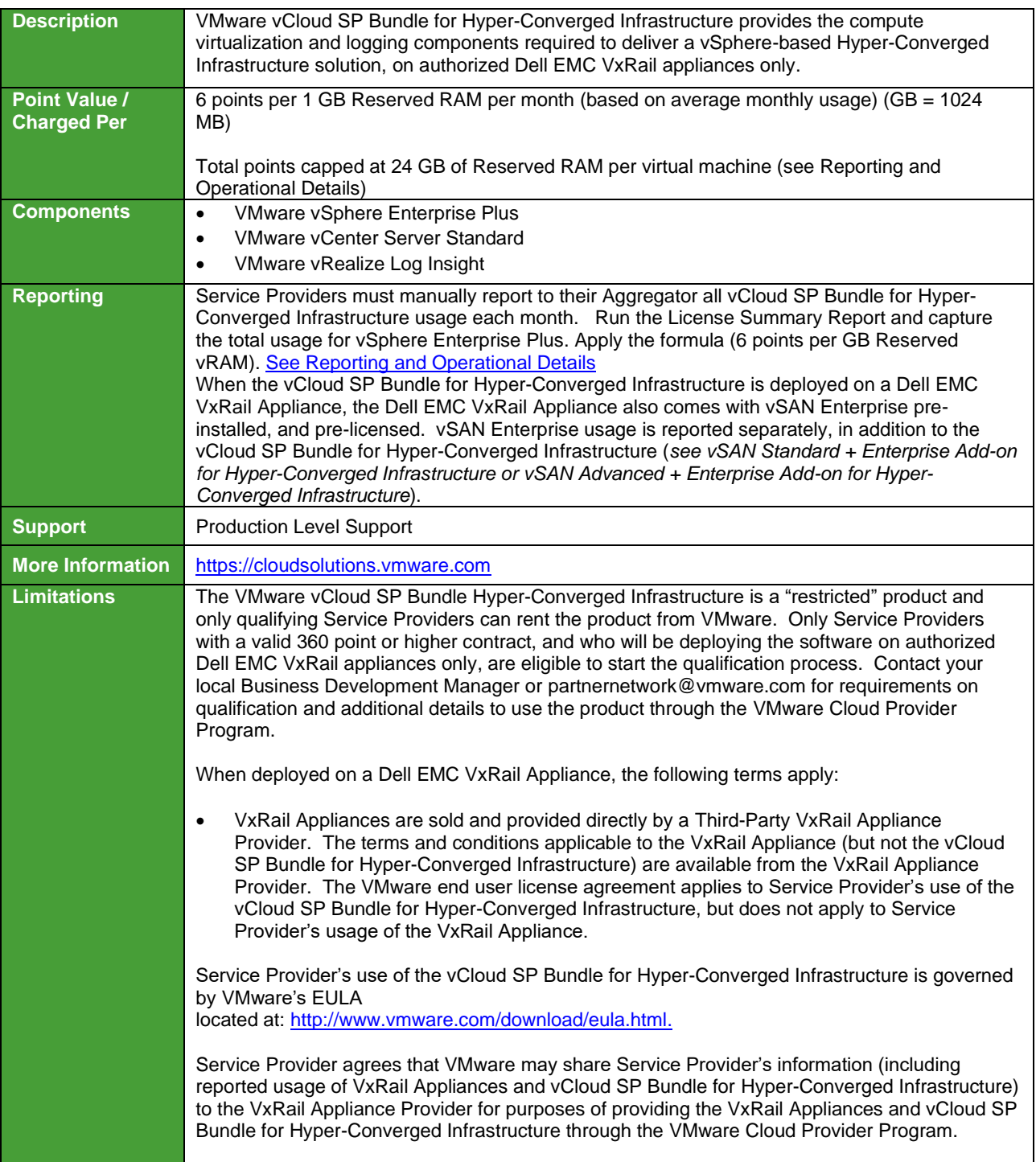

**vm**ware<sup>®</sup>

VMware Confidential

81

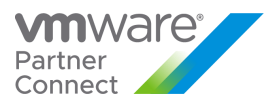

• VxRail Appliances are supported directly by the VxRail Appliance Provider. The support contact information is provided by the VxRail Appliance Provider. VMware does not provide support for VxRail Appliances.

The Service Provider agrees that VxRail Support will be provided for the VxRail Appliance by the VxRail Appliance Provider only to those Service Providers with a valid, active VMware Cloud Provider Program Agreement. If the VMware Cloud Provider Program Agreement is terminated, all rights to both the vCloud SP Bundle for Hyper-Converged Infrastructure and Support for the VxRail Appliance are terminated without refund.

• VxRail Appliances are not provided by VMware and such appliances are therefore "AS IS" without warranty, support or indemnification from VMware. Any product warranty, support or indemnification is provided solely by the VxRail Appliance Provider.

**vm**ware<sup>®</sup>

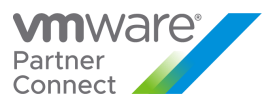

# VMware vSAN Standard + Enterprise Add-on for Hyper-Converged Infrastructure (RESTRICTED)

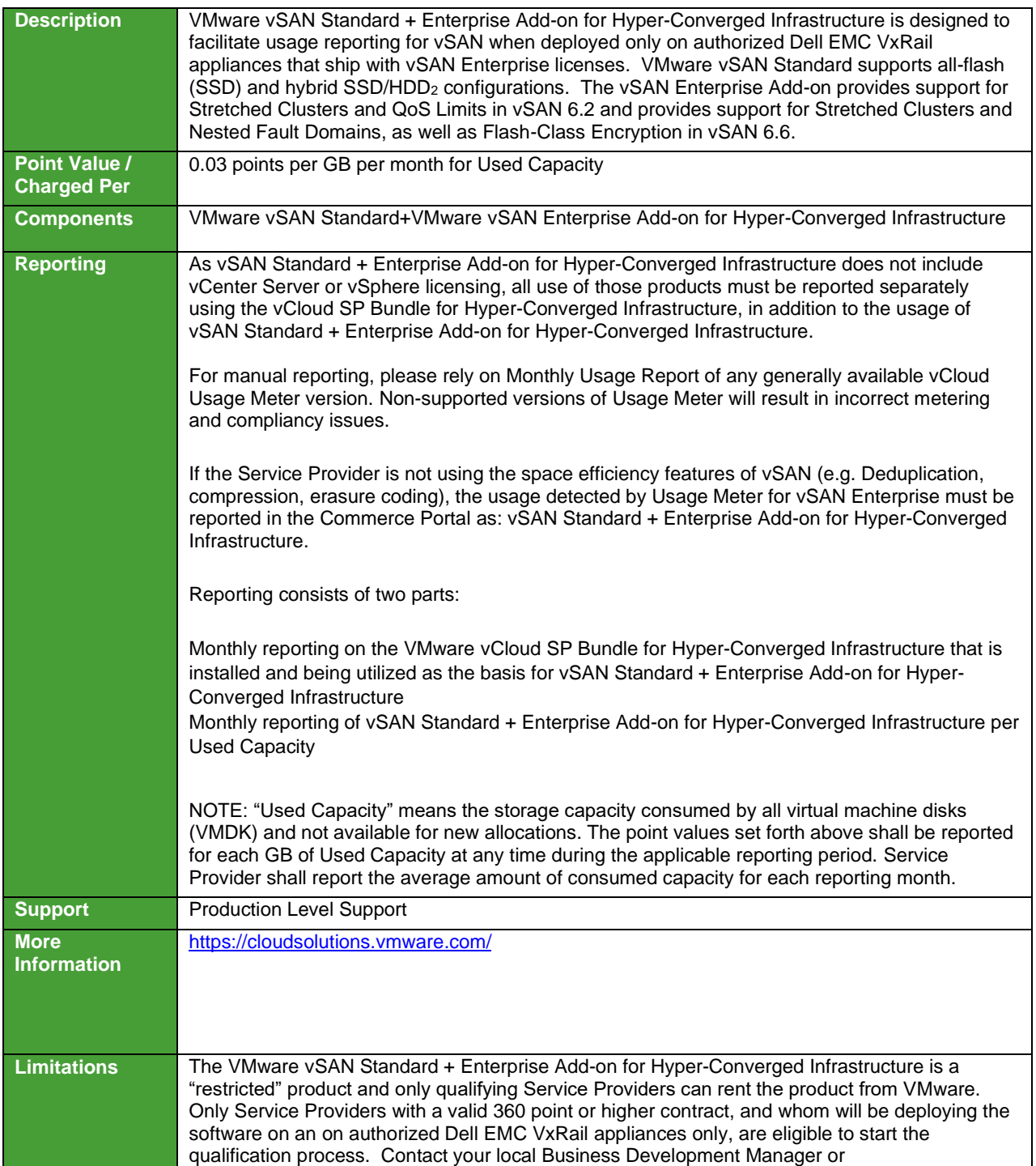

**vm**ware<sup>®</sup>

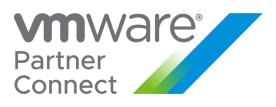

[partnernetwork@vmware.com](mailto:partnernetwork@vmware.com) for requirements on qualification, and additional details to use the product through the VMware Cloud Provider Program.

When deployed on a Dell EMC VxRail Appliance, the following terms apply:

VxRail Appliances are sold and provided directly by a Third-Party VxRail Appliance Provider. The terms and conditions applicable to the VxRail Appliance (but not the vSAN Standard + Enterprise Add-on for Hyper-Converged Infrastructure) are available from the VxRail Appliance Provider. The VMware end user license agreement applies to Service Provider's use of the vSAN Standard + Enterprise Add-on for Hyper-Converged Infrastructure but does not apply to Service Provider's usage of the VxRail Appliance. Service Provider's use of the vSAN Standard + Enterprise Add-on for Hyper-Converged Infrastructure is governed by VMware's EULA located at:<http://www.vmware.com/download/eula.html>

Service Provider agrees that VMware may share Service Provider's information (including reported usage of VxRail Appliances and vSAN Standard + Enterprise Add-on for Hyper-Converged Infrastructure) to the VxRail Appliance Provider for purposes of providing the VxRail Appliances and vSAN Standard + Enterprise Add-on for Hyper-Converged Infrastructure through the VMware Cloud Provider Program.

VxRail Appliances are supported directly by the VxRail Appliance Provider. The support contact information is provided by the VxRail Appliance Provider. VMware does not provide support for VxRail Appliances.

The Service Provider agrees that VxRail Support will be provided for the VxRail Appliance by the VxRail Appliance Provider only to those Service Providers with a valid, active VMware Cloud Provider Program Agreement. If the VMware Cloud Provider Program Agreement is terminated, all rights to both the vSAN Standard + Enterprise Add-on for Hyper-Converged Infrastructure and Support for the VxRail Appliance are terminated without refund.

VxRail Appliances are not provided by VMware and such appliances are therefore "AS IS" without warranty, support or indemnification from VMware. Any product warranty, support or indemnification is provided solely by the VxRail Appliance Provider.

**vm**ware<sup>®</sup>

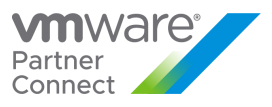

# VMware vSAN Advanced + Enterprise Add-on for Hyper-Converged Infrastructure (RESTRICTED)

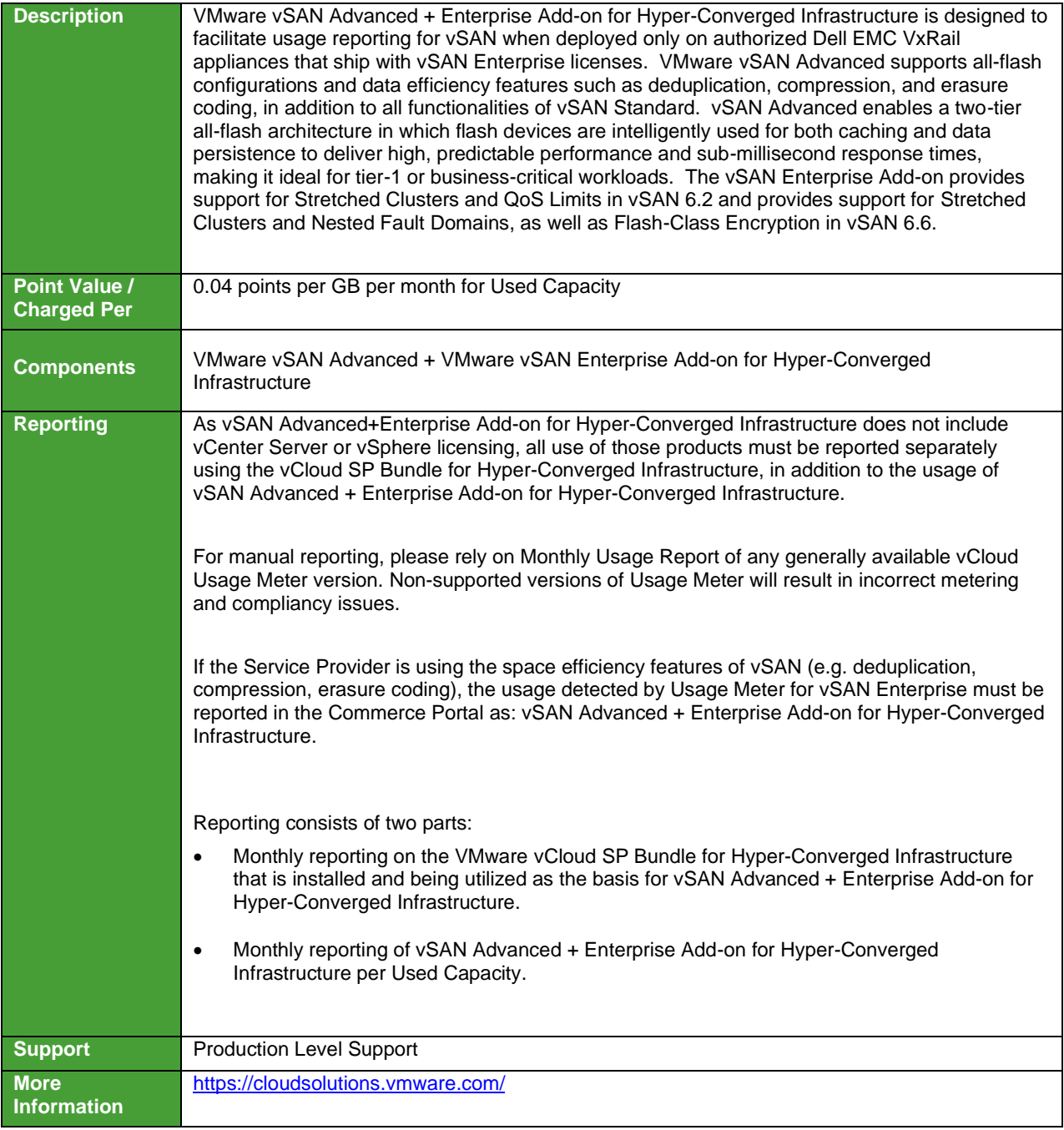

**vm**ware<sup>®</sup>

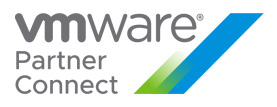

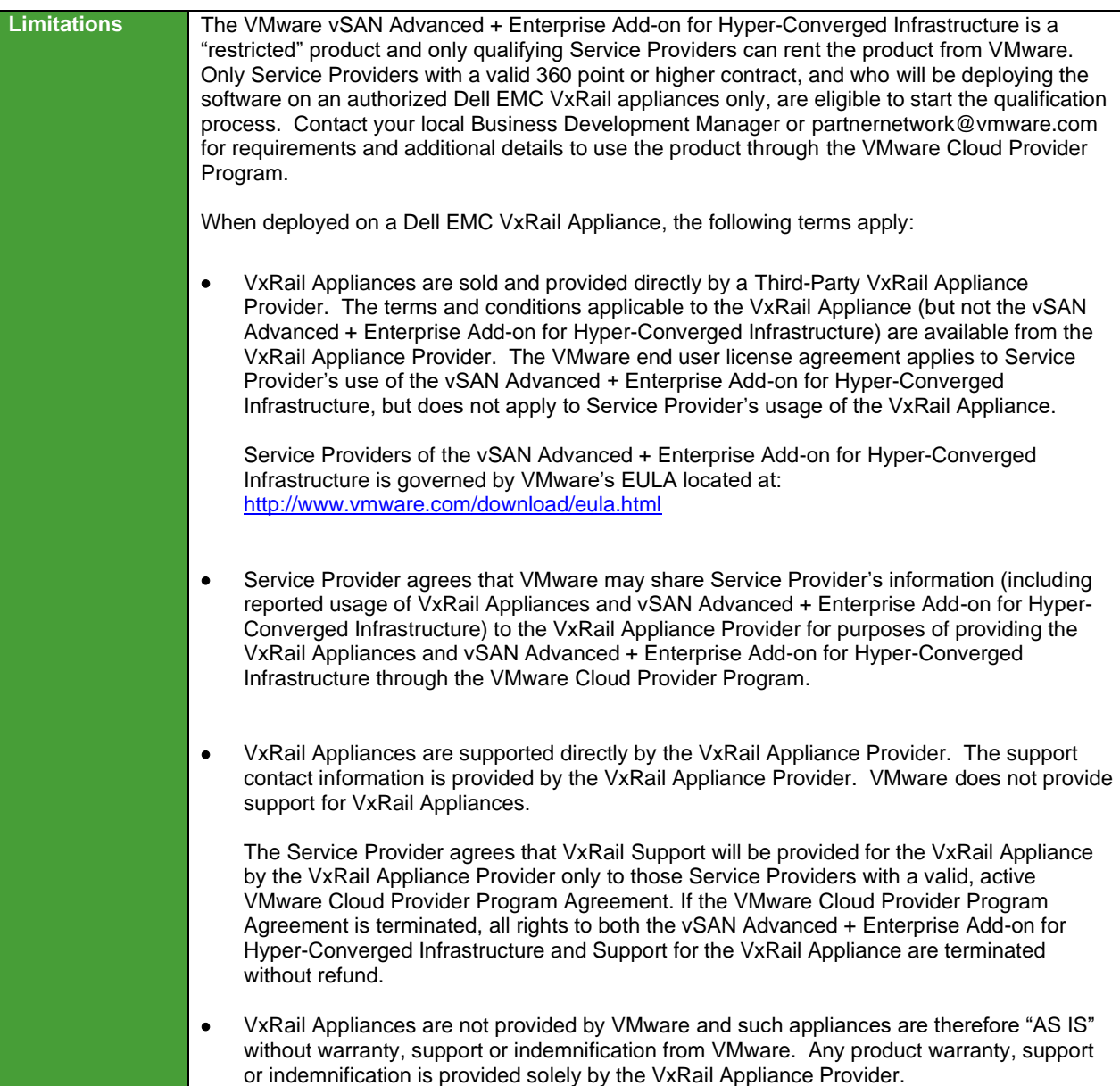

**vm**ware<sup>®</sup>

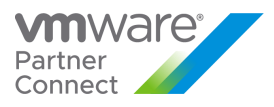

#### VMware Horizon Advanced for Hyper-Converged Infrastructure (RESTRICTED)

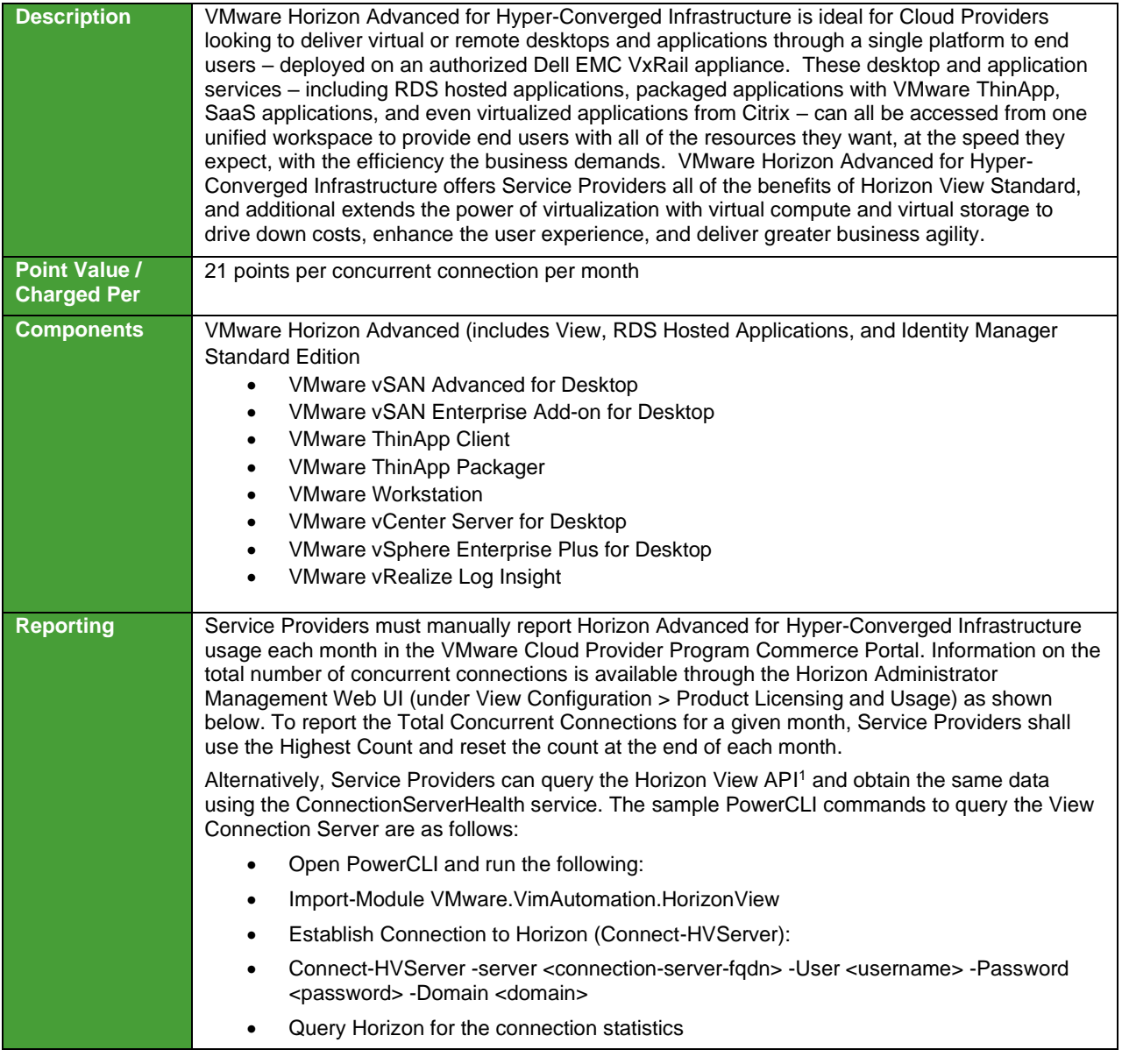

**vm**ware<sup>®</sup>

<span id="page-86-0"></span><sup>1</sup> The API module for Horizon requires PowerCLI 6.5 R1 and it is compatible with vSphere 5.5 and higher, and Horizon 7.0.2 and higher. For more information on Horizon View API and PowerCLI, refer to VMware EUC blog at https://blogs.vmware.com/euc/2017/01/VMware-horizon-7-powercli-6-5.html

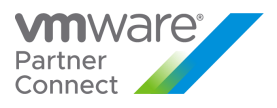

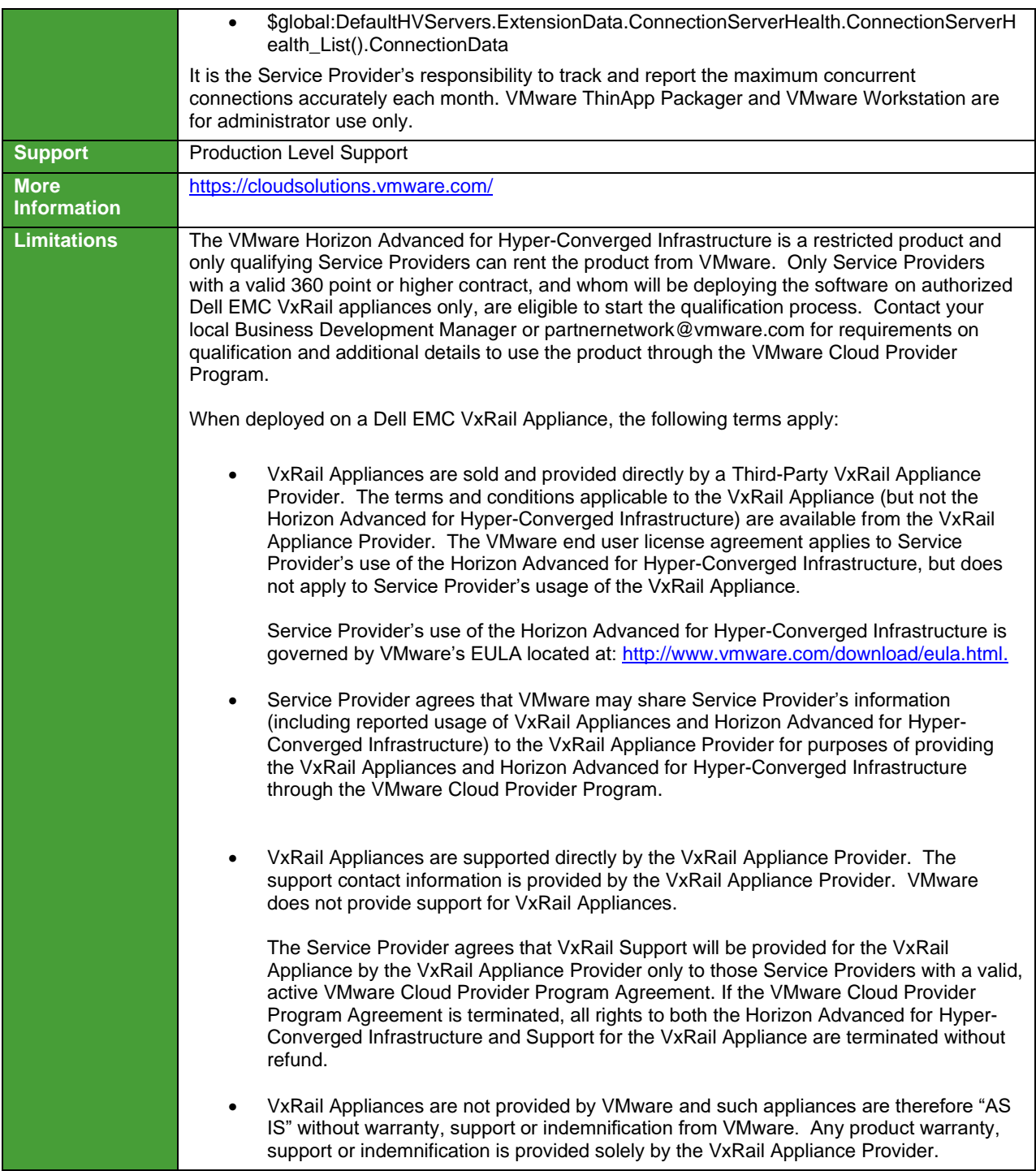

**vm**ware<sup>®</sup>

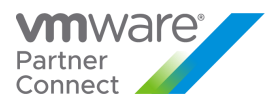

# VMware Horizon Enterprise for Hyper-Converged Infrastructure (RESTRICTED)

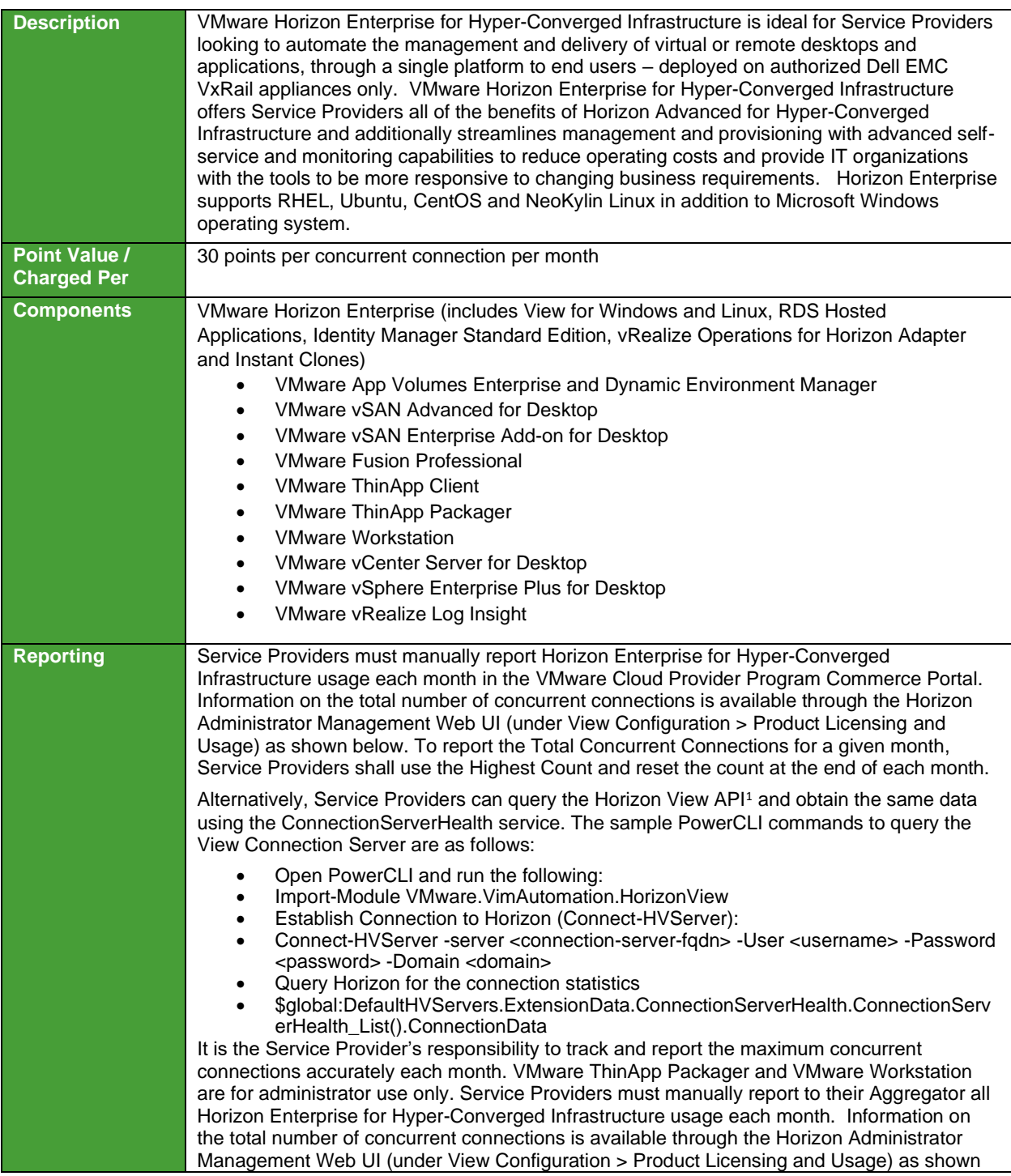

**vm**ware<sup>®</sup>

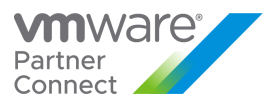

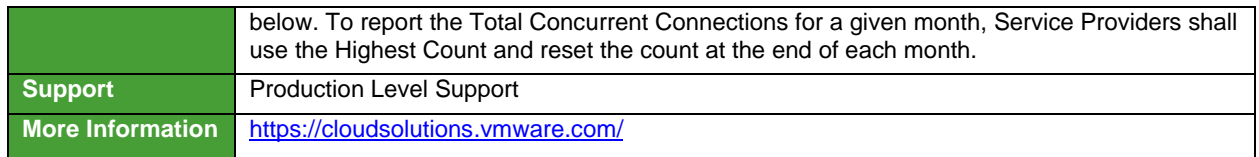

<sup>1</sup> The API module for Horizon requires PowerCLI 6.5 R1 and it is compatible with vSphere 5.5 and higher, and Horizon 7.0.2 and higher. For more information on Horizon View API and PowerCLI, refer to VMware EUC blog at https://blogs.vmware.com/euc/2017/01/VMware-horizon-7-powercli-6-5.html

**vm**ware<sup>®</sup>

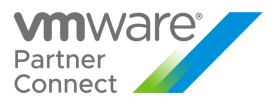

# VMWARE INTEGRATED STACK

#### VMware Cloud Foundation

VMware Cloud Foundation is a product that bundles vSphere, NSX, vSAN, SDDC Manager, and vRealize Suite into a single, integrated product with Day 0 automation and Day 2 Lifecycle Management.

VMware Cloud Foundation is available in two pricing strategies:

- **Physical Cores**
	- o Based on the count of Physical Cores from hosts that are actively running workloads, including all Management and Workload Domain hosts.
	- o Core model bundles all of the products into a single line item
	- o vRealize Suite Enterprise included in VCF Advanced and Enterprise editions
	- o vRealize products available in Per VM pricing for VCF Standard
- **vRAM Reserved**
	- o Based on reporting each of the products individually.
		- vSphere, NSX, and SDDC Manager are each available through vRAM based licensing
		- vSAN available based on GB's of Storage Used
	- o Available as a Build-Your-Own VCF Edition
	- o NSX and vSAN utilize feature based metering from Usage Meter

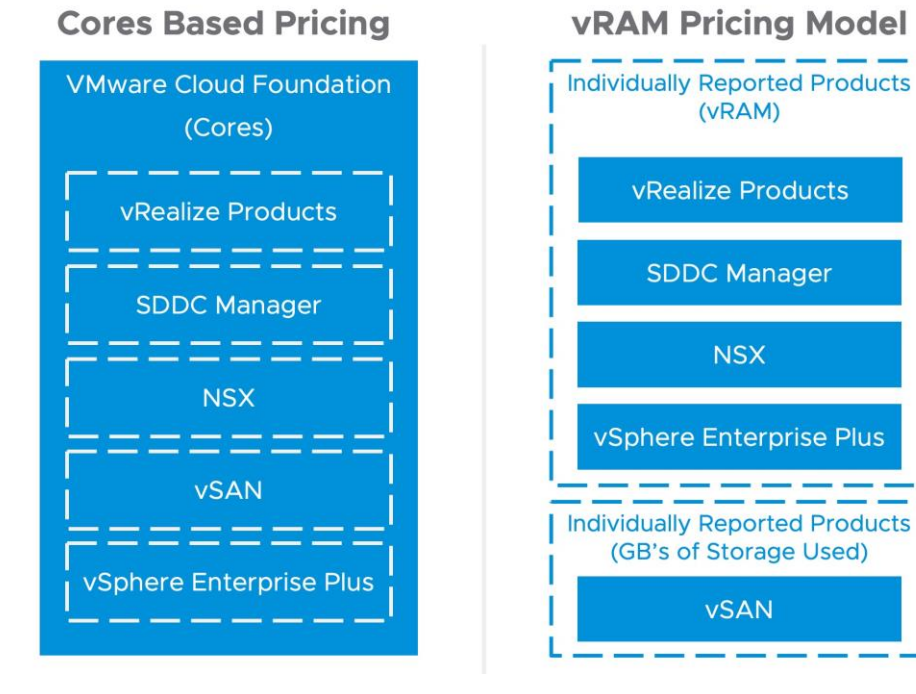

**vm**ware<sup>®</sup>

VMware Confidential

91

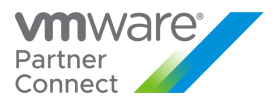

\* The use of the Core and vRAM pricing model does not include VMware Tanzu Basic. That will be made available separately from VMware Cloud Foundation (Core Based model) or SDDC Manager on vRAM. \* VCF requires deploying vSAN in the Management domain, as well as NSX Managers for the Management and workload domains.

**vm**ware<sup>®</sup>

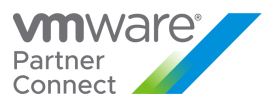

# VMware Cloud Foundation (Core Based Model)

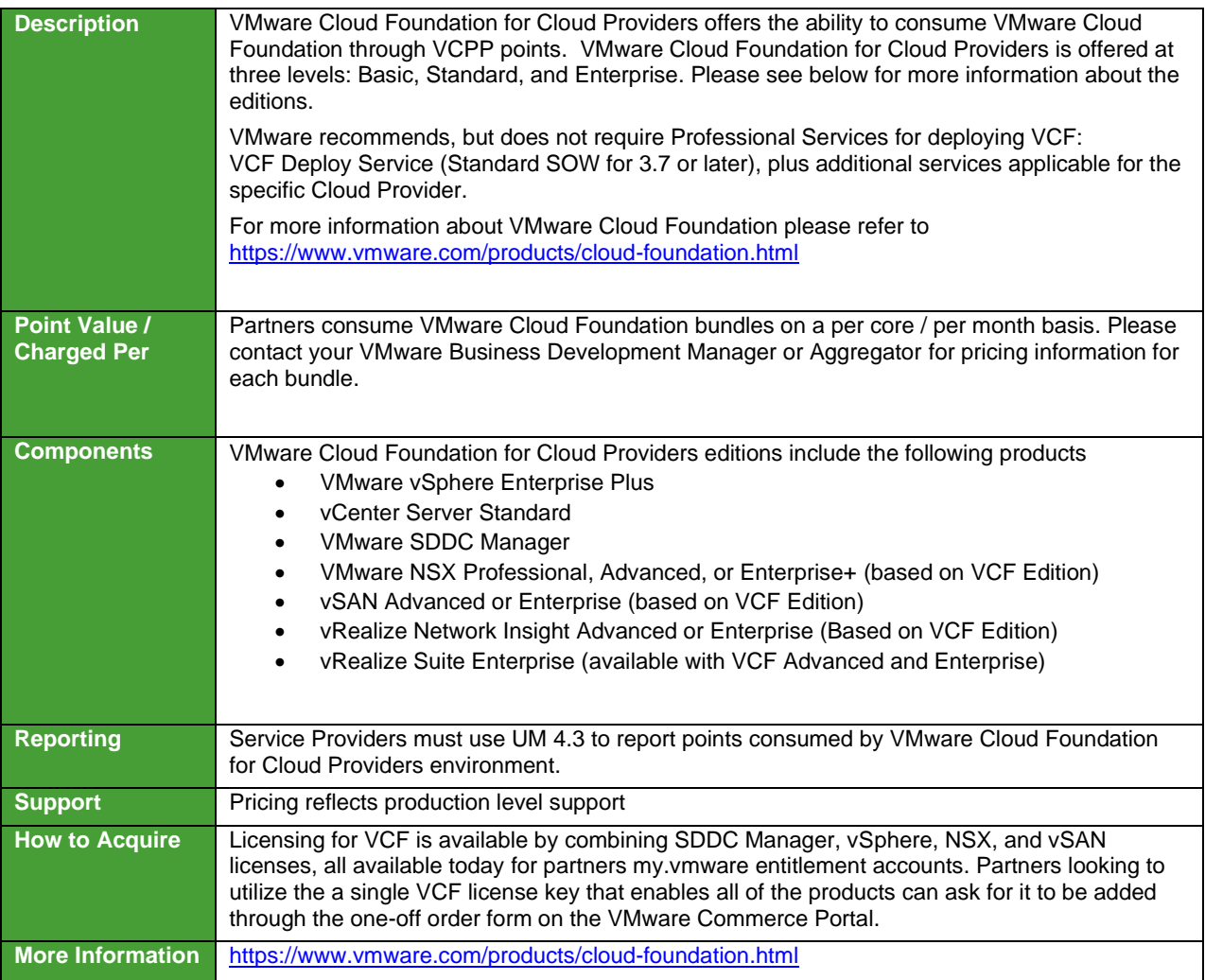

**vm**ware<sup>®</sup>

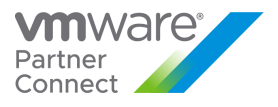

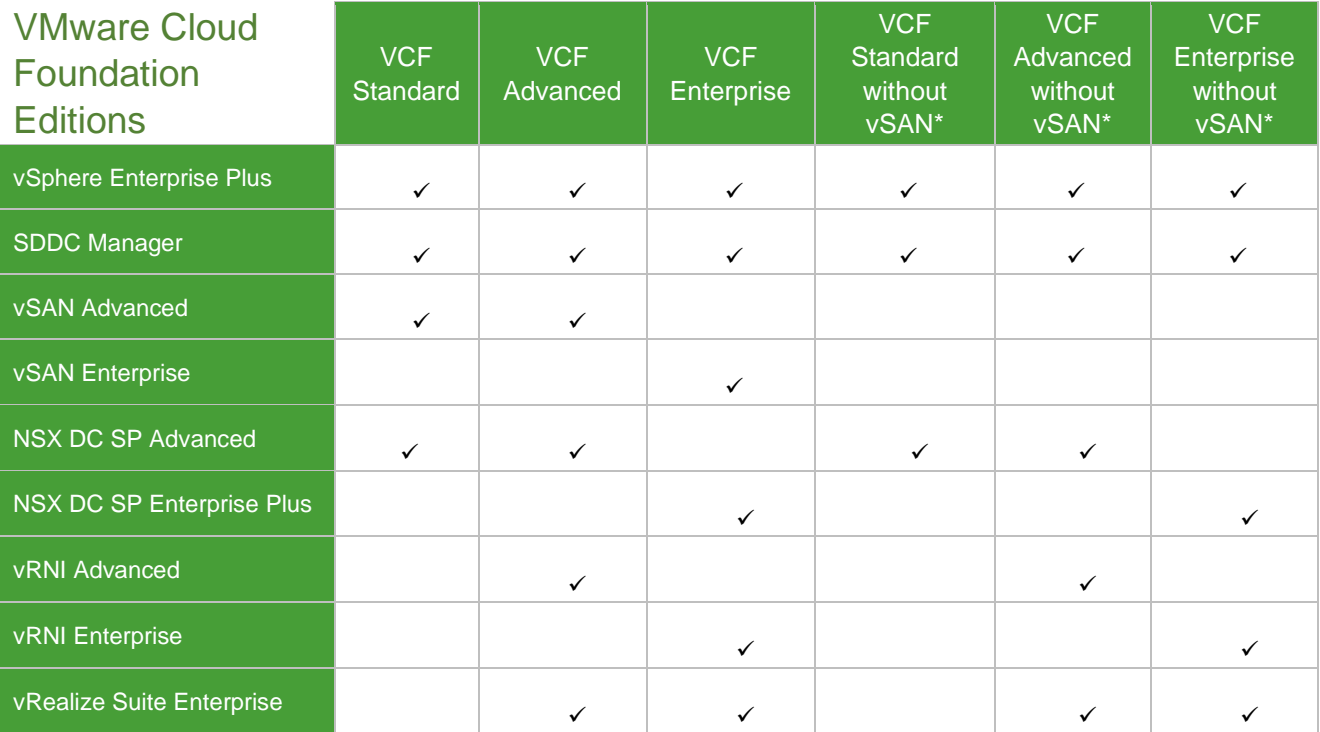

#### **Table 11**

\* VCF Editions without vSAN are only available for Workload domains. When deploying VCF, the Management Domain requires the use of vSAN.

**vm**ware<sup>®</sup>

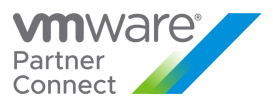

# VMware Cloud Director - Stand-Alone (Core Based Model)

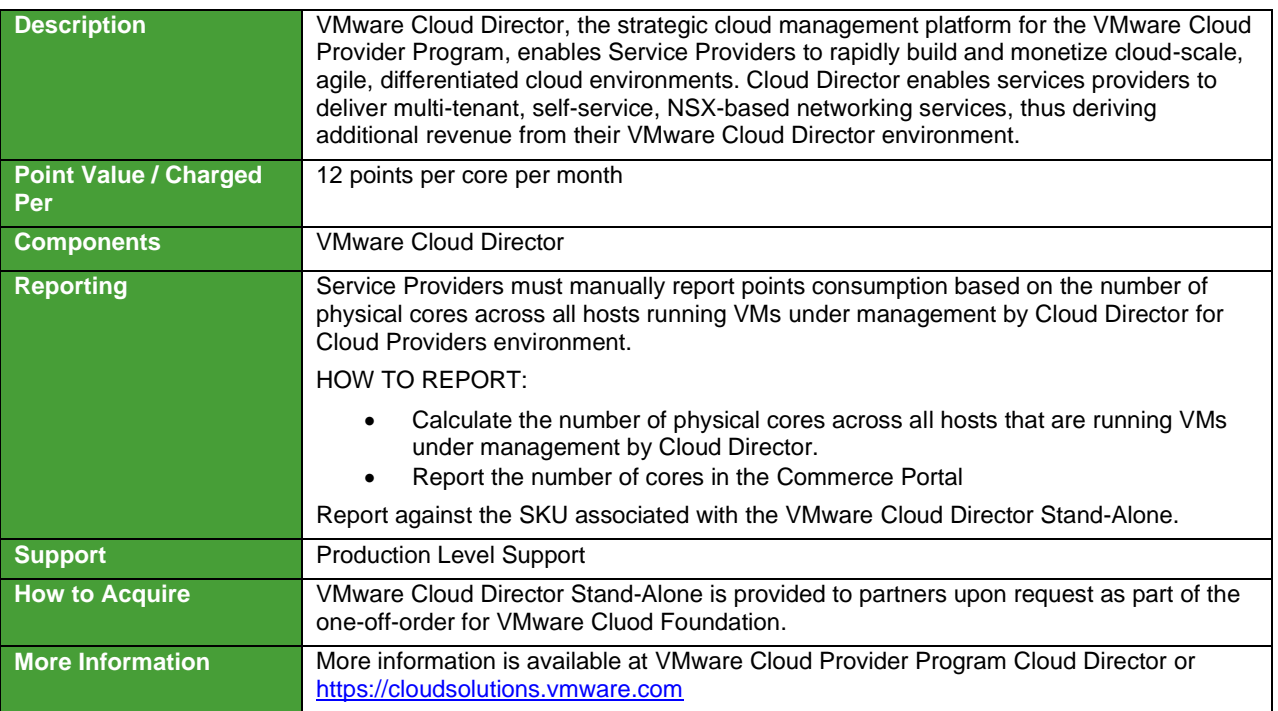

**vm**ware<sup>®</sup>

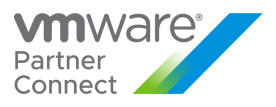

# VMware SDDC Manager

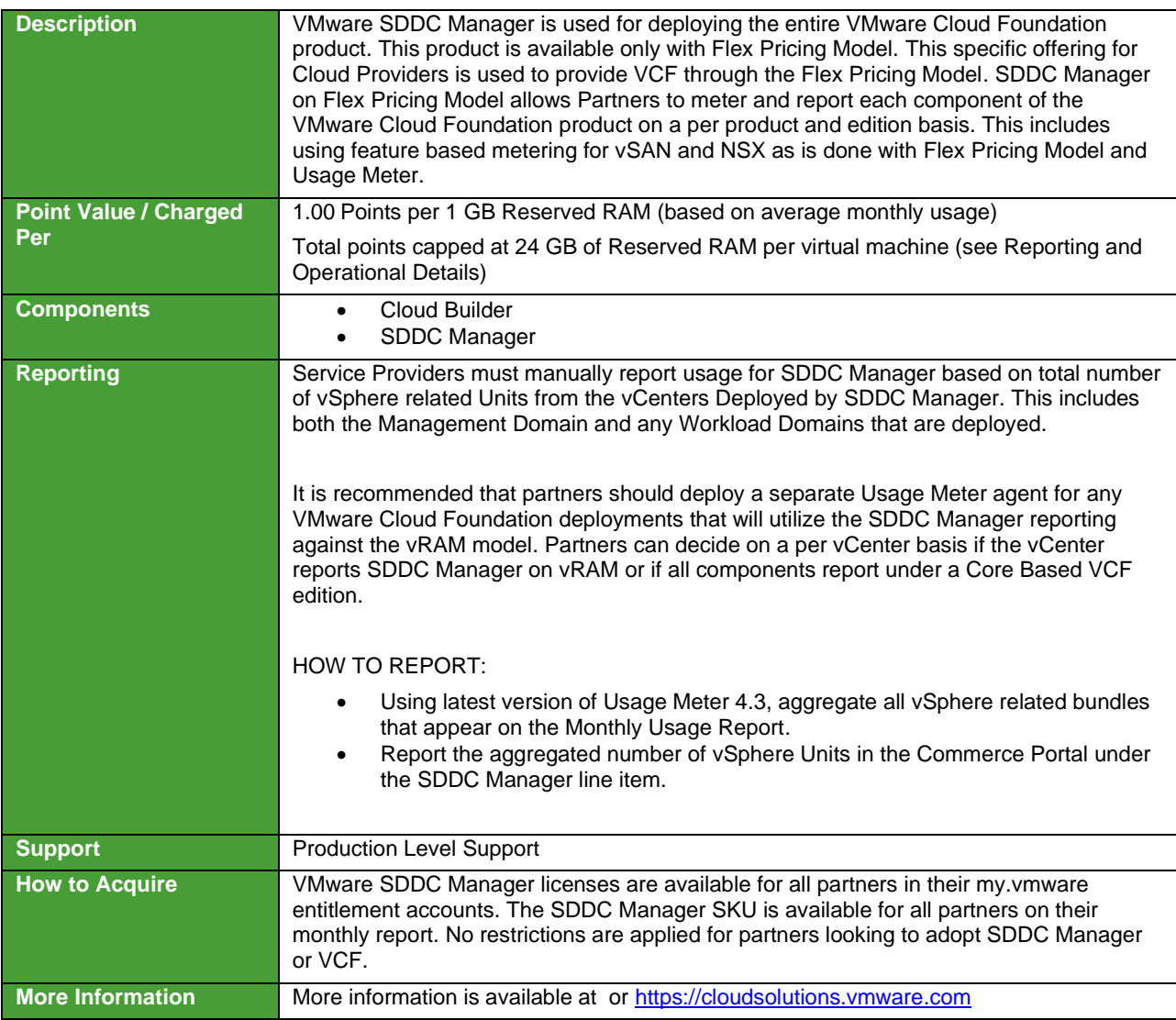

**vm**ware<sup>®</sup>

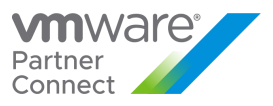

# VMware Cloud Provider Pod

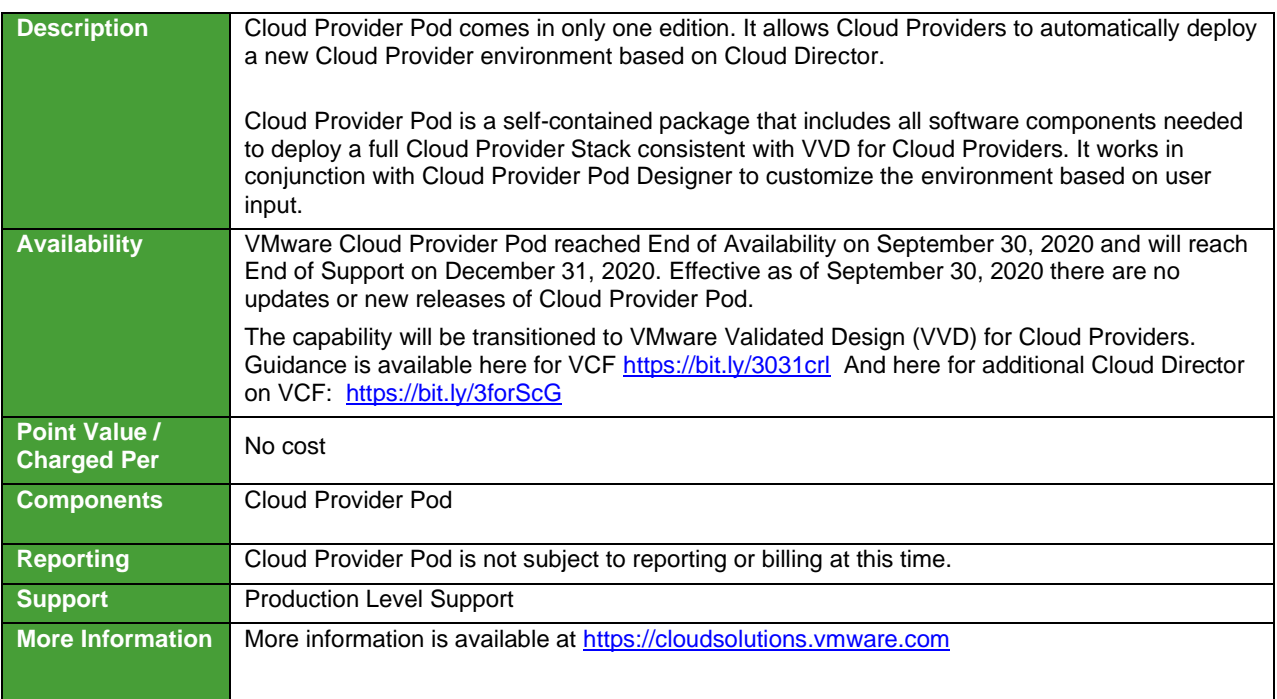

**vm**ware<sup>®</sup>

VMware Confidential

97

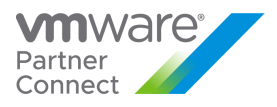

# DESKTOP AND APPLICATION VIRTUALIZATION

#### VMware App Volumes

VMware App Volumes is a portfolio of integrated application and user management solutions for VMware Horizon, Citrix XenApp and XenDesktop, and RDSH virtual environments. These solutions take desktop and application environments to the next level by providing faster application delivery, unified application and user management, while reducing IT costs by up to 70%. To learn more about VMware App Volumes visit: <http://www.vmware.com/products/appvolumes/>

VMware App Volumes is available to service providers in two editions (refer to Table 12):

- App Volumes Standard
- App Volumes Advanced

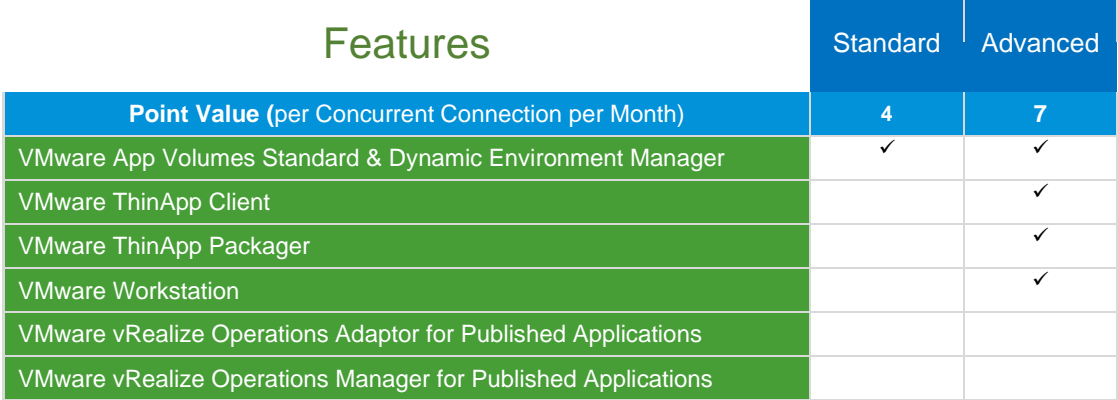

**Table 12**

**vm**ware<sup>®</sup>

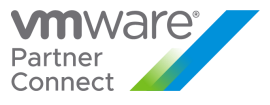

#### **App Volumes** by vmware CVDEMO\Administrator<br>Logout DASHBOARD VOLUMES DIRECTORY INFRASTRUCTURE ACTIVITY CONFIGURATION Licensed to: Everything License (new version) Perpetual User Licenses: 5 of 1000 (1% utilization) Terminal User Licenses: 4 of 1000 (0% utilization) Desktop Licenses: 1 of 1000 (0% utilization) Server Licenses: 0 of 1000 (0% utilizatio

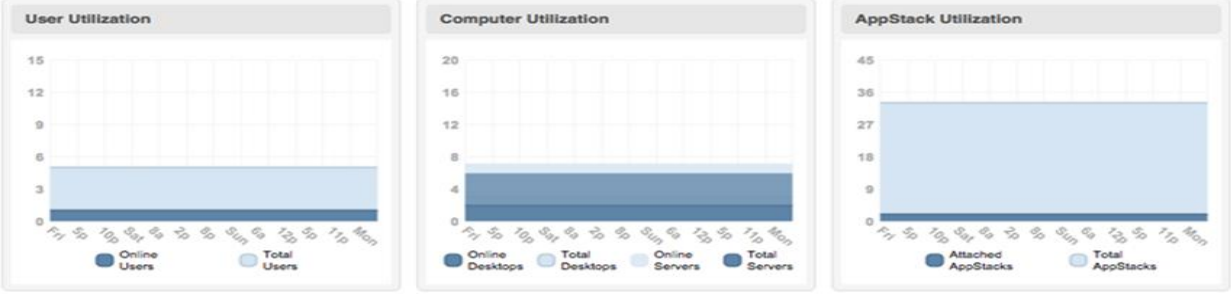

**vm**ware<sup>®</sup>

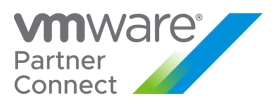

# VMware App Volumes Standard

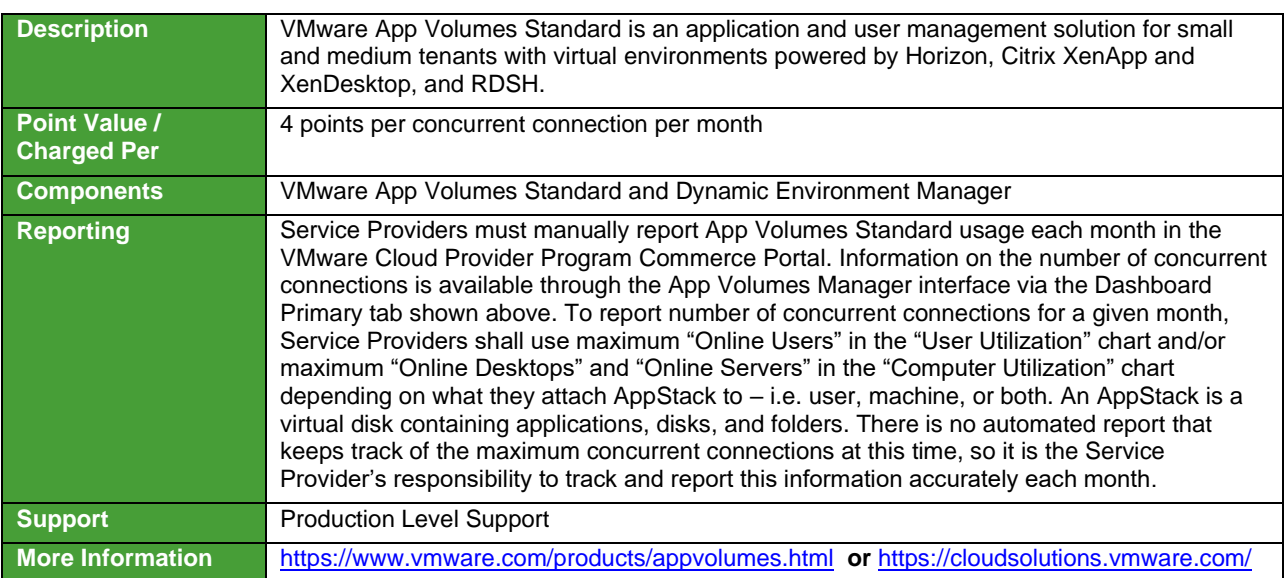

**vm**ware<sup>®</sup>

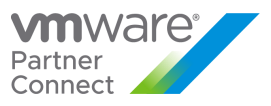

# VMware App Volumes Advanced

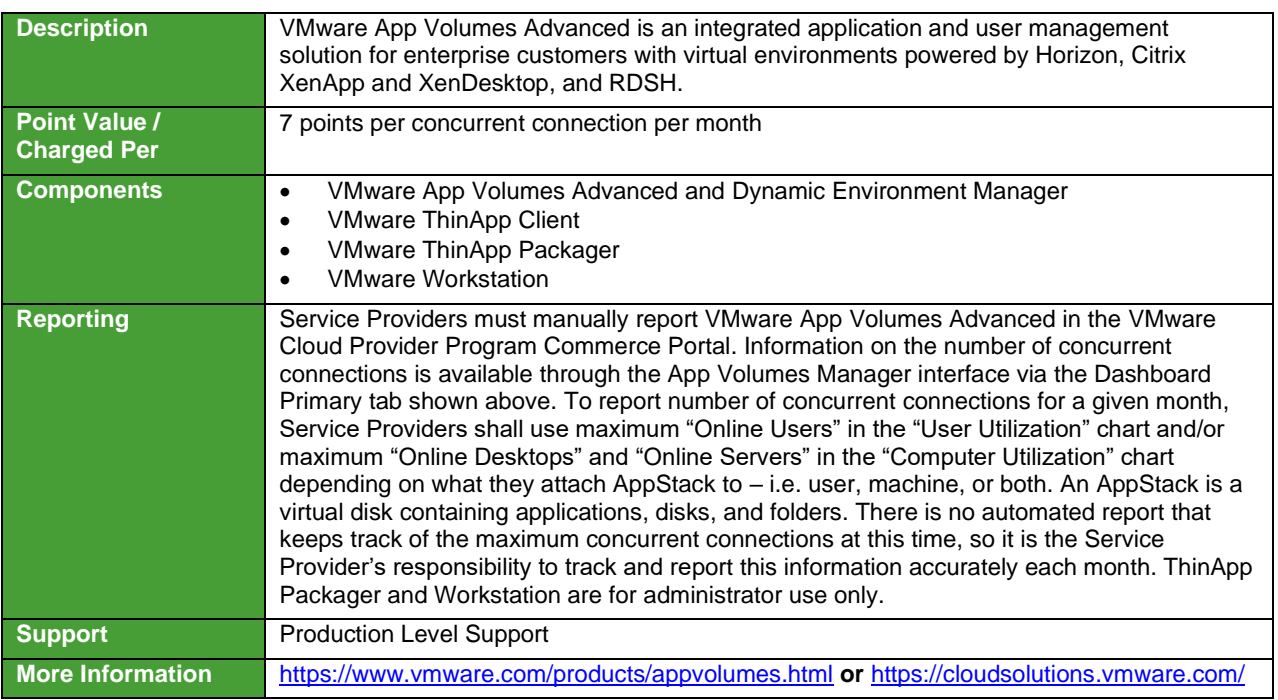

**vm**ware<sup>®</sup>

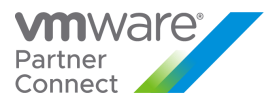

#### VMware Desktop and Application Virtualization

VMware desktop and application virtualization solutions provide service providers with a new approach to deliver, protect, and manage Windows or Linux virtualized desktops and applications, while containing costs and ensuring end users can work anytime, anywhere across any device. For more details on Horizon Universal Licensing, refer to **Appendix B**. Review Table 13 for features details.

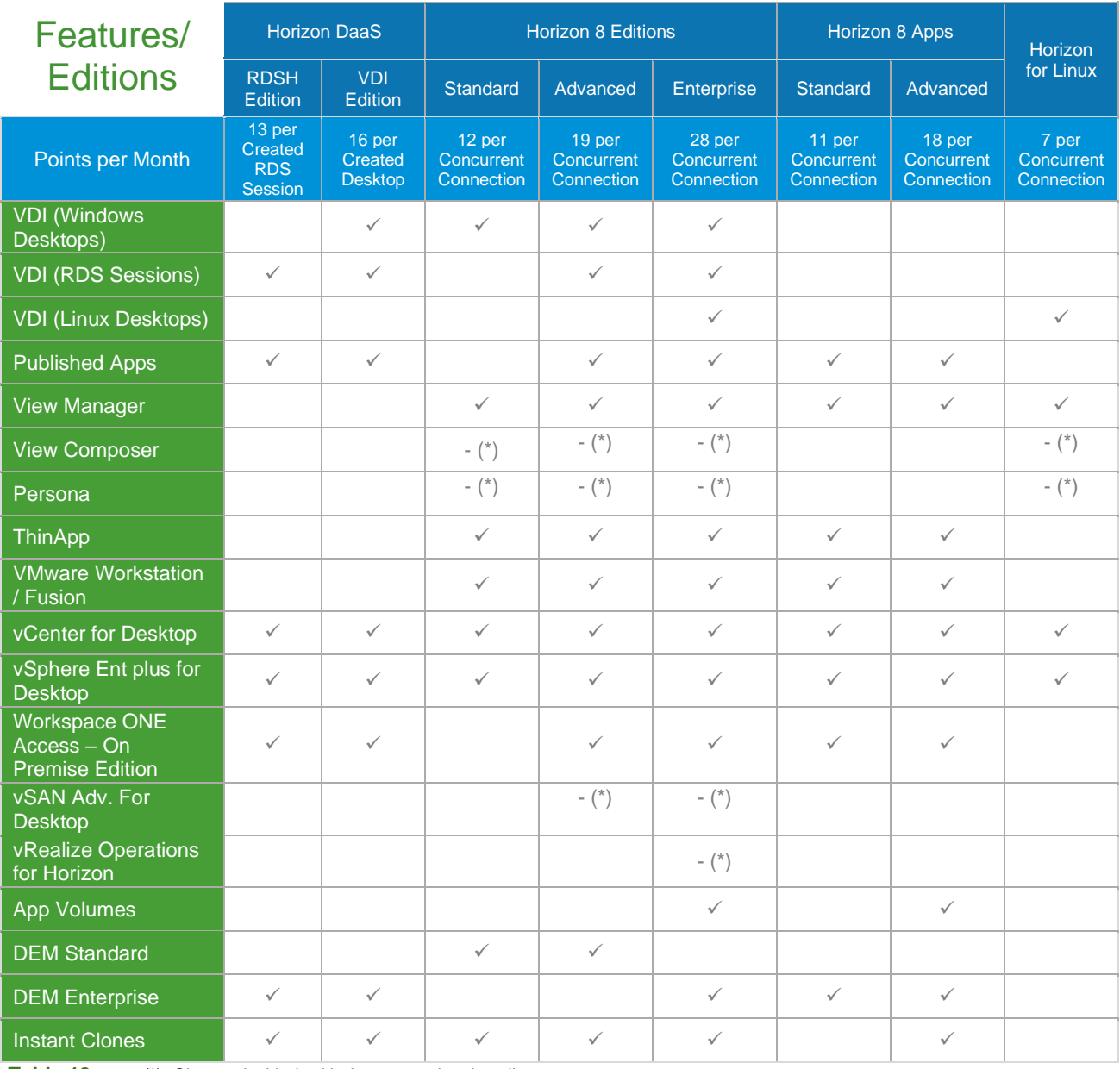

**Table 13** (\*): Changed with the Horizon 8 product bundles.

**vm**ware<sup>®</sup>

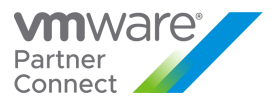

#### VMware Horizon DaaS

VMware Horizon DaaS is the market leading solution providing Service Provider with a low cost, subscription-based, multi-tenant, and secure Desktop-as-a-Service (DaaS) platform solution. Designed to address enterprise-class scale, the solution also provides simplicity and ease-of-use from large to small customers. Horizon DaaS Bundle allows enterprises to create or extend their Virtual Desktop Infrastructure (VDI) footprint without increasing the financial burden of infrastructure management and ownership. Horizon DaaS certified Service Providers can provide enterprises with a fully customizable desktop service accessible via the Internet or via dedicated networks from any location, on any compatible device and with the same user experience as traditional on premises PCs.

There are two Horizon DaaS Bundles available to VMware Cloud Provider Program Service Providers:

- VMware Horizon Bundle for 8.0/9.0 VDI Edition
- VMware Horizon Bundle for 8.0/9.0 RDSH Edition

**vm**ware<sup>®</sup>

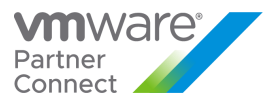

# VMware Horizon DaaS Bundles for 8.0 / 9.0

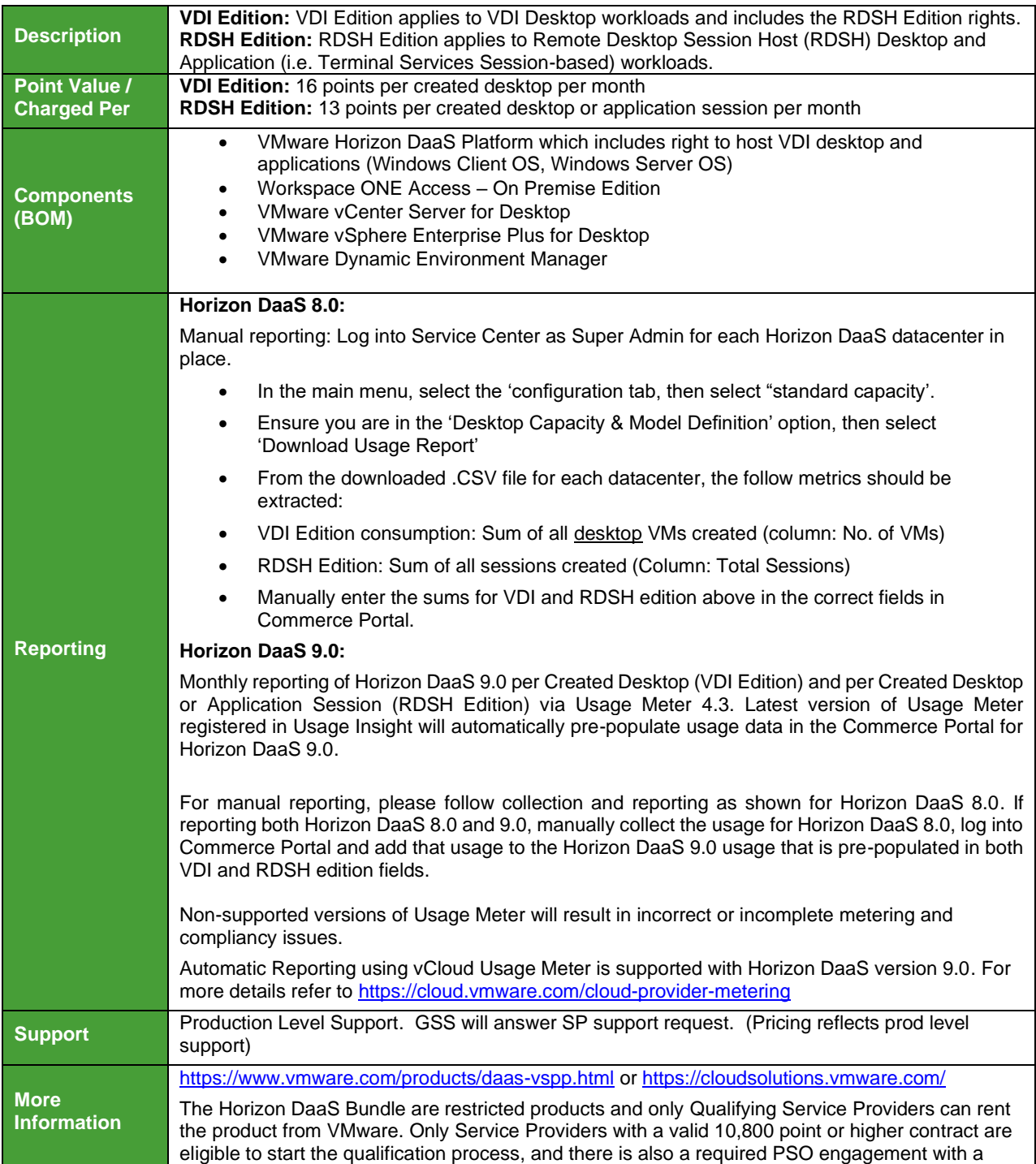

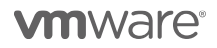

VMware Confidential

104

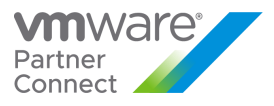

standard SOW to obtain a production grade deployment. Contact your local Business Development Manager or [partnernetwork@vmware.com](mailto:partnernetwork@vmware.com) for additional details on how to use the product through the VMware Cloud Provider Program. For VMware and 3<sup>rd</sup> party component compatibility, refer to the Horizon DaaS Service Provider administration documentation: [https://docs.vmware.com/en/Vmware-Horizon-DaaS/index.html](https://docs.vmware.com/en/VMware-Horizon-DaaS/index.html)

**vm**ware<sup>®</sup>

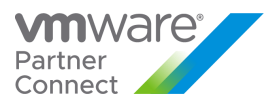

# [VMware Desktop Disaster Recovery for Hori](http://www.vmware.com/partners/service-provider/solutions/daas.html)zon DaaS Bundle(s)

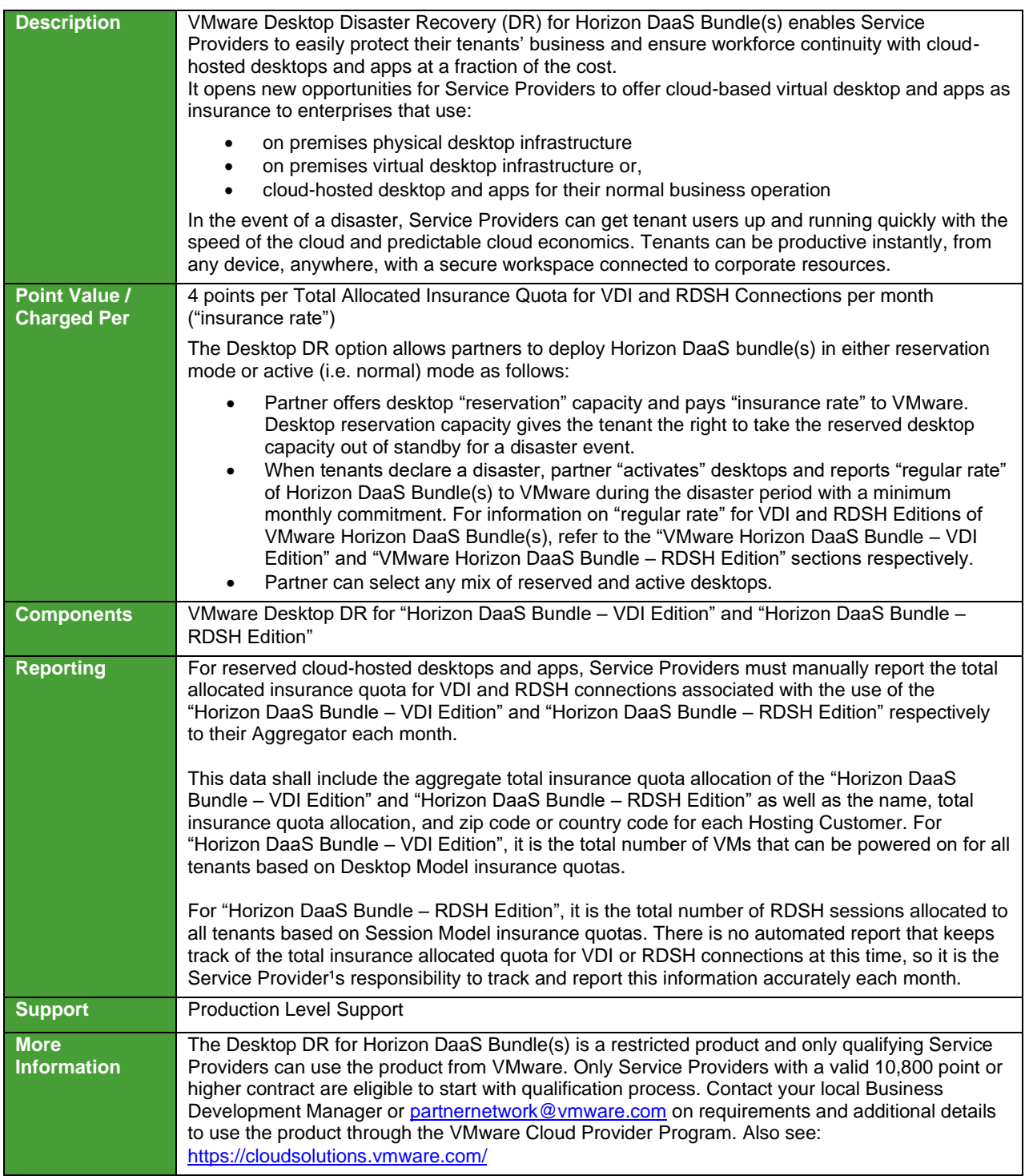

**vm**ware<sup>®</sup>

106

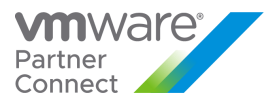

#### VMware Horizon

VMware Horizon is a solution that simplifies the management and delivery of virtual desktops and apps on-premises, in the cloud, or in a hybrid or multi-cloud configuration through a single platform to end-users. By leveraging complete workspace environment management and optimized for the software-defined data center, Horizon helps IT control, manage, and protect all of the Windows resources end users want, at the speed they expect, with the efficiency business demands. To learn more about VMware Horizon visit: [https://www.vmware.com/products/horizon.html.](https://www.vmware.com/products/horizon.html)

VMware Horizon is available to VMware Cloud Provider Service Providers in four editions:

- VMware Horizon Standard
- VMware Horizon Advanced
- VMware Horizon Enterprise
- VMware Horizon for Linux

Manual Reporting for Horizon Screenshot:

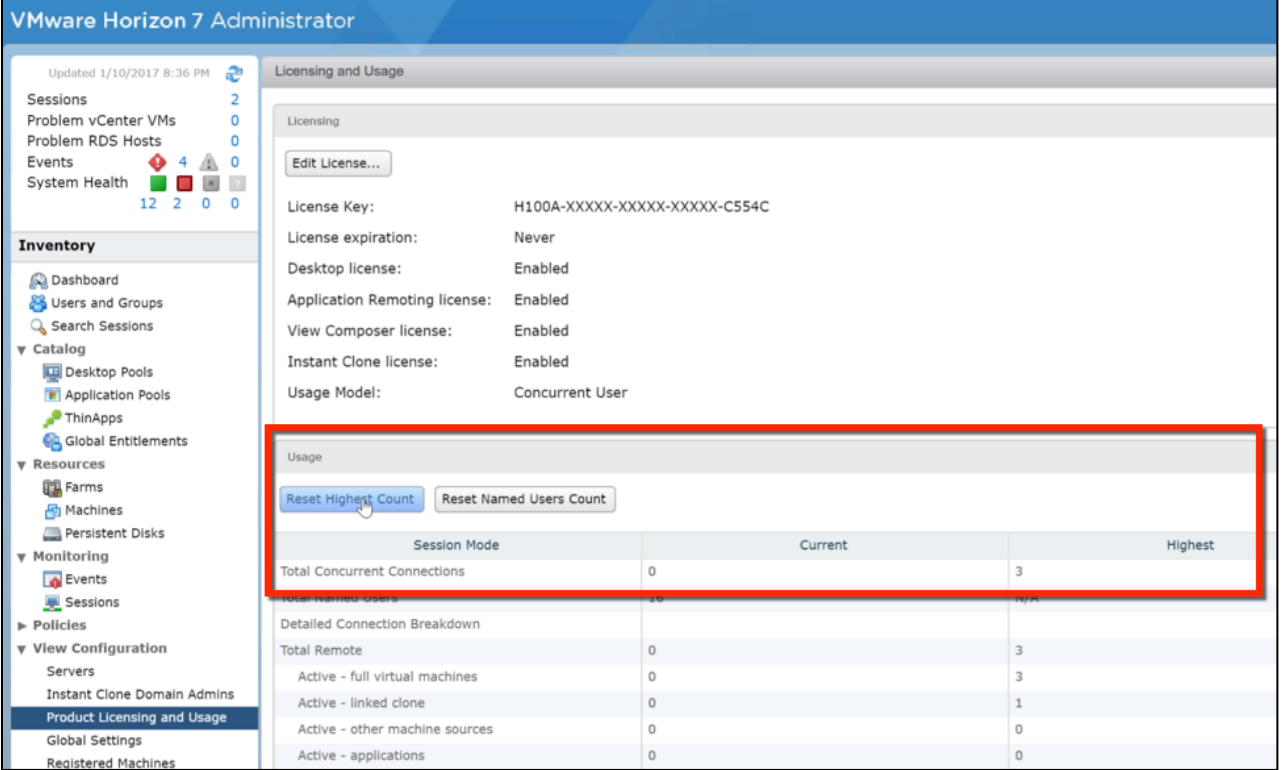

**vm**ware<sup>®</sup>

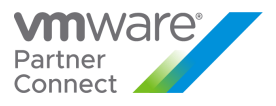

#### VMware Horizon Standard

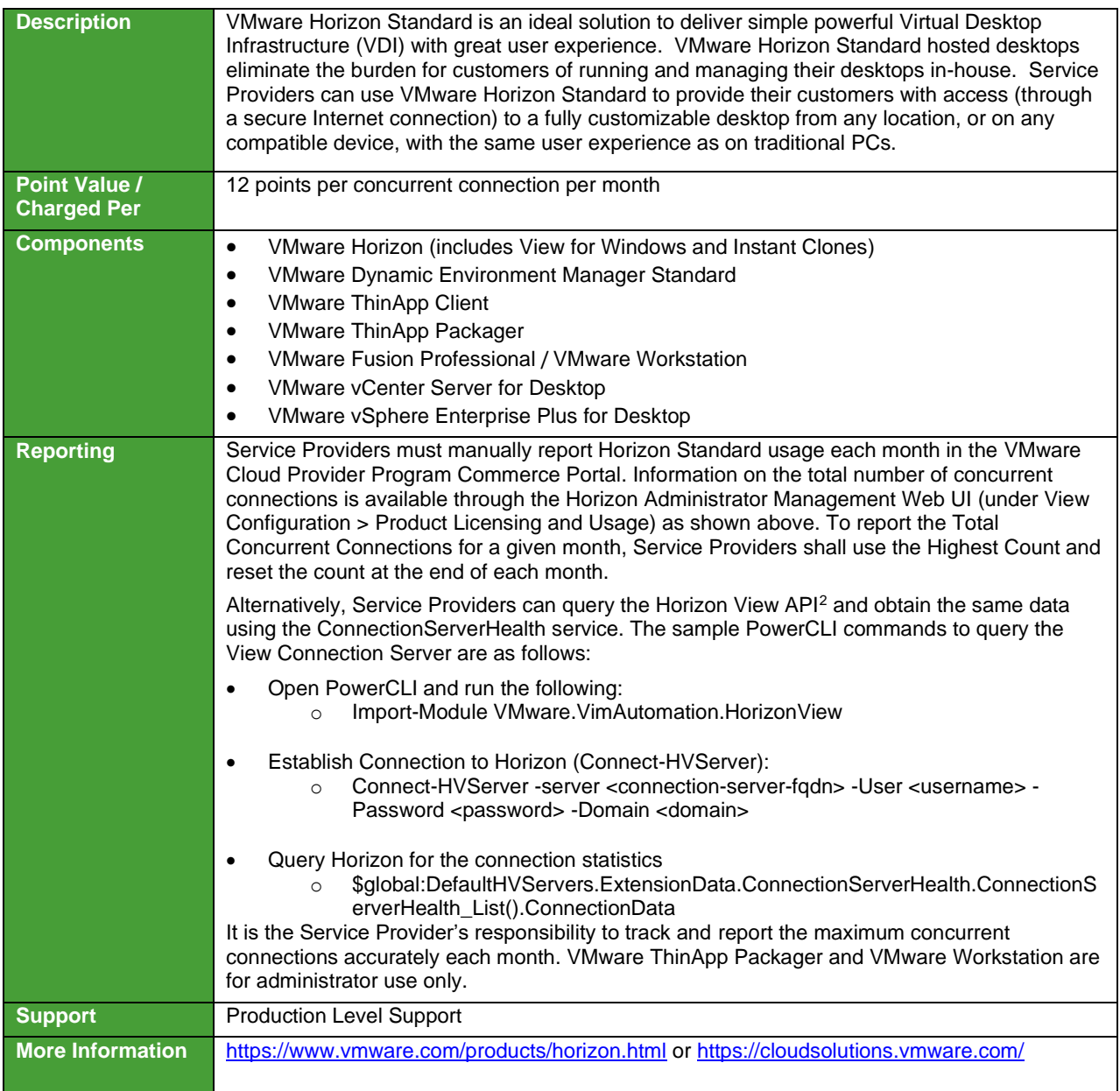

<sup>2</sup> The API module for Horizon requires PowerCLI 6.5 R1 and it is compatible with vSphere 5.5 and higher, and Horizon 7.0.2 and higher. For more information on Horizon View API and PowerCLI, refer to VMware EUC blog at <https://blogs.vmware.com/euc/2017/01/VMware-horizon-7-powercli-6-5.html>

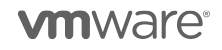
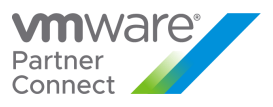

## VMware Horizon Advanced

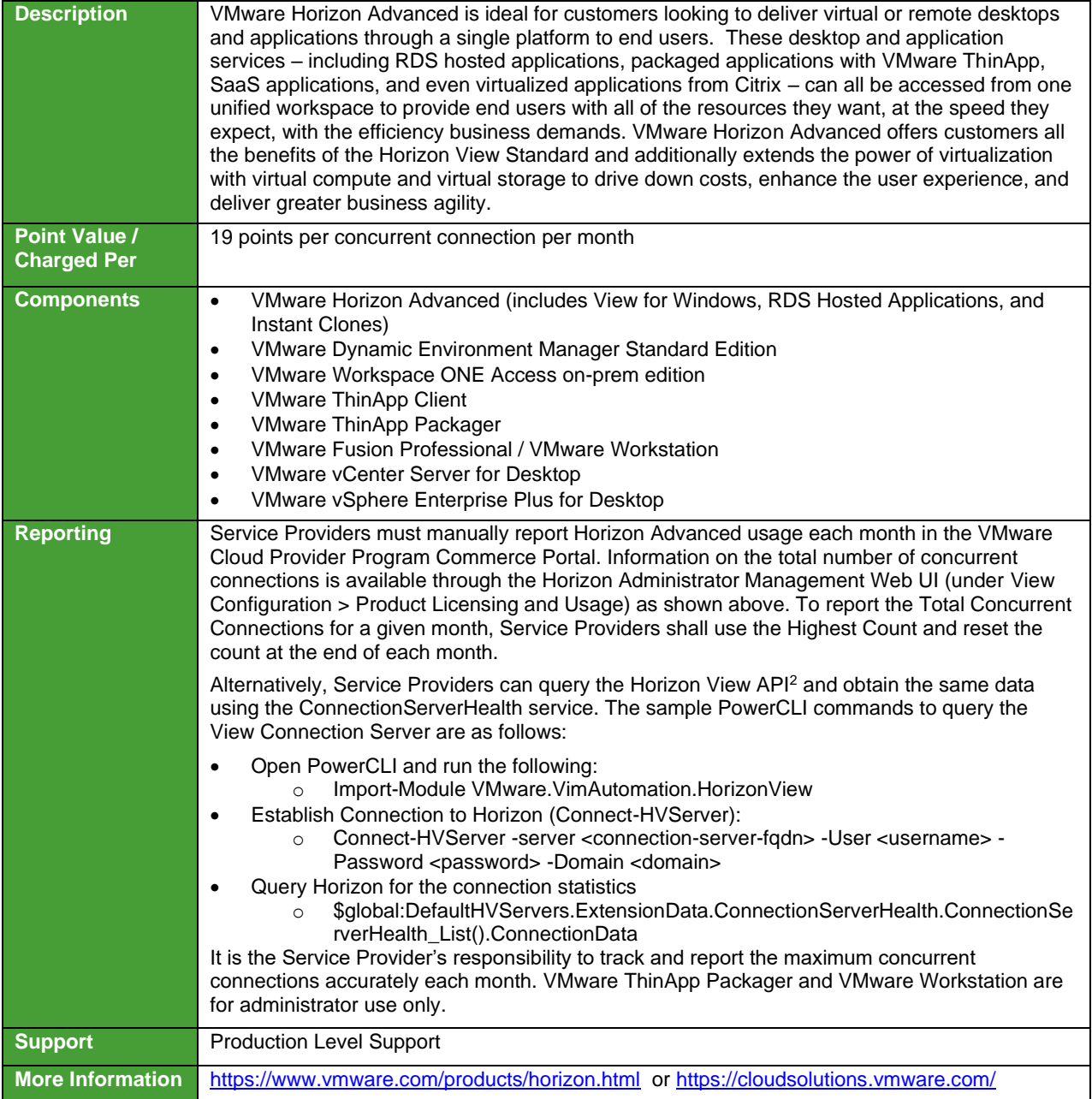

 $^2$  The API module for Horizon requires PowerCLI 6.5 R1 and it is compatible with vSphere 5.5 and higher, and Horizon 7.0.2 and higher. For more information, refer to VMware EUC blog at [https://blogs.vmware.com/euc/2017/01/VMware-horizon-7-powercli-6-](https://blogs.vmware.com/euc/2017/01/VMware-horizon-7-powercli-6-5.html) [5.html](https://blogs.vmware.com/euc/2017/01/VMware-horizon-7-powercli-6-5.html)

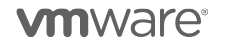

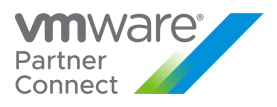

### VMware Horizon Enterprise

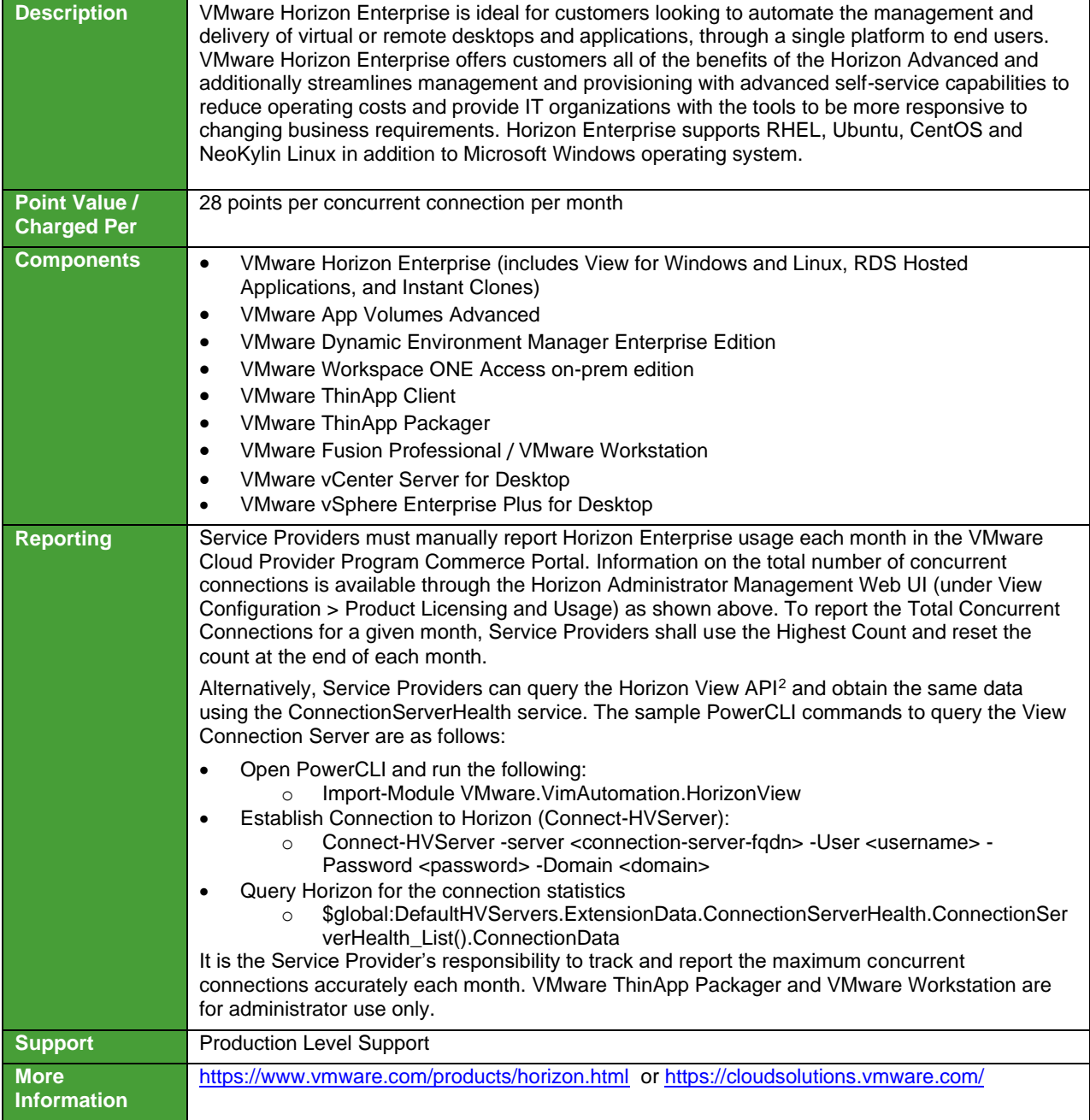

 $^2$  The API module for Horizon requires PowerCLI 6.5 R1 and it is compatible with vSphere 5.5 and higher, and Horizon 7.0.2 and higher. For more information, refer to VMware EUC blog at [https://blogs.vmware.com/euc/2017/01/VMware-horizon-7-powercli-6-](https://blogs.vmware.com/euc/2017/01/VMware-horizon-7-powercli-6-5.html) [5.html](https://blogs.vmware.com/euc/2017/01/VMware-horizon-7-powercli-6-5.html)

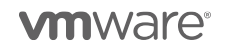

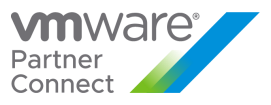

### VMware Horizon for Linux

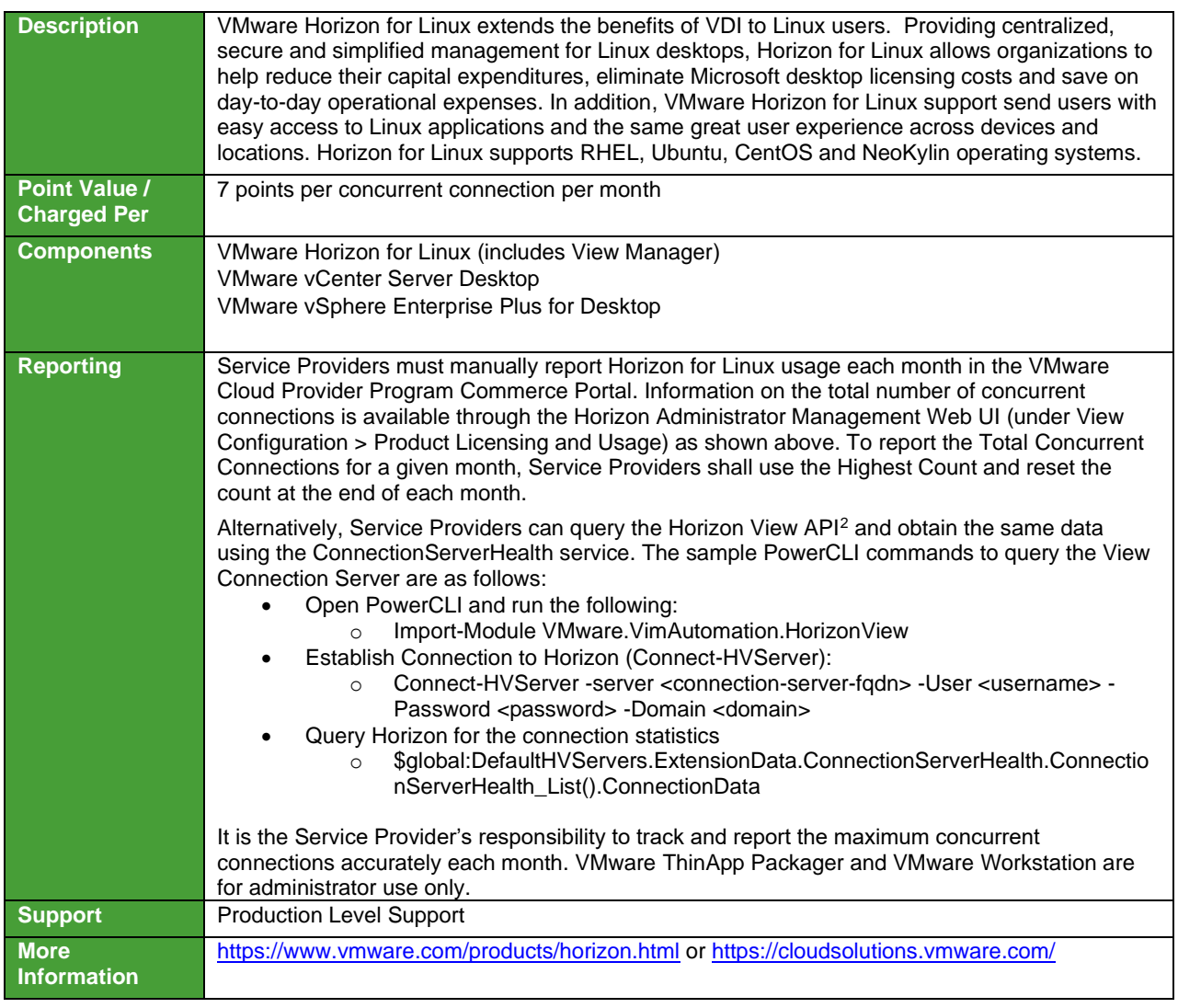

 $2$  The API module for Horizon requires PowerCLI 6.5 R1 and it is compatible with vSphere 5.5 and higher, and Horizon 7.0.2 and higher. For more information on Horizon View API and PowerCLI, refer to VMware EUC blog at https://blogs.vmware.com/euc/2017/01/VMware-horizon-7-powercli-6-5.html

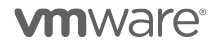

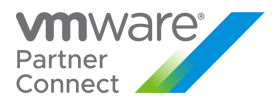

#### VMware Horizon Apps

VMware Horizon Apps enables Service Providers to deliver virtual apps securely to any device, anywhere with centralized management and rich, adaptive user experience. It improves end users' productivity with quick and easy access to their Windows applications alongside SaaS applications, and mobile applications through a single unified digital workspace. Based on VMware Horizon, it is a great choice for customers who need published applications (i.e. Remote Desktop Services – RDS) but don't need VDI desktops. Refer to Table 9 for feature details. To learn more about VMware Horizon visit[: http://www.vmware.com/products/horizon-apps.html.](http://www.vmware.com/products/horizon-apps.html)

VMware Horizon Apps is available to VMware Cloud Provider Program Service Providers in two editions:

- VMware Horizon Apps Standard
- VMware Horizon Apps Advanced

**vm**ware<sup>®</sup>

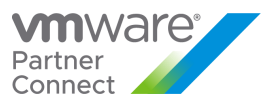

# VMware Horizon Apps Standard

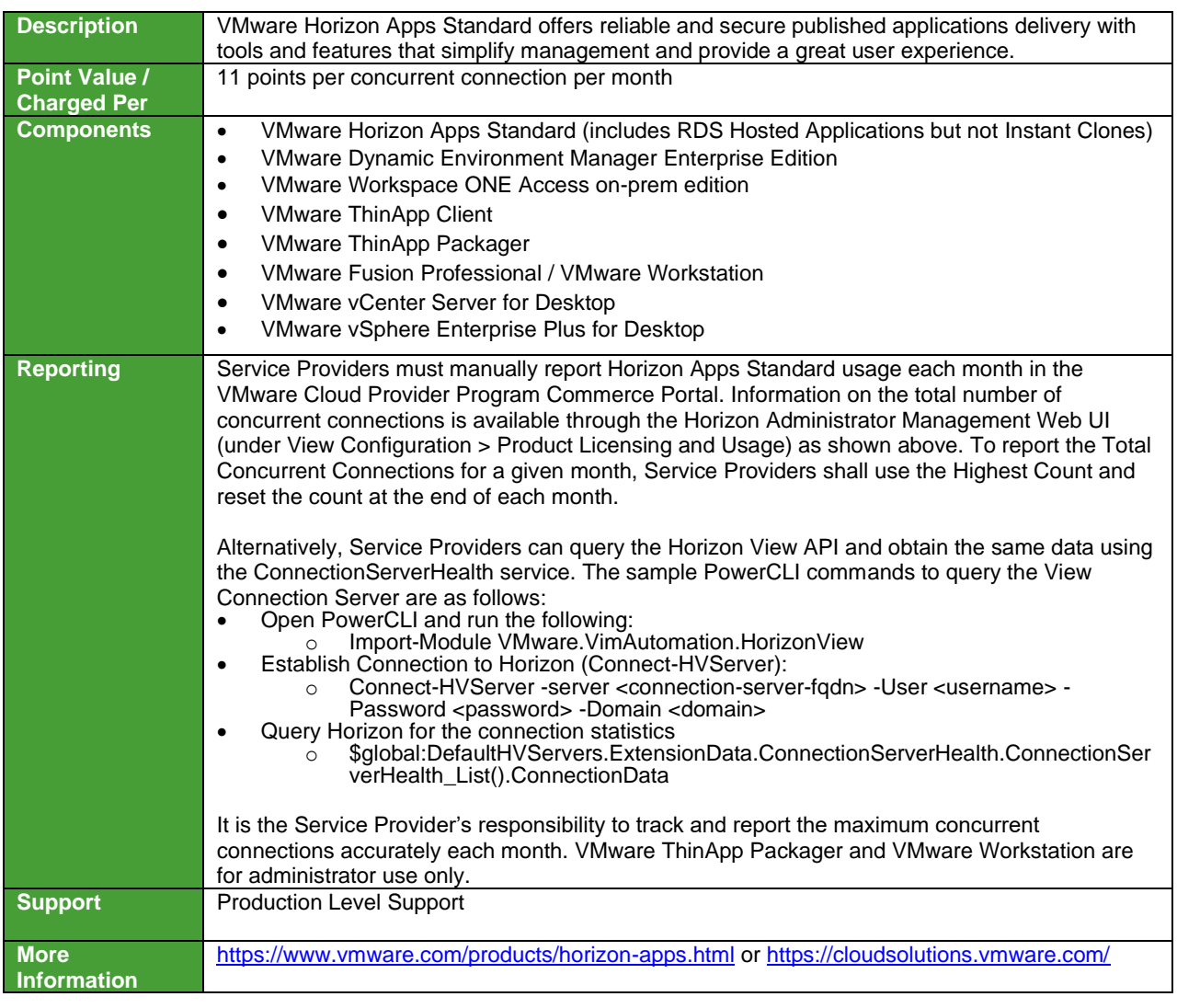

**vm**ware<sup>®</sup>

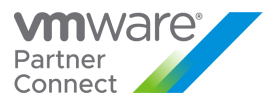

## VMware Horizon Apps Advanced

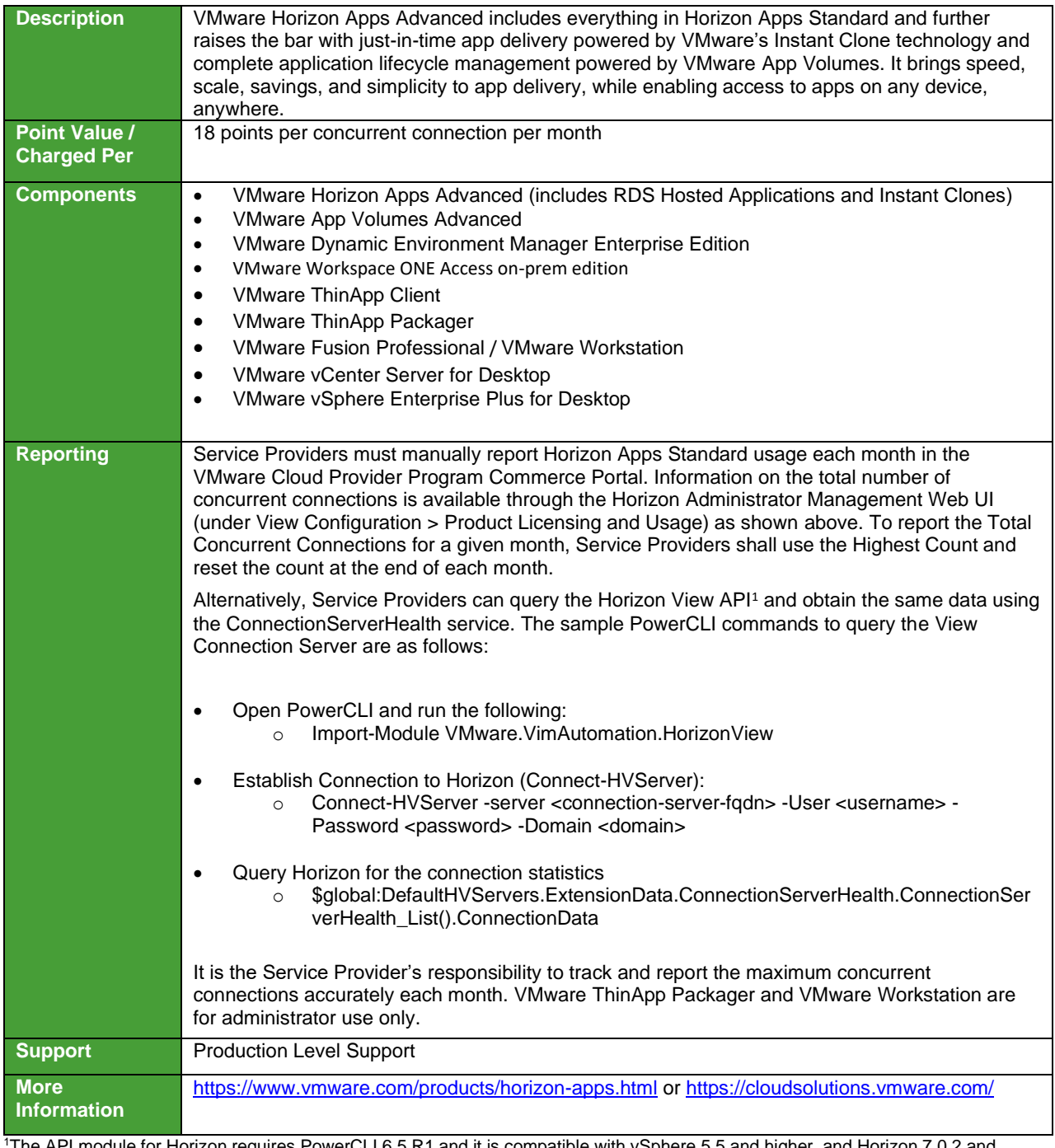

<sup>1</sup>The API module for Horizon requires PowerCLI 6.5 R1 and it is compatible with vSphere 5.5 and higher, and Horizon 7.0.2 and higher. For more information on Horizon View API and PowerCLI, refer to VMware EUC blog at https://blogs.vmware.com/euc/2017/01/VMware-horizon-7-powercli-6-5.html

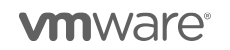

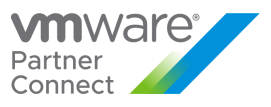

# VMware ThinApp Client

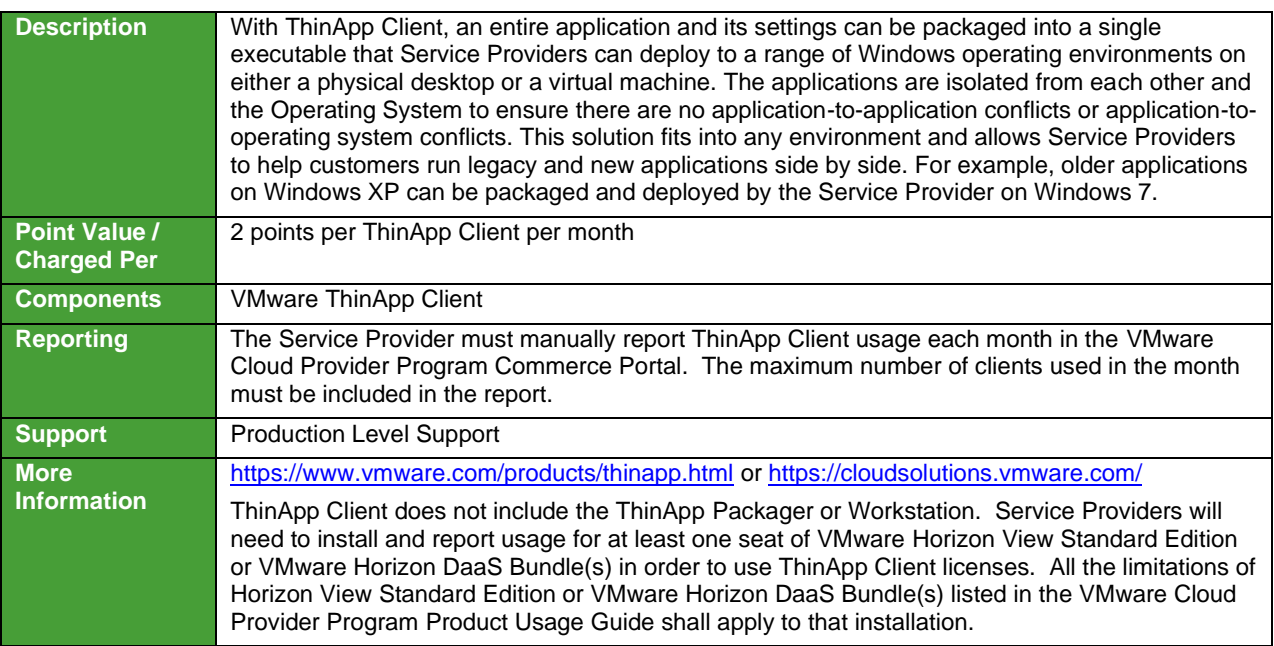

**vm**ware<sup>®</sup>

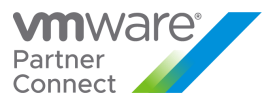

# VMware ThinApp Packager

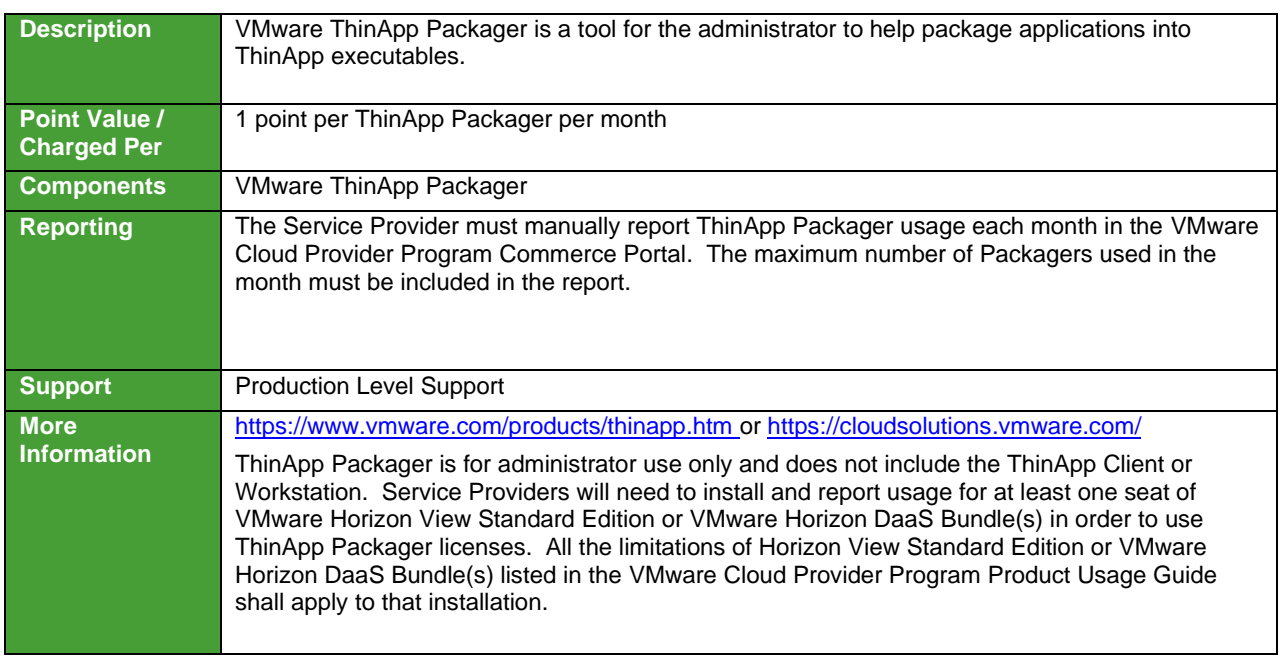

**vm**ware<sup>®</sup>

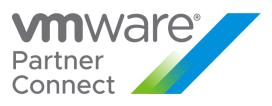

# VMware Dynamic Environment Manager

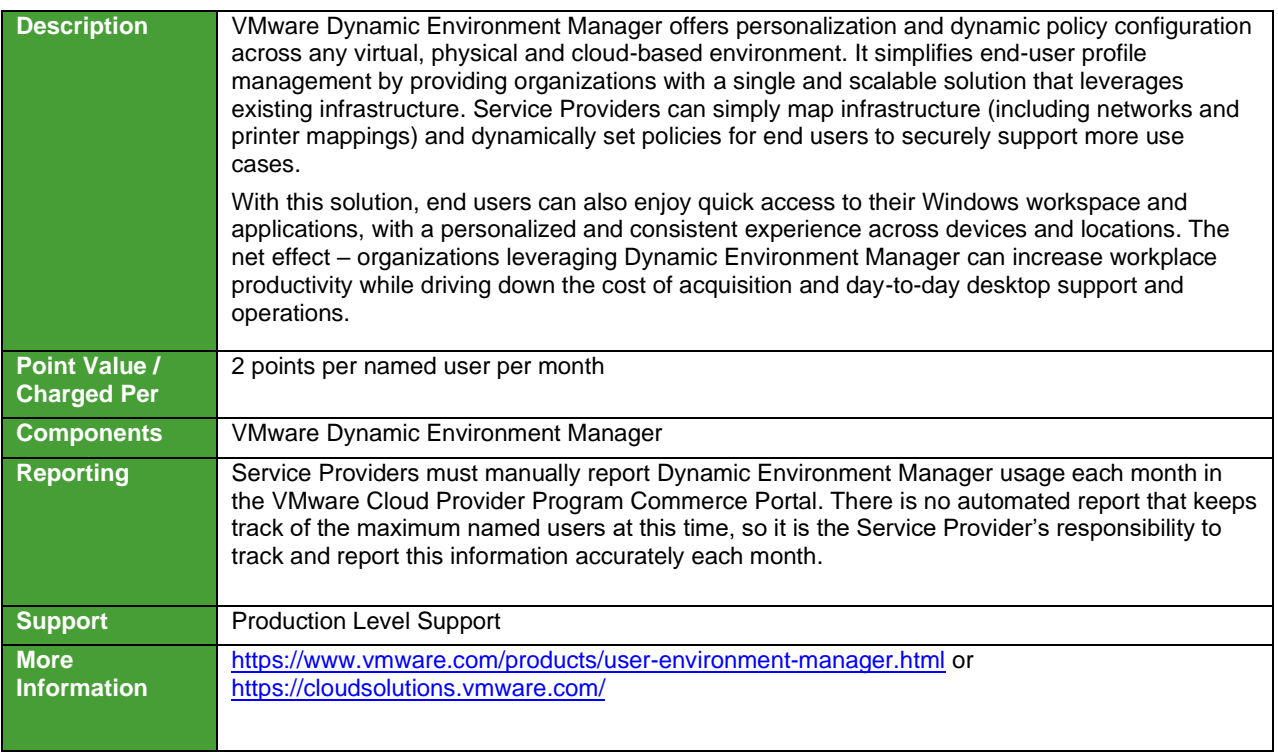

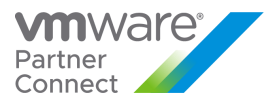

#### VMware vSAN for Desktop

VMware vSAN for Desktop is the software-defined storage platform that powers VMware Hyper-Converged Software solutions and delivers one of the industry's best storage value with simple management, high performance, low cost and a robust roadmap intended to support any app, at any scale.

VMware vSAN for Desktop is available to VMware Cloud Provider Program Service Providers in two editions, and an add-on:

- VMware vSAN Standard for Desktop
- VMware vSAN Advanced for Desktop
- VMware vSAN Enterprise Add-on for Desktop

**vm**ware<sup>®</sup>

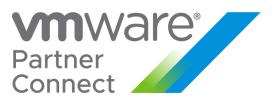

# VMware vSAN Standard for Desktop

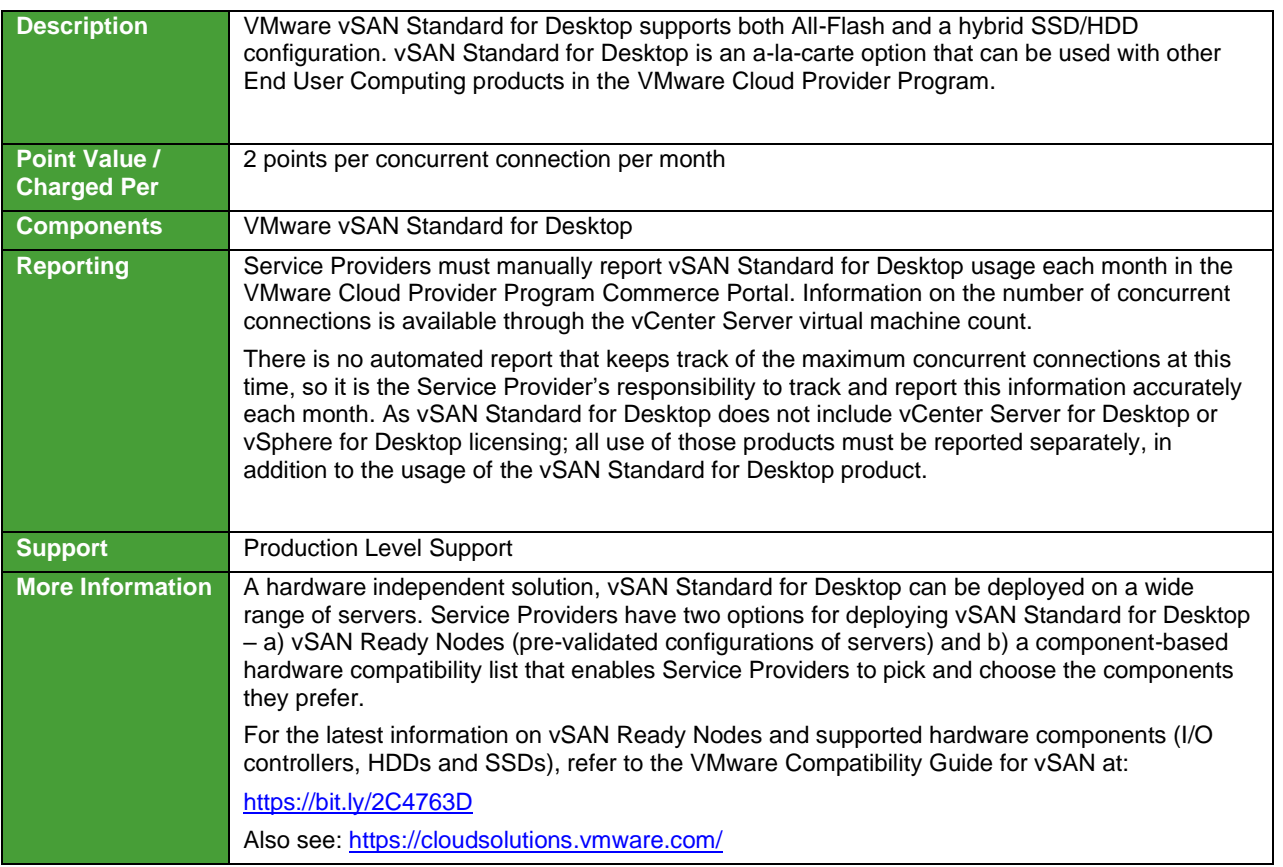

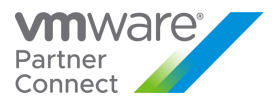

# VMware vSAN Advanced for Desktop

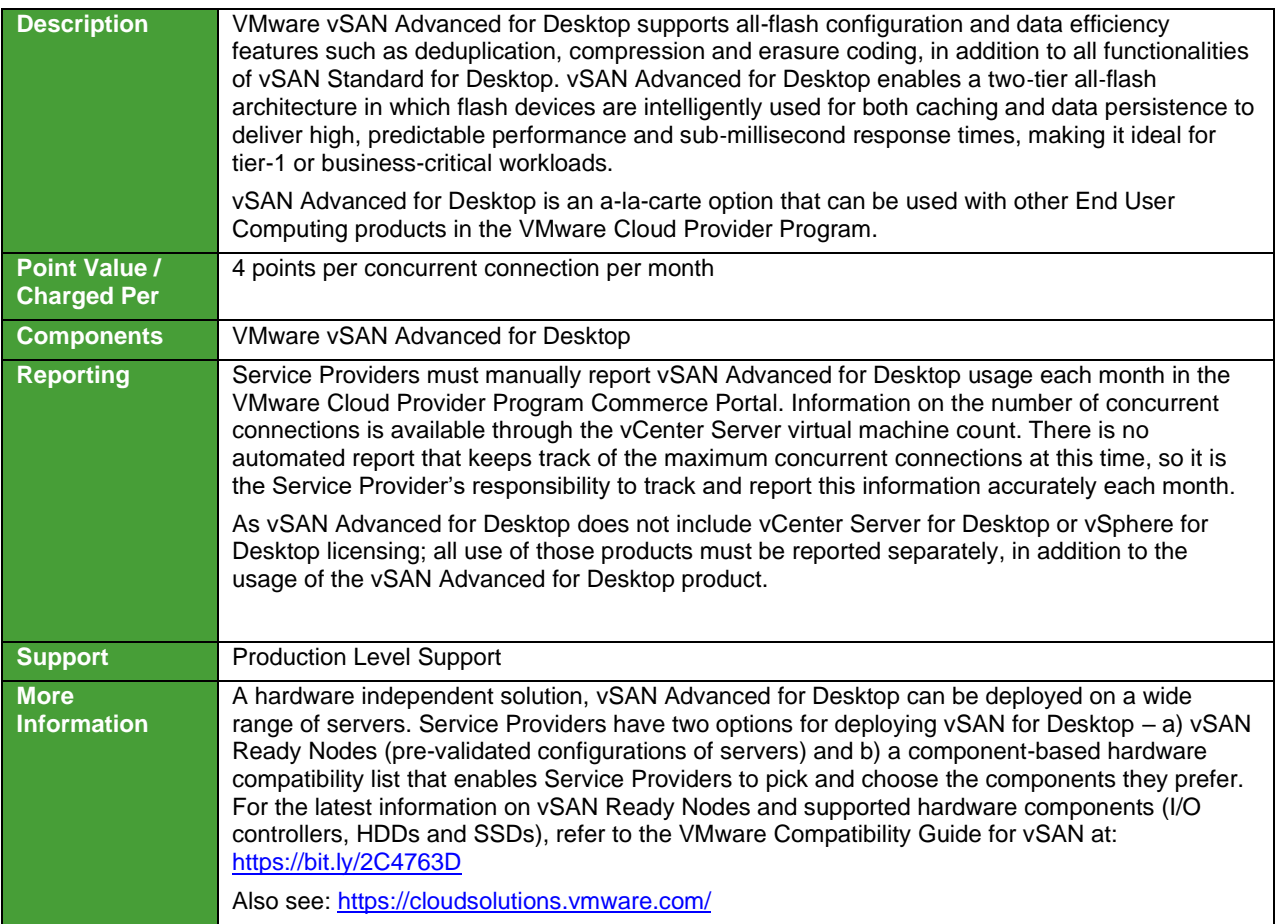

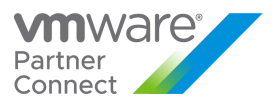

# VMware vSAN Enterprise Add-on for Desktop

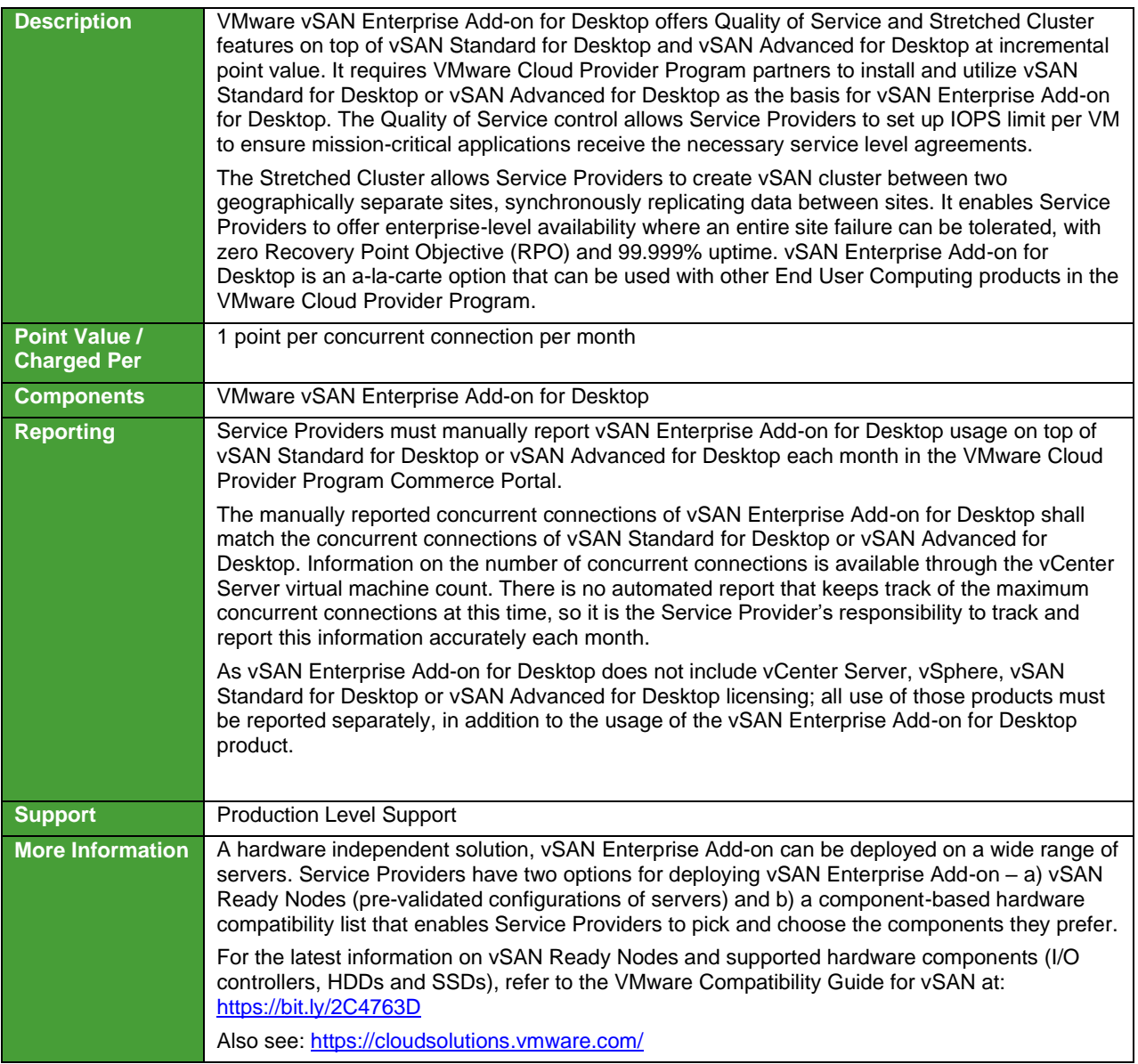

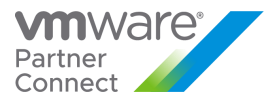

#### VMware NSX for Desktop

VMware NSX is the network virtualization platform for the Software-Defined Data Center, delivering the operational model of a virtual machine for entire networks.

VMware NSX for Desktop is available to VMware Cloud Provider Program Service Providers in two editions:

- VMware NSX Data Center Advanced for Desktop
- VMware NSX Data Center Enterprise Plus for Desktop

**vm**ware<sup>®</sup>

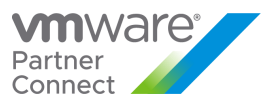

# VMware NSX Data Center Advanced for Desktop

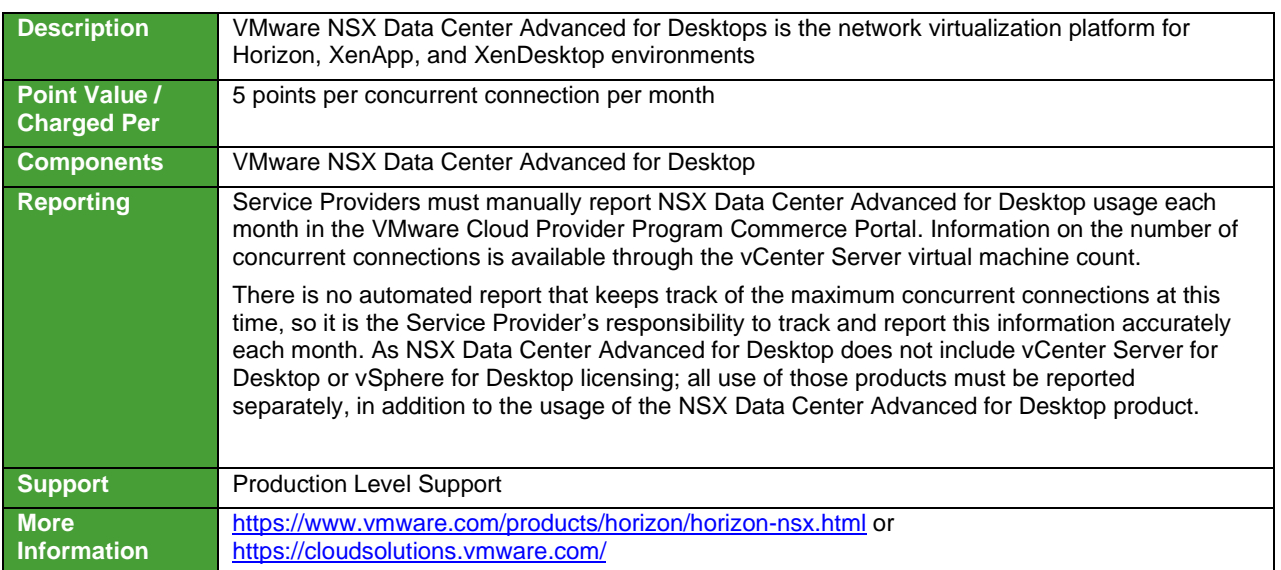

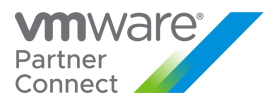

## VMware NSX Data Center Enterprise for Desktop \*

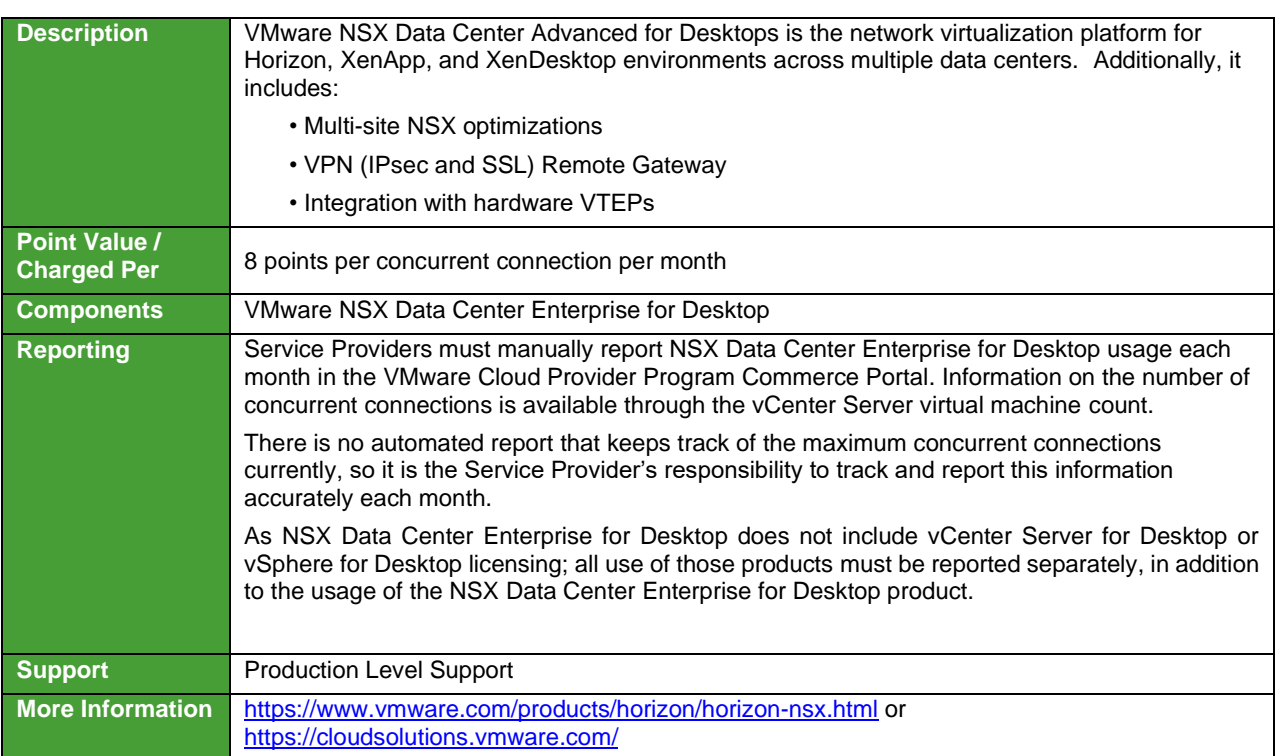

\* Existing partners, as of May 1, 2019 may continue to use current bundles. Current bundles are not available to new VCPP partner contracts signed after April 30, 2019. Current bundles will be discontinued after July 31, 2021.

**vm**ware<sup>®</sup>

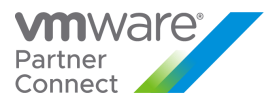

# APPLICATION MODERNIZATION

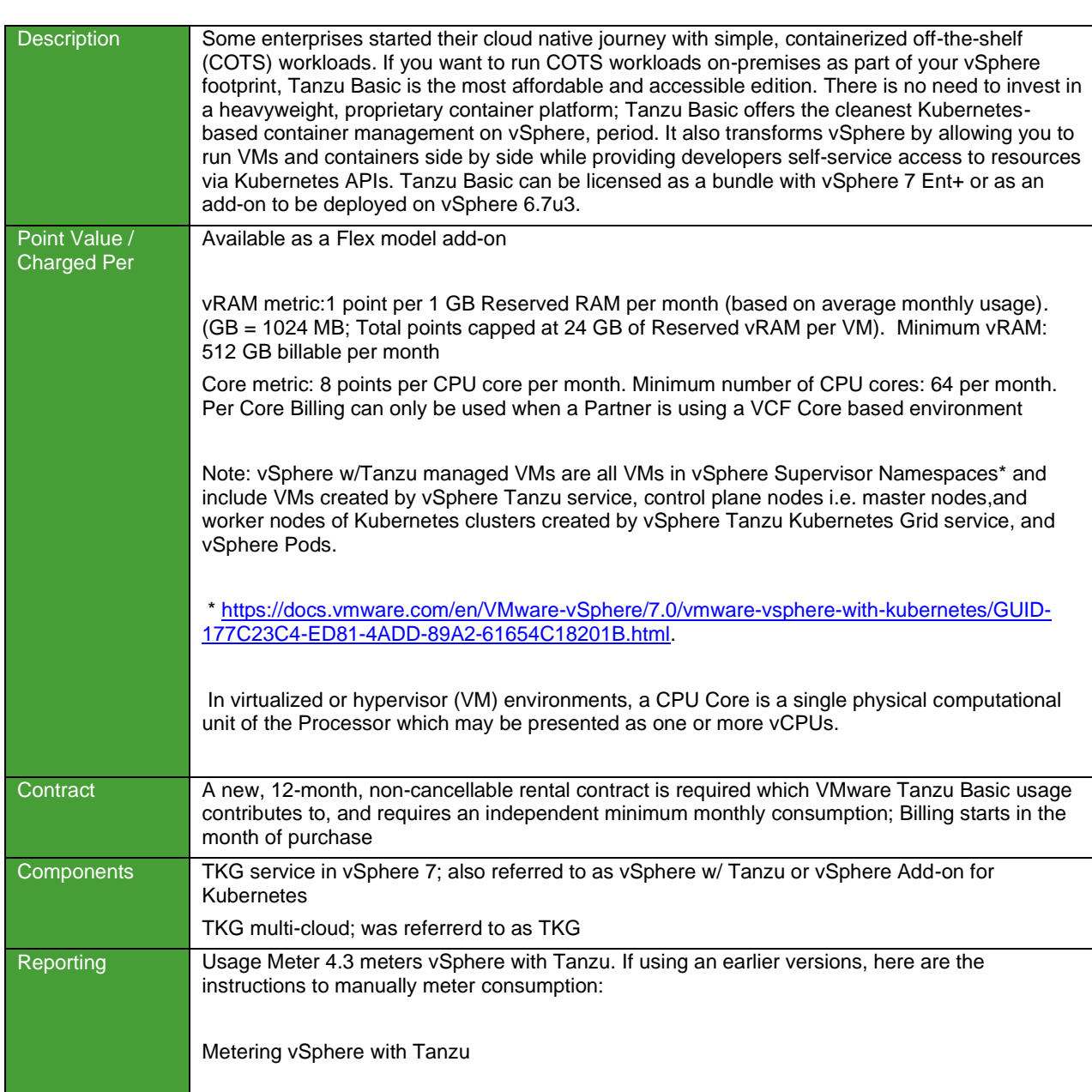

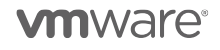

VMware Tanzu Basic

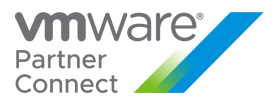

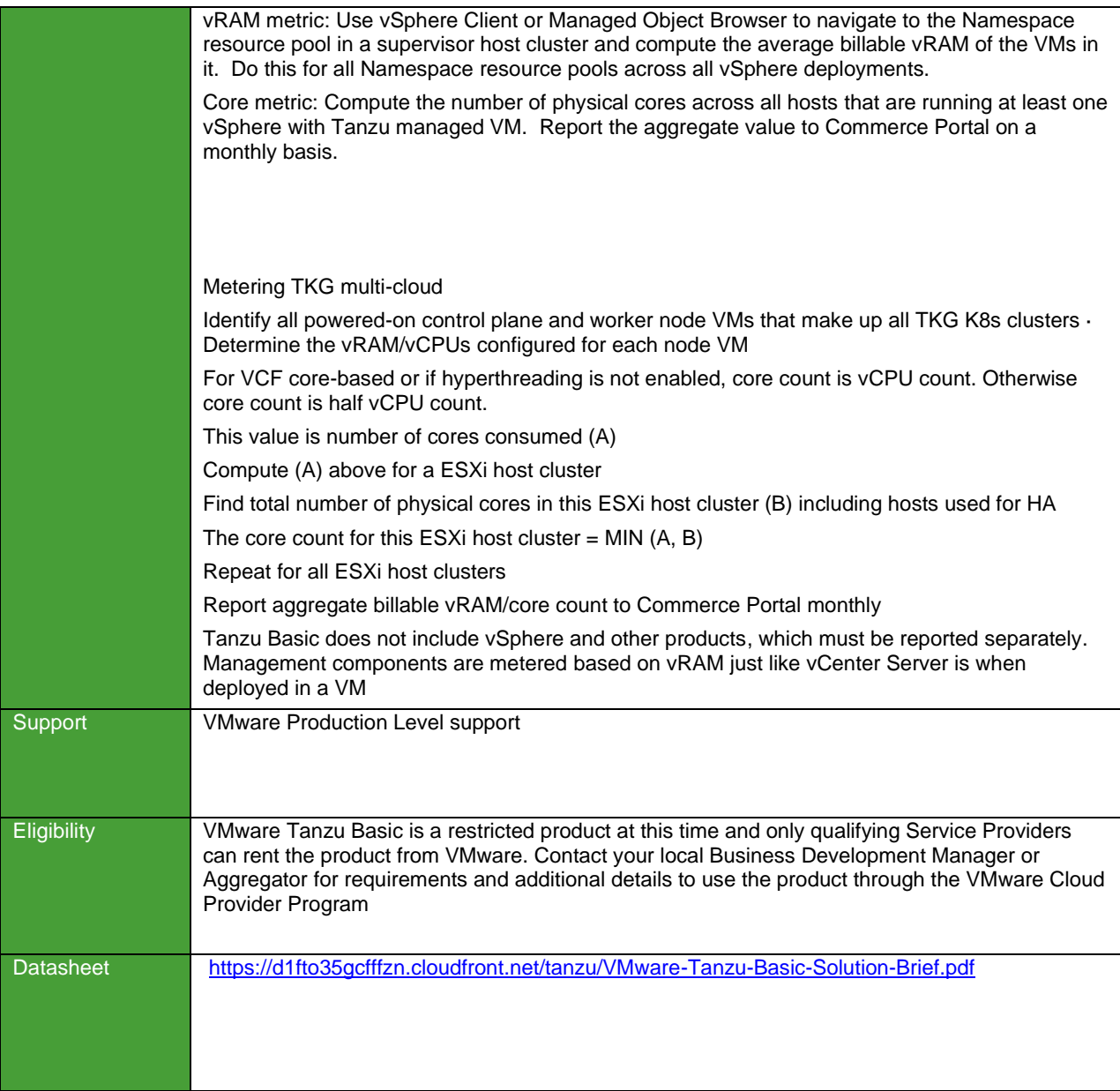

**vm**ware<sup>®</sup>

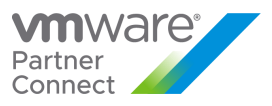

# VMware Tanzu Kubernetes Grid Plus (TKG+)

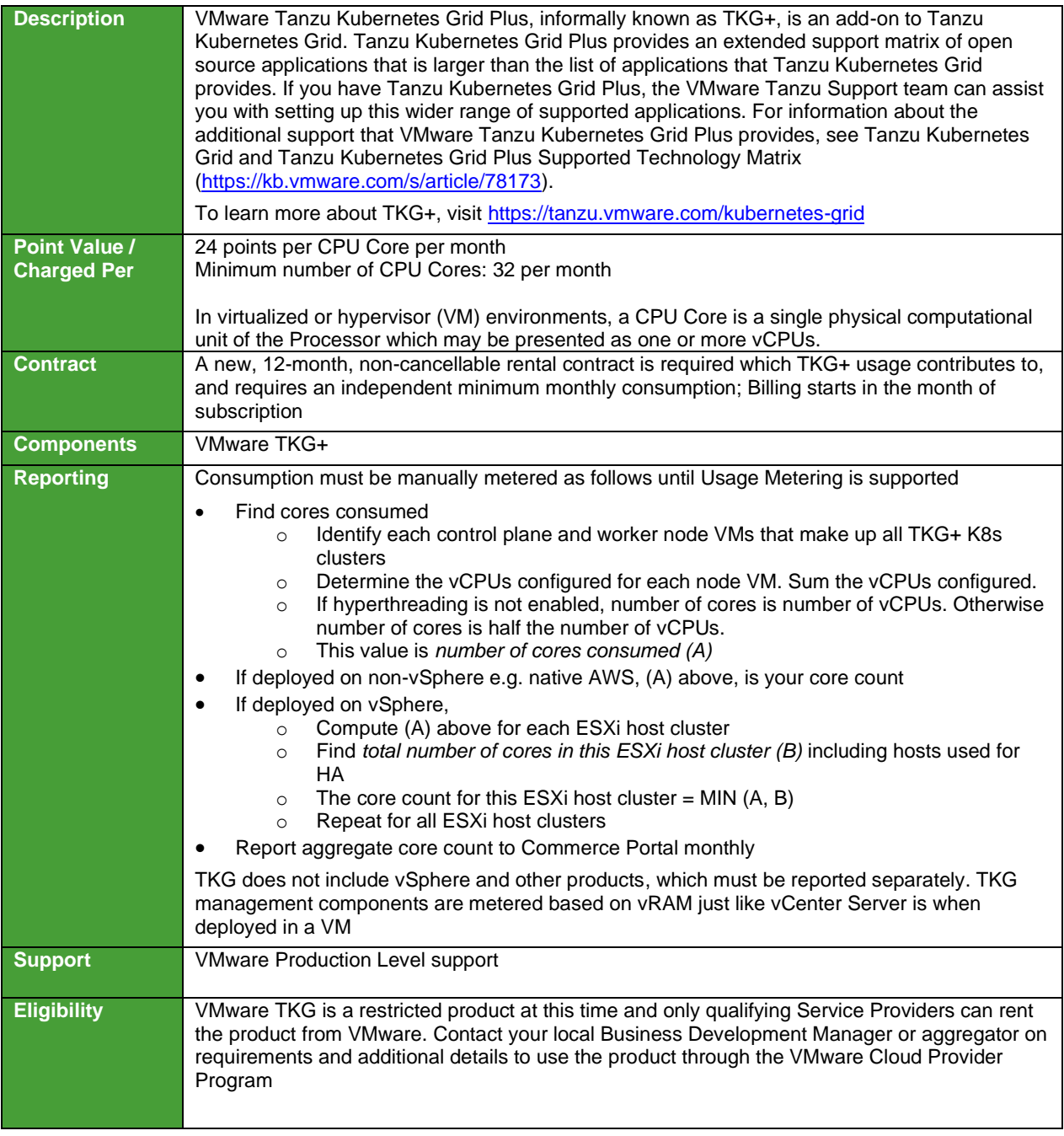

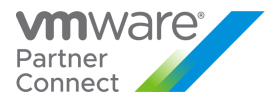

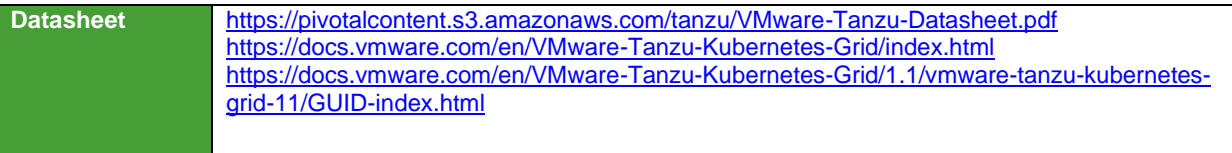

**vm**ware<sup>®</sup>

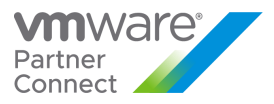

# THIRD-PARTY SOFTWARE

#### Third-Party Product Terms

VMware may make products licensed by third parties ("Third-Party Products") available through the VMware Cloud Provider Program. The VMware end user license agreement does not apply to Third-Party Products. VMware does not provide support for Third-Party Products.

Third-Party Products are provided by VMware "AS IS" but may include warranty, support or indemnification from the Third- Party Product Provider. VMware hereby disclaims any warranty, support or indemnification obligations for Third-Party Products. Use of a Third-Party Product should be reported as if it were a VMware product under the VMware Cloud Provider Program.

By ordering Third-Party Products from VMware, Service Providers agree that VMware may share their information (including reported usage) with the Third-Party Product Provider for purposes of providing the Third-Party Product through VMware Cloud Provider Program.

**vm**ware<sup>®</sup>

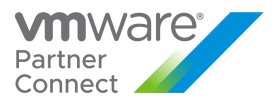

## Blue Medora True Visibility for vRealize Operations

Blue Medora True Visbility Suite will be End of Availability (EOA) December 31st 2020, and will be replaced by vRealize True Visibility Suite. Starting January 1<sup>st</sup> 2021 partners need to report all SKUs under vRealize True Visibility Suite.

**vm**ware<sup>®</sup>

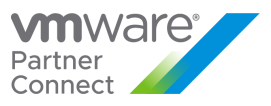

# OnApp for vCloud Director

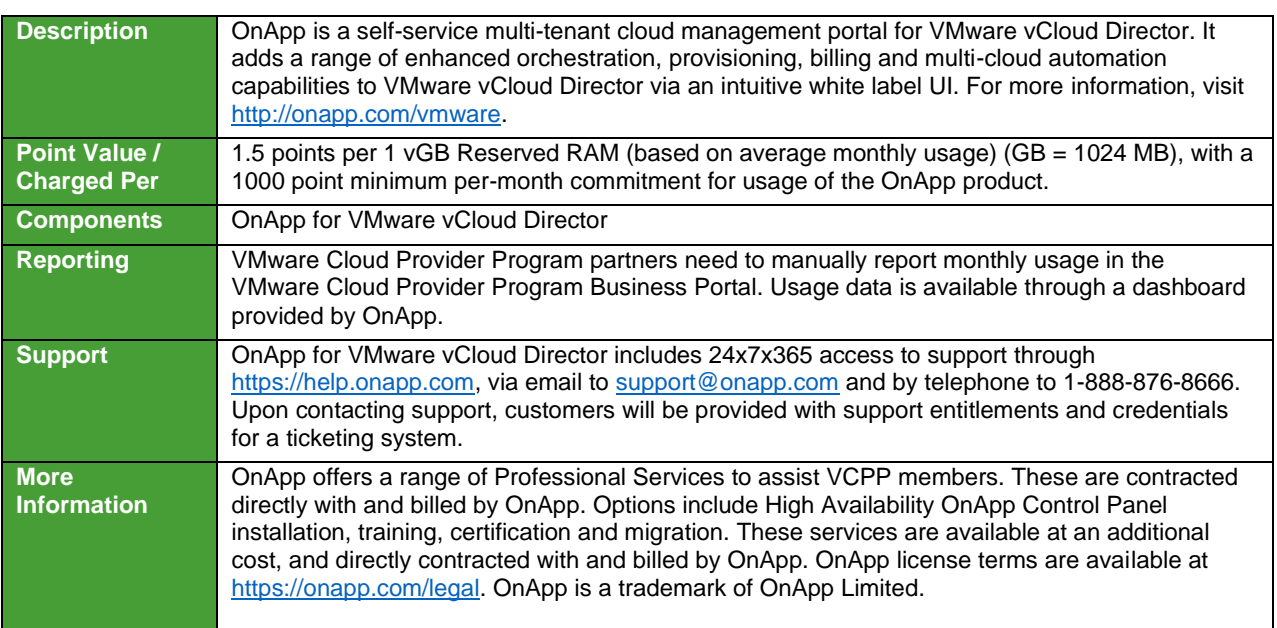

**vm**ware<sup>®</sup>

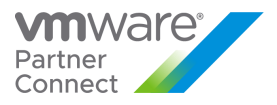

# OnApp for vCloud Director + NSX-V

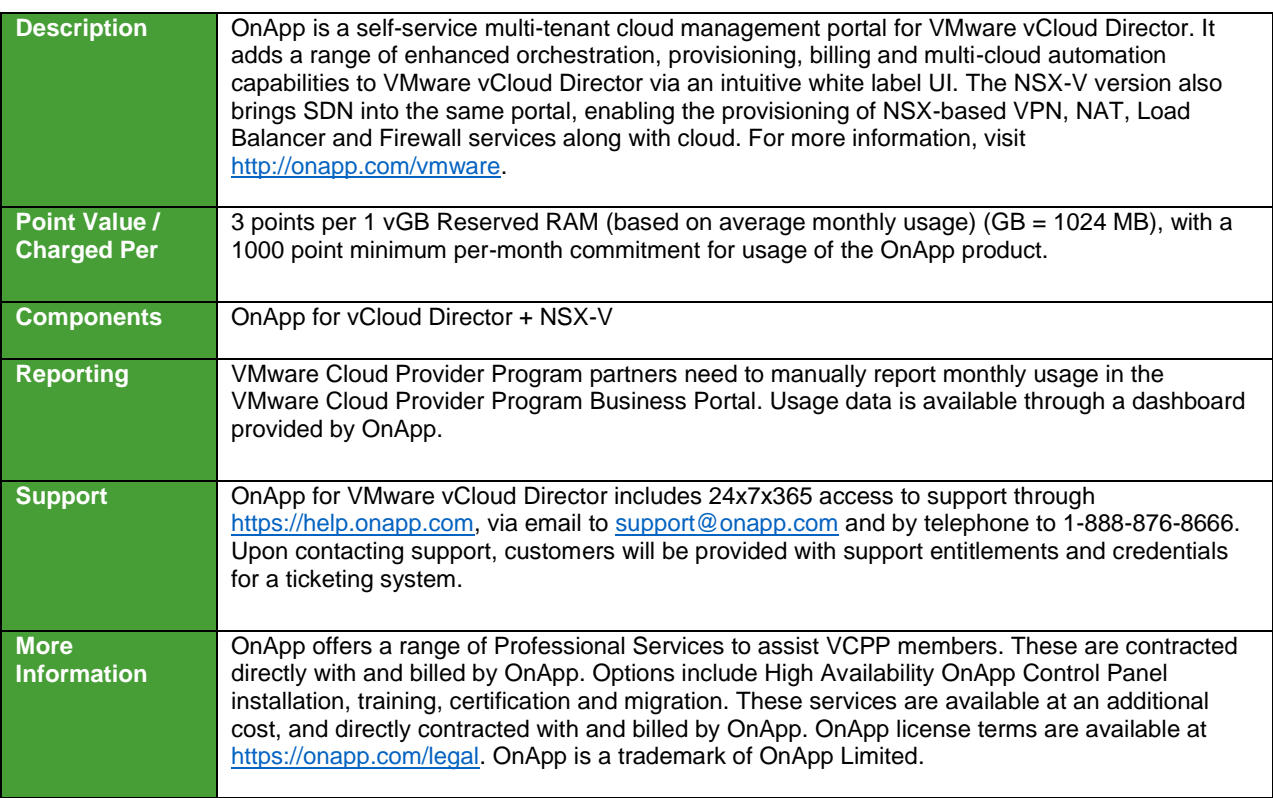

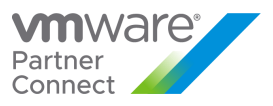

# OnApp for vCenter

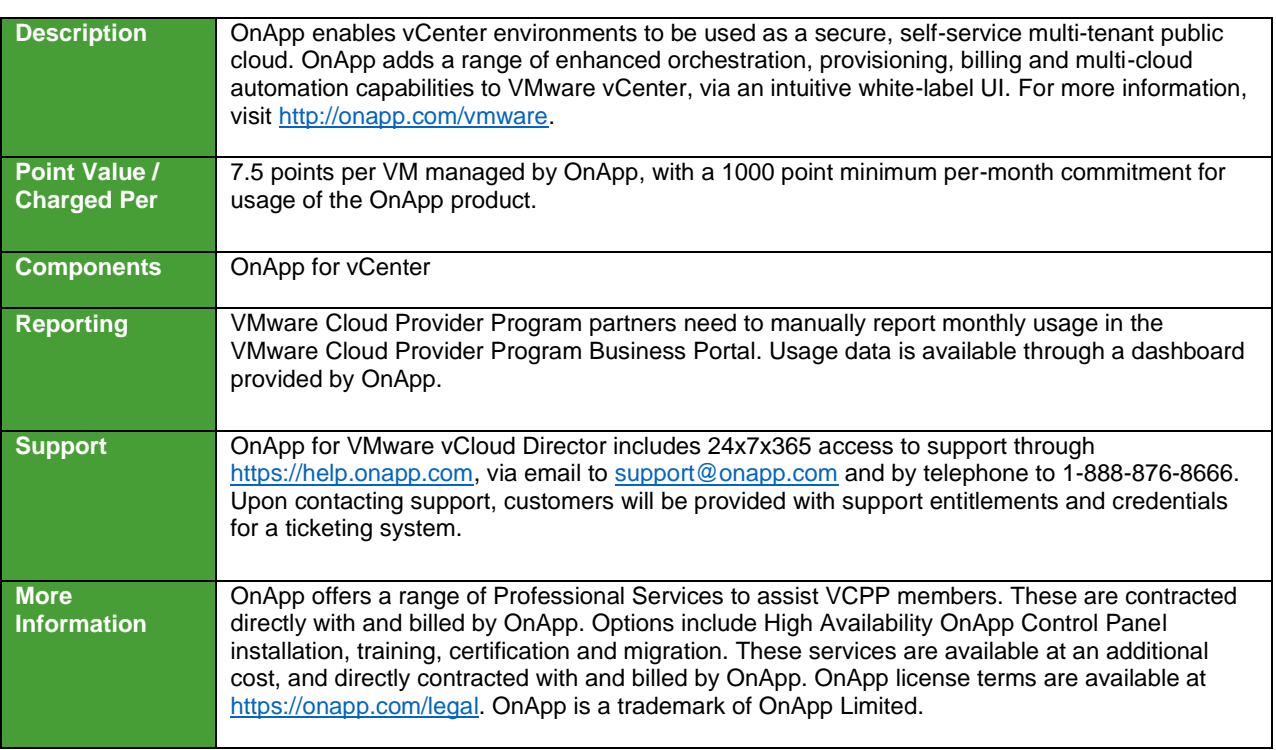

**vm**ware<sup>®</sup>

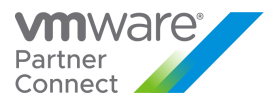

# Caveonix RiskForesight Solution for VMware Cloud Provider Program

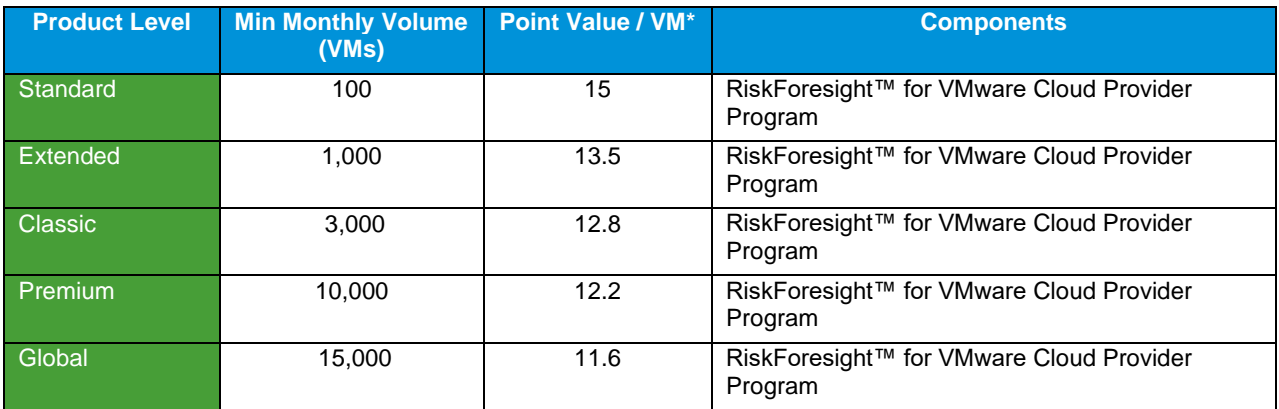

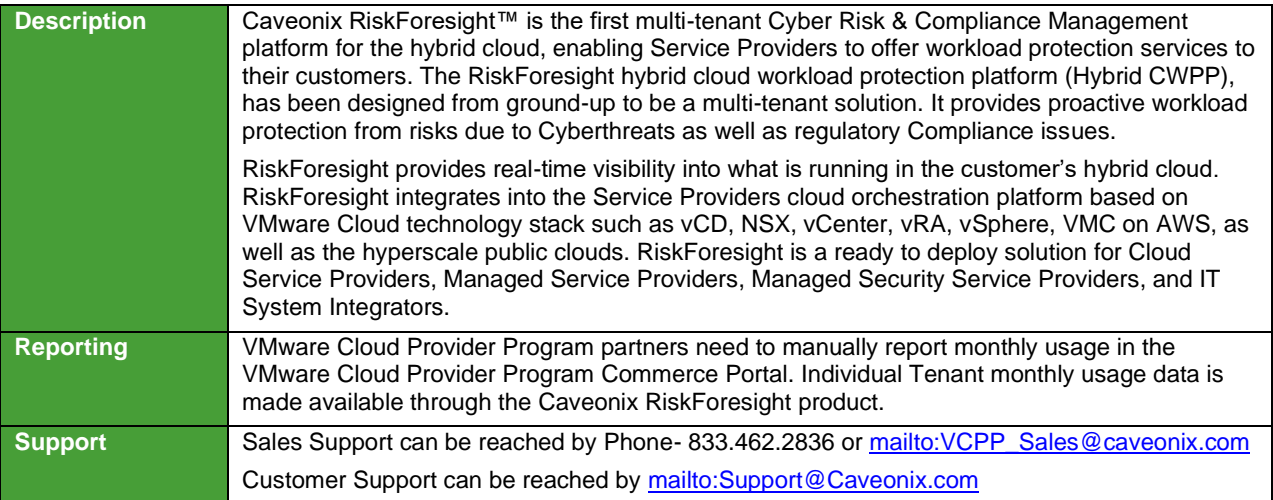

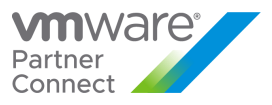

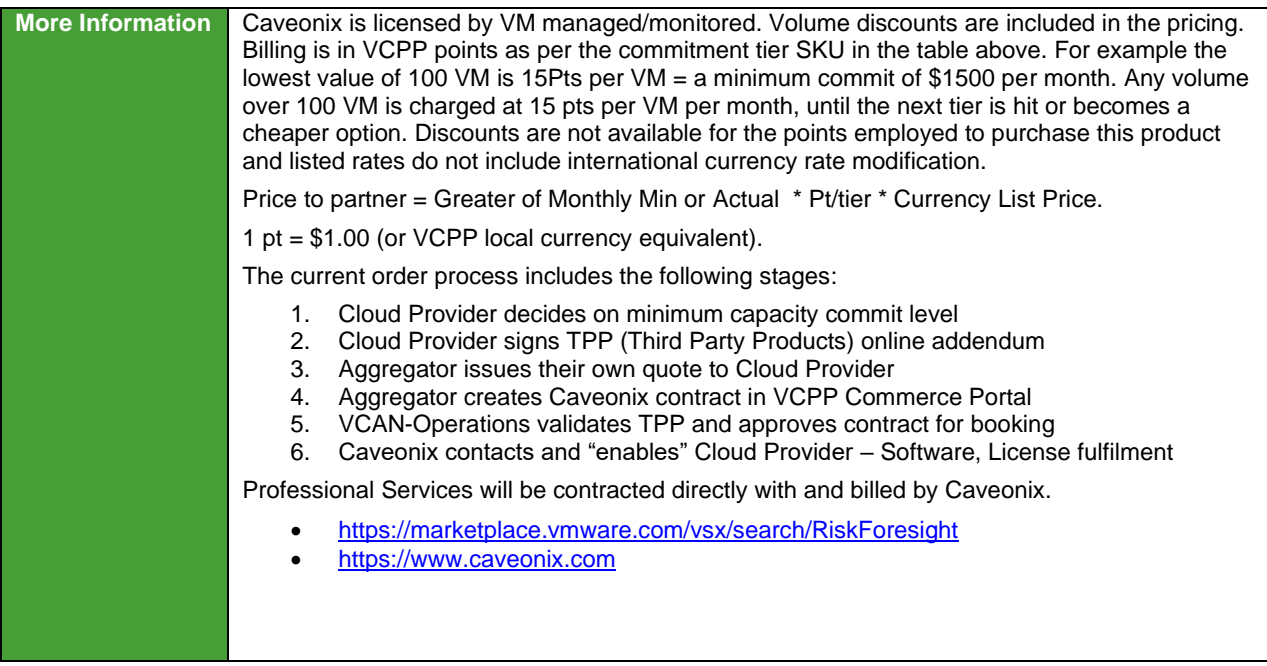

\*Note: Price per point for third party products VM is different to your contracted VCPP price per point

**vm**ware<sup>®</sup>

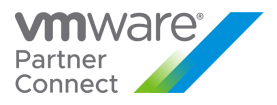

#### vCloud Director Data Protection Solution

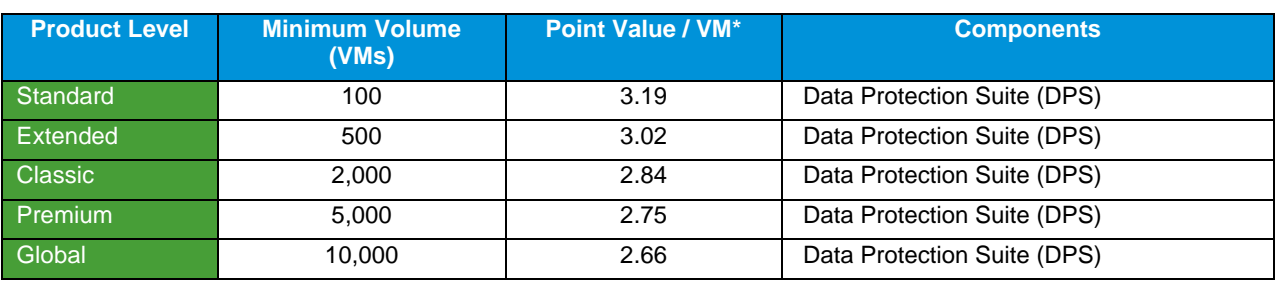

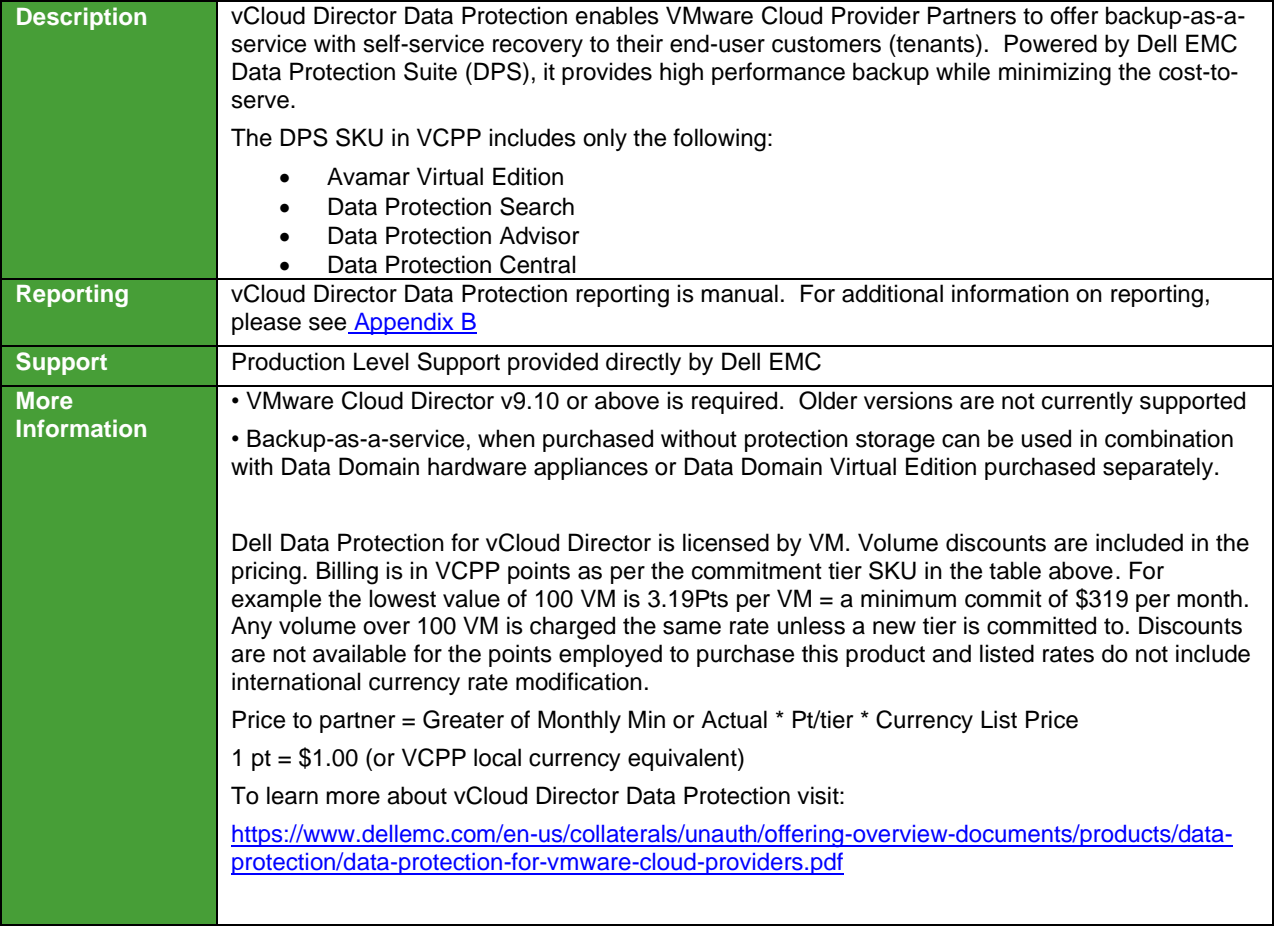

\*Note: Price per point for third party products VM is different to your contracted VCPP price per point

**vm**ware<sup>®</sup>

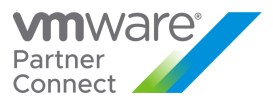

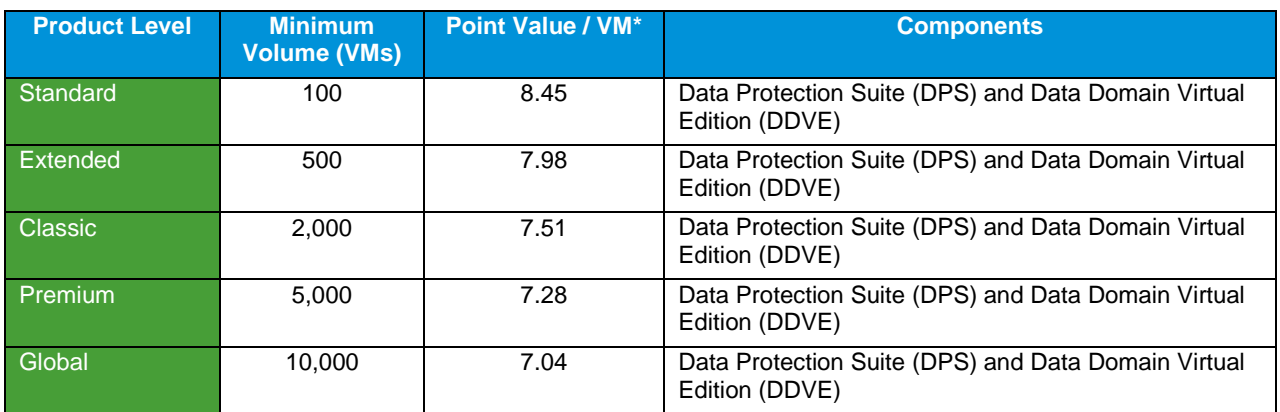

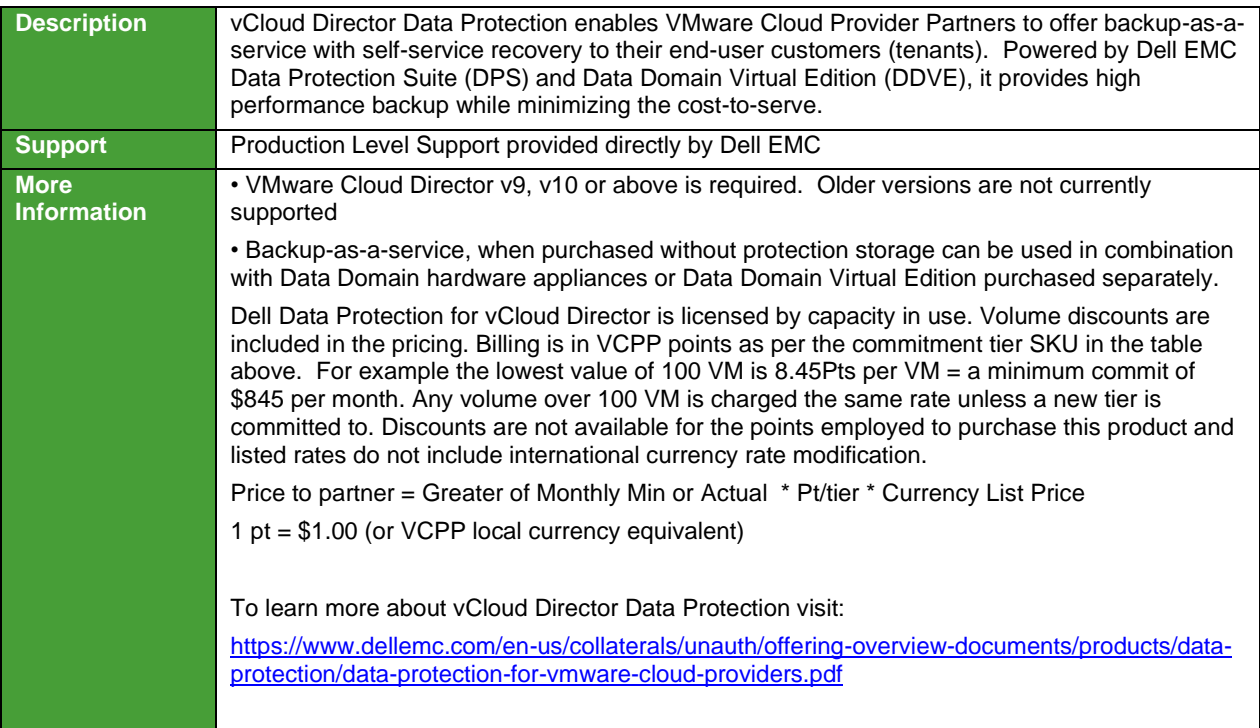

\*Note: Price per point for third party products VM is different to your contracted VCPP price per point

**vm**ware<sup>®</sup>

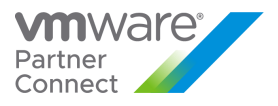

# VMware vCloud Director Object Storage Extension (with Cloudian Hyperstore)

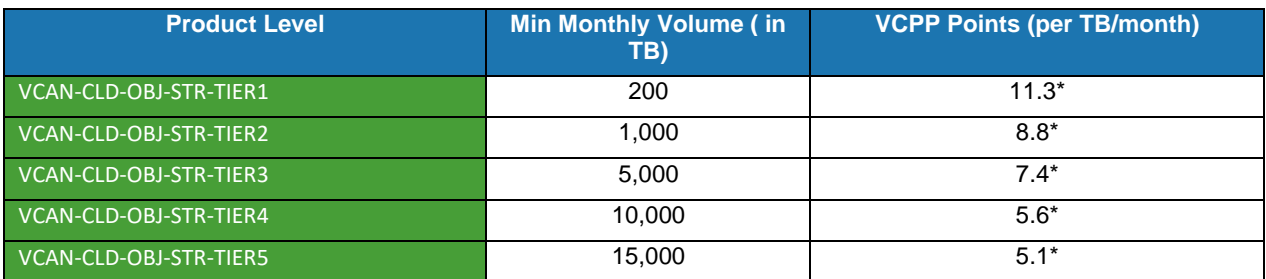

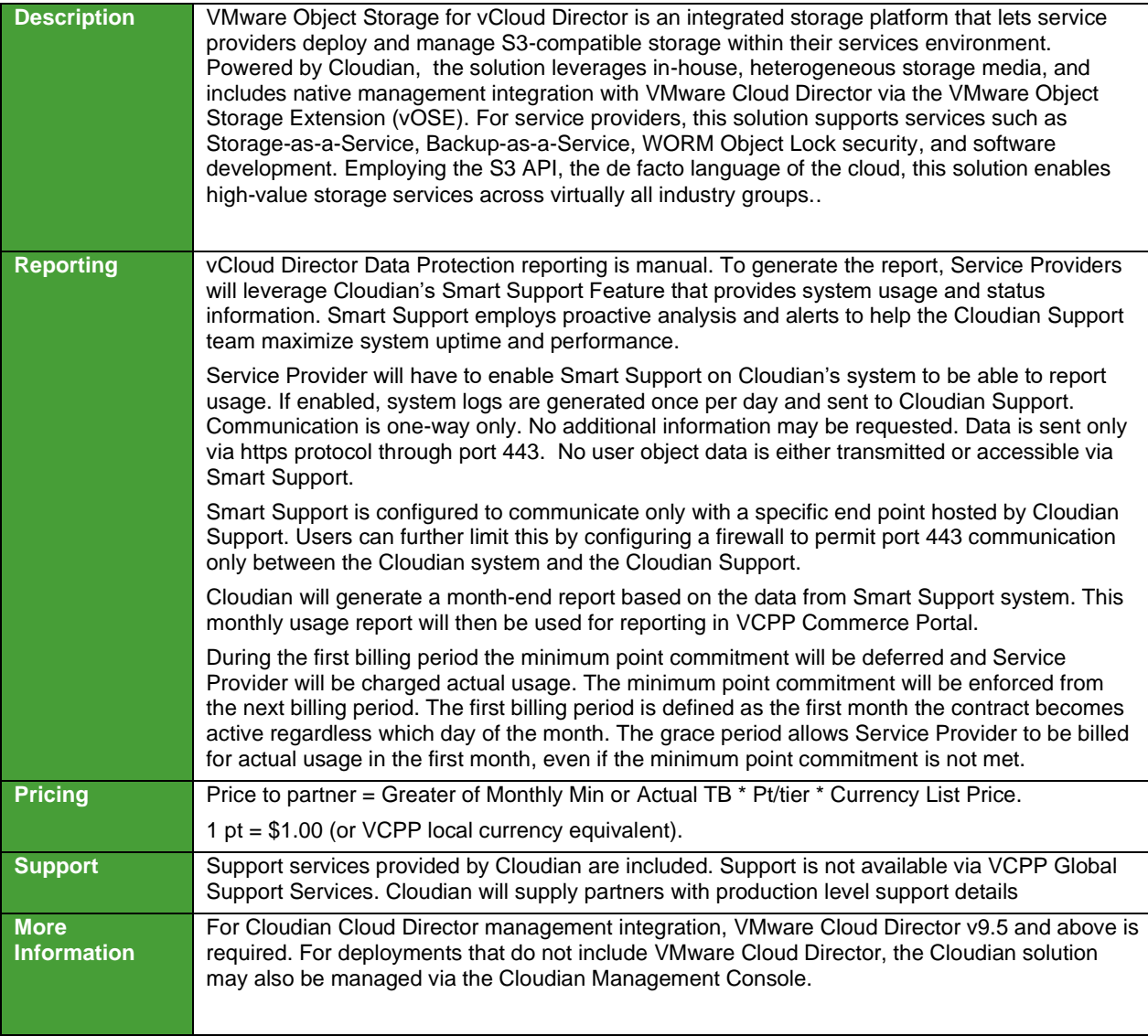

**vm**ware<sup>®</sup>

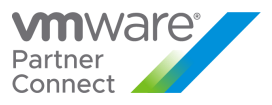

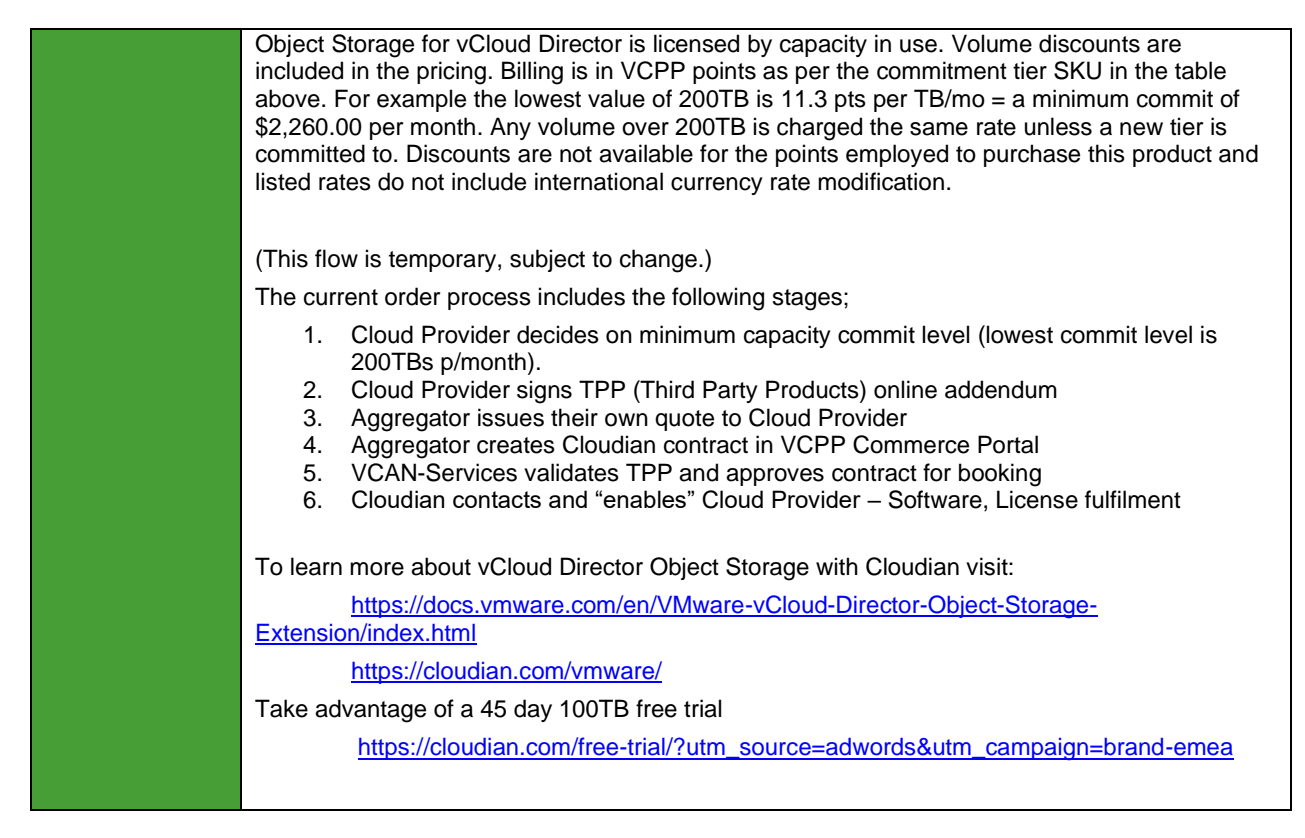

\* Product levels listed below are reflective of corresponding volume discounts. No additional discounts are applicable beyond what is already reflected in SKUs/product levels. For Cloudian contract 1 pt = \$1.00 (or VCPP local currency equivalent).

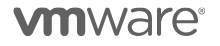

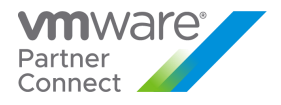

#### <span id="page-139-0"></span>Appendix A

#### ADJUSTING REPORTS WITH MANUALLY COLLECTED PRODUCT USAGE DATA

Depending on the products used by Service Providers, monthly reports may need to be manually adjusted to accurately report all required data.

This appendix explains how to adjust reports to place product usage into the correct bundle or standalone line items.

Two different approaches are used to adjust a monthly report with manually collected data.

- If the product usage will be reported standalone, then a simple count of VMs running the products is required. The billed GB usage is removed from the bundle reported by vCloud Usage Meter and added to the report as a new standalone line item.
- However, if the product usage will be reported as part of a bundle, then a more complex process is followed. The total Memory Allocation for all VMs running the product must be subtracted from the 'Reported Bundle' and added to a bundle that includes the product.

To reduce reporting complexity, rather than retrieving the actual vRAM reserved by each VM running a product, an Average Billed vRAM value is used as the memory billed for each VM.

A manual adjustment could lead to a future engagement through Partner's Aggregator/Cloud Provider Manager or VMware Complaince team to validate the reason for this manual adjustment of existing numbers. General guidance is that at least all metered products and consumption needs to get reported. Additionally, all VCPP consumed products, which are not yet supported by Usage Meter need to get reported, as well. If the Usage Meter readings seem incorrect, Partners should review the configuration of Usage Meter or open a ticket with Vmware Support.

**vm**ware<sup>®</sup>

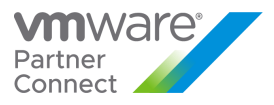

#### REPORTING FLEX PRICING MODEL

#### **Bundle Translation:**

The Flex Pricing Model is reported in the Commerce Portal through Bundle-to-Flex translation. Partners that have transitioned to the Flex Pricing Model will input their usage on the first page of the monthly report in the bundle format and the Commerce Portal will translate the bundles to Flex Core and Add-On usage.

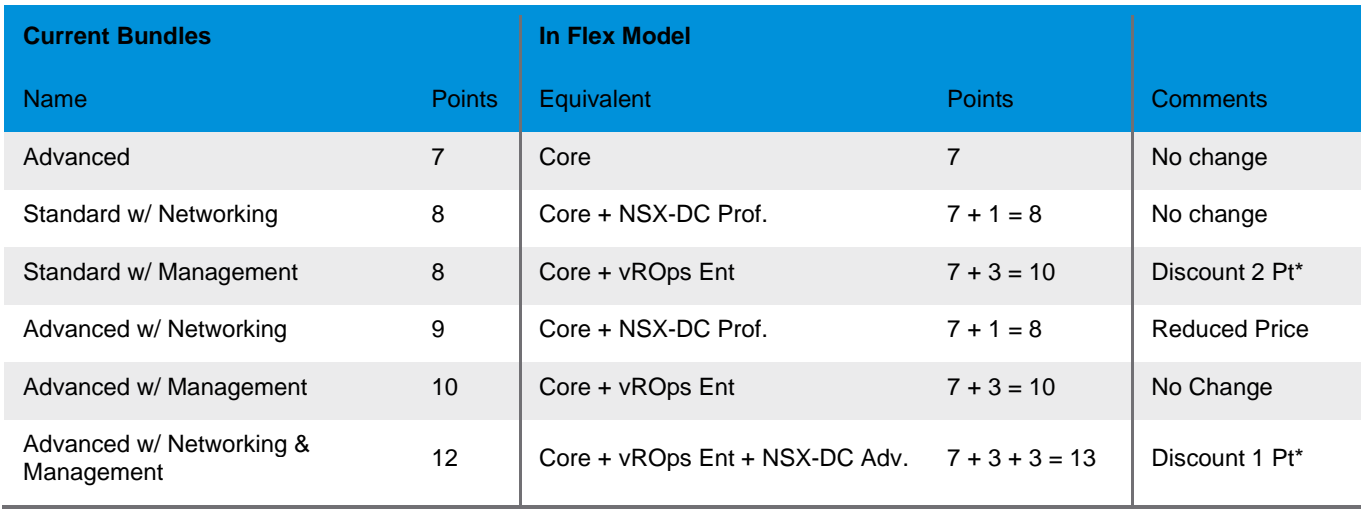

#### **Manually Reporting Flex Add-Ons:**

Use of additional Flex Add-Ons can be reported under the standalone section of the monthly report.

- If a partner wishes to report a different add-on, (ex. NSX DC Enterprise+ instead of NSX DC Advanced through bundle translation), the partner should report the units from the original bundle as Advanced Bundle, and add the same unit count to the accompanying Add-On.
- If a partner wishes to report usage for an add-on not tied to a previous bundle, the partner needs to calculate the Unit count associated with the usage and add it to the accompanying SKU in the Flex Add-On Standalone section of the monthly report.

**vm**ware<sup>®</sup>

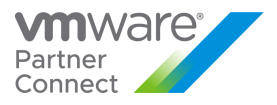

#### STANDALONE REPORTING

#### **Reporting product usage as standalone entries for NSX or vRealize Operations**

Add new line entries to the monthly report for each standalone product reported (NSX or vRealize Operations). For each product:

- 1. Determine the count of VMs running the product (See [Appendix](#page-139-0) for details)
- 2. Add a line item to the monthly usage report as follows: Product Name <IP address of instance> <Version> <VM count >

#### **Reporting product usage as standalone entries for Virtual SAN**

Add a new line entry to the monthly report for Virtual SAN storage usage.

For each product:

- 1. Determine the Virtual SAN Used storage capacity in GB (See [Appendix](#page-139-0) for details)
- 2. Add a line item to the monthly usage report as follows: Product Name <Version> <GB >

#### **Reporting product usage as standalone entries for vCloud Availability**

Add a new line entry to the monthly report for vCloud Availability usage.

For each product:

- 1. Determine the vCPU and vStorage used by vCloud Availability (See [Appendix](#page-139-0) for details)
- 2. Add an additional line item to the monthly usage report for each Organization with VMs protected by vCloud Availability in the following format: Organization Name, CountOfProtectedVMs, TotalStorageUsedByVMsInBytes

**vm**ware<sup>®</sup>

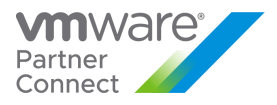

#### REPORTING PRODUCT USAGE USING VMWARE CLOUD PROVIDER PROGRAM BUNDLES\*

Manual reporting on VMware Cloud Provider Program bundles is determined by the answer to three questions:

- Is NSX deployed? If so, which edition?
- Is vRealize Operations deployed?
- Is VMware Cloud Director deployed?

Based on the answer to these questions a single line will be added to the monthly report. See the following tables for more information:

#### **NSX Features Comparison\***

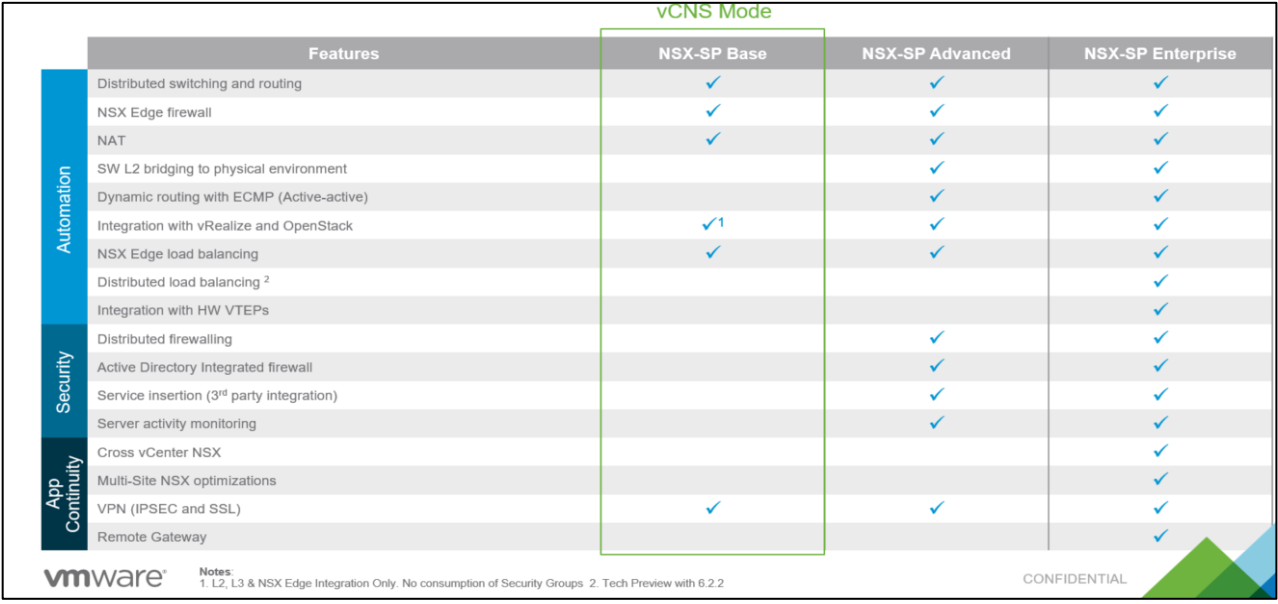

\* Existing partners, as of May 1, 2019 may continue to use current bundles. Current bundles are not available to new VCPP partner contracts signed after April 30, 2019. Current bundles will be discontinued after July 31, 2021.

**vm**ware<sup>®</sup>

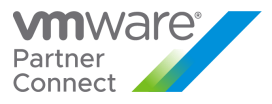

#### **NSX DC SP Features Comparison**

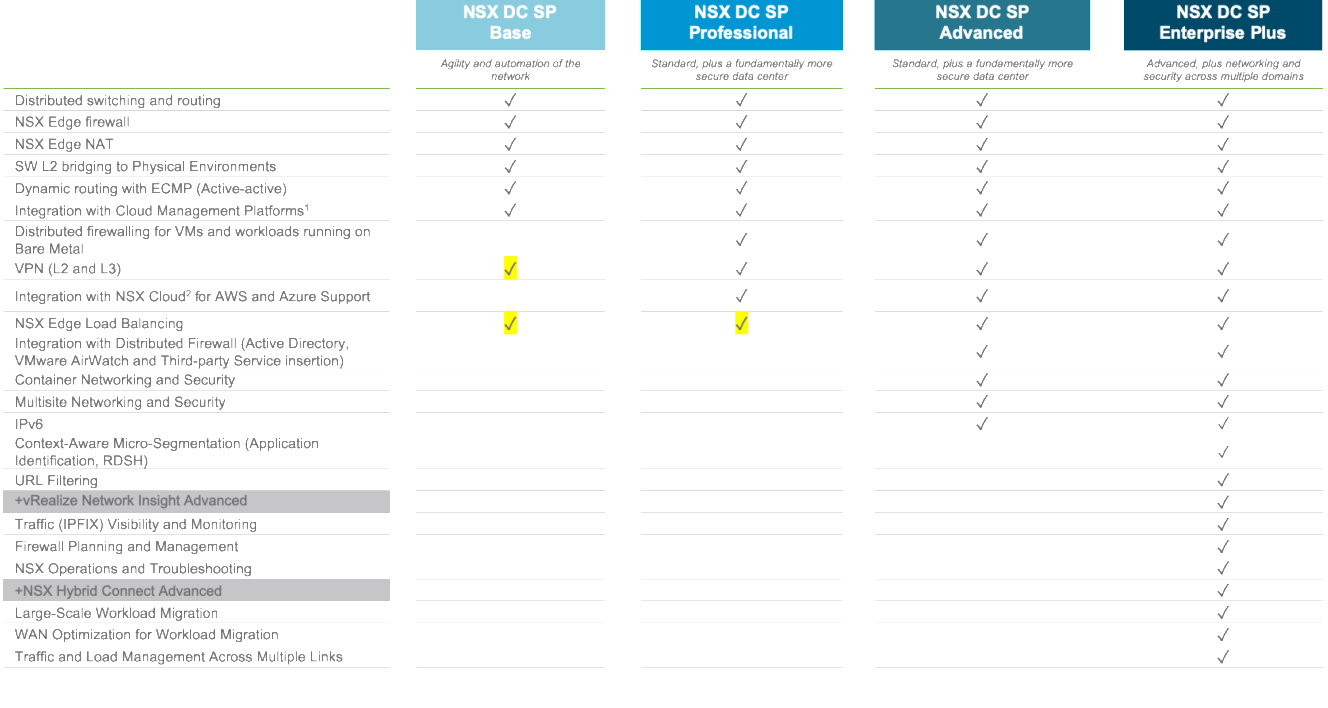

<sup>1</sup> L2, L3, and NSX Edge integration only. No consumption of security groups.<br><sup>2</sup> NSX Cloud subscription required for public cloud workloads<br>√ Different from NSBU Editions

**\* NOTE:** NSX Cloud is not included in VCPP NSX
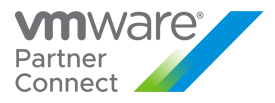

## ADJUSTING VCLOUD USAGE METER REPORTS

Completing the steps in this section requires two or three values depending on whether both NSX and vRealize Operations are deployed.

- A count of VMs running vRealize Operations
- A count of VMs running NSX
- A value that represents the Avg. Billed vRAM.

Refer t[o Appendix A](#page-139-0) for instructions on obtaining these values before proceeding.

## STEPS TO ADJUST VCLOUD USAGE METER REPORTS

- 1. Select the products in use and determine the type of bundle to be added to the report.
- 2. Run the Monthly Usage Report.
- 3. Read from the report the vCloud Service Provider Bundle Premier Edition GB value. This is **Value A**.
- 4. Determine **Value B**
	- If only NSX is deployed, multiply the total count of NSX VMs by average billed vRAM to compute Value B.
	- If only vRealize Operations is deployed, multiply the total count of vRealize Operations VMs by average billed vRAM to compute Value B.
	- If both NSX and vRealize Operations are deployed, multiply the larger of the two values by average billed vRAM to compute Value B.
- 5. Update the report as follows:
	- a. Update: vCloud Service Provider Bundle Premier Edition = A-B
	- b. Add: vCloud Service Provider Bundle **Bundle Name From Flowchart** = B

#### STEPS TO ADJUST VCLOUD USAGE METER REPORTS FOR MIXED EDITIONS OF NSX

To report mixed editions of NSX you will need to first run your Usage Meter report. The report will indicate the bundle with the highest level of NSX used. To report multiple editions of NSX you will need to subtract usage for the lower point bundle from the bundle that is indicated on your Usage Meter report and manually report for the lower bundle. The sum of the two bundles should equal the amount of usage indicated on the UM report.

For Example: If your Usage Meter report indicates that you used 100 vRAM of the new VMware Cloud Provider Program Advanced with Networking and Management Bundle and you would like to report usage of both NSX Enterprise and NSX advanced you would need to do the following:

- 1. Determine the VMs that are using NSX Advanced Features and the VMs that are using the NSX Enterprise Features.
- 2. Deduct the Average vRAM for the VMs using NSX Advanced from the amount of vRAM indicated on the UM Report for the New Advanced with Networking and Management Bundle. For example, if you are using 50GB of vRAM of NSX advanced features deduct 50GB of vRAM from the New Advanced with Networking and Management Bundle.
- 3. Report the deducted vRAM amount under the new VMware Cloud Provider Program Advanced with Networking Bundle and report the remainder of the vRAM under the new VMware Cloud Provider Program Advanced with Networking and Management Bundle. Note the sum of vRAM for the two bundles should equal the vRAM indicated on your UM report for the New Advanced with Networking and Management Bundle. In this example you would report 50GB of vRAM to the New Advanced with Networking Bundle and 50GB of vRAM to the New Advanced with Networking and Management Bundle.

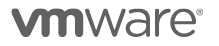

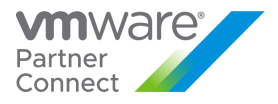

## Appendix B

### MANUAL METERING DELL DATA PROTECTION FOR VCLOUD DIRECTOR

vCloud Director Data Protection reporting is manual. The number of protected VMs can be queried via REST API in the following way:

1. Get the list of tenant organizations

*GET: /api/org*

*<OrgList href=["https://cncd-av-vm-235-85.ccoe.lab.emc.com/api/org/"](https://cncd-av-vm-235-85.ccoe.lab.emc.com/api/org/) >*

*<Org href=["https://cncd-av-vm-235-85.ccoe.lab.emc.com/api/org/](https://cncd-av-vm-235-85.ccoe.lab.emc.com/api/org/)a93c9db9-7471-3192-8d09-a8f7eeda85f9" name="System" />*

*<Org href=["https://cncd-av-vm-235-85.ccoe.lab.emc.com/api/org/](https://cncd-av-vm-235-85.ccoe.lab.emc.com/api/org/)c0bd6ecb-c51f-4e81-ab21-f113d4443b31" name="rita2" />*

*<Org href=["https://cncd-av-vm-235-85.ccoe.lab.emc.com/api/org/](https://cncd-av-vm-235-85.ccoe.lab.emc.com/api/org/)c349cae2-ce44-43ab-8306-4279cb134dff" name="rita1" />*

*</OrgList>*

#### 2. For each tenant organization, get the list of vDCs

*GET: /api/admin/org/{{org-id}}*

*<AdminOrg name="rita1" id="urn:vcloud:org:c349cae2-ce44-43ab-8306-4279cb134dff" href=["https://cncd-av-vm-235-](https://cncd-av-vm-235-85.ccoe.lab.emc.com/api/admin/org/) [85.ccoe.lab.emc.com/api/admin/org/](https://cncd-av-vm-235-85.ccoe.lab.emc.com/api/admin/org/)c349cae2-ce44-43ab-8306-4279cb134dff" >*

*<Vdcs>*

*<Vdc href=["https://cncd-av-vm-235-85.ccoe.lab.emc.com/api/vdc/](https://cncd-av-vm-235-85.ccoe.lab.emc.com/api/vdc/)6dc11ff9-33fe-4625-93c9- 2af625b19ff6" name="coke-vdc-1" />*

*<Vdc href=["https://cncd-av-vm-235-85.ccoe.lab.emc.com/api/vdc/](https://cncd-av-vm-235-85.ccoe.lab.emc.com/api/vdc/)553daf05-c8b3-4058-a27ab18c164dd761" name="pepsi-vdc-2" />*

*<Vdc href=["https://cncd-av-vm-235-85.ccoe.lab.emc.com/api/vdc/](https://cncd-av-vm-235-85.ccoe.lab.emc.com/api/vdc/)d6837471-b688-4ac9-8cc2- 122ee38451bc" name="vdc33" />*

*</Vdcs>*

*</AdminOrg>*

3. For each vDC, get the "Protection Overview"

*GET: /api/admin/extension/vdc/{{vdc-id}}/protectionOverview*

*<VdcOverview name="coke-vdc-*

*1" totalVms="5" totalStorage="82678120448" unprotectedVms="3"unprotectedStorage="65498251264">*

*<PolicyRef href=["https://cncd-av-vm-235-85.ccoe.lab.emc.com/api/admin/extension/vdc/6dc11ff9-33fe-4625-](https://cncd-av-vm-235-85.ccoe.lab.emc.com/api/admin/extension/vdc/6dc11ff9-33fe-4625-93c9-2af625b19ff6/BackupPolicy/1647d2d6-eaf5-4a40-a43d-bff6e203d461) [93c9-2af625b19ff6/BackupPolicy/1647d2d6-eaf5-4a40-a43d-bff6e203d461"](https://cncd-av-vm-235-85.ccoe.lab.emc.com/api/admin/extension/vdc/6dc11ff9-33fe-4625-93c9-2af625b19ff6/BackupPolicy/1647d2d6-eaf5-4a40-a43d-bff6e203d461) name="ondemand-vdc1" quotaValue="549755813888" quotaUsage="17179869184" protectedVms="2" protectedStorage="17179869184"/>*

*</VdcOverview>*

The number of protected VMs can be derived at the vDC level by subtracting unprotectedVms from totalVms.

Report the usage into the VMware Cloud Provider Commerce Portal.

**vm**ware<sup>®</sup>

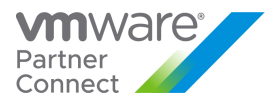

## MANUAL METERING WITH VREALIZE OPERATIONS REPORTS

## **Metering Configuration**

Metering requires the use of super metrics and a report to perform the necessary calculations. The steps in this section show how to import preconfigured super metrics and reports to automate metering and reporting.

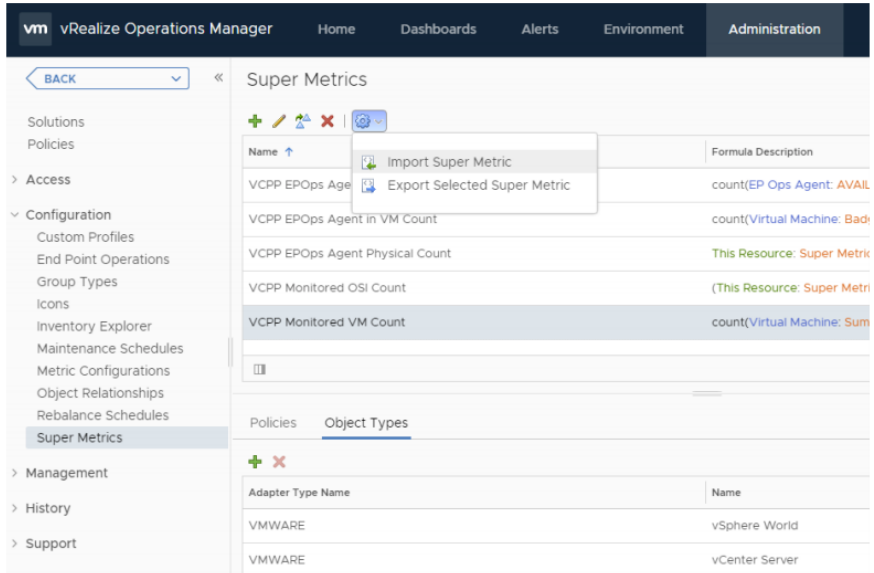

- 1. Import all super metric configuration files defined i[n Appendix C: Super Metric Definitions.](#page-163-0)
- 2. Set the Object Type for each super metric as shown in the following table.

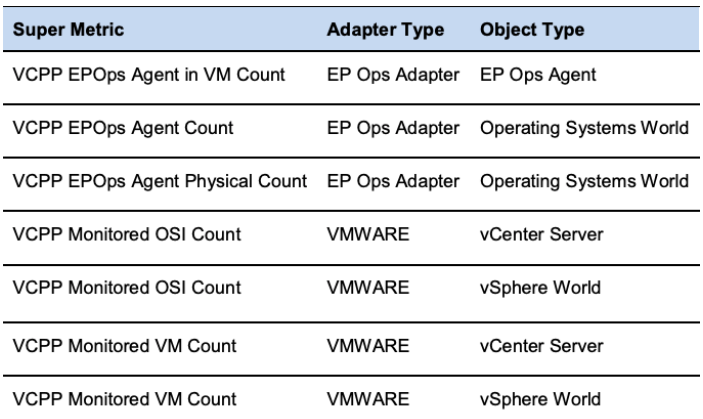

**vm**ware<sup>®</sup>

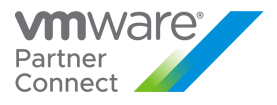

## 3. Enable super metrics in the policy editor for highlighted object types as shown in the following figure.

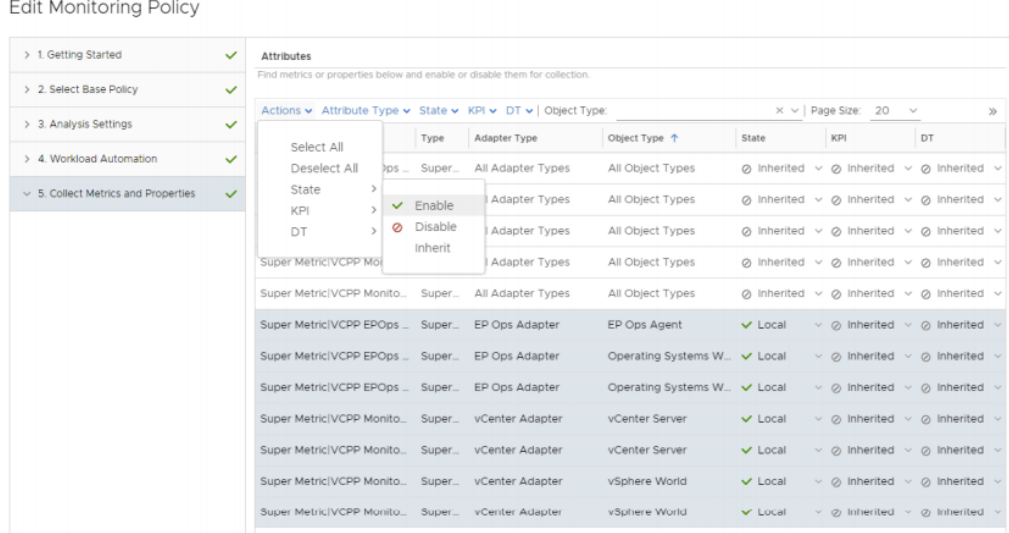

- 4. Navigate to Dashboards / Reports.
- 5. Import the report template defined i[n Appendix C: Report Template.](#page-166-0)

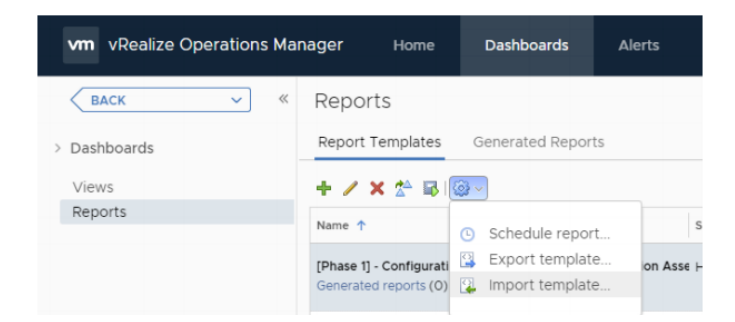

## **Reporting Configuration**

Reports can be scheduled within vRealize Operations to automate the reporting process. The following steps show how to send the reports through email on a scheduled basis:

- 1. Navigate to vSphere World Object.
- 2. Select the Reports tab.
- 3. Select the VCPP Virtual License Count report.
- 4. Click Schedule report.
- 5. Configure the schedule to send email monthly.

**vm**ware<sup>®</sup>

VMware Confidential

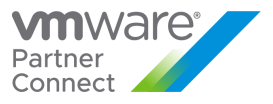

## \*Note

While this illustrates sending a global report, the same process applies to reporting for Tenant usage. Instead of selecting vSphere World Object, select the object that represents a Tenant when scheduling the report.

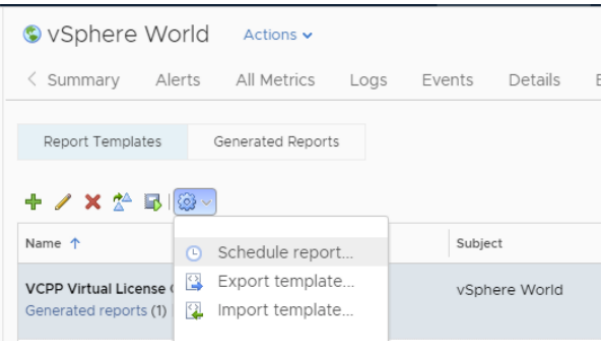

#### 1. VCPP Virtual License Counts

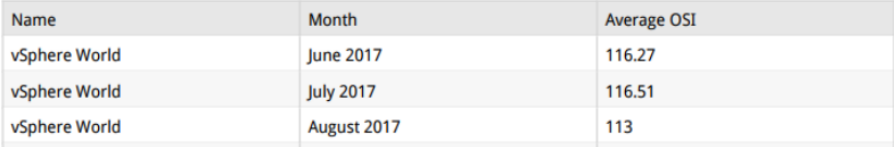

## References:

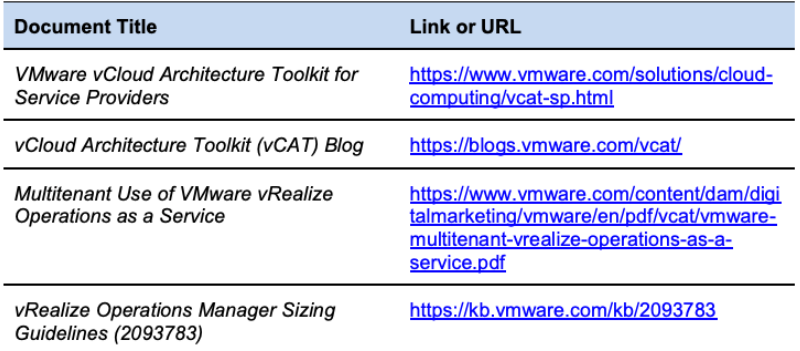

**vm**ware<sup>®</sup>

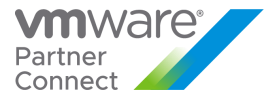

### CREATING A REPORT IN VREALIZE OPERATIONS MANAGER

- 1. Log in to vRealize Operations Manager.
- 2. Set the time period for storing deleted object data to 30 days. a. In the Home page, click **Administration** in the left pane.

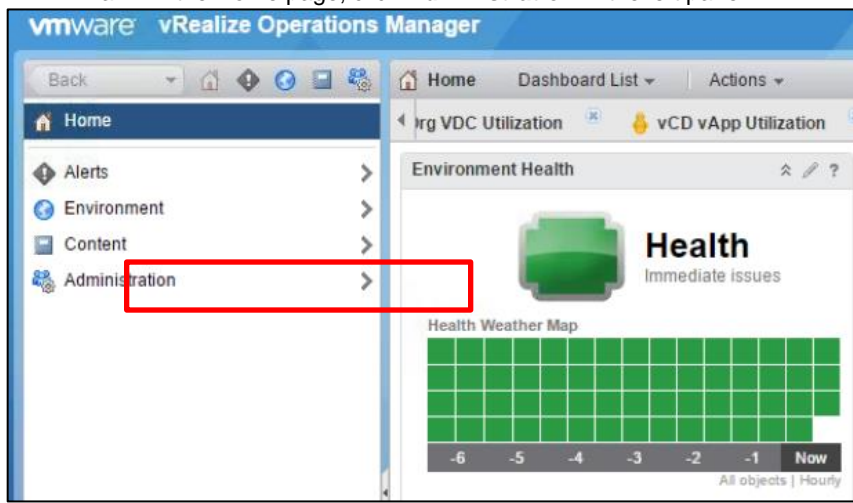

b. In the left pane, click **Global Settings**, then click the **Edit Global Settings** icon at the top of the Global Settings page.

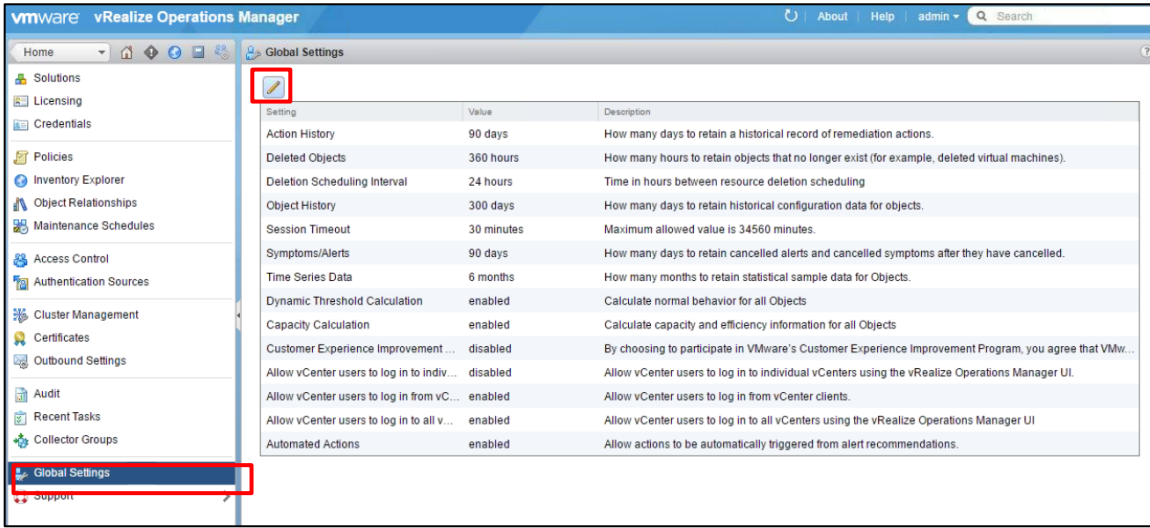

**vm**ware<sup>®</sup>

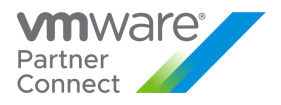

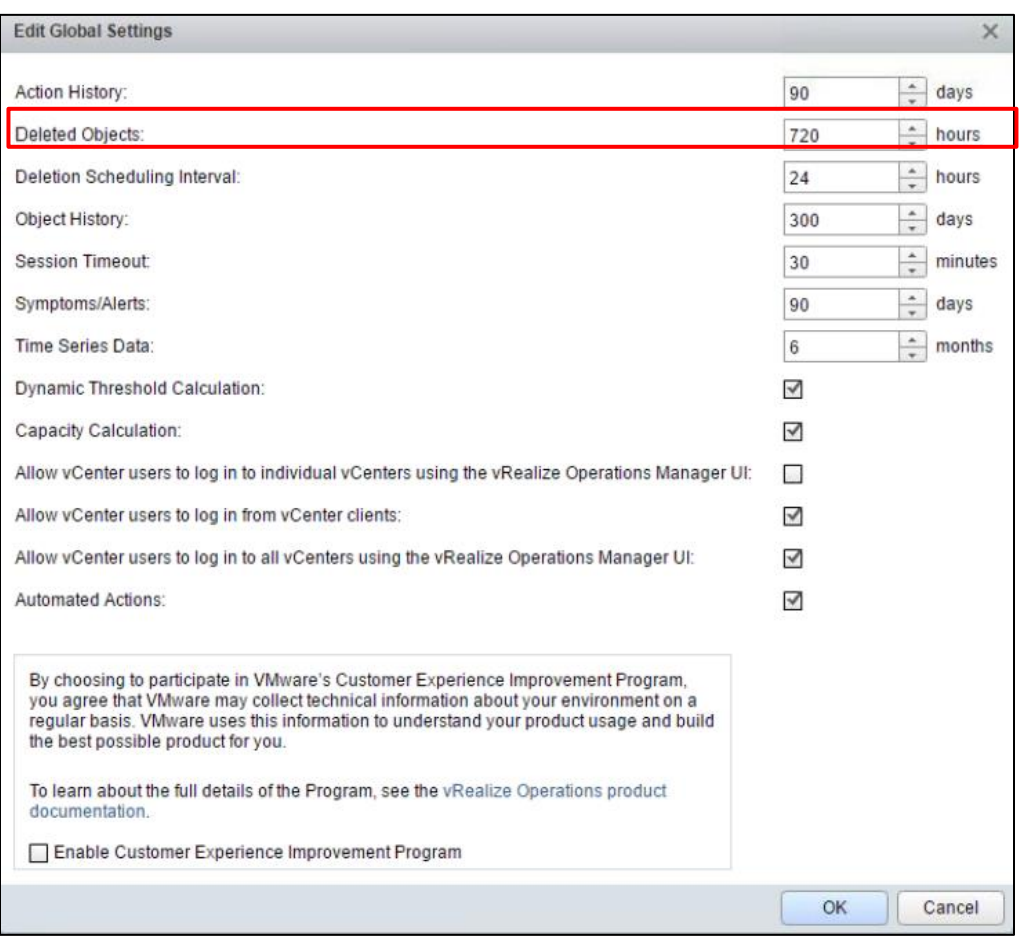

c. In the Edit Global Settings page, change the value of the **Deleted Objects** field from **360** hours to **720** hours, then click **OK**.

3. Create a new View to obtain the list of VMs managed by vRealize Operations.

a. In the left pane, click **Home** to go to the vRealize Operations Manager Home page. b. In the left pane, click **Environment**.

**vm**ware<sup>®</sup>

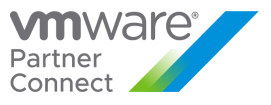

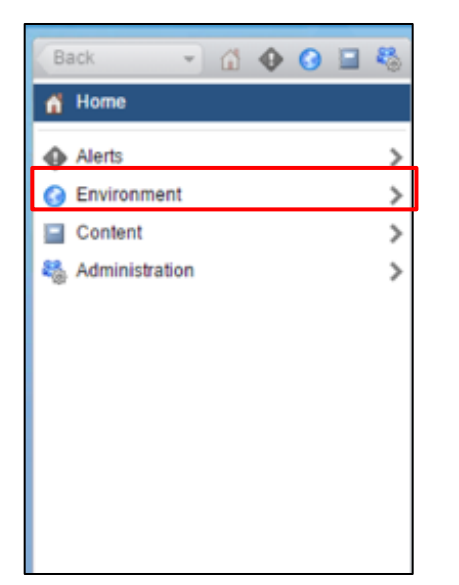

c. Click vSphere Hosts and Clusters under Inventory Trees.

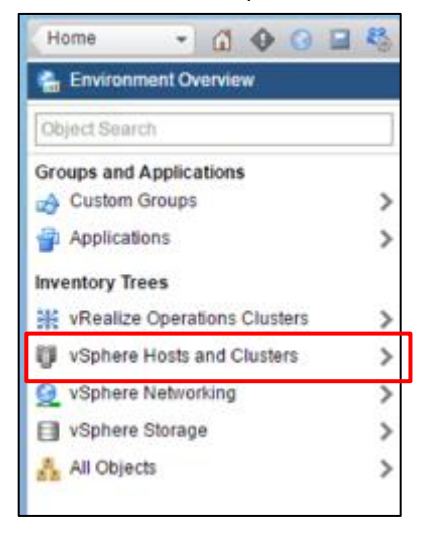

d. Expand **vSphere World** and select the vCenter Server for which you want to create the report. Note: You must create a report for every vCenter Server under vRealize Operations management.

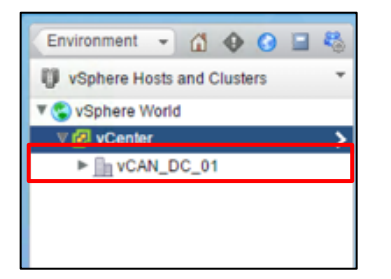

e. Click the **Details** tab, then click the **Create View** icon at the top of the Views page.

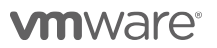

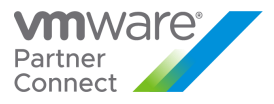

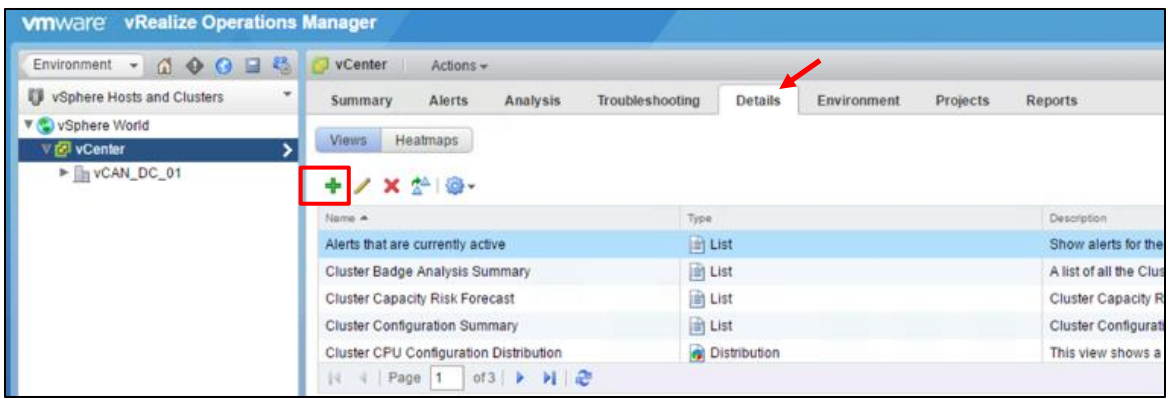

f. In the New View page, enter a unique name for the View.

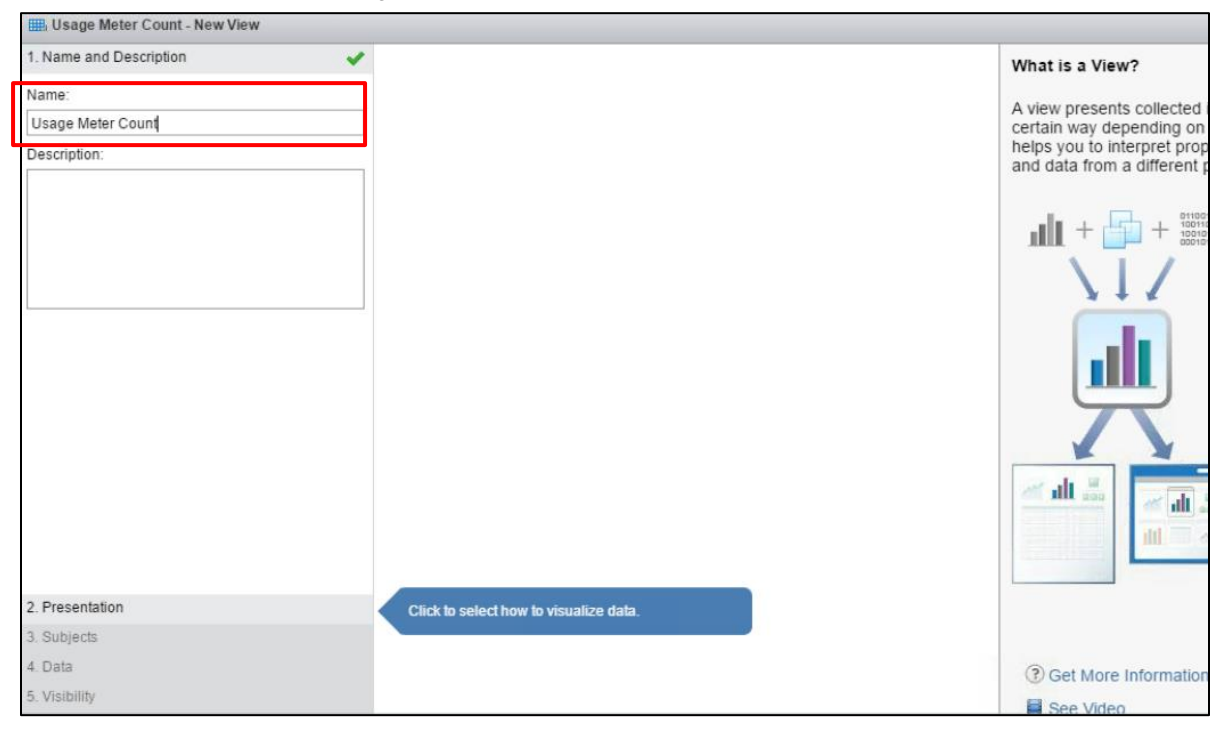

- g. Click **Presentation** at the bottom of the New View page, then click **List**.
- h. Under **Configuration**, you can modify the number of items displayed per page.

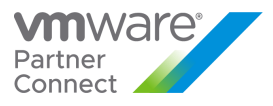

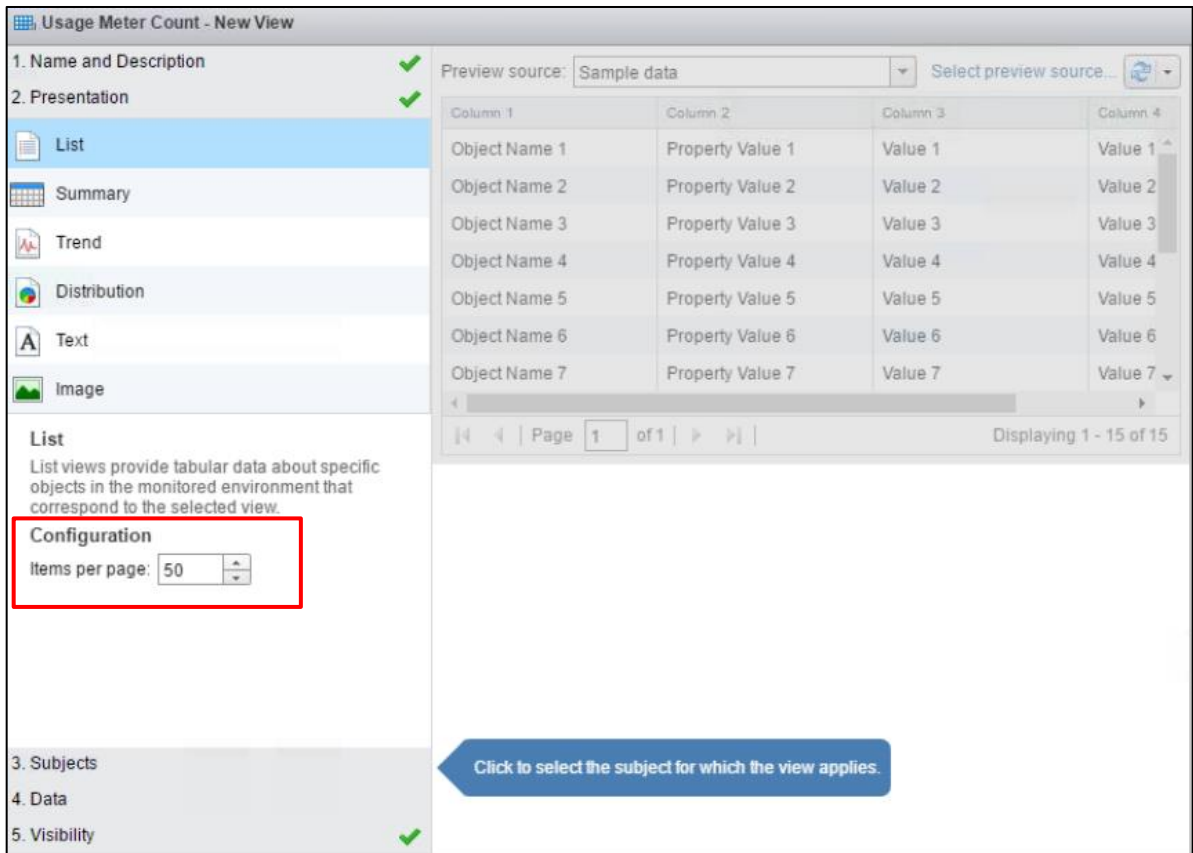

i. Click **Subjects** and type Virtual Machine in the text field. From the drop-down list that appears, select **Virtual Machine**.

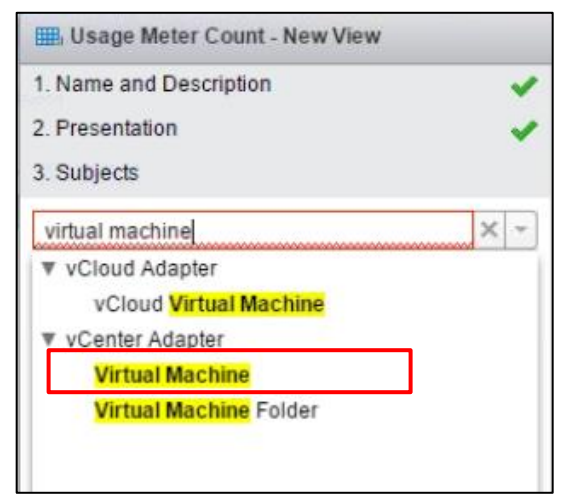

**vm**ware<sup>®</sup>

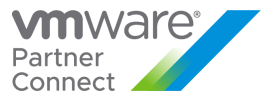

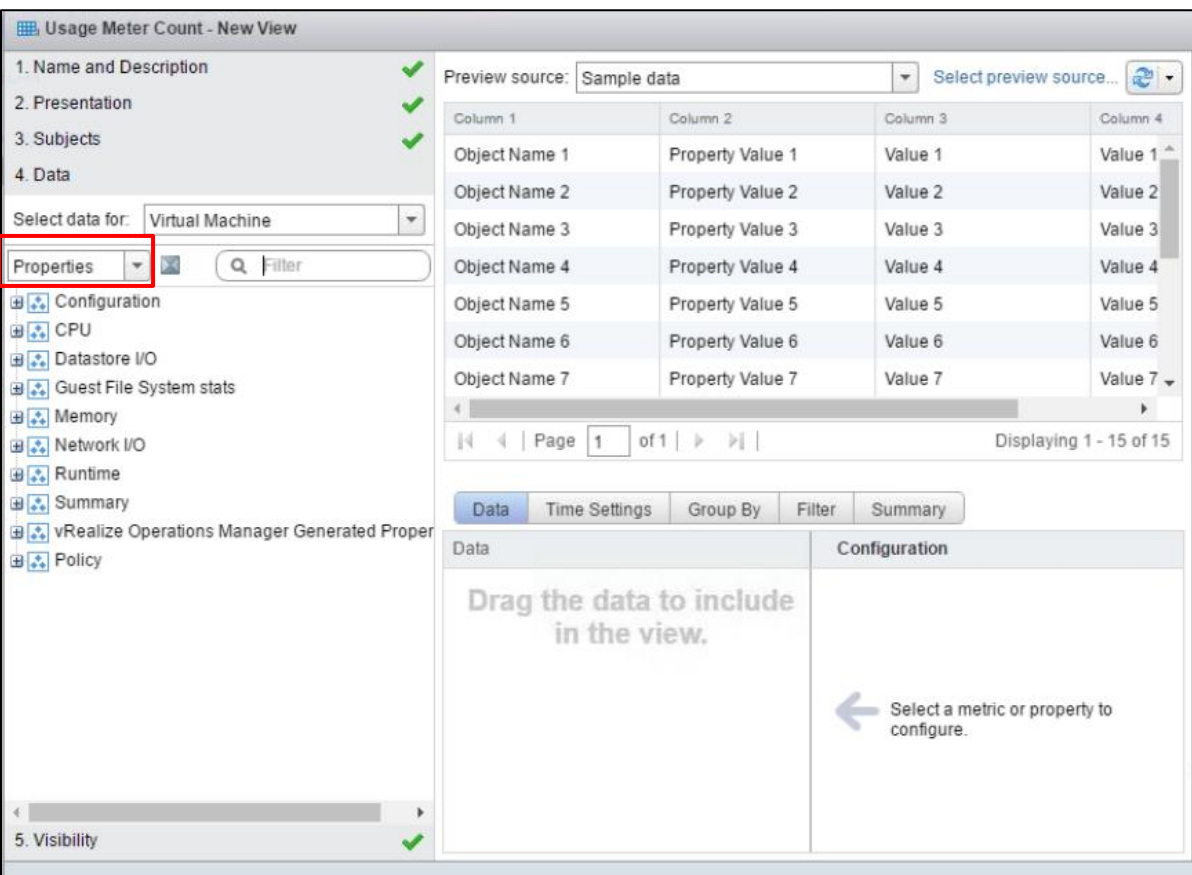

j. Click **Data**, then click the **Metrics** drop-down list and select **Properties**.

**Note:** In vRealize Operations 6.0, this step is different. Instead of clicking the **Metrics** drop-down list, you need to click the folder icon under the **Select data for** field. The search box appears. Then proceed to the next step.

k. In the search box next to **Properties**, type Name, then press **Enter**.

**vm**ware<sup>®</sup>

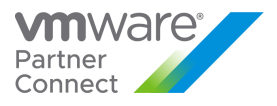

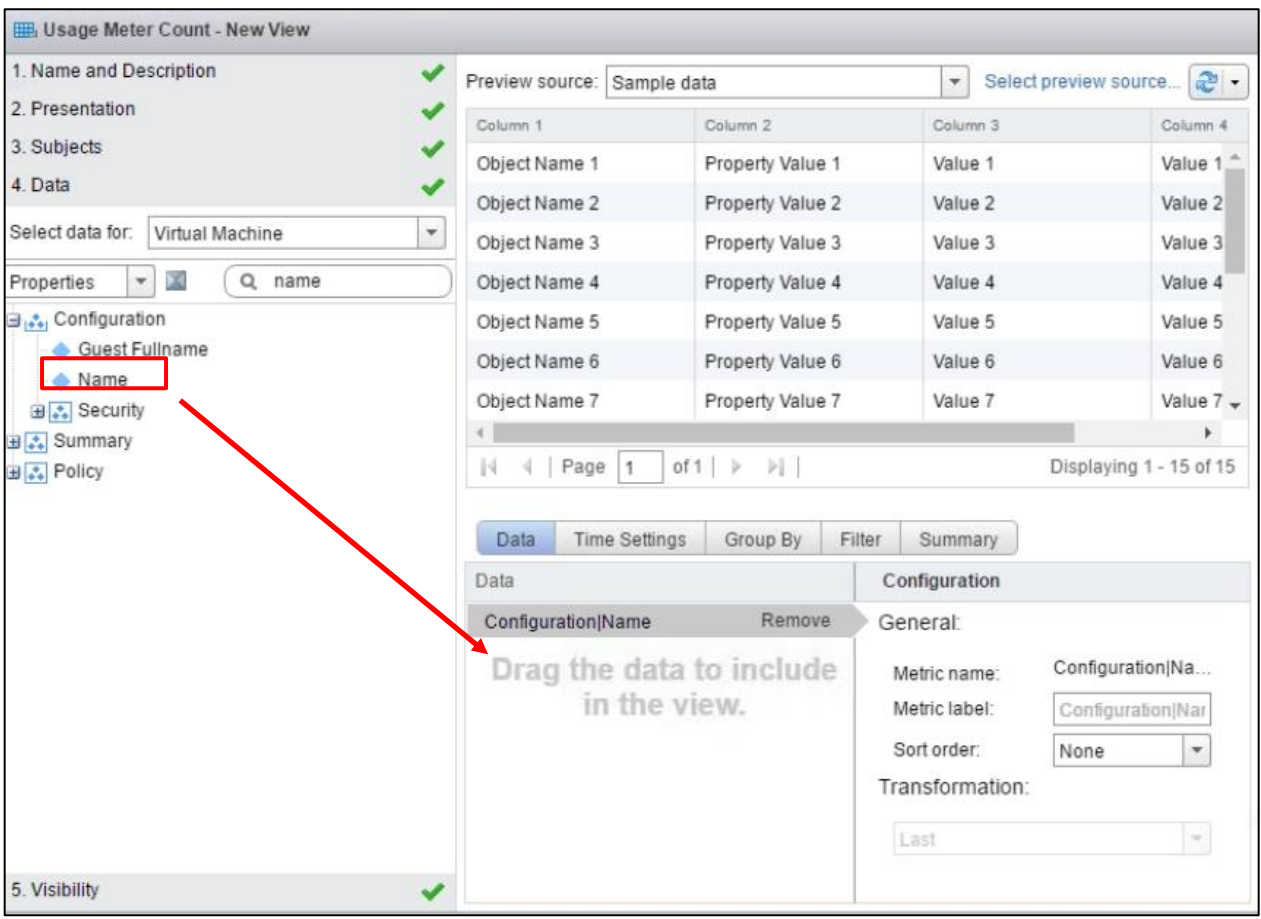

## l. Expand the **Configuration** menu and drag the **Name** object into the **Data** window on the right.

The **Data** window displays **Configuration|Name** when the Name object has been added successfully.

m. Click the **Time Settings** tab and change the **Relative Date Range** field from **7** days to **30** days.

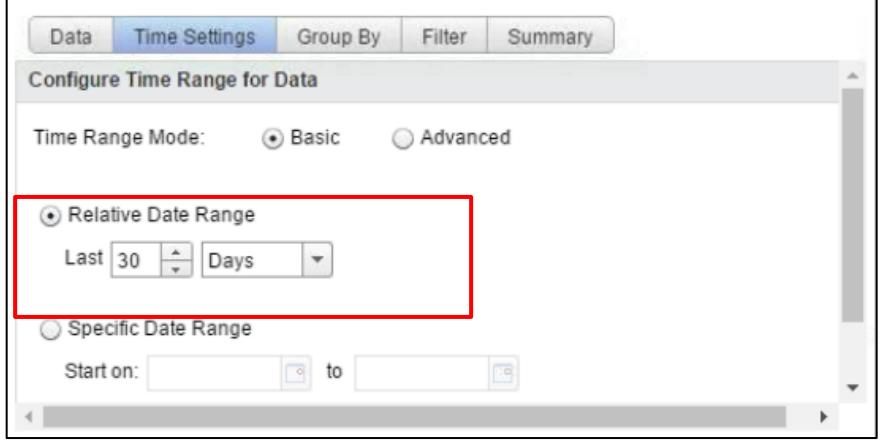

**vm**ware<sup>®</sup>

r

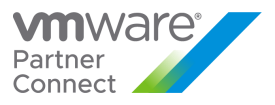

**Note:** In vRealize Operations 6.0, this step is different. Instead of clicking the **Time Settings** tab, you set the time range for the View in the **Show data for last <number>** field. This field appears just above the tabs.

n. Click the **Summary** tab, then click the **<sup>th</sup>** icon. You do not need to modify any of the fields that appear.

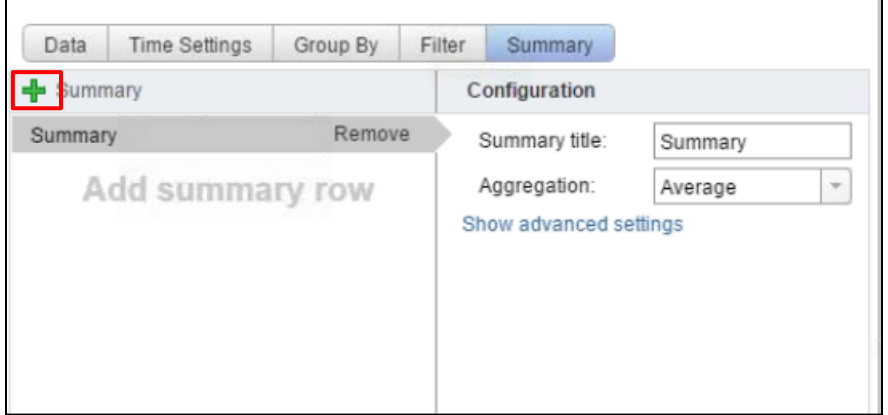

#### o. Click **Save**.

The View is displayed. From the list of VMs in the View, count only those VMs that are managed by vRealize Operations. Do not use the total number of VMs in the list as it may include other VMs.

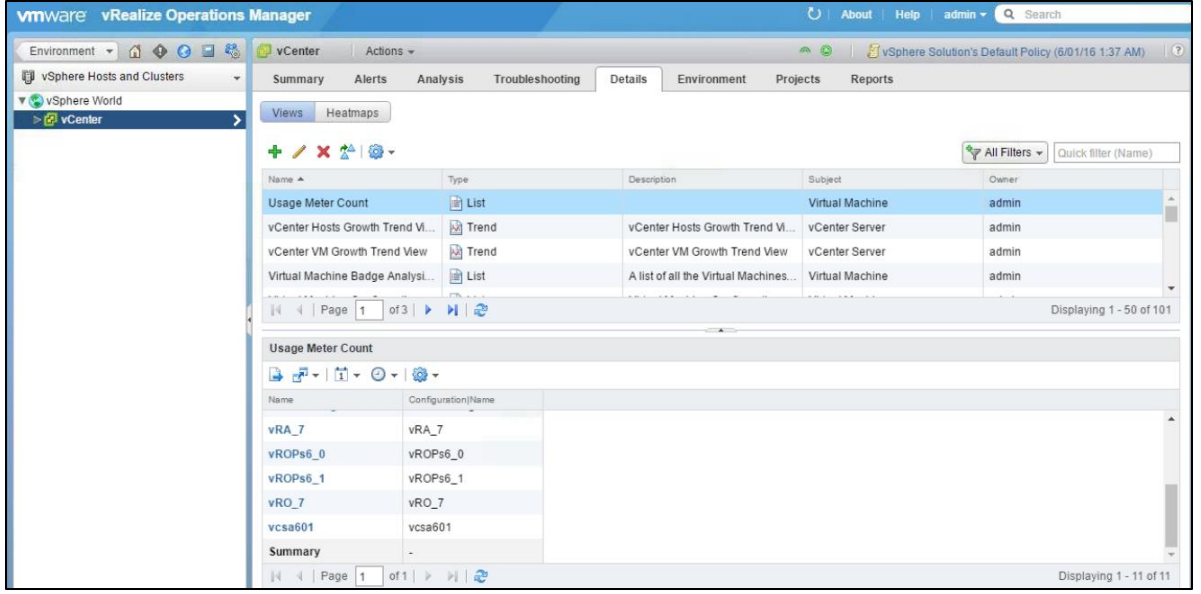

4. Run the View at any time from the **Details** tab of the **Environment – vSphere Hosts & Clusters - vCenter** page by clicking the View name. From the list of VMs that is displayed, count only those VMs that are managed by vRealize Operations.

The VM count value is used when manually adjusting monthly reports for bundles or standalone use.

Refer to **Appendix A.** for information on adjusting monthly reports.

**vm**ware<sup>®</sup>

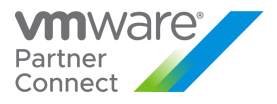

## MANUALLY COLLECTING USAGE DATA FOR VSAN

The following process shows what vSAN usage API and property values should be used as well as how to cross-check this usage property against the vCenter UI for manual reporting or for reconciliation purposes.

#### **CASE 1: vSAN cluster with deduplication**

#### **API and Collection Sample**

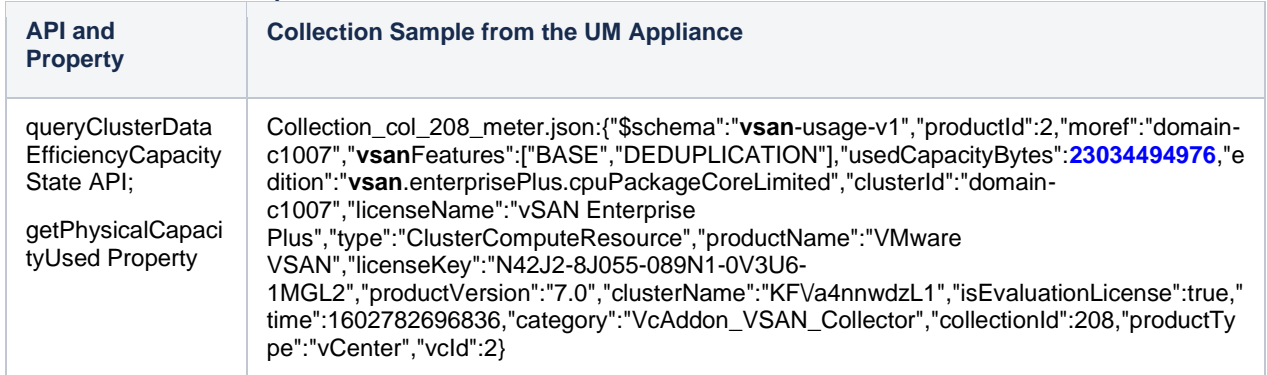

#### **How to check usage against vCenter UI and verify with Cluster History Report**

In the above collection sample, the usedCapacityBytes 23034494976 Bytes = usedCapacityinGB 21.45254 GB

Using the vCenter UI, click on the cluster name on the left hand side menu, then click vSAN Monitor Tab → click on Capacity Section as shown in the vCenter screenshot below.

To calculate the metered usage capacity from the vCenter UI for this case (cluster with deduplication feature) do the following:

Metered Usage Capacity (in GB) = Capacity Overview:Used GB - Usage Breakdown before Deduplication and Compression:Deduplication and Compression Overhead

#### 21.45 GB = 46.85 GB - 25.40 GB

In the cluster history report, you will see this usage value in MB (instead of GB) i.e. 21.45 GB will show up as 21967.406 MB (i.e. 23034494976/(1024 \* 1024))

**vm**ware<sup>®</sup>

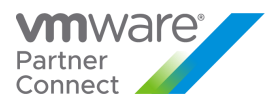

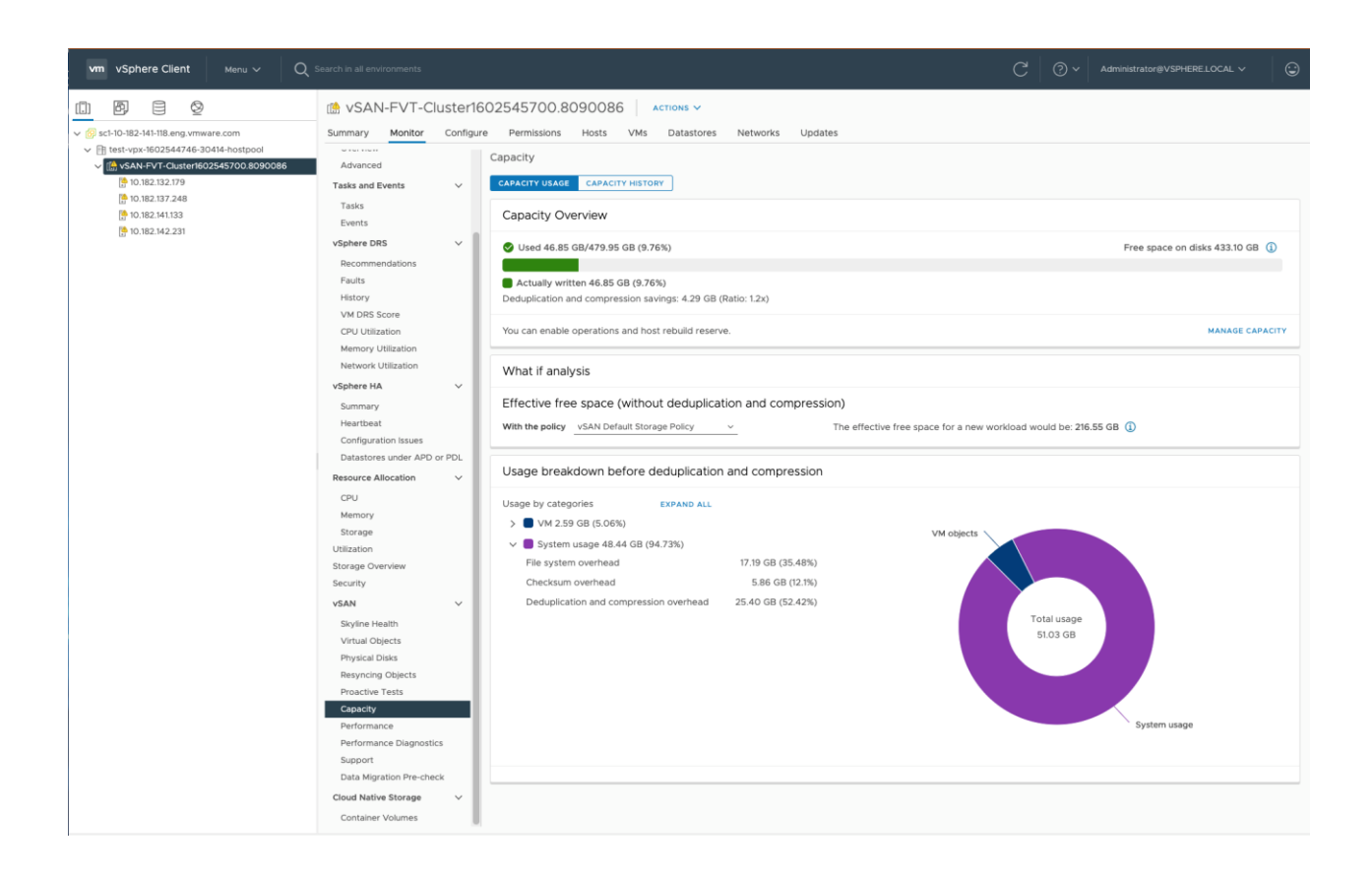

Note: vCenter UI usage value in GB is rounded off values. Whereas in the UM Appliance collection, you will see the value in Bytes and precise (not rounded).

## **CASE 2: vSAN cluster without deduplication**

#### **API and Collection Sample**

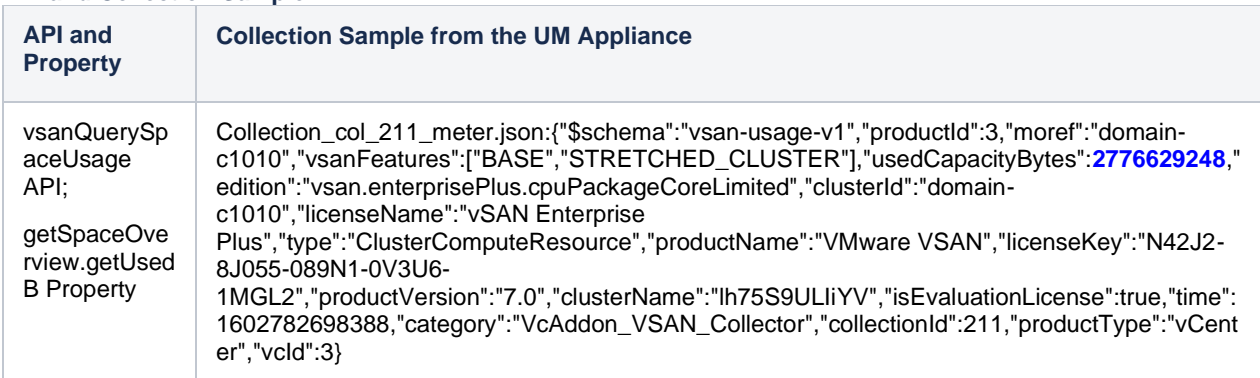

**vm**ware<sup>®</sup>

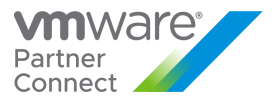

#### **How to check usage against vCenter UI and Cluster History Report**

In the above collection sample with NO DEDUPLICATION, the usedCapacityBytes 2776629248 Bytes = usedCapacityinGB 2.5859375 GB

Using the vCenter UI, click on the cluster name on the left hand side menu, then click vSAN Monitor Tab → click on Capacity Section as shown in the vCenter screenshot below,

To calculate the metered usage capacity from the vCenter UI for this case (cluster without deduplication feature) do the following:

Metered Usage Capacity (in GB) = Capacity Overview:Used GB - (SUM of all System Overheads from Usage Breakdown:System Usage breakdown)

#### 2.5859 (rounded to 2.59) GB = 19.80 GB - (16.34 **GB** + 900.19 **MB**)

In the cluster history report, you will see this usage value in MB (instead of GB) i.e. 2.5859 GB will show up as 2648 MB (i.e. 2776629248/(1024 \* 1024))

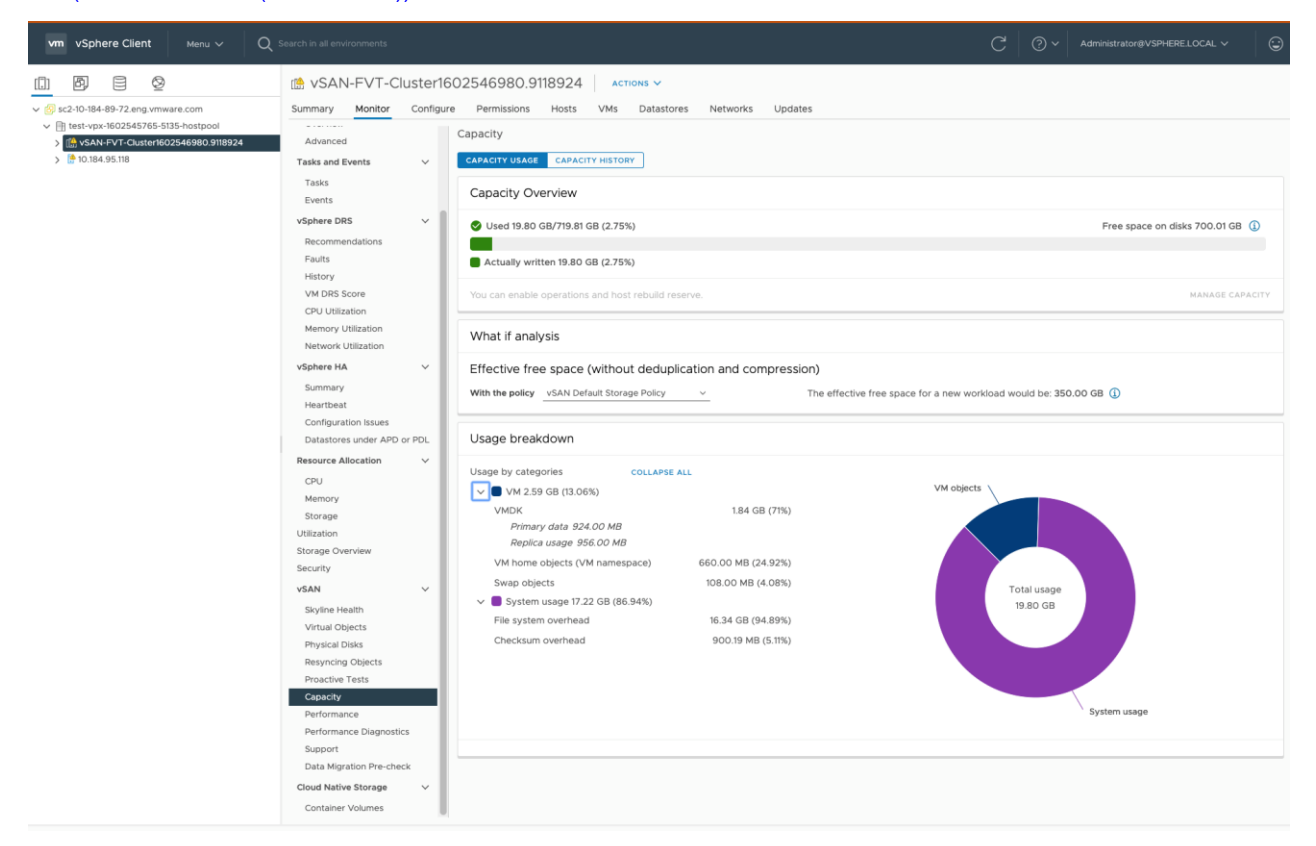

Refer t[o Appendix](#page-139-0) A. for information on adjusting monthly reports.

**vm**ware<sup>®</sup>

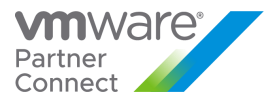

## MANUALLY COLLECTING USAGE DATA FOR NSX

To collect NSX usage data, determine the number of VMs in your vCenter Server instance that use NSX.

Collecting this information involves the following tasks:

- Determine the hosts that have NSX installed.
- Export a list of all the VMs in the vCenter Server.
- From the list, count the number of VMs on each host that has NSX installed.

#### Collect NSX Usage Data

- 1. Use a browser to log into the vSphere Web Client.
- 2. In the Home page of the vSphere Web Client, click the **Networking & Security** icon.

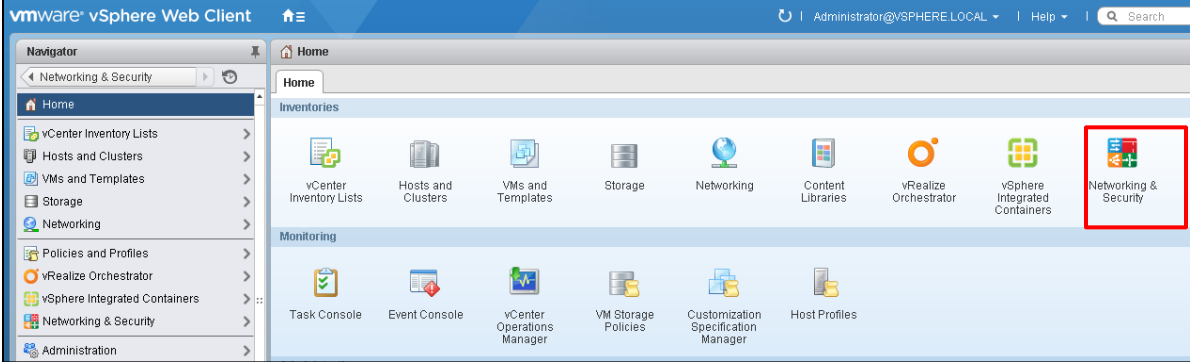

3. In the Navigator pane on the left, under **Networking & Security**, click **Installation**, then select the **Host Preparation** tab.

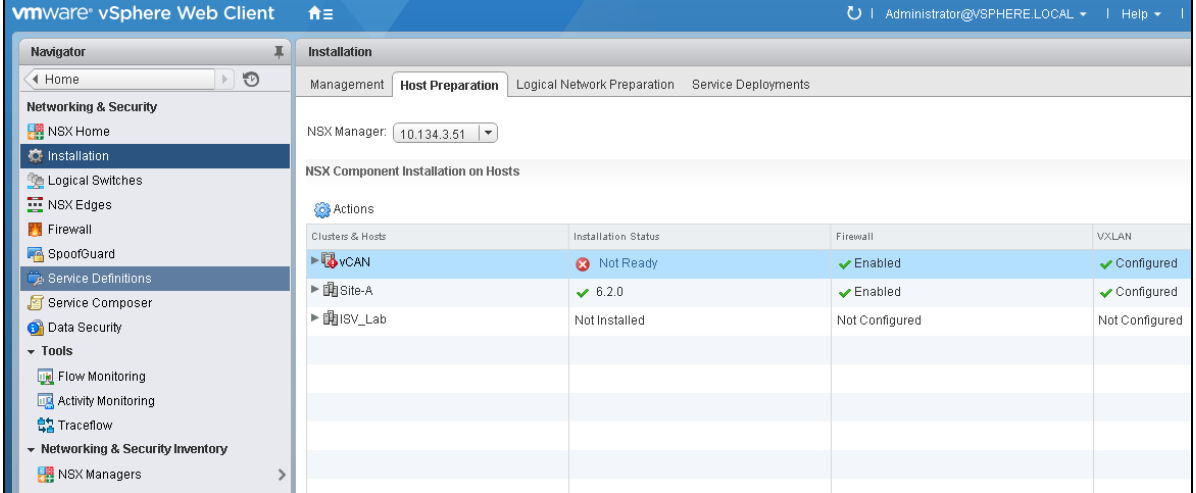

- 4. Make a note of the hosts that have NSX installed.
- 5. In the Navigator pane, click **Home** to return to the vSphere Web Client Home page.
- 6. In the Navigator pane, click **vCenter Inventory Lists**, then click **Virtual Machines**.
- All the virtual machines in your vCenter Server instance are listed.

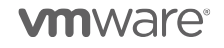

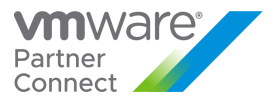

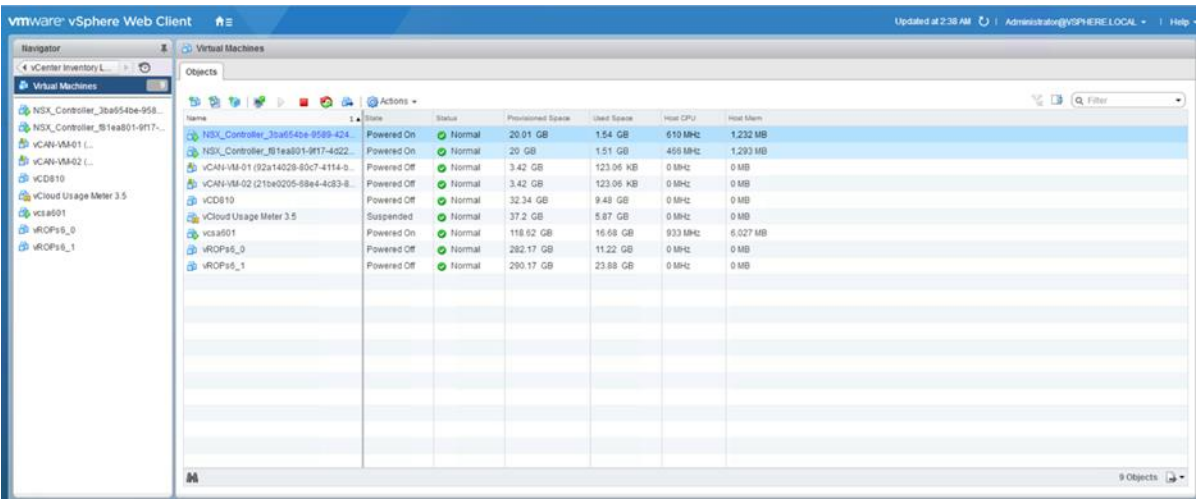

- 7. Click the Export List icon  $\Box$  at the bottom-right of the page to export the list of VMs.
- 8. In the Export List Contents pop-up window, select the following items:
	- Name
	- State
	- Host

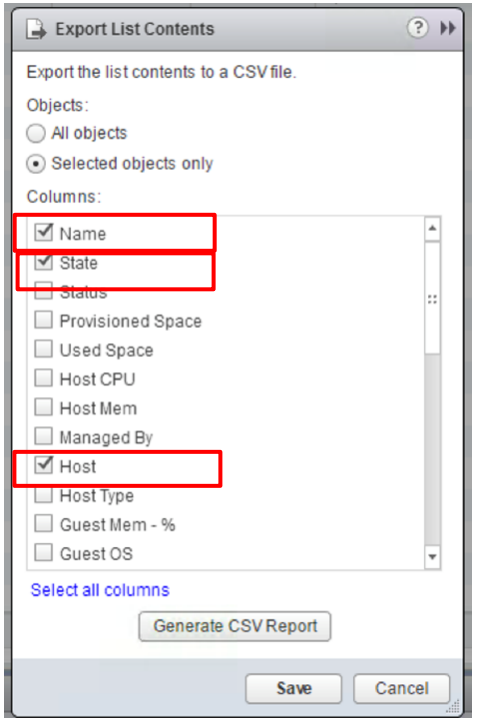

- 9. Click Generate CSV Report.
- 10. Sort the report by host name and count the number of VMs on each host that has NSX installed.

The total number of VMs running NSX is used while manually adjusting monthly reports for bundles or standalone product usage. Refer to **Appendix A.** for information on adjusting monthly reports.

**vm**ware<sup>®</sup>

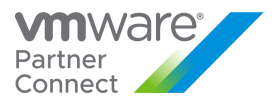

## HORIZON UNIVERSAL LICENSES

As per the recent changes to the Product Guide (see below), customers are allowed to use Horizon Universal (or Horizon Subscription) Licenses to license Horizon in a Public Cloud. They cannot bring the vSphere/vCenter/vSAN/NSX licenses to a VCPP provider (or any public cloud provider) datacenter, thus they can use HUL/HSL to license Horizon, but the Cloud Provider must bring the SDDC licensing.

- While the customer is allowed to do so, it does not compel the Cloud Provider/VCPP partner to allow it. To avoid loss of revenue, the partner may still require the customer to acquire the licenses from them (either via Desktop MSP or using their VCPP Horizon bundles).
- If a partner does not want to have any responsibility for the Horizon environment, they may choose to allow the customer to bring their own Horizon license via HUL/HSL, but SDDC licenses would still be required from the CSP for the underlying infrastructure. In this case, the customer would own everything about the Horizon environment above the SDDC, including the support relationship with VMware.

Here are the specific recent changes in the Product Guide, which is located at <https://www.vmware.com/download/eula/product-guides.html> that apply to General Licensing

1. VMware has updated the Product Guide to preclude end users from bringing vSphere, vSAN, NSX and SDDC Manager to Public Cloud.

"**Public Cloud Provider**" means a service provider or public cloud compute provider that provides Public Cloud Services to its end customers.

2. **Restrictions on Use with Public Cloud Services**. Customer must not allow Third Party Agents to access, deploy, use or operate the Software on Public Cloud Services.

"**Public Cloud Services**" means computing infrastructure and platform services (such as compute resources, storage capabilities, databases or virtual machines and other computing infrastructure and platforms services) that a third party makes available for rent to customers and makes accessible via the public internet.

- 3. All EUC products with the exception of HUL are restricted from a BYOL perspective.
- 4. Public Cloud Infrastructure Customer must not use or install the Software on Public Cloud Infrastructure.

"**Public Cloud Infrastructure**" means infrastructure computing services whereby the provider makes necessary resources, such as hardware, software and other supporting infrastructure available for rent to customers (whether accessible by customers or not), and on which customers may install applications

**vm**ware<sup>®</sup>

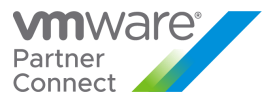

## Appendix C

<span id="page-163-0"></span>**VREALIZE OPERATIONS SUPER** METRIC DEFINITIONS

# VCPP EPOps Agent in VM Count

```
Save this code as sm_VCPP EPOps Agent in VM Count.json.
{
  "390c24b2-154e-455e-be78-799bfb8607fa": {
   "resourceKinds": [
    {
      "resourceKindKey": "EP Ops Agent",
      "adapterKindKey": "EP Ops Adapter"
    }
   ],
   "name": "VCPP EPOps Agent in VM Count",
   "formula": "count(${adaptertype=VMWARE, objecttype=VirtualMachine, metric=badge|
health, depth=-2})",
   "description": ""
  }
}
```
## VCPP EPOps Agent Physical Count

Save this code as sm\_VCPP EPOps Agent Physical Count.json.

```
{
  "d68f866b-804e-41de-8d61-b97fbc22c9ae": {
   "resourceKinds": [
    {
     "resourceKindKey": "Operating Systems World",
     "adapterKindKey": "EP Ops Adapter"
    }
   ],
   "name": "VCPP EPOps Agent Physical Count",
   "formula": "${this, metric=Super Metric|sm_70c1ae5d-1fdf-49d6-9e50-94878931ab57} -
sum(${adaptertype=EP Ops Adapter, objecttype=EP Ops Agent, metric=Super Metric|
```

```
vmware<sup>®</sup>
```
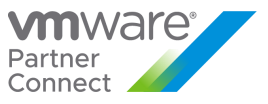

```
sm_390c24b2-154e-455e-be78-799bfb8607fa, depth=100})",
   "description": ""
 }
}
```
## VCPP EPOps Agent Count

```
Save this code as sm_VCPP EPOps Agent Count.json.
{
  "70c1ae5d-1fdf-49d6-9e50-94878931ab57": {
   "resourceKinds": [
    {
      "resourceKindKey": "Operating Systems World",
      "adapterKindKey": "EP Ops Adapter"
    }
   ],
   "name": "VCPP EPOps Agent Count",
   "formula": "count(${adaptertype=EP Ops Adapter, objecttype=EP Ops Agent, 
metric=AVAILABILITY|ResourceAvailability, depth=100})",
   "description": ""
  }
}
```
## VCPP Monitored OSI Count

Save this code as sm\_VCPP Monitored OSI Count.json.

```
{
  "ea33ba48-3a9d-4be3-9c98-e227e102c4b2": {
   "resourceKinds": [
    {
     "resourceKindKey": "VMware Adapter Instance",
     "adapterKindKey": "VMWARE"
    },
    {
     "resourceKindKey": "vSphere World",
     "adapterKindKey": "VMWARE"
    }
   ],
```
**vm**ware<sup>®</sup>

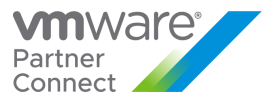

"name": "VCPP Monitored OSI Count",

```
 "formula": "(${this, metric=Super Metric|sm_8a7bd06e-ae7a-4b8a-83d8-691be8976eb5} 
> 0) ? (${this, metric=Super Metric|sm_8a7bd06e-ae7a-4b8a-83d8-691be8976eb5}) : ($
{this, metric=summary|total_number_hosts})",
   "description": ""
 }
}
```
## VCPP Monitored VM Count

Save this code as VCPP Virtual License Counts.xml.

```
{
  "8a7bd06e-ae7a-4b8a-83d8-691be8976eb5": {
   "resourceKinds": [
    {
     "resourceKindKey": "VMware Adapter Instance",
     "adapterKindKey": "VMWARE"
    },
    {
      "resourceKindKey": "vSphere World",
     "adapterKindKey": "VMWARE"
    }
   ],
   "name": "VCPP Monitored VM Count",
   "formula": "count(${adaptertype=VMWARE, objecttype=VirtualMachine, metric=sys|
poweredOn, depth=100, where=\"==1\"})",
   "description": ""
  }
}
```
**vm**ware<sup>®</sup>

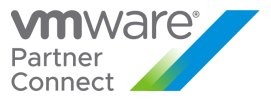

<span id="page-166-0"></span>**VREALIZE OPERATIONS REPORT TEMPLATE**

## VCPP Virtual License Counts

Save this code as VCPP Virtual License Counts.xml.

<?xml version="1.0" encoding="UTF-8" standalone="yes"?> <Content> <Views> <ViewDef id="0ae95462-fc46-4d04-b13a-a10b1fff21ef"> <Title>VCPP Virtual License Counts</Title> <Description/> <SubjectType adapterKind="VMWARE" resourceKind="vSphere World" type="descendant"/> <SubjectType adapterKind="VMWARE" resourceKind="vSphere World" type="self"/> <Usage>dashboard</Usage> <Usage>report</Usage> <Usage>details</Usage> <Usage>content</Usage> <Controls> <Control id="time-interval-selector\_id\_26" type="time-intervalselector" visible="false"> <Property name="advancedTimeMode" value="false"/> <Property name="unit" value="YEARS"/> <Property name="count" value="1"/> </Control> <Control id="attributes-selector\_id\_27" type="attributes-selector" visible="false"> <Property name="attributeInfos"> <List> <Item> <Value> <Property name="objectType" value="RESOURCE"/> <Property name="attributeKey" value="Interval Breakdown"/> <Property name="id" value="extModel1219-1"/> <Property name="rollUpCount" value="0"/> <Property name="isTimeSegment" value="true"/> <Property name="breakdownBy" value="MONTHS"/> <Property name="startingOnUnit" value="WEEKS"/> <Property name="startingOnCount" value="1"/> <Property name="displayName" value="Month"/> </Value> </Item>

**vm**ware<sup>®</sup>

VMware Confidential

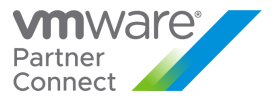

```
 <Item>
<Value>
   <Property name="objectType" value="RESOURCE"/>
   <Property name="attributeKey" value="Super Metric|sm_ea33ba48-3a9d-4be3-9c98-
e227e102c4b2"/>
   <Property name="id" value="extModel1219-2"/>
   <Property name="isStringAttribute" value="false"/>
   <Property name="adapterKind" value="VMWARE"/>
   <Property name="resourceKind" value="vSphere World"/>
   <Property name="rollUpType" value="NONE"/>
   <Property name="rollUpCount" value="0"/>
   <Property name="transformations">
      <List>
        <Item value="AVG"/>
      </List>
   </Property>
   <Property name="isProperty" value="false"/>
   <Property name="displayName" value="Average OSI"/>
</Value>
                  </Item>
               </List>
             </Property>
          </Control>
          <Control id="pagination-control_id_28" type="pagination-control" 
visible="true">
             <Property name="start" value="0"/>
             <Property name="size" value="50"/>
          </Control>
        </Controls>
        <DataProviders>
          <DataProvider dataType="list-view" id="list-view_id_25"/>
        </DataProviders>
        <Presentation type="list"/>
      </ViewDef>
   </Views>
   <Reports>
      <ReportDef id="49d16c84-d1bf-4057-b209-e2d4145b3a33">
        <Title>VCPP Virtual License Counts</Title>
        <Description/>
       <SubjectType adapterKind="VMWARE" resourceKind="vSphere World"
type="descendant"/>
        <SubjectType adapterKind="VMWARE" resourceKind="vSphere World" 
type="self"/>
        <Sections>
```
VMware Confidential

**vm**ware<sup>®</sup>

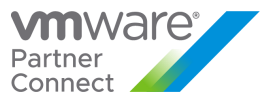

 <Section> <ContentType>CoverPage</ContentType> <ContentKey>COVER\_PAGE</ContentKey> </Section> <Section> <ContentType>View</ContentType> <ContentKey>0ae95462-fc46-4d04-b13a-a10b1fff21ef</ContentKey> <ContentOrientation>Portrait</ContentOrientation> </Section> </Sections> <Settings> <ShowPageFooter>false</ShowPageFooter> <OutputFormat>pdf</OutputFormat> <OutputFormat>csv</OutputFormat> </Settings> </ReportDef> </Reports> </Content>

**vm**ware<sup>®</sup>

VMware Confidential

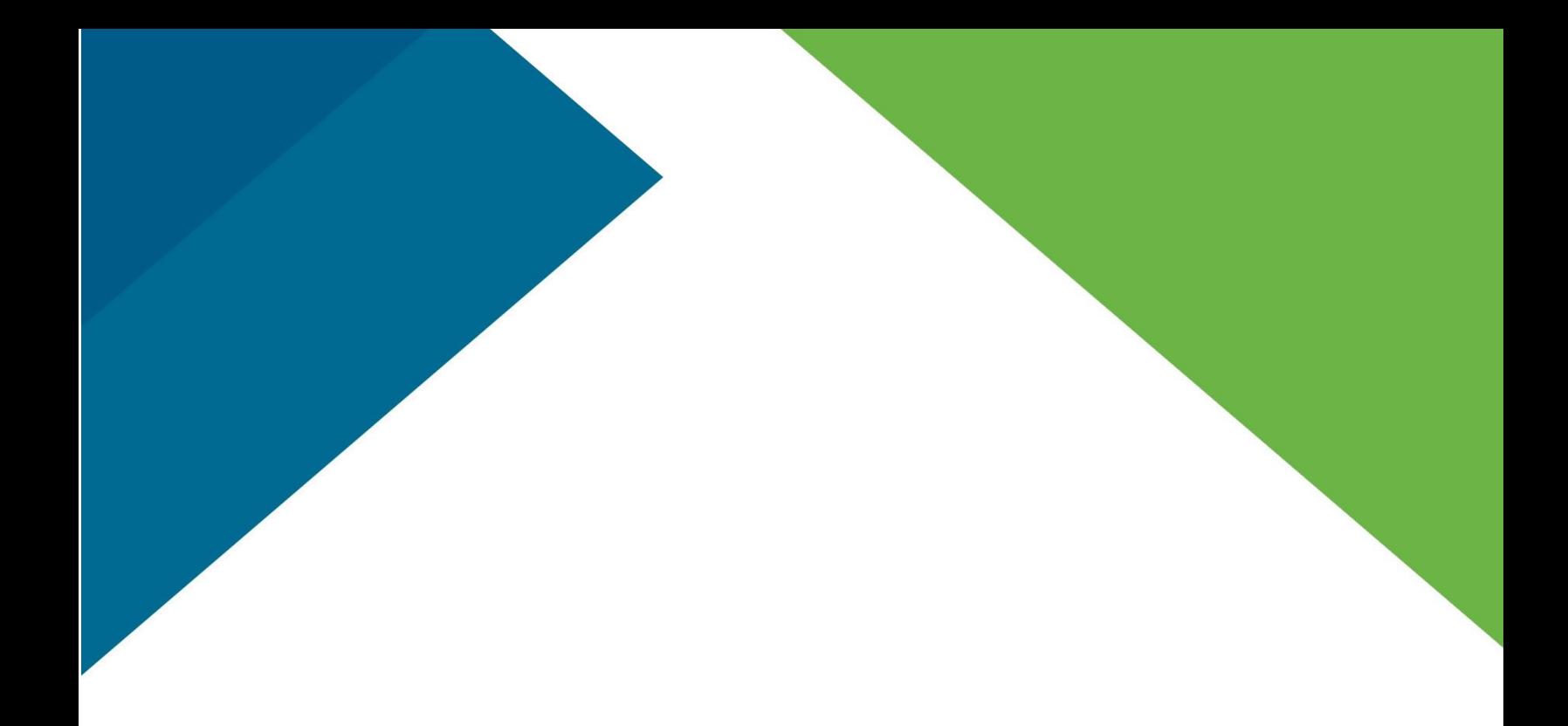

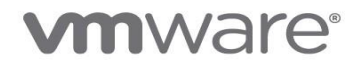

cluar property is PRODUCT USE GUIDE 2017 USE CUIDE 2017 USE ET 101